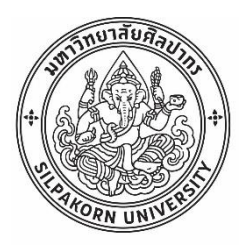

การพัฒนาโปรแกรมประยุกต์บนมือถือระบบแอนดรอยด์ในการจดัการยาดว้ยตนเองของผตู้ิดเช้ือ

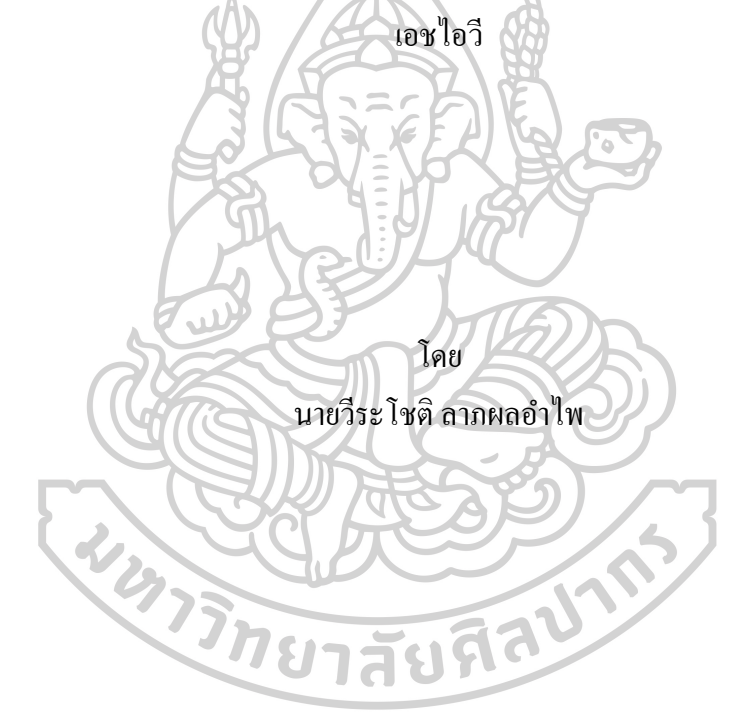

้วิทยานิพนธ์นี้เป็นส่วนหนึ่งของการศึกษาตามหลักสูตรเภสัชศาสตรมหาบัณฑิต สาขาวิชาสารสนเทศศาสตร์ทางสุขภาพ แผน ก แบบ ก 2 ระดับปริญญามหาบัณฑิต บัณฑิตวิทยาลัย มหาวิทยาลัยศิลปากร ปี การศึกษา 2561 ลิขสิทธ์ิของบณั ฑิตวทิยาลยั มหาวทิยาลยัศิลปากร

# การพัฒนาโปรแกรมประยุกต์บนมือถือระบบแอนดรอยด์ในการจัดการยาด้วยตนเอง ของผตู้ิดเช้ือเอชไอวี

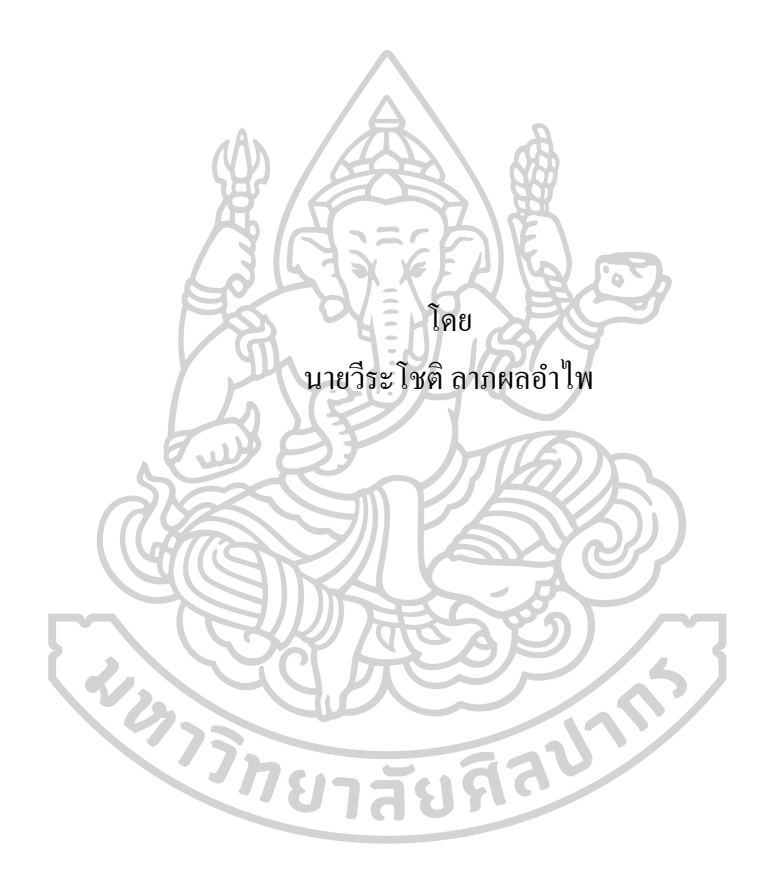

วิทยานิพนธ์นี้เป็นส่วนหนึ่งของการศึกษาตามหลักสูตรเภสัชศาสตรมหาบัณฑิต สาขาวิชาสารสนเทศศาสตร์ทางสุขภาพ แผน ก แบบ ก 2 ระดับปริญญามหาบัณฑิต บัณฑิตวิทยาลัย มหาวิทยาลัยศิลปากร ปี การศึกษา 2561 ลิขสิทธ์ิของบณั ฑิตวทิยาลยั มหาวทิยาลยัศิลปากร

## DEVELOPMENT OF AN ANDROID MOBILE APPLICATION FOR MEDICATION SELF-MANAGEMENT IN PEOPLE LIVING WITH HIV

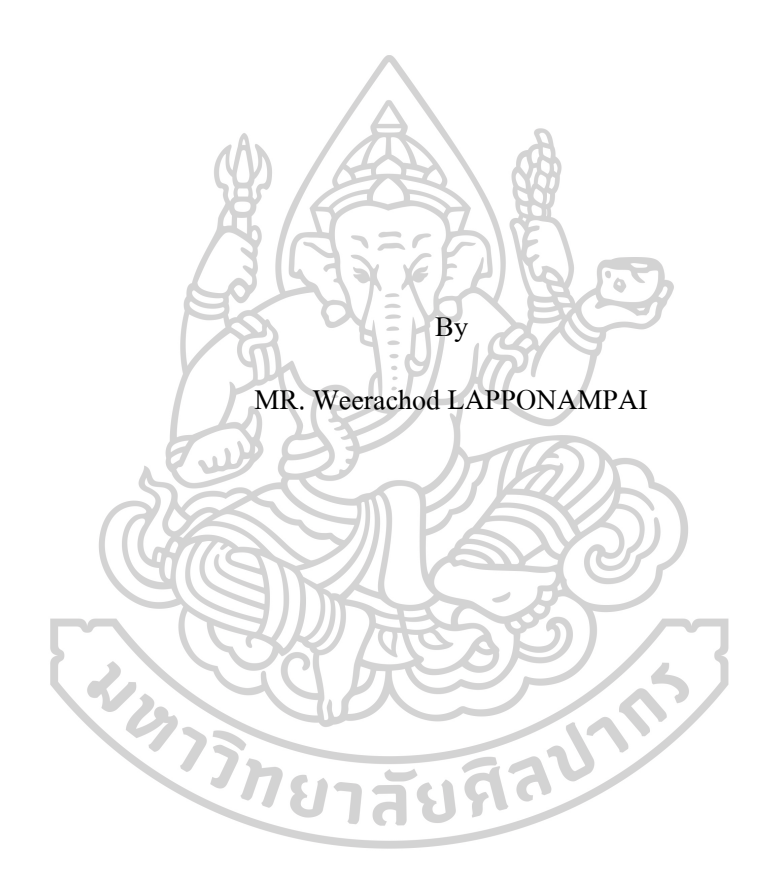

A Thesis Submitted in Partial Fulfillment of the Requirements for Master of Pharmacy (HEALTH INFORMATICS) Graduate School, Silpakorn University Academic Year 2018 Copyright of Graduate School, Silpakorn University

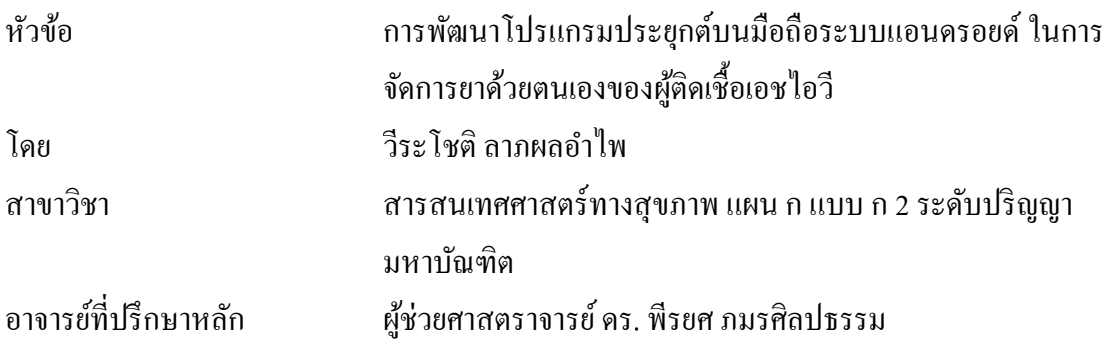

บัณฑิตวิทยาลัย มหาวิทยาลัยศิลปากร ได้รับพิจารณาอนุมัติให้เป็นส่วนหนึ่งของการศึกษา ตามหลักสูตรเภสัชศาสตรมหาบัณฑิต A 品石

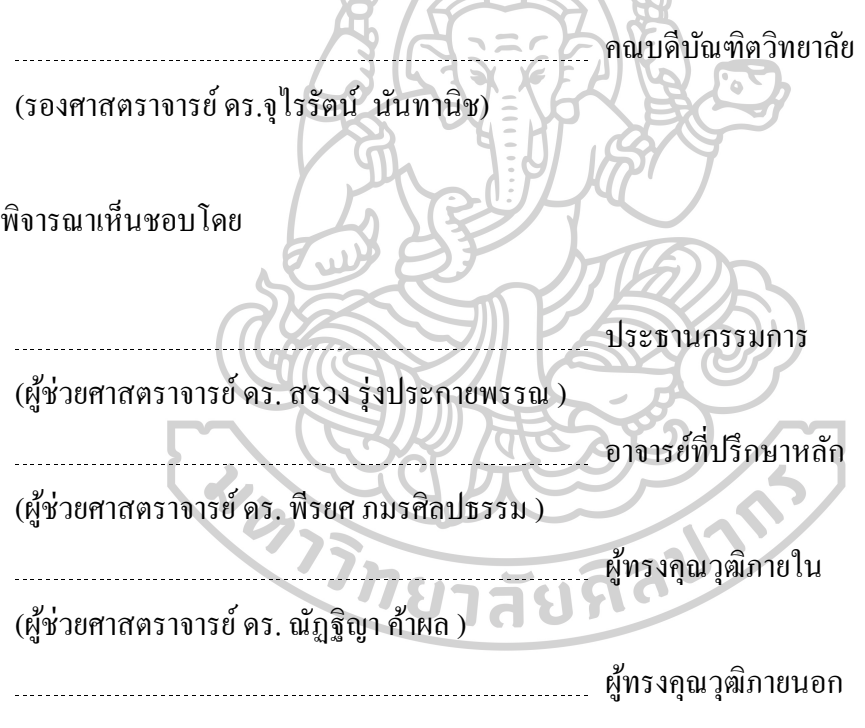

(ดร. นพดล ชลอธรรม )

57363204 : สารสนเทศศาสตร์ทางสุขภาพ แผน ก แบบ ก 2 ระดับปริญญามหาบัณฑิต ค าส าคัญ : โปรแกรมประยุกต์บนมือถือ, ยา, การจัดการยาด้วยตนเอง, เอชไอวี

นาย วีระโชติ ลาภผลอำไพ: การพัฒนาโปรแกรมประยุกต์บนมือถือระบบแอนดรอยด์ ใน การจัดการยาด้วยตนเองของผู้ติดเช้ือเอชไอวีอาจารย์ที่ปรึกษาวิทยานิพนธ์ : ผูช้่วยศาสตราจารย์ ดร. พีรยศ ภมรศิลปธรรม

วตัถุประสงค์ของการศึกษาน้ีคือ1) เพื่อพัฒนาโปรแกรมประยุกต์บนมือถือเพื่อการ จดัการยาดว้ยตนเองของผตู้ิดเช้ือเอชไอวี2) เพื่อประเมินการใช้งานโปรแกรมประยุกต์บนมือถือใน มิติของผู้เชี่ยวชาญทางเภสัชกรรมคลินิกเอชไอวีและอาสาสมัครที่มีความสนใจ ในข้ันแรก โปรแกรมประยุกต์บนมือถือถูกพัฒนาขึ้นบนพื้นฐานของระบบปฏิบัติการแอนดรอยด์ โดยใช้ โปรแกรม android studio ด้านการพัฒนาและการทำงานระบบใช้หลักการออกแบบ object-oriented Programming สื่อสารผ่านแบบจา ลองมาตราฐาน Unified Modeling Language ด้านข้อมูลยาเพื่อใช้ รักษาและป้องกนัการติดเช้ือเอชไอวีรวมถึงปฏิกิริยาระหวา่ งยาในโปรแกรมอา้งอิงตามแนวทางการ ตรวจรักษาและป้องกนั การติดเช้ือเอชไอวใีนประเทศไทยปีพ.ศ. 2557

โปรแกรมประยุกต์บนมือถือในการจัดการยาด้วยตนเองของผูต้ิดเช้ือเอชไอวีมีการ ท างานหลักเพื่อ 1) จัดการด้านการใช้ยาของผู้ใช้โปรแกรม 2) ให้ความรู้ด้านยาตา้นไวรัสแก่ผูใ้ช้ โปรแกรม หลังการพัฒนาโปรแกรมประยุกต์ถูกทดสอบการยอมรับของระบบโดยผู้ใช้(User Acceptance Testing) โดยผู้เชี่ยวชาญด้านสารสนเทศทางสุขภาพ ก่อนนำใช้เพื่อประเมินการใช้งาน โดย 1) ประเมินการใช้งานโปรแกรมประยุกต์โดยผู้เชี่ยวชาญด้านเภสัชกรรมคลินิกเอชไอวีจำนวน 10 ท่าน และ 2) ส ารวจความพอใจและความคิดเห็นการใช้งานโปรแกรมประยุกต์โดยอาสาสมัคร จ านวน 30 ท่าน

ี ผลการวิจัยพบว่าโปรแกรมประยุกต์สามารถใช้งานด้านการจัดการยาและสารสนเทศ ด้านยาตามแผนการดำเนินงานที่กำหนด ผ่านการประเมินคุณภาพของโปรแกรมประยุกต์จาก ผู้เชี่ยวชาญด้านสารสนเทศทางสุขภาพ ผลการประเมินการใช้งานโปรแกรมประยุกต์โดยผู้เชี่ยวชาญ ด้านเภสัชกรรมคลินิกเอชไอวีมีค่าเฉลี่ยอยู่ในระดับสูง(ค่าเฉลี่ย 4.16 ± 0.57) และผลสำรวจความ พอใจและความคิดเห็นการใช้งานโปรแกรมประยุกต์โดยอาสาสมัครมีค่าเฉลี่ยอยู่ในระดับสูง (ค่าเฉลี่ย 3.76 ± 1.00) จึงคาดหวังได้ถึงศักยภาพเพื่อขยายขอบเขตการพัฒนาโปรแกรมประยุกต์ รวมถึงการวิจัยในอนาคต

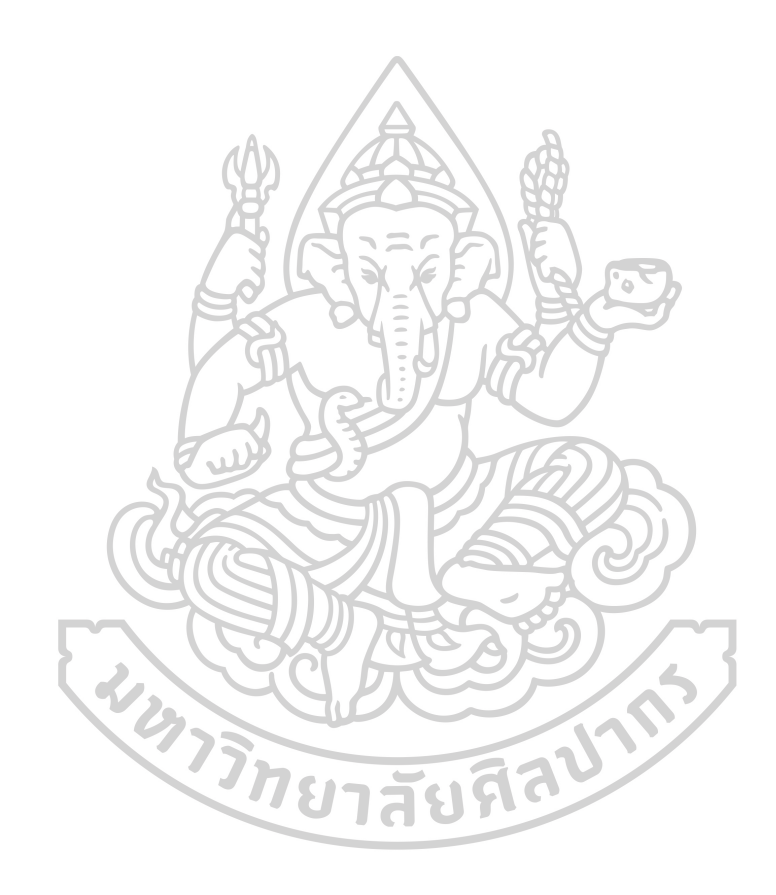

Keyword : MOBILE APPLICATION, MEDICINE, MEDICATION SELF-MANAGEMENT, HIV, AIDS

MR. WEERACHOD LAPPONAMPAI : DEVELOPMENT OF AN ANDROID MOBILE APPLICATION FOR MEDICATION SELF-MANAGEMENT IN PEOPLE LIVING WITH HIV THESIS ADVISOR : ASSISTANT PROFESSOR PERAYOT PAMONSINLAPATHAM, Ph.D.

The objective of this study are 1) to develop a mobile application(app) for medication self-management in people living with HIV and 2) to evaluate mobile app usability in the dimension of HIV clinical pharmacist and voluntary samples. In the first step of developing Android application (using the Android Studio development environment), Unified Modeling Language was designed to help project communication becoming the standard modeling language for object-oriented programming. In terms of drug information that is used for treatment and prevention HIV/AIDS including drug – drug interaction, Thailand National Guidelines on HIV/AIDS Treatment and prevention 2014 is used in the mobile application

Two main functions of this mobile app consist of 1) Medication self-management mobile for people and 2) The education of HIV drugs information. In testing process, after software development and implementation, Health-informatics professionals play a major role in this step using User Acceptance Testing(UAT). After that we designed to evaluate mobile app usability by 1) evaluate a mobile app by 10 persons of HIV clinical pharmacist and 2) a survey of 30 persons of voluntary samples' satisfaction and opinion

Research found that the mobile app can be used for medication self-management and HIV drugs information according to a defined plan. It was passed an assessment of the quality application from health-informatics professionals. The usability of a mobile app was evaluated by pharmacists; The score has a high level (mean  $4.16 \pm 0.57$ ). Another evaluation for the survey result; the score level also has high (mean  $3.76 \pm 1.00$ ). Therefore, this mobile application may be expected to the potential of expanding the scope of mobile app development and include the research about using this mobile app from now on.

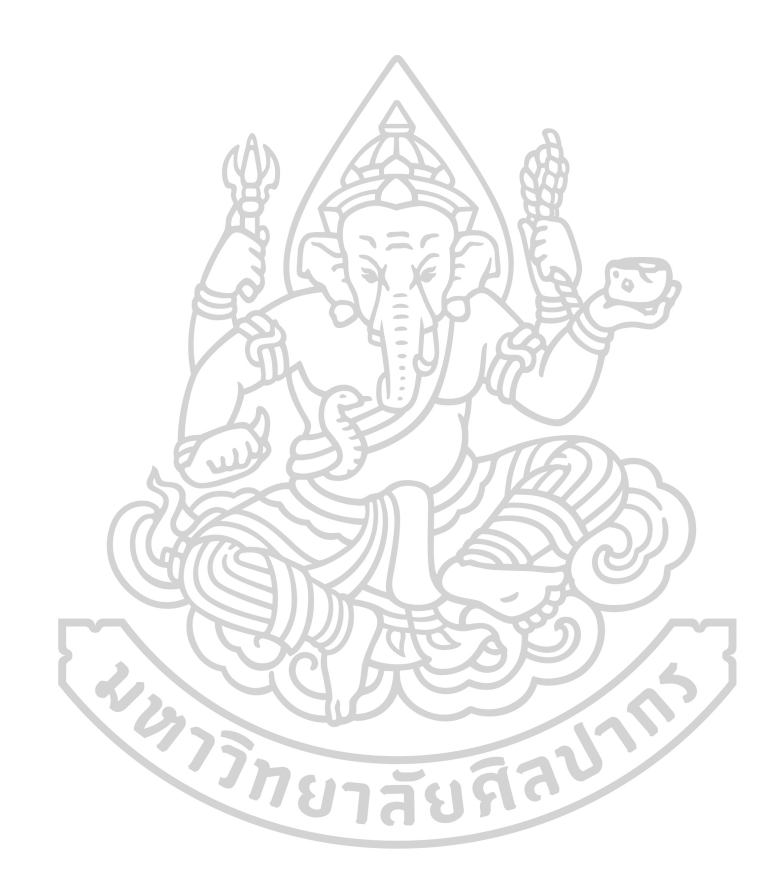

#### **กิตติกรรมประกาศ**

้วิทยานิพนธ์ฉบับนี้สำเร็จสมบูรณ์ได้ด้วยดี ด้วยความกรุณาและความช่วยเหลืออย่างดียิ่งจาก ผศ. คร. พีรยศ ภมรศิลปธรรม ซึ่งเป็นอาจารย์ที่ปรึกษาวิทยานิพนธ์ ที่ได้กรุณาให้คำปรึกษาและ ข้อเสนอแนะที่เป็นประโยชน์ ตลอดจนคอยสนับสนุนให้กำลังใจและอดทนต่อความเอาแต่ใจของลูก ศิษย์มาโดยตลอด

ขอขอบพระคุณอาจารยภ์ าควิชาสารสนเทศศาสตร์ทางสุขภาพทุกท่านที่ไดใ้ห้ความรู้เพื่อ ประกอบวิทยานิพนธ์ฉบับนี้พร้อมให้ความรู้เพื่อเอาไปใช้ประโยชน์ในอนาคต

ขอขอบคุณ ภญ.ระวีวรรณ อึ้มแพร (เภสัชกรชำนาญการ) ผู้เป็นที่ปรึกษาแหล่งเก็บข้อมูล และช่วยประสานงานการเก็บขอ้มูลกบัอาสาสมคัร

ึ ขอขอบคุณ ภก. ไพโรจน์ สัจจาวิรุฬหกิจ และ ภญ. ปานรดา นวลโสภาภณ ที่ให้คำปรึกษา ดา้นขอ้มูลยาตา้นไวรัสและการเขียนรูปเล่มวทิยานิพนธ์

ขอขอบคุณ ผูเ้ชี่ยวชาญหลากหลายท่านที่สละเวลาประเมินและตรวจสอบโปรแกรม ประยุกต์ให้เป็นรูปเป็นร่างและสามารถใช้งานได้รวมถึงขอบคุณอาสาสมคัรทุกท่านที่ให้เกียรติเขา้ รวมในงานวจิยัครังน้ี

สุดท้ายถ้าวิทยานิพนธ์ฉบับนี้หรือโปรแกรมประยุกต์ที่ถูกพัฒนาขึ้นได้ให้ประโยชน์แก่ผู้อื่น ขอมอบความดีเหล่าน้ีให้แก่บิดา มารดา พี่น้อง และคณาจารย์รวมถึงทุกท่านที่มีส่วนช่วยเหลือใน งานวจิยัน้ีกระผมผู้วิจัยขอขอบคุณจากใจครับ

วีระโชติ ลาภผลอำไพ

# สารบัญ

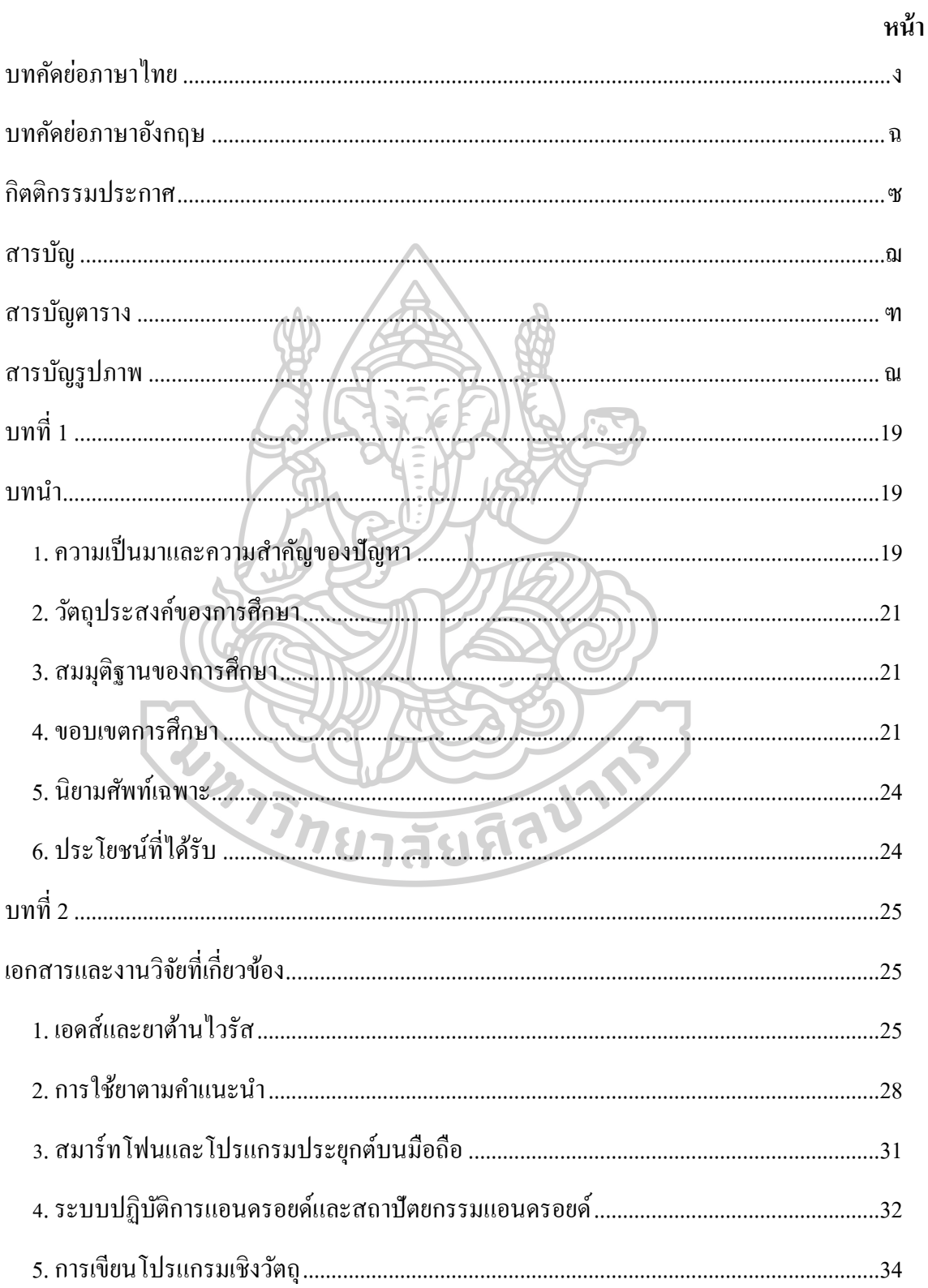

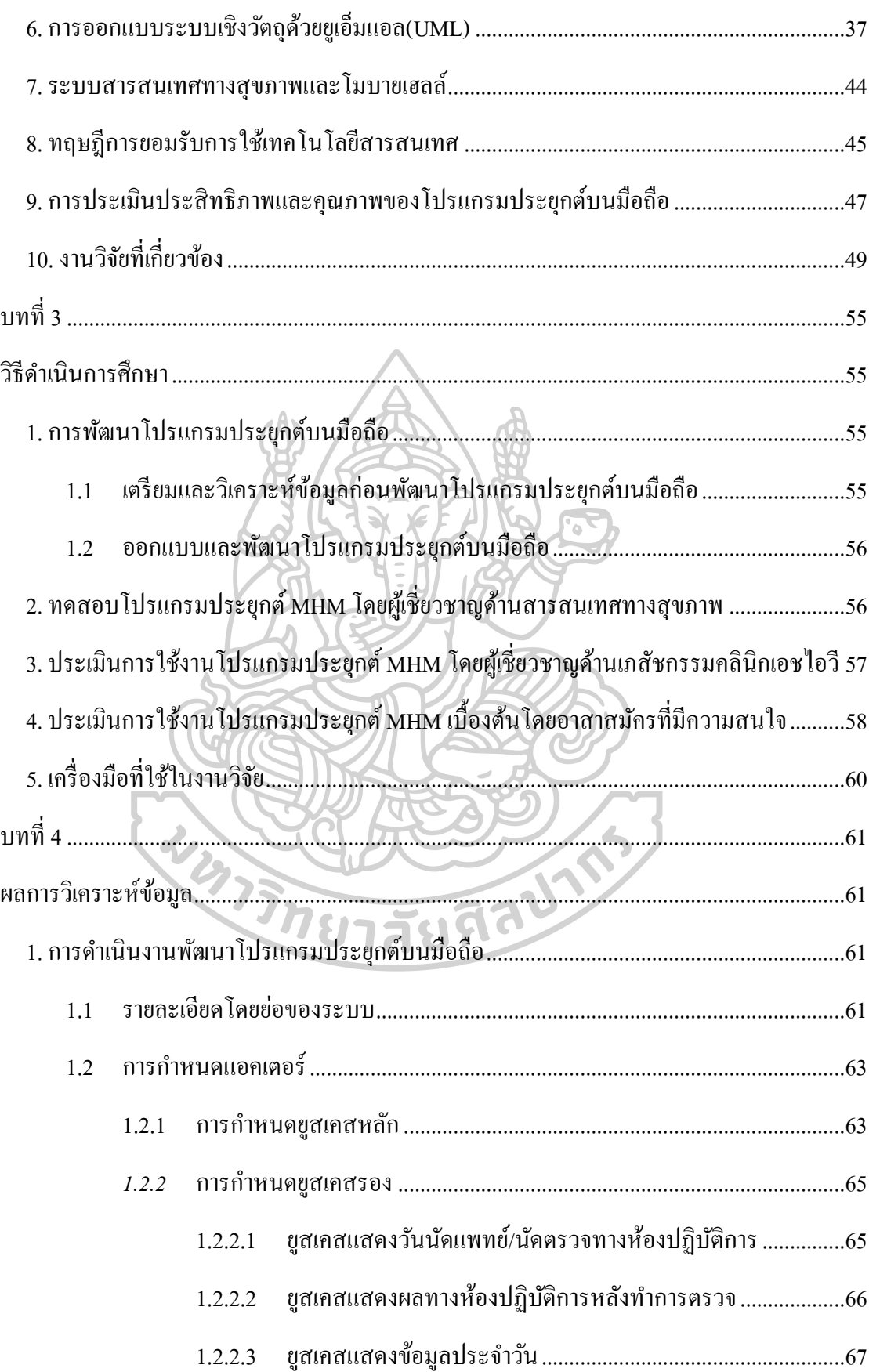

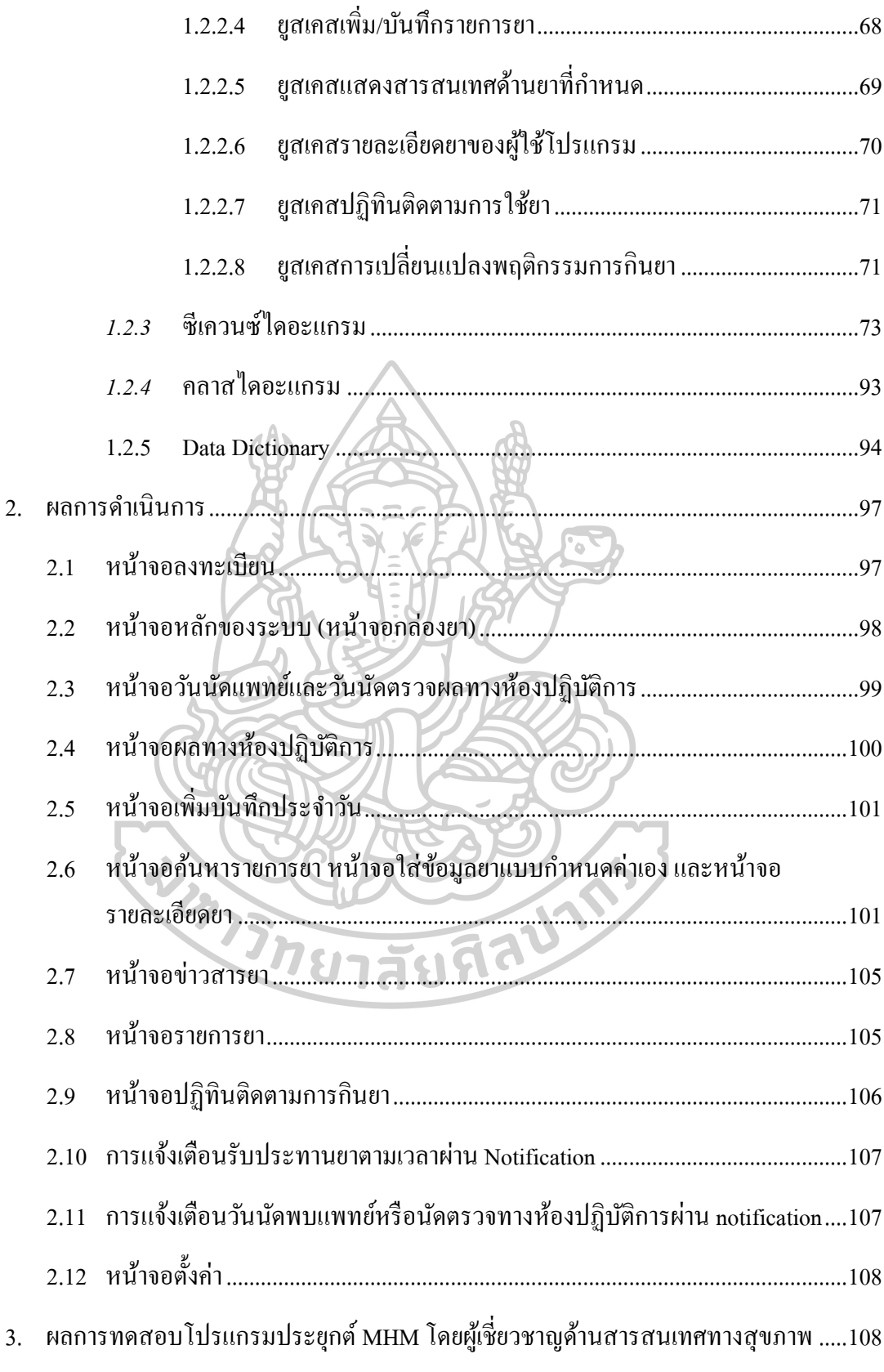

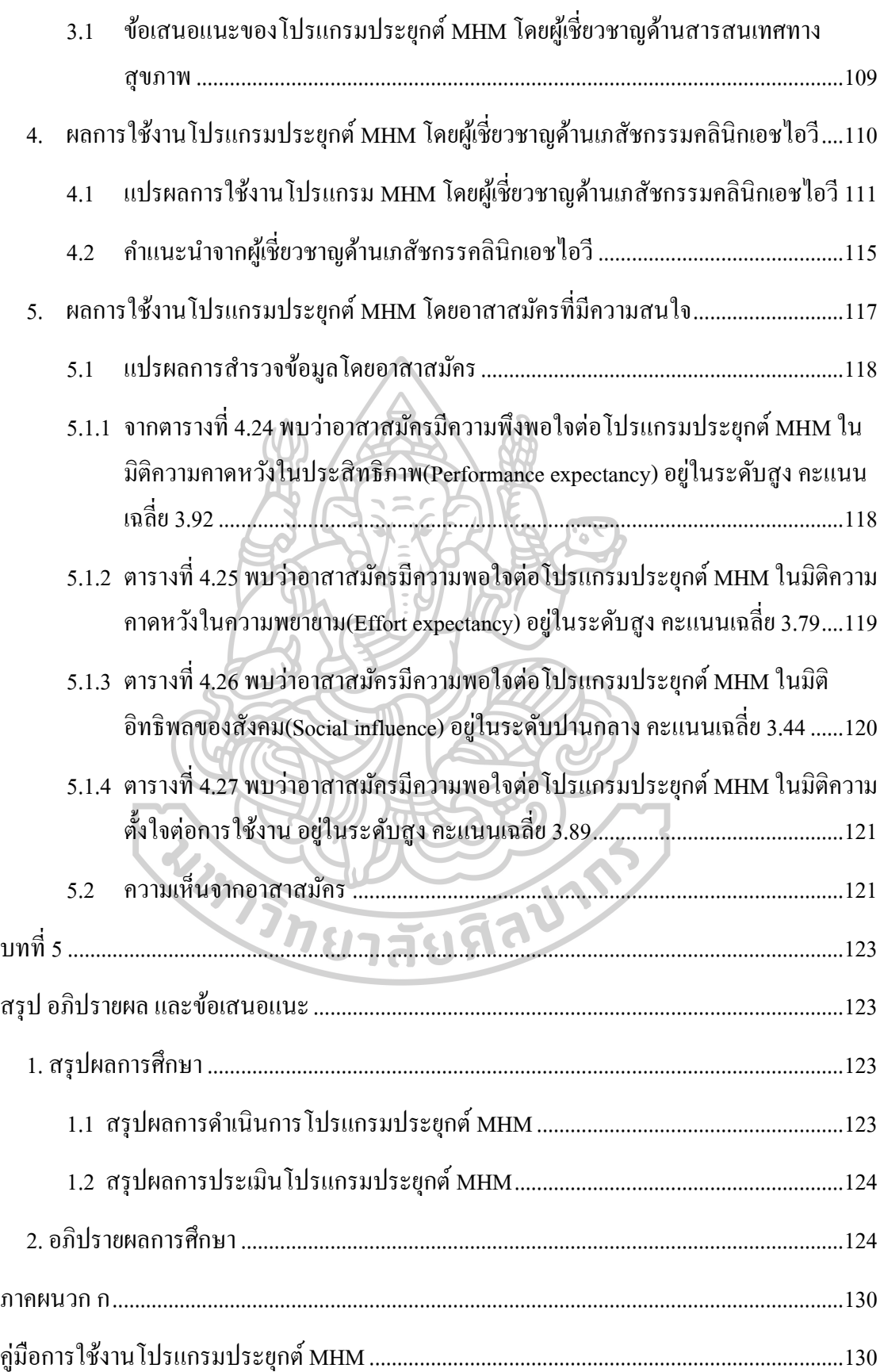

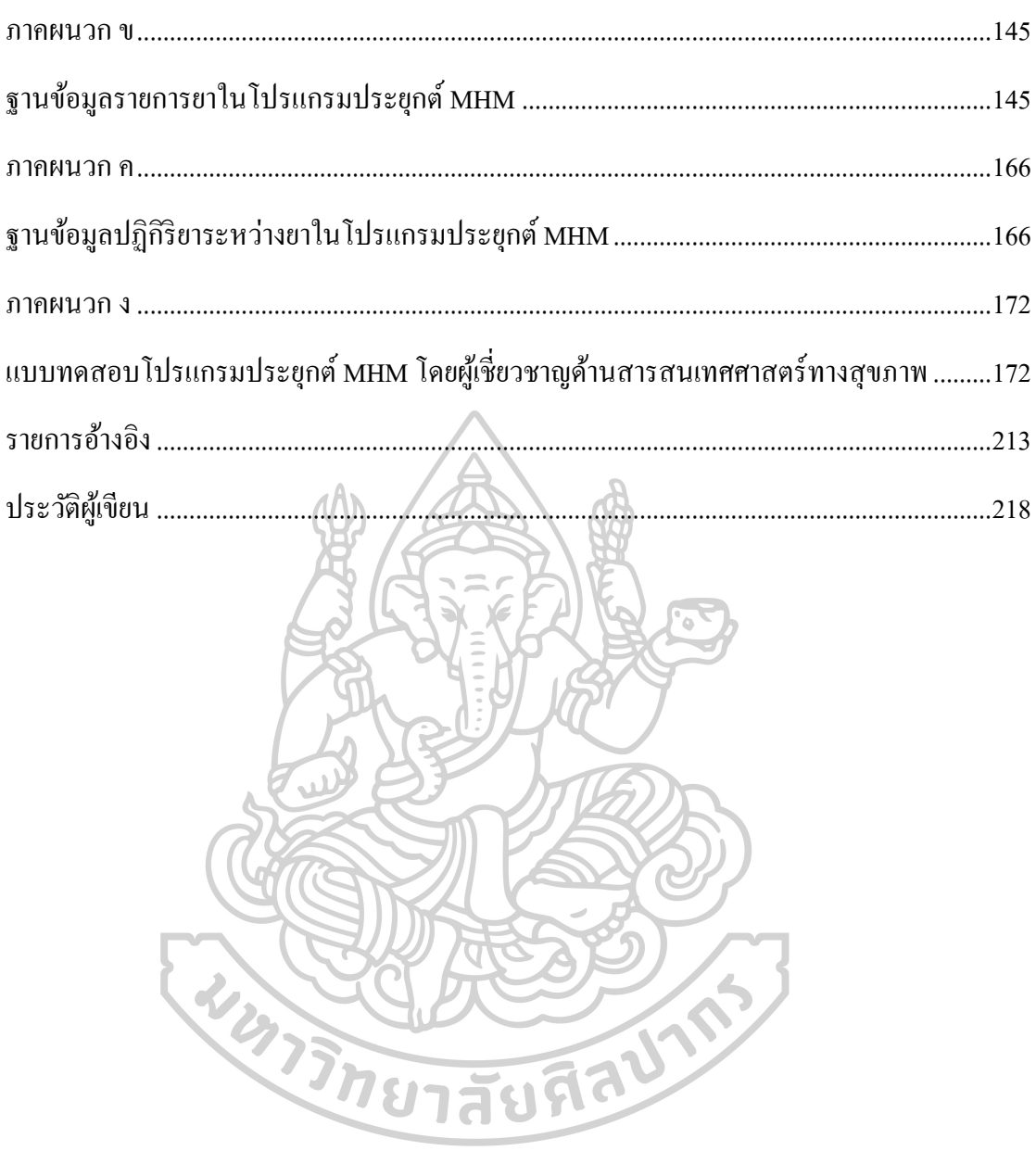

# **สารบัญตาราง**

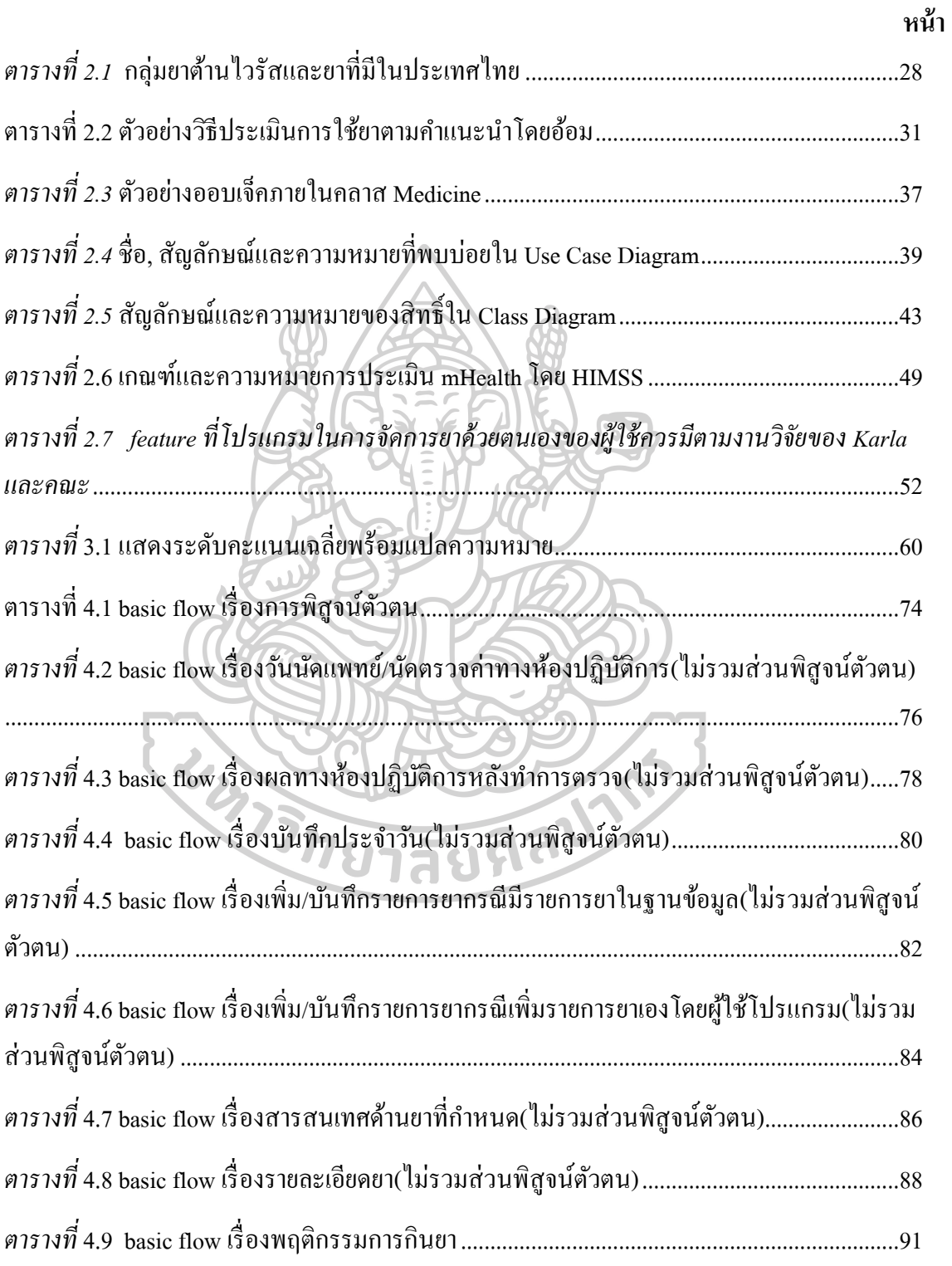

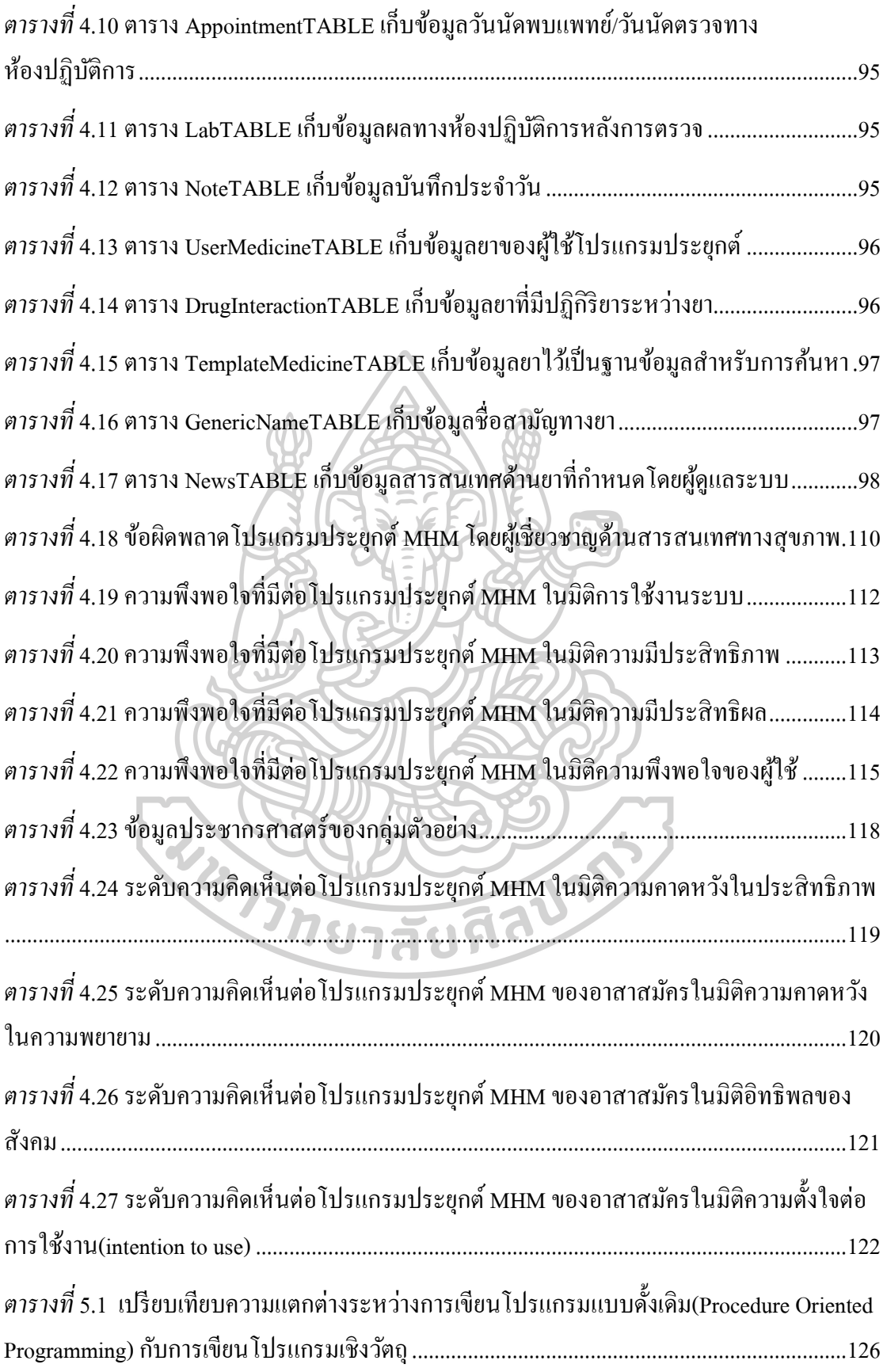

# สารบัญรูปภาพ

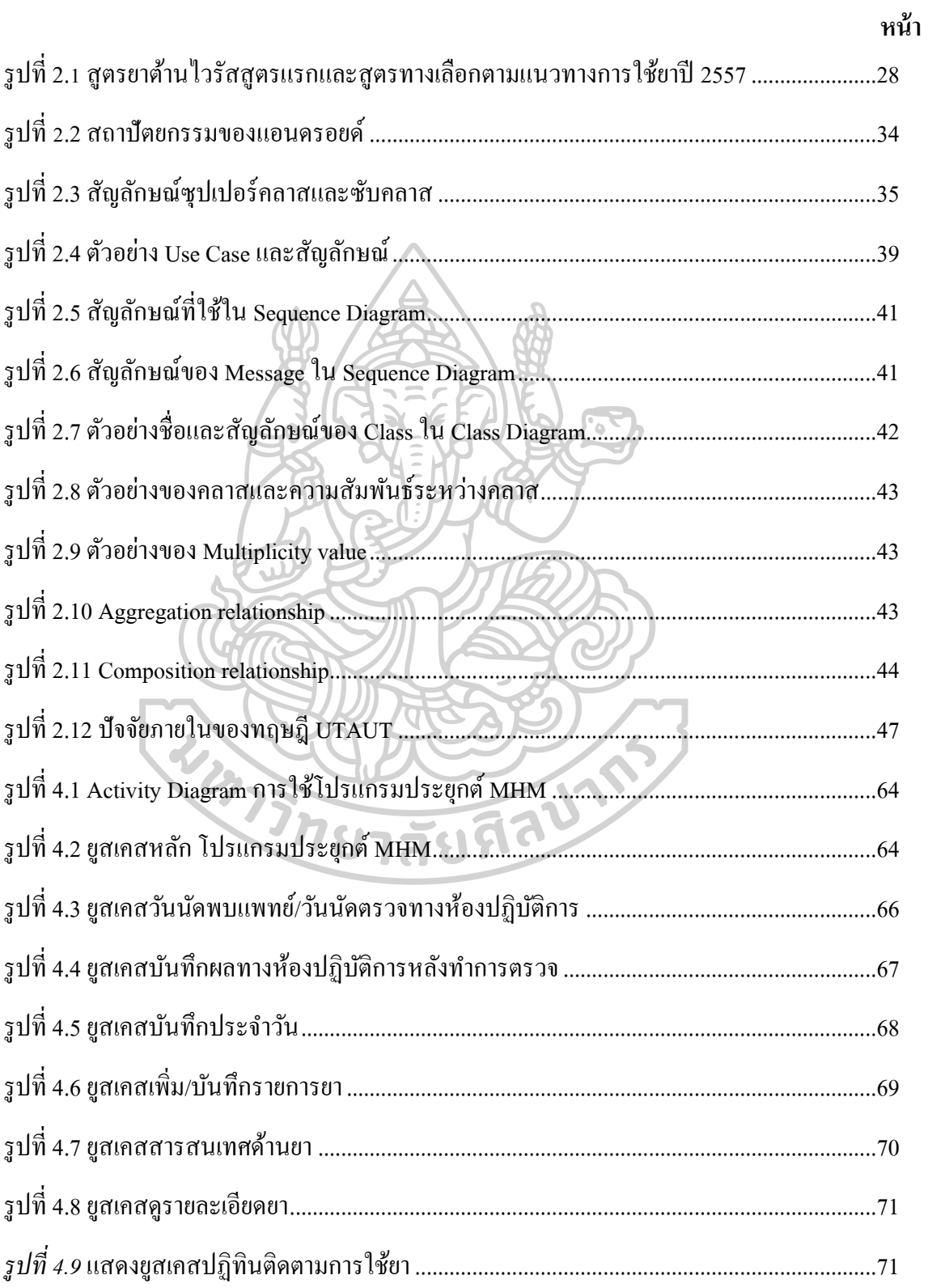

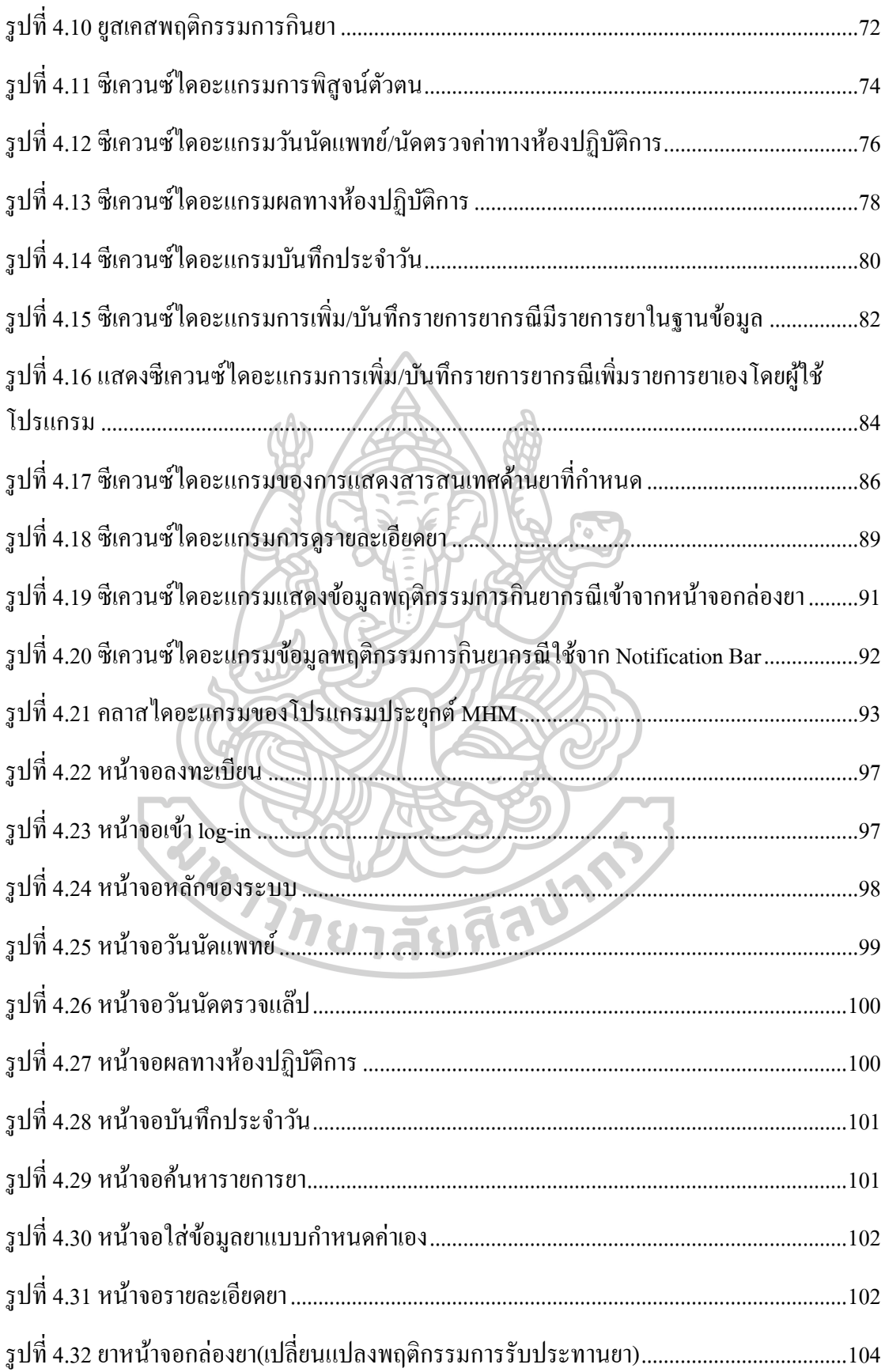

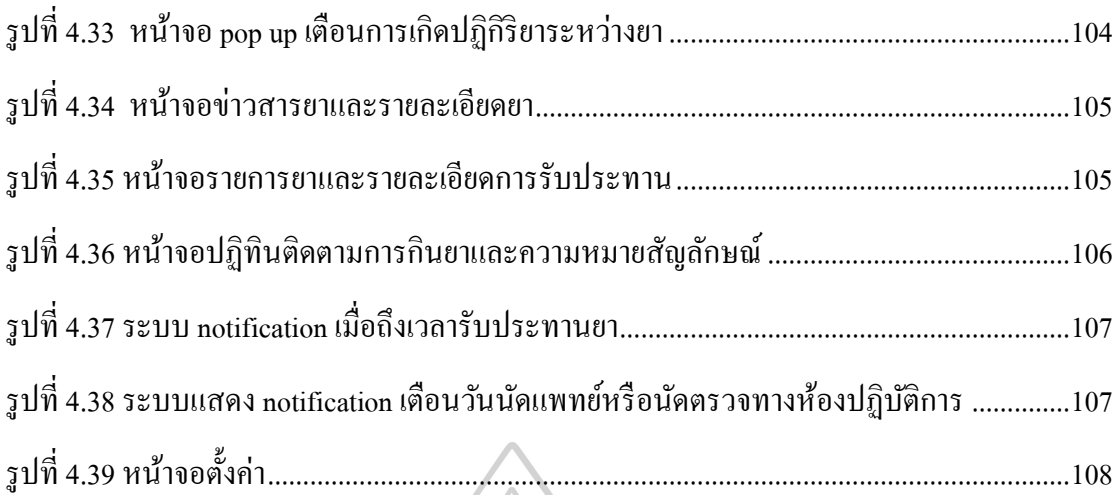

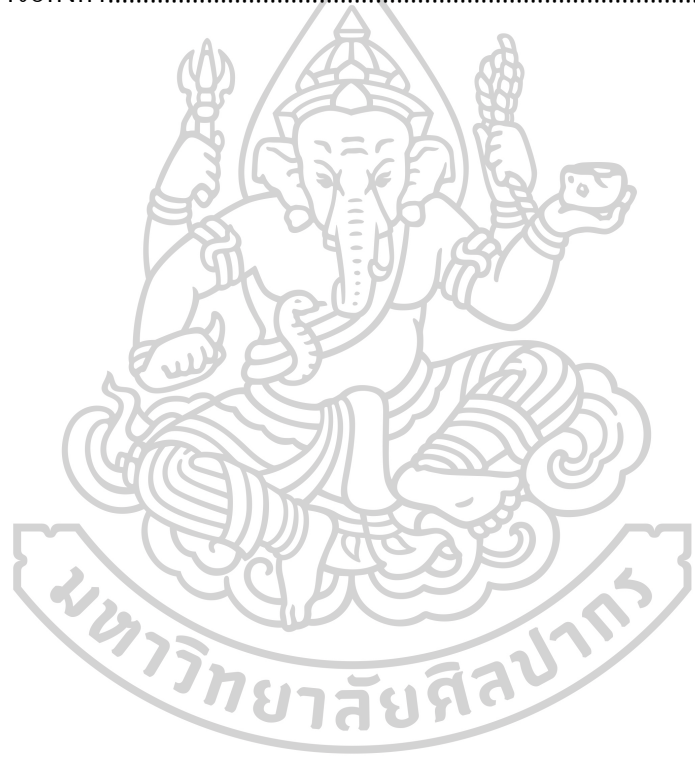

### **บทที่ 1**

#### **บทน า**

1. ความเป็นมาและความสำคัญของปัญหา

เอดส์(AIDS; acquired immunodeficiency syndrome) เป็นโรคติดเช้ือและโรคติดต่อที่ เกิดจากเช้ือไวรัสในกลุ่ม human retroviruses แบ่งได้2 ประเภทคือเช้ือเอชไอว(ีHIV) ชนิดที่ 1 และ ี ชนิดที่ 2 เป็นกลุ่มอาการที่มีสาเหตุจากระบบภูมิคุ้มกันในร่างกายลดลง เป็นผลให้เกิดโรคติดเชื้อ ฉวยโอกาสและโรคมะเร็งบางชนิดได้ง่ายกว่าคนปกตินำไปส่การเสียชีวิตของผ้ป่วย โดยการติดเชื้อ ี เอชไอวีเกิดได้ 3 ทาง คือ ทางเลือดหรือผลิตภัณฑ์ของเลือดจากผู้ติดเชื้อ, ทางเพศสัมพันธุ์กับผู้ที่ติด เช้ือและจากมารดาที่ติดเช้ือสู่ทารก

ยาต้านไวรัส(antiretroviral drug) เป็นหน่ึงในแนวทางการรักษาและป้องกนัการติดเช้ือ เอชไอวีออกฤทธ์ิยบัย้งัการแพร่พนัธุ์ทา ใหม้ีปริมาณเช้ือไวรัสในร่างกายลดนอ้ยลง ช่วยป้องกนัการ ทำลายเซลล์เม็ดเลือดขาวโดยเฉพาะชนิด T-cell lymphocyte จากเชื้อไวรัส เป็นผลให้ผู้ติดเชื้อมี ความเสี่ยงต่อการติดเช้ือฉวยโอกาสหรือภาวะแทรกซอ้ นที่สัมพนัธ์ต่อการติดเช้ือเอชไอวลีดลง ตาม แนวปฏิบตัิการรักษาผตู้ิดเช้ือเอชไอวโีดยยาตา้นไวรัสจา เป็นตอ้งใชย้าอยา่ งมีประสิทธิภาพและ เหมาะสมอย่างน้อย 3 ตัวร่วมกันเรียกว่า highly active antiretroviral therapy(HAART) ผู้ติดเชื้อเอช ไอวีในบางครั้งอาจต้องรับประทานยาหลายชนิดพร้อมกันเช่น ยาต้านไวรัส ยารักษาโรคติดเชื้อฉวย โอกาสและยาโรคเรื้อรังที่เป็นโรคประจำตัว เป็นต้น อาจทำให้เกิดปฏิกิริยาระหว่างยาที่ผู้ป่วยใช้อยู่ ี่ซึ่งผลลัพธ์ของปฏิกิริยาอาจเกิดได้หลายรูปแบบเช่น ระดับยาในเลือดของยาเพิ่มสูงขึ้นทำให้เกิด ้อาการข้างเคียงหรืออันตรายจากการใช้ยา หรือระดับยาในเลือดลดลงทำให้ผลของการรักษาไม่ดี ี่ เท่าที่ควรหรือล้มเหลว เกิดการคื้อยาเป็นต้น ดังนั้นบุคคลากรทางการแพทย์จึงควรตระหนักและมี ความระมดัระวงัในการใชย้าและใหค้วามรู้แก่ผตู้ิดเช้ือต่อยาที่อาจก่อใหเ้กิดความเสี่ยงดงักล่าว

การวัดการใช้ยาตามคำแนะนำเป็นวิธีหนึ่งที่ใช้เพื่อประเมินผู้ป่วย ในปัจจุบันมี เครื่องมือที่ใช้ในการวัดการใช้ยาตามคำแนะนำ อยู่หลายชนิดโดยมีข้อดีและข้อเสียแตกต่างกันไป โดยสามารถแบ่งได้ 2 ประเภทหลัก ประเภทแรกเป็ นการประเมินโดยตรงมีข้อดีคือให้ผลลัพธ์ที่ ต้องการได้โดยตรง แต่มีข้อเสียในเรื่องค่าใช้จ่ายที่สูงและใช้บุคคลากรทางการแพทย์จำนวนมาก อีกวิธีหนึ่งเป็นการประเมินโดยอ้อม เป็นวิธีที่สะดวก รวดเร็ว ประหยัด และเป็นรูปธรรม แม้อาจมี ้ข้อมูลที่คลาดเคลื่อนไปบ้างและต้องอาศัยความร่วมมือของผู้ป่วย ตัวอย่างวิธีปฏิบัติเช่น การรายงาน โดยผู้ป่วย(self report) การนับเม็ดยา การบันทึกเวลากินยา เป็นต้น

ในด้านเทคโนโลยีและสารสนเทศโปรแกรมประยุกต์บนมือถือหรือโมบาย แอพพลิเคชั่น(mobile application) เป็นโปรแกรมที่ถูกสร้างโดยภาษาทางคอมพิวเตอร์ให้สามารถ ใช้งานได้บนอุปกรณ์ขนาดพกพา เช่น สมาร์ทโฟน แท็ปเล็ต สามารถทำงานได้ผ่าน ระบบปฏิบัติการบนมือถือ(mobile Operation System) ที่จำเพาะเจาะจงเช่น ระบบปฏิบัติการแอน ดรอยด์, ระบบปฏิบัติการไอโอเอส เป็นต้น โดยในปัจจุบัน(2017) ระบบปฏิบัติการที่มีความ แพร่หลายและมีจา นวนผใู้ชม้ ากที่สุดคือระบบปฏิบตัิการแอนดรอยด์

โปรแกรมประยุกต์ทางสุขภาพ(Health mobile applications) เป็นการนำโปรแกรม ประยุกต์บนมือถือมาใช้เพื่อการดูแลผู้ป่ วยและการให้บริการด้านสุขภาพโดยอาศัยเทคโนโลยีการ สื่อสารและระบบเครือข่าย ระบบสารสนเทศและเทคโนโลยขีองอุปกรณ์โมบายเช่นระบบเซ็นเซอร์ GPS เป็ นต้น โปรแกรมประยุกตท์ างสุขภาพเป็นส่วนหน่ึงในระบบโมบายเฮลท(์mobile Health; mHealth) จึงสามารถหวังผลในการขยายความครอบคลุมการให้บริการด้านสุขภาพ การช่วยการ ตัดสินใจ(Decision making)รวมถึงใชจ้ดัการสภาวะโรคเร้ือรังได้

ทางผวู้จิยัไดเ้ล็งเห็นความสา คญั ของการรักษาและป้องกนัการติดเช้ือเอชไอวีด้วยยา ต้านไวรัส การใช้ยาต้านไวรัสอย่างมีประสิทธิภาพ ปฏิกิริยาระหว่างยาและความสำคัญของการใช้ ยาตามคำแนะนำ รวมถึงเล็งเห็นประโยชน์ของการนำโปรแกรมประยุกต์ทางสุขภาพและเทคโนโลยี ระบบปฏิบัติบนมือถือมาใช้กับผู้ป่วยกลุ่มดังกล่าว ทางผู้วิจัยจึงต้องการพัฒนาโปรแกรมประยุกต์ ้ บนมือถือในลักษณะของโปรแกรมประยุกต์ทางสุขภาพ เพื่อการจัดการยาด้วยตนเองสำหรับผู้ติด เชื้อเอชไอวีโดยใช้ชื่อโปรแกรมประยุกต์ว่า MY HIV Management Application(MHM App) เป็น เครื่องมือทางเลือกส าหรับผู้ต้องการใช้โปรแกรมประยุกต์บนมือถือ

2. วัตถุประสงค์ของการศึกษา

2.1 เพื่อพัฒนาโปรแกรมประยุกต์ MHM

2.2 เพื่อประเมินการใช้งานโปรแกรมประยุกต์ MHM ในมิติของผู้เชี่ยวชาญทางเภสัช กรรมคลินิกเอชไอวีและอาสาสมัครที่มีความสนใจ

3. สมมุติฐานของการศึกษา

3.1 โปรแกรมประยุกต์บนมือถือที่ผ่านการพัฒนาสามารถใช้งานได้ตามที่ผู้วิจัย คาดหวัง

3.2 โปรแกรมประยุกต์บนมือถือสามารถใช้งานได้ในระดับความคิดเห็น "เห็นด้วย" ข้ึนไป ตามมุมมองของผเู้ชี่ยวชาญทางเภสัชกรรมคลินิกเอชไอวแีละอาสาสมคัรที่มีความสนใจ

4. ขอบเขตการศึกษา

4.1 ความสามารถของโปรแกรมประยุกต์ MHM โปรแกรมประยุกต์ MHM เป็นโปรแกรมประยุกต์บนมือถือ มีความสามารถจัดการยา และใหค้วามรู้ดา้นยาแก่กลุ่มผตู้ิดเช้ือเอชไอวีและ/หรือผปู้่วยเอดส์ ที่เป็นกลุ่มประชากรส่วนใหญ่ ทั้งนี้อาจไม่ครอบคลุมถึงกลุ่มผู้ใช้เด็ก ผู้ที่มีภาวะตับหรือภาวะไตบกพร่อง สตรีมีครรภ์ โดยกลุ่ม ประชากรดังกล่าวผู้วิจัยขอเรียกกลุ่มประชากรกลุ่มนี้ว่า ผู้ใช้โปรแกรมประยุกต์ สามารถแจกแจง ความสามารถของโปรแกรมไดด้งัน้ี

4.1.1 โปรแกรมประยุกต์ MHM สามารถทำงานได้ในระบบปฏิบัติการ android API 15ข้ึนไป(Android 4.0.3 IceCreamSandwich)

> 4.1.2 โปรแกรมประยุกต์ MHM มีความสามารถในการจดัการยาของผใู้ชด้งัน้ี 4.1.2.1 สามารถแสดงชื่อยาพร้อมแสดงรูปลักษณ์ของยาที่ผู้ป่ วย

จ าเป็ นต้องรับประทาน

4.1.2.2 สามารถแสดงเวลาในการรับประทานยาโดยการจดักลุ่ม รับประทานยาออกเป็น 4 ช่วงได้แก่ เช้า กลางวัน เย็น ก่อนนอน สามารถแสดงรูปของยาในแต่ละ ช่วงเวลาที่ตอ้งรับประทาน พร้อมแสดงสัญลักษณ์บนรูปของยา เพื่อแสดงพฤติกรรมการ รับประทานยาของผู้ใช้โปรแกรมประยุกต์ สามารถแบ่งได้ 3 รูปแบบของพฤติกรรม คือ ยังไม่ได้ รับประทานยา, รับประทานยาแล้วและข้ามการรับประทานยา

4.1.2.3 ผู้ใช้โปรแกรมประยุกต์สามารถบันทึกข้อมูลที่สำคัญได้แก่ ้วันนัดแพทย์, ค่าที่ได้จากการวิเคราะทางห้องปฏิบัติการ(CD-4, Viral load) รวมถึงสามารถบันทึก ข้อมูลที่ผู้ใช้โปรแกรมประยุกต์ต้องการ

4.1.2.4 สามารถแสดงภาพรวมการใช้ยาตามคำแนะนำ ของผู้ใช้ โปรแกรมประยกต์ผ่านปฏิทิน adherence

4.1.2.5 ผู้ใช้โปรแกรมประยุกต์สามารถเลือกให้มีระบบแจ้งเตือน

(Medication alert/reminder) ในรูปแบบของการมี notification alert บนสมาร์ทโฟน 4.1.2.6 สามารถแสดงจำนวนยาที่ผู้ป่วยได้รับ ในกรณียาเม็ดและยา

แคปซูลสามารถแสดงจ านวนยาคงเหลือ และวันที่สุดท้ายที่ยาหมดได้

4.1.2.7 สามารถตรวจสอบปฏิกิริยาระหวา่ งยาได้ตามรายการยาที่ถูก ป้อนคำสั่ง โดยแบ่งเป็น 2 ระดับ คือ ระดับอันตรายต่อชีวิต(fatal drug interaction) ระดับรุนแรง (major)

4.1.3 ตัวโปรแกรมมีความสามารถให้ความรู้ โดย

4.1.3.1 ความสามารถแบบ off-line: ใหส้ ารสนเทศที่เกี่ยวกบัยาตวัที่ ผู้ใช้โปรแกรมประยุกต์รับประทานอย่างย่อ โดยบอกถึง ความสำคัญในการกินยาอย่างสม่ำเสมอ และตรงเวลา อาการขา้งเคียงที่อาจเกิดข้ึนในระยะส้ัน(ไม่เกิน 6 เดือน) หรือระยะยาว(มากกวา่ 6 เดือน) ข้อปฏิบัติตัวเมื่อเกิดอาการข้างเกียง และยาที่ห้ามรับประทานร่วมกันกับยาที่ผู้ป่วย<br>ร้อยโรงขาวของ่อรั้งถึง รับประทานอย(ู่ถ้ามี)

4.1.3.2 ความสามารถแบบ on-line: มีการเชื่อมต่อสารสนเทศผา่ น ้ระบบออนไลน์ เพื่อให้ผู้ป่วยสามารถเข้าถึงแหล่งข้อมูลของยาที่น่าเชื่อถือได้โดยตรงทั้งในประเทศ (ภาษาไทย) และต่างประเทศ(ภาษาอังกฤษ)

4.2 ฐานข้อมูลยาในโปรแกรมประยุกต์

ี ข้อมูลยาของโปรแกรมประยุกต์ MHM ถูกจัดเก็บในรูปแบบฐานข้อมูลเชิง ึ ความสัมพันธ์ โดยในการศึกษา โปรแกรมประยุกต์บนมือถือที่ถูกสร้างขึ้นจะมีข้อมูลยาที่มี ความสัมพันธ์กับผู้ติดเชื้อ HIV และผู้ป่วยเอคส์ คือกลุ่มยาต้านไวรัส ยาเพื่อป้องกันและรักษากลุ่ม โรคฉวยโอกาส รวมถึงยาที่อาจเกิดปฏิกิริยาระหวา่ งยาตา้นไวรัสกบัยาอื่นในระดบัรุนแรงตามที่มีอยู่ ในแนวทางการตรวจรักษาและป้องกนัการติดเช้ือเอชไอวีประเทศไทย ปี2557 ดงัน้ี

4.2.1 Abacavir(ABC), Didanosine(ddI), Lamivudine(3TC), Stavudine(d4T), Zidovudine(AZT), Tenofovir disoproxil fumarate(TDF), Efavirenz(EFV), Nevirapine(NVP), Rilpivirine(RPV), Atazanavir, Darunavir, Indinavir, Lopinavir/Ritonavir(LPV/r), Ritonavir(RTV), Saquinavir(SQV), Celcentri, Raltegravir, Clarithromycin, Azithromycin, Isoniazid(H), Rifampicin(R), Pyrazinamide(Z), Ethambutol(E), Ciprofloxacin, Cycloserine, Levofloxacin, Ofloxacin, Para-aminosalicylic acid(PAS), Pyridoxine, Trimethoprimsulfamethoxazole (TMP-SMX), Trimethoprim(TMP), Clindamycin, Dapsone, Fluconazole, Itraconazole, Metronidazole, Albendazole, Acyclovir, Famciclovir, Valacyclovir, Prednisolone, Dexamethasone, Gemfibrozil

4.2.2 ยาหรือกลุ่มยาอื่นที่อาจเกิดปฏิกิริยาระหวา่ งยาตา้นไวรัส: Ergotamine, proton pump inhibitors, H2 blockers, Carbamazepine, Phenobarbital, Phenytoin, Alprazolam, Diazepam, Lorazepam, Midazolam, Triazolam, Sertraline, Trazodone, Tricyclic antidepressants(TCAs), Tamsulosin, Finasteride, Amiodarone, Diltiazem, Dihydropyridine calcium channel blockers, Sildenafil, Ethinyl estradiol, progestin, norgestimate, Atrovastatin, Fluvastatin, Lovastatin, Simvastatin, Pravastatin, Rosuvastatin, Warfarin, Clopidogrel, Methadone

4.3 กลุ่มตัวอย่าง

มตัวอย่าง 7 รัฐ การ 5 ตุลาคม<br>- 4.3.1 ผู้เชี่ยวชาญด้านสารสนเทศทางสุขภาพจำนวน 5 ท่าน เพื่อทดสอบ คุณภาพของโปรแกรมประยุกต์ MHM หลังพัฒนา

4.3.2 ผู้เชี่ยวชาญด้านเภสัชกรรมคลินิกเอชไอวีจ านวน 10 ท่าน เพื่อประเมิน การใช้งานโปรแกรมประยุกต์ MHM

่ 4.3.3 อาสาสมัครที่มีความสนใจจำนวน 30 ท่าน เพื่อประเมินการใช้งาน โปรแกรมประยุกต์ MHM โดยมีเกณฑ์คัดเข้า(inclusion criteria) และเกณฑ์คัดออก(exclusion criteria)อาสาสมัคร คือ

4.3.3.1 เกณฑ์คัดอาสาสมัครเข้า คือ 1). เป็ นบุคคลที่ได้รับยาต้าน ไวรัสในโรงพยาบาล โดยเป็นผู้ติดเชื้อเอชไอวี ผู้ป่วยเอดส์ หรือผู้ที่ได้รับยาเพื่อป้องกันหลังคาดว่า สัมผสัเช้ือ(Post-Exposure Prophylaxis; PEP) 2). มีอายตุ ้งัแต่ 20 ข้ึนไป 3). มีสมาร์ทโฟน ระบบปฏิบัติการแอนดรอยด์ตามขอบเขตการศึกษา

4.3.3.2 เกณฑค์ ดัออกคือ1).ผไู้ม่ทกัษะการอ่านภาษาไทย 2). สตรีมี ครรภ์3). บุคคลที่มีภาวะตบั หรือภาวะไตบกพร่อง

5. นิยามศัพท์เฉพาะ

โปรแกรมประยุกต์ MHM หมายถึง โปรแกรมประยุกตบ์ นมือถือที่ถูกสร้างข้ึนโดย ผู้วิจัย ถูกพัฒนาขึ้นเพื่อเป็นโปรแกรมทางเลือกเพื่อการจัดการยาด้วยตนเองของผู้ใช้โปรแกรม ประยุกต์

6. ประโยชน์ที่ได้รับ

ไดโ้ปรแกรมประยกุ ตบ์ นมือถือในระบบปฏิบตัิการแอนดรอยด์เพื่อส่งเสริมการ รับประทานยาและการจัดการยาด้วยตนเองของผู้ป่วย ที่มีความสมบูรณ์(completeness)และความ น่าเชื่อถือ(Reliability)ของโปรแกรมประยุกต์ สามารถนำไปใช้ในสถานพยาบาล และผู้ติดเชื้อเอช ไอวมีีแนวโนม้ยอมรับและใชโ้ปรแกรมประยกุ ตท์ ี่ถูกสร้างข้ึน

**WATER DESCRIPTION** 

### **บทที่ 2**

### **เอกสารและงานวิจัยที่เกี่ยวข้อง**

ในงานวิจัยเรื่อง การพัฒนาโปรแกรมประยุกต์บนมือถือระบบแอนดรอยด์ในการ จัดการยาด้วยตนเองของผู้ติดเชื้อเอชไอวี ผู้วิจัยได้กำหนดเนื้อหา เอกสารและงานวิจัยที่เกี่ยวข้องดัง ห้าข้อต่อไปบึ้

- 1. เอดส์และยาต้านไวรัส
- 2. การใช้ยาตามคำแนะนำ
- 3. สมาร์ทโฟนและโปรแกรมประยุกต์บนมือถือ
- 4. ระบบปฏิบัติการแอนดรอยด์และสถาปัตยกรรมแอนดรอยด์
- 5. การเขียนโปรแกรมเชิงวัตถุ
- 6. การออกแบบระบบเชิงวัตถุด้วยยูเอ็มแอล(UML)
- 7. ระบบสารสนเทศทางสุขภาพและโมบายเฮลล์
- 8. ทฤษฎีการยอมรับการใช้เทคโนโลยีสารสนเทศ
- 9. การประเมินประสิทธิภาพและคุณภาพของโปรแกรมประยุกต์บนมือถือ
- 10. งานวิจัยที่เกี่ยวข้อง

1. เอดส์และยาต้านไวรัส

เอดส์เป็นโรคติดเช้ือและโรคติดต่อที่เกิดจากเช้ือไวรัสในกลุ่ม human retroviruses แบ่ง ได้ 2 ประเภทคือ เช้ือเอชไอว(ีHIV) ชนิดที่ 1 และชนิดที่ 2 การศึกษาทางระบาดวทิยาทวั่ โลก ประชากรผู้ติดเชื้อเอชไอวีหรือผู้ป่วยเอคส์ในปี 2014 มีรายงานประมาณ 36.9 ล้านคน(เป็นเด็ก 2.6 ้สำนคน) ส่วนใหญ่มีถิ่นที่อยู่ในทวีปแอฟริกา(ร้อยละ 69.88) รองลงมาคือภูมิภาคเอเชีย-แปซิฟิก (ร้อยละ 13.54)[1] สำหรับสถานการณ์ผู้ติดเชื้อเอชไอวีในประเทศไทย มีรายงานจากสำนักระบาด

้วิทยา กองควบคุมโรคปี 2014 มีจำนวนผู้ติดเชื้อทั้งหมด 388,621 คน พบผู้ติดเชื้อมากที่สุดในช่วง อายุ 30 – 34 ปี (ร้อยละ 24.87) รองลงมาคือ อายุ 25 – 29 ปี (ร้อยละ 21.63) และ อายุ 35 – 39 ปี (ร้อย ้ละ 18.35) ตามลำดับ

#### การด าเนินไปของโรค[2] สามารถแบ่งได้3 ระยะคือ

1. ระยะเฉียบพลัน(acute HIV infection) เกิดขึ้นภายใน 2-4 สัปดาห์หลังการติดเชื้อ โดยอาการที่เกิดขึ้นส่วนใหญ่มีอาการคล้ายไข้หวัด, ต่อมโตในส่วนต่างๆ, เจ็บคอ, มีผื่น, ปวด กลา้มเน้ือและขอ้ โดยอาการดงักล่าวถูกเรียกวา่ Acute Retroviral Syndrome(ARS) สิ่งเหล่าน้ีเกิด ึ จากการตอบสนองของภูมิคุ้มกันภายในร่างกายที่มีต่อการติดเชื้อ HIV ในช่วงแรกของการติดเชื้อจะ มีการเพิ่มจำนวนของเชื้อไวรัสเอชไอวีในร่างกายเป็นจำนวนมาก ไวรัสใช้เซลล์เม็ดเลือดขาวชนิด CD4 lymphocyte ในจา ลองเช้ือไวรัสและทา ลาย CD4 เพราะฉะน้นัจะทา ใหจ้า นวนเช้ือไวรัสภายใน ร่างกายเพิ่มขึ้นอย่างรวดเร็ว แต่อย่างไรก็ตามการตอบสนองต่อภูมิคุ้นกันจะทำให้ปริมาณของเชื้อ ไวรัสในร่างกายกลับมาอยู่ในระดับต่ำโดยเรียกว่า viral set point

2. ระยะซ่อนเร้น(clinical latent period) เป็นระยะที่ผู้ติดเชื้อหรือผู้ป่วยไม่แสดง อาการออกมาหรือมีอาการเพียงเล็กนอ้ยเท่าน้นั ในระยะน้ีของผตู้ิดเช้ือแต่ละรายอาจใชเ้วลาไม่ เท่ากนัโดยเฉลี่ยใชเ้วลาประมาณ 10 ปี อยา่ งไรก็ตามเช้ือเอชไอวยีงัมีการแบ่งตวัอยา่ งต่อเนื่องและ ค่อยๆทำลายระบบภูมิคุ้มกันภายในร่ายกาย ทำให้ปริมาณเชื้อไวรัส(Viral load) สูงขึ้นและ CD4 lymphocytes ลดลงถึงระดับที่สามารถแสดงอาการของการติดเชื้อเอชไอวีและ/หรือการติดเชื้อฉวย โอกาสซ่ึงจะเขา้สู่ระยะต่อไป

3. AIDS เป็นระยะที่ระบบภูมิคุ้มกันในร่างกายถูกทำลายจนสามารถแสดงอาการ ึ ของการติดเชื้อเอชไอวีและ/หรือโรคฉวยโอกาส โรคมะเร็งจนอาจเกิดอันตรายถึงแก่ชีวิตได้

ปัจจัยที่มีผลต่อการดำเนินไปของโรคมีได้หลายอย่างโดยปัจจัยที่ทำให้ผ้ป่วยเข้าส่ระยะ AIDS เร็วขึ้นคือ ผู้ป่วยที่มีอายุมาก, HIV subtype มีโรคร่วมเช่น วัณโรคหรือไวรัสตับอักเสบชนิดซี, การทานอาหารที่ไม่ถูกสุขลกัษณะ,ความเครียด ในอีกดา้นหน่ึงปัจจยัที่ทา ใหผ้ ปู้่วยเขา้สู่ระยะ AIDS ช้าลงคือ การรับประทานยาต้านไวรัสอย่างสม่ำเสมอ, การได้รับการรักษาตามสถานพยาบาลอย่าง ต่อเนื่องโดยทำตามทำแนะนำของแพทย์อย่างเคร่งครัด, การกินอาหารที่มีประโยชน์ เป็นต้น

ยาต้านไวรัส(antiretroviral drug) เป็นหน่ึงในแนวทางการรักษาและป้องกนัการติดเช้ือ เอชไอวี[3] มีเป้าหมายเพื่อลดปริมาณเชื้อไวรัสในกระแสเลือด(viral load) ให้อยู่ในระดับต่ำที่สุด และนานที่สุด(นอ้ยกวา่ 50 copies/ml) มีระดับของเซลล์เม็ดเลือดขาวชนิด CD4 lymphocytes ึกลับคืนสู่สภาวะปกติให้มากที่สุดและนานที่สุด(ระดับ CD4 lymphocytes ในสภาวะปกติอยู่ ระหว่าง 500 – 1600 เซลล์ต่อลูกบาศก์มิลลิเมตร) รวมถึงทำให้ผู้ป่วยไม่เสี่ยงต่อโรคแทรกซ้อนที่ ี สัมพันธ์ต่อการติดเชื้อเอชไอวี(AIDs-related illness) ยาต้านไวรัสถูกแบ่งออกได้ 6 กลุ่ม ตามกลไก การออกฤทธ์ิของยาตามตารางที่2.1[4]

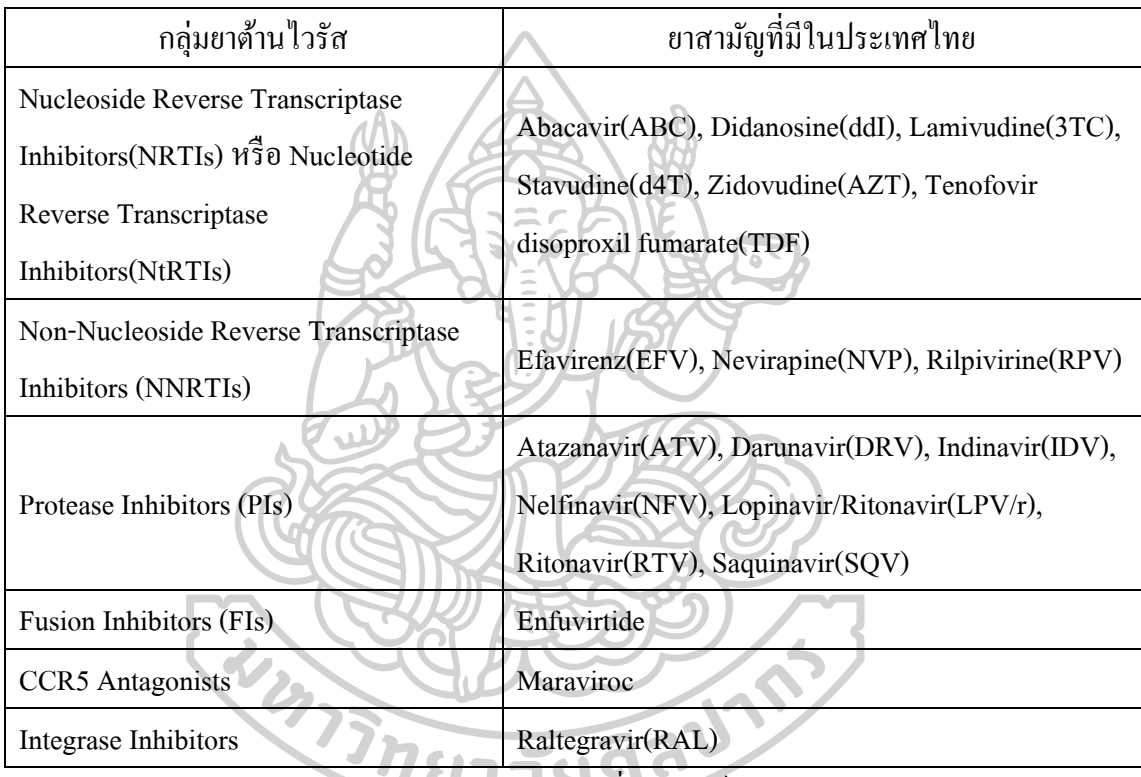

*ตารางที่ 2.1* กลุ่มยาตา้นไวรัสและยาที่มีในประเทศไทย

ปัจจุบันประเทศไทยมีแนวทางการใช้ยาที่แนะน าเป็ นสูตรแรกหรือสูตรทางเลือก สอดคล้องตามแนวทางการรักษาของ WHO[3, 5] โดยแนะนา ใหเ้ริ่มรับประทานยาตา้นไวรัสในผู้ ี่ ติดเชื้อที่มีระดับ CD4 lymphocytes น้อยกว่า 500 เซลล์ต่อลูกบาศก์มิลลิเมตร ทั้งนี้ผู้ติดเชื้อที่เริ่ม รับประทานยาต้านไวรัสต้องเข้าใจถึงประโยชน์และผลข้างเคียงของยาและการรักษา เข้าใจประเด็น ี ความสำคัญของการใช้ยาตามคำแนะนำ(adherence) ยินดีที่จะเริ่มยาต้านไวรัสและมีความม่งมั่น ้ตั้งใจรับประทานยาต้านไวรัสอย่างสม่ำเสมอ ถ้าหากผู้ติดเชื้อยังไม่พร้อมเริ่มยาต้านไวรัสมีสิทธิ เลือกที่จะไม่รับยาต้านไวรัสได้[3]

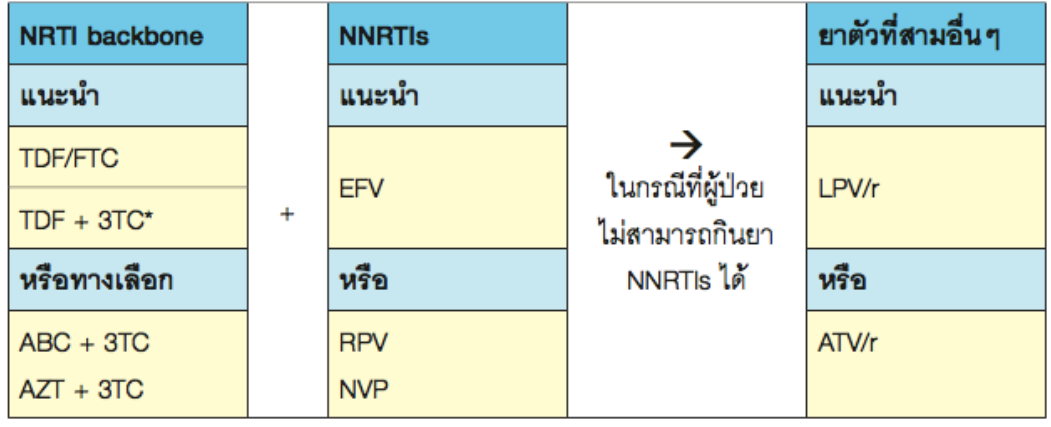

รูปที่2.1 สูตรยาต้านไวรัสสูตรแรกและสูตรทางเลือกตามแนวทางการใช้ยาปี*2557*

นอกจากนี้ผู้ติดเชื้อหรือผู้ป่วยที่รับประทานยาต้านไวรัส จำเป็นต้องรับประทานยา พร้อมกันหลายชนิด ในผู้ป่วยบางรายอาจมีโรคอื่นร่วม ส่งผลให้รับประทานยาพร้อมกันเป็นจำนวน มาก มีโอกาสเกิดปฏิกิริยาระหว่างยาต้านไวรัสกับยาอื่นได้โดยเฉพาะยาต้านไวรัสกลุ่ม NNRTIs และ PIs เนื่องจากยาท้งัสองกลุ่มน้ีถูกเมตาบอลิซึมที่ตบัผา่ นเอนไซม์cytochrome P450(CYP450) โดยเฉพาะอย่างยิ่ง CYP3A4 isoenzyme เป็นผลอาจเปลี่ยนแปลงระดับยาในเลือดทั้งยาต้านไวรัส และยาอื่นที่กินร่วม หากระดับยาในเลือดเพิ่มขึ้นอาจเกิดอันตรายจากผลข้างเกียงของยาจนถึงขั้น เสียชีวิตได้ ยกตัวอย่างเช่นการได้รับยา ergotamine ร่วมกับยา RTV อาจทำให้เกิดอาการ ergotism เป็นตน้ ในทางตรงกนัขา้มหากรับประทานยาร่วมกนัแลว้ทา ใหร้ะดบัยาตา้นไวรัสในเลือดลดลงอาจ ทา ใหเ้กิดการด้ือต่อยาตา้นไวรัสเกิดการลม้ เหลวของการรักษา ดงัน้นัแพทยห์ รือเภสัชกรควรให้ ้ ความสำคัญในการใช้ยาโดยเฉพาะการเริ่มยาตัวใหม่ในผู้ติดเชื้อเอชไอวีและควรให้คำแนะนำผู้ป่วย ในการรับประทานยา อาการข้างเคียงที่อาจเกิดข้ึนและยาที่หา้มรับประทานร่วมกนั

2. การใช้ยาตามคำแนะนำ

การรักษาผตู้ิดเช้ือเอชไอวีโดยยาตา้นไวรัสจา เป็นตอ้งใชย้าอยา่ งมีประสิทธิภาพและ เหมาะสมอย่างน้อย 3 ตัวร่วมกันเรียกว่า highly active antiretroviral therapy(HAART) และกินยา ี่ เป็นเวลานานตลอดชีวิต การไม่ใช้ยาตามคำแนะนำ(non-adherence) จึงเป็นปัญหาสำคัญที่เกิดขึ้นได้ ้มากในทางปฏิบัติ[6] ซึ่งการใช้ยาตามคำแนะนำเกิดได้จากหลายปัจจัยเช่น

1. ปัจจยัดา้นสังคมและเศรษฐกิจ

2. ปัจจัยจากตัวผู้ติดเชื้อเอง ในระยะไม่แสดงอาการทำให้ผู้ป่วยไม่เคร่งครัดในการกิน ียา วิธีการรับประทานยาที่ยุ่งยากและจำนวนมาก สภาวะต่างๆเช่น ความเครียด ภาวะซึมเศร้า เป็น ต้น

3. ปัจจัยด้านระบบบริการทางสุขภาพที่มีการสำรองยาต้านไวรัสไม่เพียงพอที่จะจ่าย แก่ผตู้ิดเช้ือเกิดการรับประทานยาไม่สม่า เสมอ

้ทั้งนี้แนวทางการเพิ่มการใช้ยาตามคำแนะนำ(adherence) เป็นแนวทางที่จำเป็นต้อง ใช้สหสาขาวิชาชีพเพื่อการเข้าถึงและติดตามผู้ป่วยเพื่อให้ผู้ป่วยมีระดับการใช้ยาตามคำแนะนำที่ดี ้ ป้องกันการดื้อยาที่อาจเกิดขึ้นจนนำไปสู่ความล้มเหลวในการรักษาด้วยยาต้านไวรัส

การวัดการใช้ยาตามคำแนะนำเป็นวิธีหนึ่งที่ใช้เพื่อประเมินผู้ป่วย ในปัจจุบันมี ี เครื่องมือที่ใช้ในการวัดการใช้ยาตามคำแนะนำ \_ อยู่หลายชนิดโดยมีข้อดีและข้อเสียแตกต่างกันไป การประเมินวา่ ผปู้่วยใชย้าตามคา แนะนา อยใู่ นเกณฑด์ีหรือไม่ สามารถประเมินไดโ้ดยควรมีความ คลาดเคลื่อนในการกินยาไม่เกินหรือก่อนเวลาที่กำหนด 30 นาที สามารถคำนวณหาร้อยละของการ ใชย้าตามคา แนะนา ไดต้ามสูตรต่อไปน้ี

ร้อยละของการใช้ยาตามคำแนะนำ = จำนวน dose ยาที่ผู้ป่วยบันทึกการกินในช่วงเวลาที่กำหนด X 100 ึ จำนวน dose ยาสุทธิที่จ่ายให้ผู้ป่วยในช่วงเวลาที่กำหนด

การประเมินการใช้ยาตามคำแนะนำ สามารถแบ่งได้ 2 ประเภท คือ

1. การประเมินโดยตรง เช่น การตรวจวดัปริมาณไวรัสในเลือด(Viral load assay), การ ตรวจวัดระดับยาในเลือด(therapeutic drug monitoring) และการใหผ้ ปู้่วยกินยาต่อหนา้(direct observe therapy) มีขอ้ ดีคือใหผ้ลลพัธ์ที่ตอ้งการไดโ้ดยตรง แต่อาจมีขอ้เสียคือ มีค่าใชจ้่ายสูงและ ต้องใช้บุคคลากรทางการแพทย์จำนวนมากจึงไม่สามารถประเมินบ่อยครั้งได้ ส่วนใหญ่ในการ ำไระเมินการใช้ยาตามคำแนะนำจึงใช้การประเมินโดยอ้อม

2. การประเมินโดยอ้อม มีความสะดวก รวดเร็ว ประหยัด และเป็นรูปธรรม แม้อาจได้ ้ข้อมลที่คลาดเคลื่อนไปบ้างและต้องอาศัยความร่วมมือของผ้ป่วย โดยวิธีที่ใช้ในทางปฏิบัติมีหลาย วธิีเช่น

2.1 การรายงานโดยผู้ป่ วย(self-report)

2.2 การนับเม็ดยา(pill count)

2.3 บันทึกเวลากินยา(pill taking record)

2.4 การติดตามการกินยาโดยใชอุ้ปกรณ์อิเล็กทรอนิกส์(electronic drug

monitoring)

2.5 วิธีอื่นๆ เช่น บันทึกทางเภสัชกรรมของจำนวนยาที่มารับใหม่, การมา ตรวจตามนัด, Visual analogue scale(VAS) เป็ นต้น

ในทางปฏิบัติการประเมินการใช้ยาตามคำแนะนำมักใช้เครื่องมือเพื่อวัดมากกว่า 1 ชนิด เนื่องจากแต่ละเครื่องมือมีขอ้เด่นและขอ้จา กดัที่แตกต่างกนั ดังตารางที่ 2.2 โดยผู้ปฏิบัติงาน สามารถเลือกใชเ้ครื่องมือไดอ้ยา่ งอิสระตามความเหมาะสมของโรงพยาบาลแต่ละพ้ืนที่

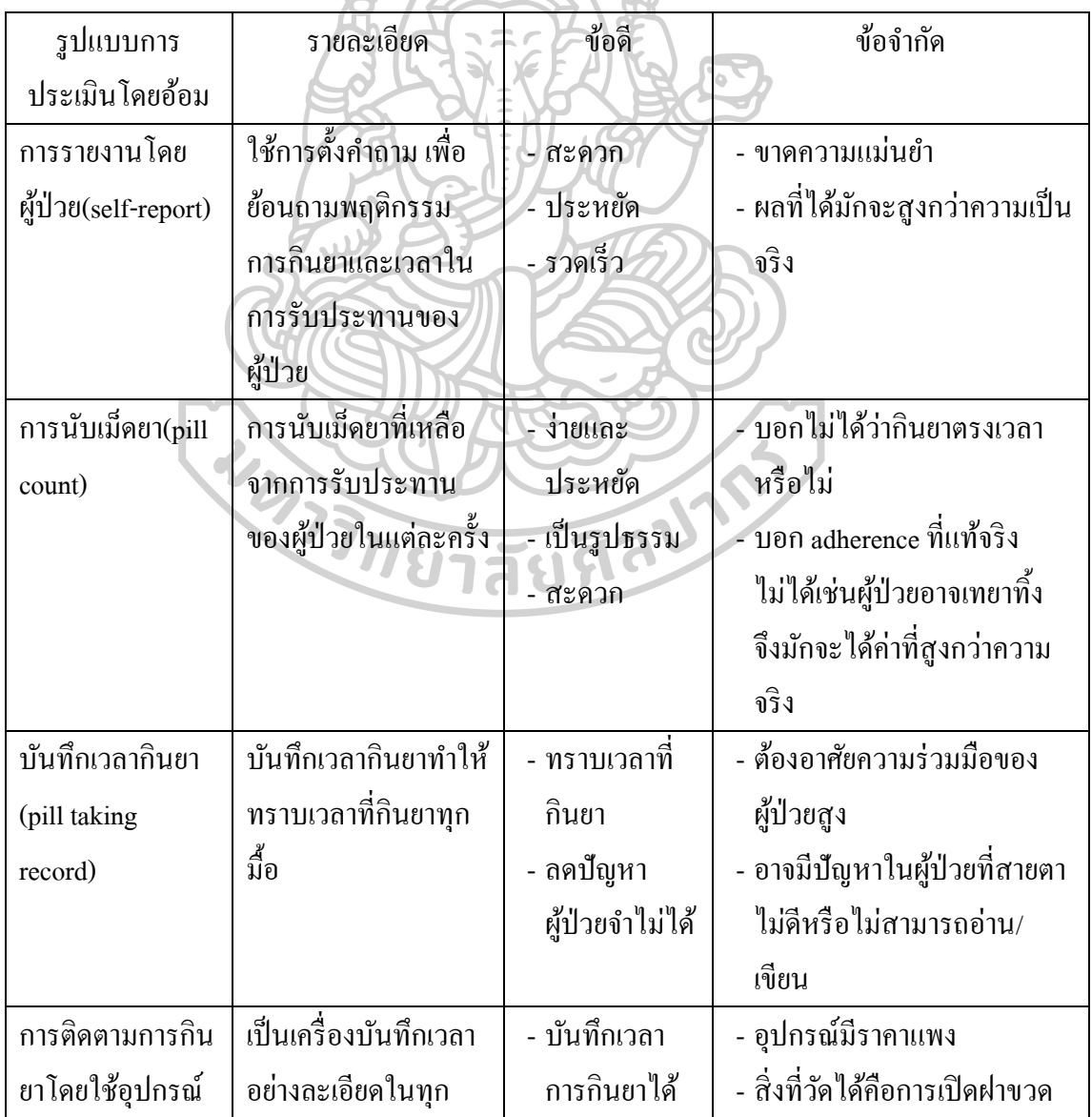

*ตารางที่ 2.2* ตวัอยา่ งวธิีประเมินการใชย้าตามคา แนะนา โดยออ้ม

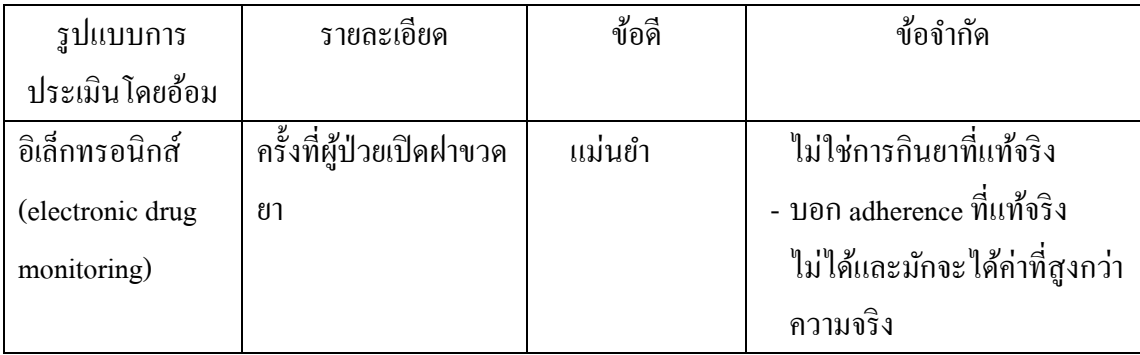

### 3. สมาร์ทโฟนและโปรแกรมประยุกต์บนมือถือ

เทคโนโลยีสารสนเทศ(Information Technology; IT) ถูกพัฒนาขึ้นอย่างรวดเร็ว พร้อม ไปกับโครงสร้างพื้นฐานและระบบเครือข่ายหรืออินเทอร์เน็ตที่ทำให้การติดต่อสื่อสารในยุคนี้มี ความสะดวกรวดเร็วมาก สมาร์ทโฟน(smartphone) เป็นเทคโนโลยทีี่รวมการสื่อสารผา่ นระบบ โทรศัพท์มือถือ(feature phone) การประมวลผลแบบคอมพิวเตอร์ที่มีระบบปฏิบัติการ(Operation System) และชุดคา สั่งเฉพาะเทคโนโลยแีบบสื่อผสม(multimedia) และระบบการเชื่อมต่อไร้สายใน หลายรูปแบบ เช่น วายฟาย(Wi-Fi), บรอด์แบนด์(broadband) มารวมกันในอุปกรณ์ขนาดพกพา เป็นหน่ึงในนวตักรรมที่เขา้มามีส่วนร่วมในชีวิตประจา วนัของคนส่วนใหญ่ทวั่ โลก[7]

อีกองค์ประกอบที่จำเป็นต่อการใช้สมาร์ทโฟนคือโปรแกรมประยกต์บนมือถือหรือโม บายแอพพลิเคชั่น(mobile application) เป็นโปรแกรมที่ถูกสร้างโคยภาษาทางคอมพิวเตอร์ มี รูปแบบสามารถใช้งานได้บนอุปกรณ์ขนาดพกพา เช่น สมาร์ทโฟน สมาร์ทวอทช์(smart watch) แท็บเล็ต(tablet) โดยทำงานผ่านระบบปฏิบัติการบนมือถือ(mobile Operation System) ที่จำเพาะ เจาะจงและมีระบบแจกจ่ายโปรแกรมประยกุ ตผ์ า่ นระบบออนไลน์(mobile application distribution) ึ ข้อดีกือมีความสะดวกในการดาวน์โหลดโปรแกรมประยุกต์ ไม่จำเป็นต้องมีความรู้ในการติดตั้ง โปรแกรมเหมือนการติดต้งัในคอมพิวเตอร์แบบต้งัโตะ๊ ไม่ตอ้งอาศยัซอฟตแ์วร์ในการจดัการหรือ ์ตั้งค่าอุปกรณ์ มีความปลอดภัยสงเพราะดาวน์โหลดจากผู้ให้บริการโดยตรงเช่น Play Store, App Store เป็นต้น ในประเทศไทยจากข้อมลของสำนักงานสถิติแห่งชาติปี 2558[8, 9] มีจำนวนผ้ใช้ ี สมาร์ทโฟนเพิ่มขึ้นอย่างรวดเร็วประมาณ 1 ใน 2 ของผ้ใช้โทรศัพท์มือถือทั้งหมด โดยสมาร์ทโฟน มีผู้ใช้สูงสุดในกลุ่มเด็กวัยรุ่น(15-19 ปี) และมีแนวโน้มค่อยๆลดลงตามช่วงอายุที่มากขึ้น

โปรแกรมประยกุ ตบ์ นมือถือสามารถแบ่งได้4 ประเภท [7] โดยแบ่งตามชุดเครื่องมือที่ ใช้ในการพัฒนาโปรแกรม(Software Developer's Kit;SDK) และความจำเพาะเจาะจงของโปรแกรม ประยกต์ต่อระบบปฏิบัติการมือถือได้แก่

1. Native application เป็นโปรแกรมประยุกต์ที่มีการใช้มากที่สุดใน 4 ประเภท โดย จะมี SDK เฉพาะที่ใช้ในการสร้างโปรแกรมประยุกต์แตกต่างกนัไปตามระบบปฏิบัติการเช่นถา้ใน ระบบปฏิบัติการ iOS จะใช้โปรแกรม Xcode ที่ SDK ถูกเขียนขึ้นด้วยโปรแกรมใช้ภาษา Objective-C หรือระบบปฏิบัติการ Android จะใช้โปรแกรม Android Studio ที่ SDK ถูกเขียนข้ึนดว้ย โปรแกรมใช้ภาษา Java เป็นต้น

2. Hybrid application หรือ Cross-Platform Native application เป็นโปรแกรม ประยุกต์ที่ SDK ไม่จำเพาะเจาะจงกับระบบปฏิบัติการ ถูกพัฒนาหลังจาก Native application มี จุดเด่นในการนา ภาษาที่ไม่ใช่ภาษาของระบบปฏิบัติการมาเขียนโปรแกรม(เช่น ภาษา Javascript HTML) สามารถพัฒนาไปเป็นโปรแกรมประยุกต์ในระบบปฏิบัติบนมือถือได้หลายระบบ(เช่น การ เขียนโค้ดเพียงครั้งเดียว สามารถพัฒนาโปรแกรมประยุกต์ได้ทั้งระบบ iOS, Android, Window Phone เป็นตน้ ) มีความสามารถในการใชเ้ซนเซอร์และฮาร์ดแวร์ของระบบไดเ้ทียบเท่า Native application แต่มกัมีขนาดของไฟลท์ ี่ใหญ่กวา่ และมีระบบการประมวลผลที่ชา้กวา่

3. Mobile Web Application โปรแกรมประยกต์ประเภทนี้จะมีลักษณะที่แตกต่างจาก แบบอื่น กล่าวคือไม่เป็นโปรแกรมประยุกต์ที่แท้จริง แต่ทำลักษณะของโปรแกรมให้มีส่วนต่อ ประสานกับผู้ใช้(user interface) คล้ายกับโปรแกรมประยุกต์ใช้สถาปัตยกรรม client/server ในการ ทำงาน(เบราว์เซอร์ผ่าน HTML) โปรแกรมประยกต์ประเภทนี้ถูกพัฒนาขึ้นได้ง่ายกว่าแบบ Native ้แต่จะมีระบบประมวลผลช้ากว่า จำเป็นต้องออนไลน์ตลอดการใช้งาน รวมถึงไม่สามารถใช้ เทคโนโลยีหรือระบบเซ็นเซอร์ของสมาร์ทโฟนได้

4. Web to native application เป็นการให้บริการสร้างโปรแกรมประยกต์ผ่าน เว๊ปไซต์ ซ่ึงสามารถสร้างไดห้ลายระบบปฏิบตัิการ มีท้งัแบบเสียค่าบริการและฟรี

4.ระบบปฏิบัติการแอนดรอยด์และสถาปัตยกรรมแอนดรอยด์

ระบบปฏิบตัิการบนมือถือในปัจจุบนั มีความหลากหลายมากข้ึนเนื่องจากเป็นที่นิยม เว็บไซต์ IDC (International Data Corporation) ไดแ้สดงสถิติส่วนแบ่งการตลาดของ ระบบปฏิบัติการบนมือถือปี2015 โดยระบบปฏิบัติการแอนดรอยด์ มีส่วนแบ่งตลาดมากที่สุดคือ ร้อยละ 82.8 รองลงมาเป็นระบบปฏิบัติการไอโอเอสและวินโคว์โฟน(ร้อยละ 13.9 และ 2.6) ีตามลำดับ[10] ขณะที่ในประเทศไทยระบบปฏิบัติการแอนดรอยด์มีส่วนแบ่งตลาดอยู่ที่ร้อยละ 74 ในปี 2015 รองลองมาเป็นระบบปฏิบัติการ iOS, Windows phone, และอื่นๆตามลำดับ[11]

ระบบปฏิบัติการแอนครอยด์ปัจจุบันถูกพัฒนาโคยบริษัทกูเกิล มีพื้นฐานอยู่บน มาตราฐานเปิด(open standard) ลิขสิทธิของแอนครอยด์เป็นลักษณะของซอฟต์แวร์เสรี เป็นผลดีทำ ใหผ้ผู้ลิตสามารถปรับแต่งแอนดรอยดใ์หเ้ขา้กบัฮาร์ตแวร์ของตนเองไดง้่าย[12] ระบบปฏิบัติการ แอนดรอยด์ใด้รับการพัฒนาอย่างต่อเนื่อง โดยแอนดรอยด์เวอร์ชั่นที่มีความเสถียรล่าสุด(มีนาคม, 2017) คือแอนดรอยด์API 24 (Android 7.0 Nougat)[13]

สถาปัตยกรรมของแอนดรอยด์(Android architecture)[12, 14, 15] สามารถแบ่ง ้ส่วนประกอบออกเป็นชั้นๆ ดังแสดงตามรูปที่ 2.2 จะกล่าวโดยสังเขปดังนี้

1. Linux Kernel ทำหน้าที่เป็นตัวกลางที่ทำให้ฮาร์คแวร์และซอฟต์แวร์รู้จักกัน ประสานงานและทำงานร่วมกันได้ จัดการทรัพยากรต่างๆของเครื่องเช่น จัดการหน่วยความจำ จัดการกระบวนการ(process)การเชื่อมต่อเครือข่ายเป็นตน้

2. ไลบารี(Libraries) เป็นชุดคำสั่งที่ถูกรวบรวมใว้เป็นหมวดหมู่ เพื่ออำนวยความ สะดวกและง่ายต่อการพัฒนาโปรแกรมเช่น ไลบารีจัดการผลด้านกราฟิกทั้ง 2 มิติ และ 3 มิติ (Surface Manager) ไลบรารีที่จัดเตรียมบริการเล่นและบันทึกเสียง(Media Libraries) ไลบรารีที่ใช้ แสคงเนื้อหาและจัดการเว็บเพจ(WebKit) เป็นต้น

3. Android Runtime เป็นไลบารีที่ถูกแบ่งย่อยออกมาประกอบไปด้วย core library ู้ และ Dalvike ซึ่งเป็น Java Virtural Machine ทำให้ไฟล์มีขนาดเล็ก และเหมาะกับการใช้งานบน อุปกรณ์ที่มีทรัพยากรจำกัด

4. Application Framework ชั้นนี้เป็นชั้นที่เชื่อมต่อการทำงานระหว่างแอพพลิเคชั่น กับระบบปฏิบัติการ โดยอนุญาตให้นักพัฒนาเขาถึงระบบปฏิบัติการผ่าน Application Program Interface(API) เพิ่มความสะดวกให้นักพัฒนา จัดการกับแอพพลิเคชั่นได้ง่ายยิ่งขึ้น

5. Applications ส่วนบนสุดของสถาปัตยกรรมแอนดรอยด์ เป็นชั้นที่แอพพลิเคชั่น (อาจเป็นแอพพลิเคชั่นที่ติดตั้งมากับเครื่องอยู่แล้วหรือดาวน์โหลดมาจากแอพพลิเคชั่นสโตร์) ใช้ ติดต่อกับผ้ใช้งาน

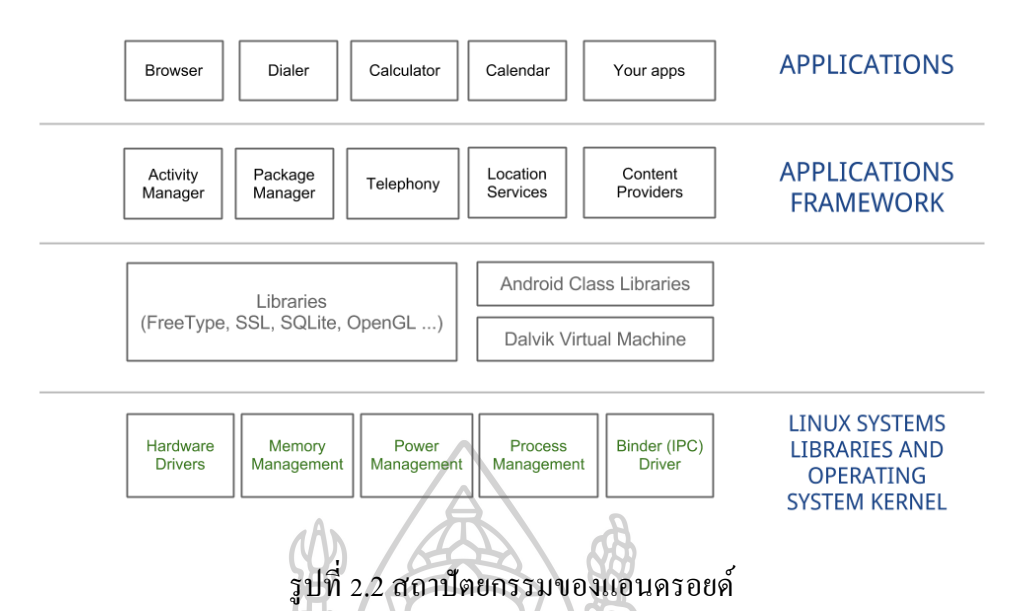

การพัฒนาแอนครอยด์แอพพลิเคชั่น(Android application) มีเครื่องมือที่จำเป็นต่อการ พัฒนาคือ

1. Android Software Development Kit (SDK) ประกอบดว้ยชุดคา สั่ง(API libraries) ที่สร้างขึ้นเพื่อใช้พัฒนาโปรแกรมและเครื่องมือที่จำเป็นสำหรับการสร้าง รัน และดีบักแอนดรอยด์ แอพพลิเคชั่น รวมถึงเตรียมเครื่องแอนครอยค์จำลอง(Android virtual device) โดยอาจถูกเรียก โดยตรง เช่น โปรแกรม Genymotion หรือผา่ นโปรแกรมประเภท Integrated Development Environment เช่น Android Studio ก็ได้

2. Java Development Kit(JDK) เป็นโปรแกรมที่ตอ้งติดต้งัในเครื่องคอมพิวเตอร์เพื่อ เป็ นตัวคอมไพเลอร์(compiler) ในการแปลโค้ดภาษาจาวาเพื่อไปแสดงผลบนระบบปฏิบัติการแอน ดรอยด์

3. Integrated Development Environment(IDE) เป็นโปรแกรมที่ใช้พัฒนา แอพพลิเคชั่น กล่าวคือเป็นเครื่องมือที่ช่วยให้นักพัฒนาสามารถพัฒนาแอพพลิเคชั่นได้อย่างสะดวก และง่ายข้ึนเช่น โปรแกรม Eclipse, Android Studio

5. การเขียนโปรแกรมเชิงวัตถุ

การเขียนโปรแกรมเชิงวัตถุ(Object Oriented Programming หรือ OOP)[16, 17] เป็น วิธีการเขียนโปรแกรมรูปแบบหนึ่งโดยแนวคิดของ OOP จะมองสิ่งต่างๆในระบบเป็นวตัถุชิ้นหน่ึง และยังสามารถคิดต่อได้อีกว่าวัตถแต่ละอย่างนั้นต่างก็มีคุณสมบัติ(Properties)และวิธีการใช้งาน หรือพฤติกรรม(Behavior)เป็นของตวัเองกล่าวคือวตัถุแต่ละชนิดสามารถมีรูปร่างลักษณะ และการ ใชง้าน(พฤติกรรม)ที่แตกต่างกนัอยา่ งเฉพาะตวั ซ่ึงสามารถกระทา การใดๆในกลุ่มของกิจกรรมที่ ดา เนินอย(ู่ set of activities) โดยการเขียนโปรแกรมเชิงวตัถุมกัถูกแสดงออกโดยแม่แบบหรือ โครงสร้างของวตัถุมีรายละเอียดดงัน้ี

1. คลาส(Class)

ภายในคลาสจะประกอบด้วย 2 ส่วนหลักคือ คุณลักษณะหรือแอตทริบิวต์ (Attribute) และวิธีการใช้งานพฤติกรรมหรือเมธอด(Method) เฉพาะตวัขอยกตวัอยา่ งดงัน้ีคลาสที่มี ชื่อว่า Medicine มีชื่อสามัญทางยา ชื่อการค้า ขนาดของยา บริษัทที่ผลิต เป็นแอตทริบิวต์มีกล ใกการ ้ ออกฤทธิ์ของยาเป็นเมธอดเป็นต้น โดยคลาสสามารถแบ่งแยกได้อีก 2 ประเภทคือ

1.1 ซุปเปอร์คลาส(Superclass) เป็นคลาสแม่ที่มีความสามารถในการสืบทอด (Inheritance) คุณลักษณะและพฤติกรรมทั้งหมดให้กับคลาสลูกหรือซับคลาส 1.2 ซับคลาส(Subclass) เป็ นคลาสที่รับคุณลักษณะและพฤติกรรมมาจาก

ซุปเปอร์คลาสและตัวซับคลาสเองยังสามารถมีคุณลักษณะและพฤติกรรมเฉพาะของตัวเองได้

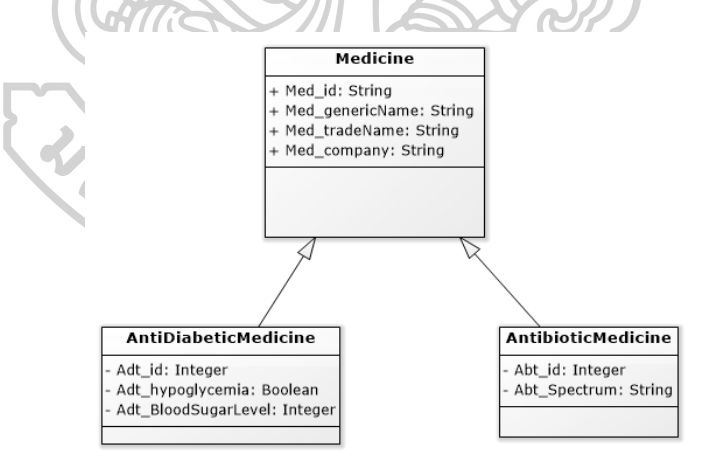

รูปที่2.3 สัญลักษณ์ซุปเปอร์คลาสและซับคลาส

จากรูปจะเห็นวา่ คลาส Medicine เป็ นซุปเปอร์คลาสมีซัปคลาส 2 ซัปคลาสคือคลาส AntiDiabeticMedicine และ AntibioticMedicine ความหมายคือทั้งยาลดระดับน้ำตาลในเลือดและยา ฆ่าเช้ือแบคทีเรียต่างก็เป็นยา(Medicine) และท้งั 2 ซปัคลาสไดร้ับการถ่ายทอดท้งัแอตทริบิวตแ์ละ
ี เมธอดของซุปเปอร์คลาสคือ สามารถมีชื่อการค้า ชื่อสามัญทางยา บริษัทที่ผลิตได้เหมือนกันกับ คลาส Medicine และยังสามารถมีแอตทริบิวต์เฉพาะของตัวเองได้ด้วย

2. ออบเจ็ค(object)

ืออบเจ็คเป็นวัตถุชิ้นหนึ่งหรือ instance ที่อยู่ในคลาสนั้นๆ โดยมีแอตทริบิวต์และเมธอด เหมือนกับคลาสนั้นด้วย ยกตัวอย่างจากรูปที่ 2.3 คลาส Medicine อาจมีออบเจ็คดังตารางที่ 2.3 โดย มีท้งัหมด 3 ออบเจค็ถูกสร้างจากคลาสเดียวกนั

| Med id  | Med genericName     | Med tradeName | Med Company |
|---------|---------------------|---------------|-------------|
| Lip0001 | Atorvastatin        | Lipitor       | Pfizer      |
| Ato0001 | Atorvastatin<br>$-$ | Xarator       | Pfizer      |
| Zoc0001 | Simvastatin<br>-    | Zocor         | Merck       |

*ตารางที่ 2.3* ตวัอยา่ งออบเจค็ ภายในคลาส Medicine

ในการทำงานจริงเมื่อมีจำนวนคลาสที่มากขึ้นทำให้ต้องมีวิธีการบริหารจัดการคลาส เพื่อลดความยุ่งยากและซับซ้อนของระบบโดยจะมีแนวคิดหลักอยู่ 4 รูปแบบของการเขียน โปรแกรมเชิงวัตถุ(four main Object Oriented Programming Concept) ดงัต่อไปน้ี

1. Encapsulation เป็นการห่อหุ้มข้อมูลภายในคลาส โดยป้องกันให้ไม่สามารถถูก อ่านหรือจดัการไดจ้ากภายนอกคลาส โดยหากตอ้งการอ่านหรือจดัการขอ้มูลในแอตทริบิวต์ จา เป็นตอ้งกระทา ผา่ นเมธอต หรือใชเ้ทคนิคอื่นเขา้ช่วยเช่น association, aggregation หรือ composition เป็นต้นซึ่งจะกล่าวในส่วนถัดไป

2. Abstraction เป็นหลักเกณฑ์หรือกระบวนการเพื่อแปลงความคิดให้เป็นรปธรรม ู้แล้วนำมาสร้างเป็นคลาสที่มีความสอดคล้องกันและไม่เกิดความซ้ำซ้อนภายในระบบ

3. Inheritance ความสามารถในการสืบทอดคุณลักษณะและพฤติกรรมจากคลาสอื่น ที่เป็นซุปเปอร์คลาสตามที่ได้กล่าวไปแล้วในขึ้นต้น มีประโยชน์เพื่อลดความซ้ำซ้อนในการเขียน โปรแกรม ทำให้การสร้างคลาสต่างๆที่มีลักษณะเหมือนๆกันทำการ Inheritance แล้วสามารถใช้ งานได้ทันทีโดยอาจไม่จำเป็นต้องไปยุ่งกับซุปเปอร์คลาสเลย

4. Polymorphism เป็นความสามารถในการเรียกใช้การทำงาน(operation)หรือเมธอด ที่เหมือนกันแต่ให้ได้การกระทำที่ก่อให้เกิดผลลัพธ์ที่แตกต่างกัน ยกตัวอย่าง การทำงานของคลาส ตารางการสอนของอาจารย์ ซึ่งมีการกระท าเป็ น การรับตารางสอน(เมธอด getClassSched()) ซึ่งจะรี เทอร์ออบเจ็คของคลาสตารางสอนของอาจารย์มา โดยอาจารย์ในแต่ละภาควิชาจะได้รับตารางสอน ้ของภาควิชาของตนเอง ไม่จำเป็นต้องได้ของภาควิชาอื่นถึงแม้จะเป็นการกระทำที่เหมือนกันคือการ ้รับตารางสอน ซึ่งวิธีการดังกล่าวทำได้โดยสร้างซับคลาสของตารางสอนแต่ละภาควิชาขึ้นมาโดย ทำการ inheritance กับคลาสตารางสอน เป็นต้น

## 6. การออกแบบระบบเชิงวัตถุด้วยยูเอ็มแอล(UML)

การสร้างแบบจ าลองมีวัตถุประสงค์เพื่อให้ผู้วิเคราะห์และออกแบบระบบ, นักเขียน โปรแกรม และผู้ใช้งานสามารถเข้าใจและทำงานร่วมกันได้โดย Unified Modeling Language model; UML [18]เป็ นสัญลักษณ์(Notation) เพื่อใชอ้ธิบาย แสดงรายละเอียด จดัการเอกสารต่างๆ และสร้างแบบจา ลองเพื่อให้การออกแบบระบบหรือโปรแกรมสามารถทา ไดง้่ายข้ึนรวมถึงสามารถ ปรับปรุงวิธีการทำงานภายหลังได้ง่าย

วิธีการอธิบายการทำงานของ UML จะเกิดขึ้นในระบบผ่านใดอะแกรม(Diagram) โดย ไดอะแกรมแต่ละแบบใช้แสดงมุมมองที่แตกต่างกันเพื่อเพิ่มความเข้าใจของระบบงานให้มากขึ้น ไดอะแกรมใน UML มีอยมู่ ากมายประกอบดว้ย Use Case Diagram, Class Diagrams, Object Diagrams, Component Diagrams, Deployment Diagrams, Activity Diagrams, Sequence Diagrams, Collaboration Diagrams, Statechart Diagrams ทางผวู้จิยัขออธิบายบางไดอะแกรมอยา่ ง ย่อดังนี้ ทยาสัยที่อิ

#### 1. Use Case Diagram

Use Case Diagram เป็นไดอะแกรมที่ใช้แสดงพฤติกรรมของระบบ(Behavior of system) ใช้เพื่อแสดงความต้องการของระบบ ด้วยการอธิบายถึงพฤติกรรมการทำงานของระบบว่า มีอะไรบ้างรวมถึงการกระทำระหว่างกัน(interaction) ของระบบกับผ้ใช้(Actor) ว่ามีใครบ้างและ กระทา อยา่ งไร อาจรวมถึง External user ที่ไม่ใช่คนในการมา interaction กบัระบบดว้ย ท้งัหมดน้ี ้ เพื่อช่วยให้บักพัฒนาสามารถแยกแยะกิจกรรมที่จะเกิดขึ้นในระบบ ว่าต้องทำงานอย่างไรและต้อง ดา เนินการอยา่ งไร

ไดอะแกรมจะมีเครื่องมื่อหรือสัญลักษณ์ใช้เพื่อสื่อสารระหวา่ งผใู้ชง้านและผู้ออกแบบ ระบบเพื่อความเขา้ใจที่ตรงกนัไดแ้ก่ Actor, Use Case และ Relationship ดังตารางที่ 2.4 และจะขอ อธิบายบางสัญลกัษณ์ดงัน้ี

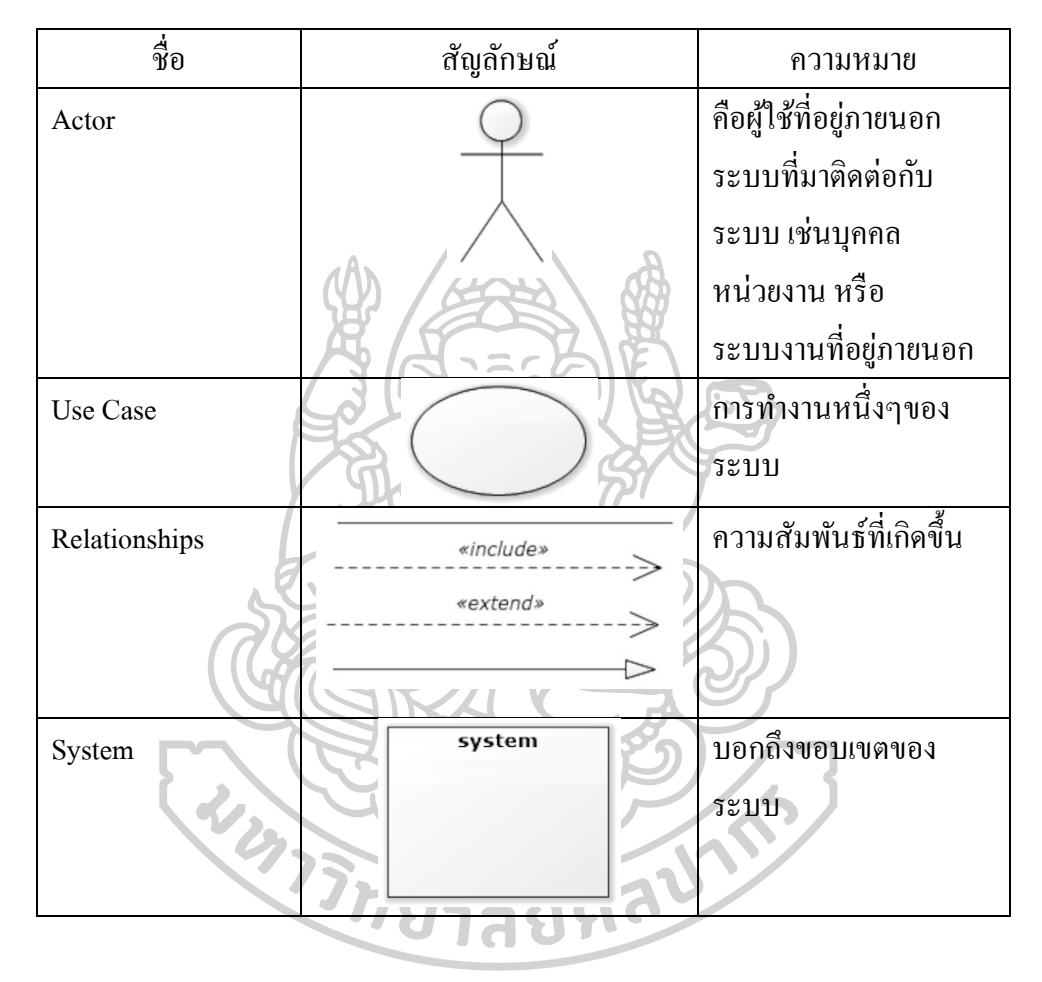

*ตารางที่ 2.4* ชื่อ, สัญลกัษณ์และความหมายที่พบบ่อยใน Use Case Diagram

1.1 Actor หมายถึงคน สิ่งหรือผทู้ี่เกี่ยวขอ้งกบัระบบ เป็นองคป์ ระกอบที่ แสดงถึง Entity ที่อยู่ภายนอกระบบมากระทำกับระบบรวมถึงกระทำกับ Use Case ด้วย บทบาทการ ทา งานส่วนใหญ่อยใู่ นรูปของผใู้ชโ้ดย Actor อาจเป็นรูปธรรมเช่น คน สัตว์หรือเป็นนามธรรมเช่น การพิสูจน์ตัวตน(เป็นส่วนของ Service) เป็นต้น

1.2 Use Case แสดงการทำงานของระบบหรือการกระทำที่สามารถเกิดขึ้นได้ ในระบบในมุมมองของผู้ใช้งาน

1.3 Relationships เป็ นความสัมพนัธ์โดยความสัมพนัธ์ดงักล่าวอาจเกิด ระหว่าง Use Case กับ Actor, Use Case กับ Use Case หรือ Actor กับ Actor ก็ได้ อาจกล่าวพอ สังเขปดงัน้ี

1.3.1 Association เป็นความสัมพนัธ์หรือมีการกระทา ระหวา่ ง Actor กบั Use case มีสัญลกัษณ์เป็นเส้นตรงไม่มีหวัลูกศรใดๆ

1.3.2 Include เป็นความสัมพันธ์หรือมีการกระทำระหว่าง Use Case กบั Use Case มีสัญลักษณ์เป็ นลูกศรเส้นประมีข้อความ <<include>> ประกอบ โดยมีความหมายวา่ Use Case ที่เป็น Use Case หลัก(ปลายลูกศร)ในการจะทำงานให้สำเร็จลล่วงนั้นจำเป็นต้องไปเรียก process อื่นจากอีก Use Case หนึ่ง(หัวลูกศร) ด้วยงานจึงจะสำเร็จ

1.3.3 Extend เป็นความสัมพันธ์หรือมีการกระทำระหว่าง Use Case กบั Use Case มีสัญลักษณ์เป็ นลูกศรเส้นประมีข้อความ <<Extend>>ประกอบ โดยมีความหมายถึง ความสัมพนัธ์แบบขยายหรือแบบเพิ่มกล่าวคือ Use case หลัก(หัวลูกศร)สามารถท างานของตนเอง ่ ได้ตามปกติ แต่อาจมีเงื่อนใบหรือสิ่งกระตุ้นบางอย่างที่ส่งผลให้กิจกรรมตามปกติของ Use case นั้นๆถูกรบกวนโดย process ของอีก Use Case หนึ่ง(ปลายลูกศร) ทำให้ใด้ผลลัพธ์ของงานที่ เบี่ยงเบนหรือเปลี่ยนแปลงไป

1.3.4 Generalization เป็นความสัมพันธ์หรือมีการกระทำระหว่าง Use Case กับ Use Case หรือ Actor กับ Actor มีสัญลักษณ์เป็นลูกศรเส้นทึบ ใช้เพื่อแสดง ความสามารถในการสืบทอด(inheritance) โดยผรู้ับสืบทอดคุณสมบตัิและการกระทา จะอยบู่ ริเวณ ปลายลูกศร 7 c. – la n

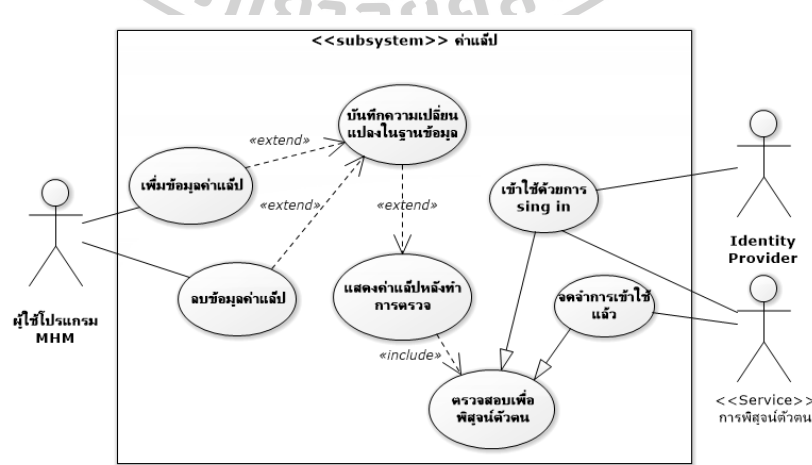

รูปที่2.4 ตวัอยา่ ง Use Case และสัญลักษณ์

#### 2. Sequence Diagram

เป็นไดอาแกรมที่ใช้แสดงลำดับการทำงานที่เกิดขึ้นภายในระบบ อธิบายว่าออบเจ็กแต่ ละออบเจ็คมีการติดต่อสื่อสารกันอย่างไร นอกจากนี้ Sequence Diagram ยังสามารถอธิบายใน เงื่อนไขการสื่อสารที่เกี่ยวข้องกับเวลาเช่น หากเวลาได้มีการเปลี่ยนแปลง ขั้นตอนการทำงานอาจจะ เปลี่ยนไปได้เป็นต้น ซึ่ง Sequence Diagram มีเครื่องมือหรือสัญลักษณ์ดังรูปที่ 2.5 ประกอบด้วย

2.1 Object name สัญลักษณ์แทนด้วยเครื่องหมายสี่เหลี่ยมใช้แทนออบเจ็ค โดยจะมีการเขียนชื่อออบเจค็อยดู่ า้นใน

2.2 Actor เหมือน Use Case Diagram ใช้แทนผู้ใช้หรือสิ่งที่อยู่ภายนอกเพื่อ ดิดต่อกับระบบ

2.3 Lifeline ใช้สัญลักษณ์เส้นประแนวดิ่งจากออบเจ็ก

2.4 Activation ใช้สัญลักษณ์เป็นสี่เหลี่ยมวางอยู่บน lifeline ใช้แสดงช่วงเวลา ที่ออบเจ็คเริ่มทำงานจนกระทั้งสิ้นสุดในแต่ละขั้นตอน

2.5 Message มีสัญลักษณ์ตามรูปที่ 2.6 ใชแ้ทนการติดต่อกนัระหวา่ งออบเจ็ค ประกอบด้วย

2.5.1 Synchronous เป็นการส่ง message หรือการติดต่อแบบรอคอย คา ตอบหรือตอบกลบัก่อนจึงจะสามารถทา งาน process อื่นต่อได้

2.5.2 Asynchronous เป็นการส่ง message หรือการติดต่อแบบไม่รอ คอยคำตอบ ทำให้ไม่มีการหยุดการทำงานของผู้ส่ง ผู้ส่งสามารถทำงานต่อไปได้เลย 2.5.3 Return เป็น message ที่เกิดขึ้นในกรณีที่ต้นทางเริ่มการติดต่อแล้ว

ปลายทางตอ้งมีการติดต่อกลบั

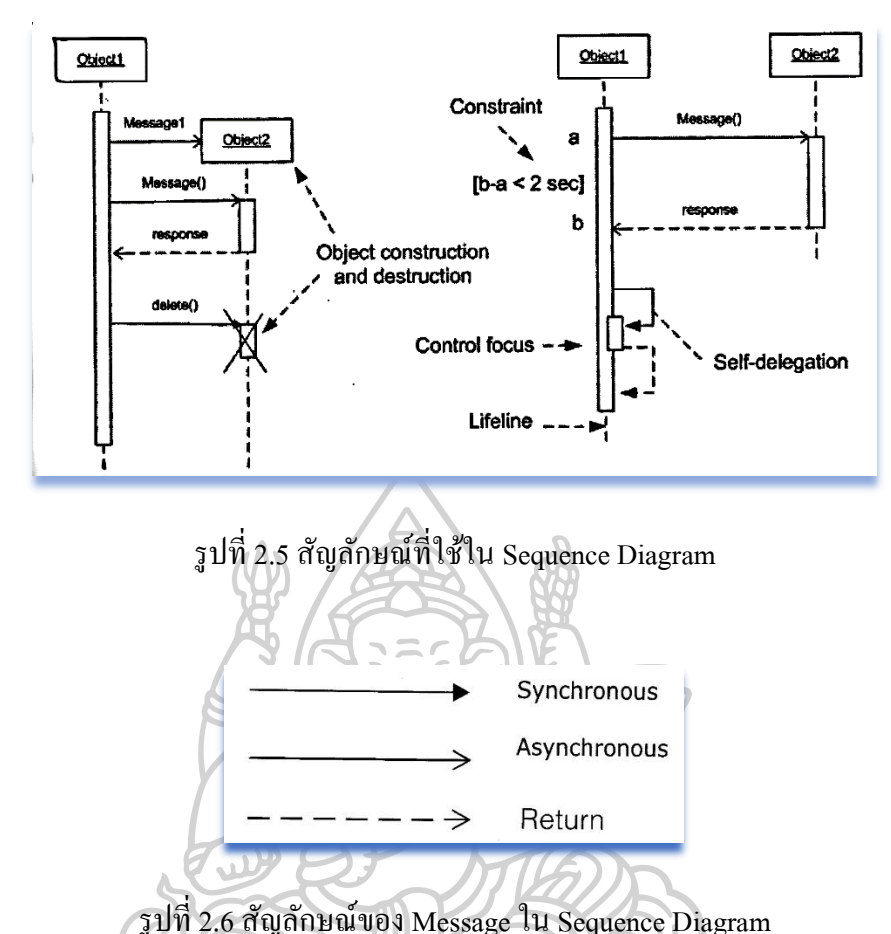

Sequence Diagram จะประกอบไปด้วย 2 แกน โดยแกนในแนวนอนแสดงถึงออบเจ็ค และ/หรือ Actor ในและนอกระบบทั้งหมด ส่วนในแกนแนวตั้งคือลำดับของการทำงานที่เกิดขึ้นใน ระบบการติดต่อสื่อสารระหวา่ งออบเจค็จะเกิดข้ึนจากบนลงล่างเสมอ หมายความวา่ message ที่อยู่ ด้านบนจะเป็นส่วนที่เกิดขึ้นก่อนเมสเสจที่อยู่ค้านล่าง เมื่อออปเจ็กมีการรับสารจะเกิดการทำงานขึ้น ภายในออบเจ็คแล้วเกิดกระบวนการต่อๆ ไปจนสิ้นสุดการทำงาน โดยขั้นแรกของการทำงานใน Sequence Diagram จะเริ่มต้น โดยการติดต่อจาก Actor ที่อยู่นอกระบบเสมอ

#### 3. Class Diagram

Class Diagram[15, 19] เป็น Static Model หนึ่งของ UML ถูกใช้เพื่อแสดงข้อมูล (คุณลักษณะ)และการทำงานต่างๆภายในคลาสรวมถึงแสดงความสัมพันธ์ระหว่างคลาสที่ถูก กา หนดข้ึนภายในระบบ

ี ส่วนสำคัญของ Class Diagram คือ Class มีสัญลักษณ์เป็นรูปสี่เหลี่ยมผืนผ้าแบ่งเป็น 3 ี่ ส่วนโดยชั้นบนสดจะเป็นส่วนของชื่อคลาส ชั้นกลางจะเป็นตัวแทนของแอตทริบิวต์(Attributes) ี่ชั้นล่างสุดเป็นส่วนของการกระทำ(Operation) โดยในชั้นกลางและชั้นล่างไม่จำเป็นต้องมีเสมอไป (optional) ขึ้นอยู่กับการออกแบบโดยได้แสดงตัวอย่างดังรูปที่ 2.7

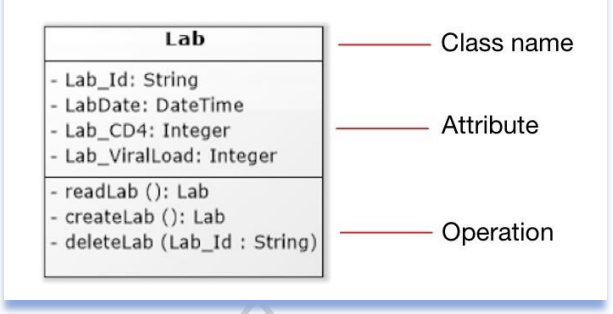

รูปที่2.7 ตวัอยา่ งชื่อและสัญลกัษณ์ของ Class ใน Class Diagram ในส่วนของ Attributes และ Operation ประกอบด้วยเครื่องหมายโคลอน(" : ") เป็ นตัว ข้นัแลว้จะตามดว้ยชนิดของตวัแปรปิดทา้ย(Attribute type หรือ Value type) เช่น String, DateTime หรือ Integer เป็นต้น

ในส่วนของการกา หนดสิทธ์ิเพื่อการมองเห็นหรือการเขา้ถึงแอตทริบิวตแ์ละ/หรือ ี่ เมธอตของคลาสใน UML สามารถทำใค้เพื่อป้องกันการแก้ไขข้อมูลจากภายนอกโคยมีการกำหนด สัญลักษณ์และความหมายดังตารางที่2.5

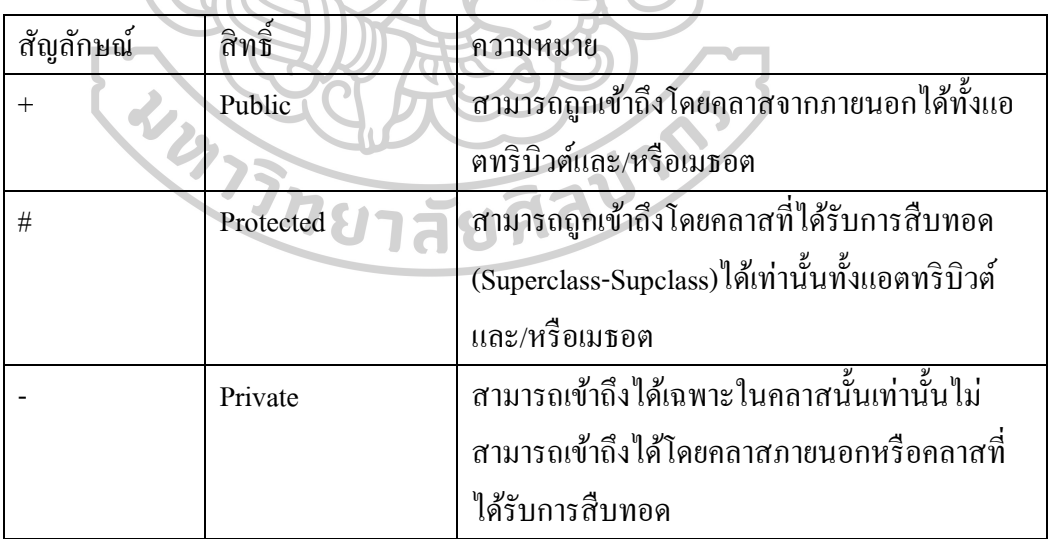

*ตารางที่ 2.5* สัญลกัษณ์และความหมายของสิทธ์ิใน Class Diagram

การแสดงความสัมพนัธ์ระหวา่ งคลาสเป็นส่วนที่สา คญั ของ Class diagram และ UML โดยความสัมพนัธ์ระหวา่ งคลาสสามารถแยกประเภทไดด้งัน้ี

 $3.1$  Association relationship เป็นความสัมพันธ์ระหว่างคลาสที่ส่ง message ถึงกนัโดยตรงโดยส่วนใหญ่จะเป็นความสัมพนัธ์แบบ 2 ทิศทาง(bi-directional association) มี ี สัญลักษณ์เป็นเส้นตรงไม่มีหัวลูกศร ที่ส่วนปลายของแต่ละด้านจะติดกลับคลาสและจะมีตัวเลข กำกับในแต่ละด้านของปลายเส้นตัวเลขเหล่านั้นถูกเรียกว่า Multiplicity value ยกตัวอย่างดังรูปที่ 2.8 เป็นความสัมพนัธ์ระหวา่ งคลาสเครื่องบินและเที่ยวบินตวัเลขที่ถูกมอบหมายค่า(assign) ในด้าน เที่ยวบิน(0…\*)มีความหมายวา่ เครื่องบิน 1 เครื่องอาจไม่มีการกา หนดเที่ยวบินไปจนถึงมีการ กำหนดเที่ยวบินได้อย่างไม่จำกัดเป็นต้น โดยรูปที่ 2.9 เป็นการแสดงตัวอย่างของ Multiplicity value

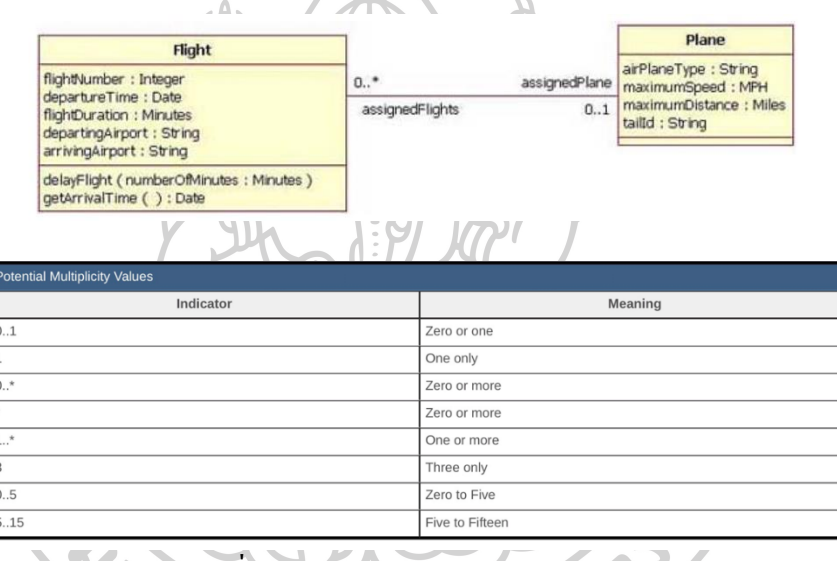

รูปที่2.8 ตวัอยา่ งของคลาสและความสัมพนัธ์ระหวา่ งคลาส

รูปที่2.9 ตวัอยา่ งของ Multiplicity value

3.2 Aggregation relationship เป็นความสัมพนัธ์ระหวา่ งคลาสแบบเป็นส่วน หนึ่ง(whole to its parts) หมายถึงคลาสส่วนย่อย(part class) จะมีวงจรชีวิตบางส่วนที่เป็นอิสระต่อ คลาสโดยรวม(whole class) ได้

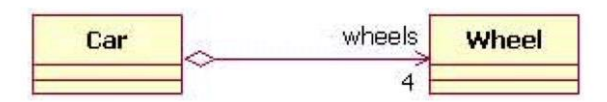

รูปที่2.10 Aggregation relationship

3.3 Composition relationship เป็นความสัมพนัธ์ระหวา่ งคลาสแบบผสม หมายถึงคลาสส่วนย่อย(part class) ไม่สามารถแยกเป็นอิสระต่อคลาสโดยรวม(whole class) เช่น คลาสบริษทั ต่อcomposition relationship กบัคลาสแผนกถา้คลาสบริษทัถูกทา ลายคลาสแผนกก็ไม่ สามารถทำงานได้เป็นต้น

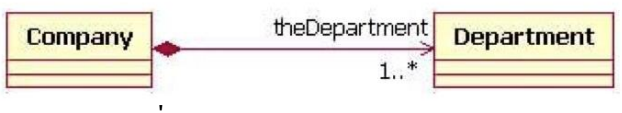

รูปที่2.11 Composition relationship

7. ระบบสารสนเทศทางสุขภาพและโมบายเฮลล์

ในเรื่องของเทคโนโลยีสารสนเทศทางสุขภาพ บุญชัย กิจสนาโยธิน[20]ได้ให้คำจำกัด ความของระบบสารสนเทศทางสุขภาพ หมายถึงการบูรณาการนำข้อมูล สารสนเทศ และความรู้มา ใช้ในทางปฏิบตัิที่เกี่ยวขอ้งในทุกๆมิติทางสุขภาพ เช่นดา้นสาธารณสุข ดา้นการศึกษา ชีวการแพทย์ เป็ นต้น ให้มีประสิทธิภาพ ประสิทธิผล และจัดการได้ในทุกระดับ เพื่อบรรลุจุดประสงค์เรื่อง สุขภาพของประชากรส่วนใหญ่ท้งัทางร่างกายจิตใจและสังคม

โปรแกรมประยุกต์ทางสุขภาพ เป็นเครื่องมือชนิดหนึ่งที่ใช้เพื่อแลกเปลี่ยนสารสนเทศ ในระบบ เป็นส่วนหนึ่งของเทคโนโลยีสารสนเทศทางสขภาพ กล่าวคือการนำสารสนเทศ (information) เทคโนโลยีการสื่อสาร(communication technology) และเทคโนโลยีของสมาร์ท โฟนมาประยุกต์ใช้ในการดูแลผู้ป่วยหรือการบริการด้านสุขภาพ เป็นส่วนย่อยของระบบโมบาย เฮลท์(mobile Health; mHealth) โดยหากจะกล่าวถึงความหมายของ mHealth อาจอ้างอิงถึง[21]การ ให้บริการทางด้านสุขภาพโดยไม่จำกัดบุคคล สถานที่และเวลา มีจุดประสงค์เพื่อขยายความ ครอบคลุมและการให้บริการทางด้านสุขภาพ โดย Liu และคณะ[22]ได้ใหค้า จา กดัความของ mHealth ว่ามีความเกี่ยวข้องกับระบบประมวลผลของอุปกรณ์พกพา(mobile computing) ระบบ ี่ เซ็นเซอร์(sensor) และเทคโนโลยีการสื่อสารสำหรับการให้บริการทางสขภาพ จากนิยามดังกล่าว สมาร์ทโฟนจึงเป็ นหนึ่งในอุปกรณ์ที่สามารถหวังผลในการให้บริการด้านสุขภาพได้

เทคโนโลยขีองสมาร์ทโฟนร่วมกบัระบบปฏิบตัิการโมบาย(แอนดรอยด์, ไอโอเอส ฯลฯ) สามารถนำมาใช้ในงานบริการทางสขภาพเพื่อพัฒนาการใช้งาน รวมถึงประโยชน์และ รูปลักษณ์ปรากฏของโปรแกรมประยุกต์โดยเทคโนโลยีที่ถูกน ามาใช้[22] เช่น

1. context-aware system เป็นระบบคอมพิวเตอร์ที่ใช้เทคโนโลยีต่างๆ เช่น ระบบ ี่ เซนเซอร์, จีพีเอส(GPS), วายฟาย(Wi-Fi) มาทำงานร่วมกับระบบปฏิบัติการโมบายเพื่อให้ทราบถึง

บริบทของผใู้ชแ้ละสามารถแสดงหรือตอบสนองต่อบริทบน้นั ๆตามความเหมาะสมหรือตามที่ได้ ถูกตั้งคำสั่งไว้ เช่น ทราบตำแหน่งของผู้ใช้ผ่านจีพีเอสหรือการนับจำนวนที่ผู้ใช้เดินผ่านระบบ เซ็นเซอร์ เป็นต้น

2. SQLite เป็นฐานข้อมูลเชิงความสัมพันธ์(relational database) เป็นซอฟต์แวร์เสรีที่ ถูกติดต้งัไวอ้ยแู่ ลว้ในสมาร์ทโฟนทุกเครื่องมีขอ้ ดีคือ มีขนาดเล็ก ไม่จา เป็นตอ้งติดต้งัหรือบริหาร จัดการที่ย่งยาก ผ้ใช้อาจไม่รู้ตัวว่ากำลังใช้งาน SOLite อย่ โดยการจัดเก็บข้อมูลแบบฐานข้อมูลเชิง ความสัมพันธ์สามารถเก็บข้อมูลได้จำนวนมาก ลดความซ้ำซ้อนของข้อมูลและมีมาตรฐานเดียวกัน ขอ้มูลมีความสอดคลอ้งตรงกนั เพื่อประสิทธิภาพในการสอบถาม(query) และการสืบค้น(search) [23, 24]

3. Broadcast Receiver[14] เป็นเทคโนโลยีของระบบปฏิบัติการโมบายที่ทำงาน ร่วมกับโปรแกรมประยุกต์ ใช้เพื่อคอยรับและตอบสนองต่อเหตุการณ์ต่างๆที่เกิดขึ้นตามที่ถูกตั้ง คา สั่ง เช่น เมื่อแบตเตอรี่ต ่า, มีนัดหมายในโปรแกรมปฏิทิน เป็ นต้น โดยตัว broadcast receiver เอง ไม่มีส่วนของการแสดงผลแต่สามารถที่จะเรียก activity ข้ึนมาแสดงผลใหผ้ใู้ชท้ ราบไดเ้รียกวา่ notification manager สามารถแจ้งเตือนได้ในหลายรูปแบบ เช่น การสั่น, แสงไฟกระพริบที่หน้าจอ หรือแสดงข้อความบน status bar เพื่อแจง้เหตุการณ์ที่เกิดข้ึน

8. ทฤษฎีการยอมรับการใช้เทคโนโลยีสารสนเทศ

ในด้านการนำโปรแกรมประยุกต์ทางสุขภาพมาใช้ ปัจจุบันทฤษฎีการยอมรับการใช้ เทคโนโลยีสารสนเทศได้ถูกใช้เพิ่มขึ้นอย่างกว้างขวางเพื่อใช้หาเหตุผลและอธิบายการยอมรับ เทคโนโลยสีารสนเทศใหม่ของแต่ละบุคคลและอาจสามารถใชพ้ ยากรณ์การยอมรับการใช้ เทคโนโลยีสารสนเทศ สิงหะและคณะ[25]ได้เขียนบทความวิชาการรวบรวมเกี่ยวกับทฤษฎีการ ียอมรับการใช้เทคโนโลยีสารสนเทศไว้อย่างน่าสนใจ ได้แก่ ทฤษฎีการกระทำตามหลักเหตุและผล (Theory of reasoned action), ทฤษฎีพฤติกรรมตามแผน(Theory of Planned behavior), แบบจำลอง การยอมรับนวัตกรรมและเทคโนโลยี $(A$  technology acceptance model), แบบจำลองการใช้ ประโยชน์เครื่องคอมพิวเตอร์ส่วนบุคคล(Model of PC utilization), ทฤษฎีการเผยแพร่นวตักรรม

(Diffusion of innovation theory), แบบจำลองทฤษฎีแรงจูงใจ(Motivation model), ทฤษฎีปัญญา ทางสังคม(Social Cognitive Theory) และทฤษฎีผสมผสานระหวา่ ง A technology acceptance model และ Theory of Planned behavior

ิจากทฤษฎีทั้งหลายที่กล่าวมาข้างต้นจะมีจุดประสงค์การใช้งานและข้อจำกัดที่แตกต่าง กนัไปแต่ในการแสดงปัจจยัการยอมรับยงัมีแนวคิดไปในทางเดียวกนั โดยในงานวจิยัหรือการ จัดการที่มีความซับซ้อนอาจไม่สามารถใช้เพียงทฤษฎีใดทฤษฎีหนึ่งเพื่อครอบคลุมปัจจัยต่างๆใน งานวิจัยได้ทั้งหมด ในทางกลับกันในแต่ละทฤษฎีก็ยังมีข้อจำกัดของในแต่ละปัจจัยและการ เชื่อมโยงของทฤษฎีในปี 2003 Venkatesh และคณะ[26] ได้เสนอทฤษฎีรวมของการยอมรับและ การใช้เทคโนโลยี(Unified Theory of Acceptance and Use of Technology; UTAUT) โดยรวบรวม ความสัมพันธ์ของทฤษฎีอื่นๆตามแนวคิดข้างต้น โดยปัจจัยหลัก(key factor) ที่มีผลต่อความต้งัใจ เพื่อแสดงพฤติกรรม(Behavioral intention) ประกอบดว้ยตวัแปรหลกัไดแ้ก่

- 1. ความคาดหวังในประสิทธิภาพ(Performance expectancy)
- 2. ความคาดหวังในความพยายาม(Effort expectancy)
- 3. อิทธิพลของสังคม(Social influence)

่ 4. ความตั้งใจเพื่อแสดงพฤติกรรมกับสภาพสิ่งอำนวยความสะดวกในการใช้งาน (Facilitating conditions)

โดยปัจจัยที่กล่าวมาจะเป็นตัวกำหนดพฤติกรรมการใช้(Use behavior) ในที่สุด ทั้งนี้ยัง มีปัจจัยรอง(moderator) ที่มีความสัมพนัธ์และมีอิทธิภาพต่อปัจจยัหลกัเป็นไปตามรูปที่2.12 $\mathcal{L}$  $\Box$ 

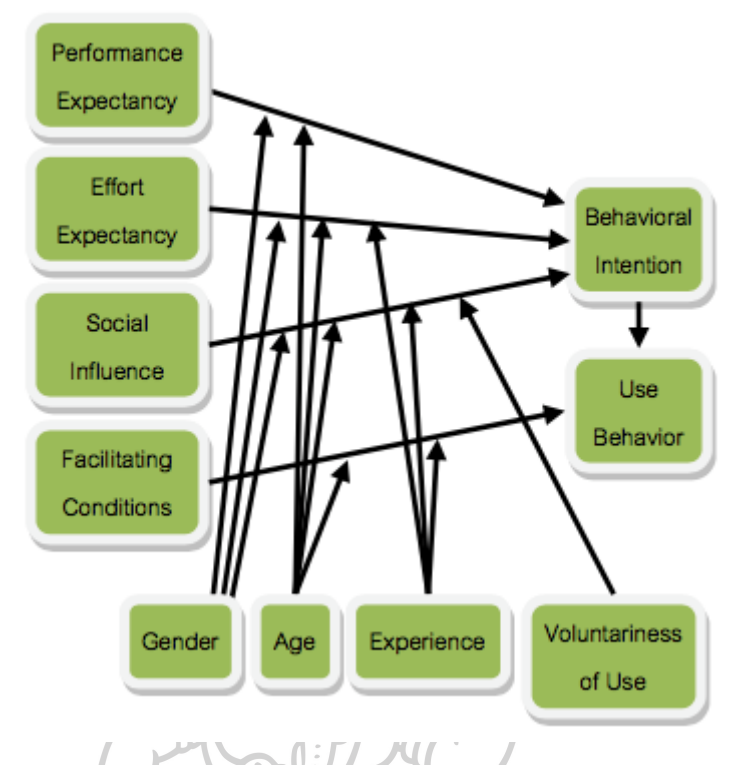

รูปที่2.12 ปัจจัยภายในของทฤษฎี UTAUT

9.การประเมินประสิทธิภาพและคุณภาพของโปรแกรมประยุกต์บนมือถือ

จากการเพิ่มจำนวนของโปรแกรมประยกต์บนสมาร์ทโฟนอย่างรวดเร็ว จึงเป็นการยาก สำหรับผู้ใช้โปรแกรมประยุกต์ บุคลากรทางการแพทย์ และนักวิจัยในการชี้เฉพาะและประเมิน ประสิทธิภาพคุณภาพของโปรแกรมเหล่าน้นั [27] Fiordeli และคณะ[28]ได้ศึกษาทบทวนงานวิจัย เกี่ยวกับโปรแกรมประยุกต์บนสมาร์ทโฟนพบว่าตั้งแต่ปี 2002-2012 ณ ขณะนั้นมีจำนวนโปรแกรม ประยุกต์ทางสุขภาพมากกว่า 15,000 โปรแกรม กลับไม่พบการศึกษาที่เกี่ยวข้องกับการประเมิน โปรแกรมประยุกต์เหล่านั้นเลย แต่ในปัจจุบันเริ่มมีผู้ให้ความสนใจเรื่องของการประเมิน ประสิทธิภาพและคุณภาพการใช้งานของโปรแกรมประยุกต์ โดยจากการทบทวนงานวิจัยมีผลทำ การประเมินโปรแกรมประยกุ ตด์งัน้ี

1. ประเมินความนิยมของโปรแกรมประยุกต์โดยใช้ดาว(star) ซึ่งมีใน Application store ของแต่ละระบบปฏิบัติการสมาร์ทโฟน ซึ่งโดยปกติใช้ในการจัดอันดับความนิยมของ โปรแกรมประยุกต์อยู่แล้ว Liu และคณะ[22]ได้ทำการวิจัยเกี่ยวกับโปรแกรมประยุกต์ทางสุขภาพ โดยใช้ดาวของ iOS Application store เป็นเงื่อนไขหนึ่งในการคัดเลือกโปรแกรมประยุกต์ แต่การที่

โปรแกรมประยกต์ใด้รับความนิยมไม่ได้หมายความว่าจะต้องมีคุณภาพในทางกลับกัน โปรแกรม ประยกุ ตท์ ี่มีคุณภาพอาจไม่ไดร้ับความนิยมก็ได้

2. Mobile app Rating Scale(MARS) เป็ นเครื่องมือที่ถูกสร้างโดย Stoyanov และ ึ คณะ[27]มีจุดประสงค์เพื่อประเมินคุณภาพและความน่าเชื่อถือของโปรแกรมประยกต์ เครื่องมือ ประกอบด้วย 23 คำถาม 5 หัวข้อ(Engagement, Functionality, Aesthetics, Information, Subjective quality) ในลกัษณะของแบบสอบถามแบบมาตรประมาณค่า(rating scale) แต่อยา่ งไรก็ตามถึงแมจ้ะ ท าเป็ นลักษณะของ rating scale แต่ในงานวิจยัยงัไม่มีเกณฑใ์นการช้ีชดัวา่ คะแนนเท่าไหร่ถือไดว้า่ มี คุณภาพ

3. แนวทางในการประเมินการใช้งานของ m-health (Guidelines for evaluating the usability of m-Health) [29]จัดทำโดย Health Care Information and Management Systems Society (HIMSS) มีจุดประสงคเ์พื่อช่วยผใู้หบ้ ริการทางการแพทยห์ รือเจา้หนา้ที่ไอทีที่มีส่วนเกี่ยวขอ้งใน การเลือกโปรแกรมประยุกต์บนสมาร์ทโฟน สามารถเลือกโปรแกรมประยุกต์มาจัดการกิจกรรม ต่างๆภายในโรงพยาบาลไดอ้ยา่ งเหมาะสม โดยมีเกณฑท์ ้งัหมด 4 ข้อตามตารางที่ 2.6 (Efficiency, Effectiveness, User satisfaction, Platform optimization) เพื่อเป็นแนวทางให้ผทู้ี่มีส่วนเกี่ยวขอ้งใช้ ส าหรับสร้างรายกายตรวจสอเพื่อใช้งาน(Usability Principle Attribute Checklist) แล้วน ารายการ ตรวจสอบน้ีไปเลือกโปรแกรมประยกุ ตท์ ี่มีอยใู่ นแต่ละระบบปฏิบตัิการของสมาร์ทโฟนที่เรา ต้องการ และเมื่อเลือกโปรแกรมประยุกต์ได้แล้ว สามารถให้ผู้ใช้ (จุดประสงค์ของแนวทางปฏิบัติ คือนำมาใช้ในโรงพยาบาล) มีส่วนร่วมในการประเมินได้ โดยใช้แบบสอบถามการใช้งาน (System Usability Scale และ Additional Sample Usability Post-Test Questions) คำถามเป็นลักษณะ 5-Likert scale

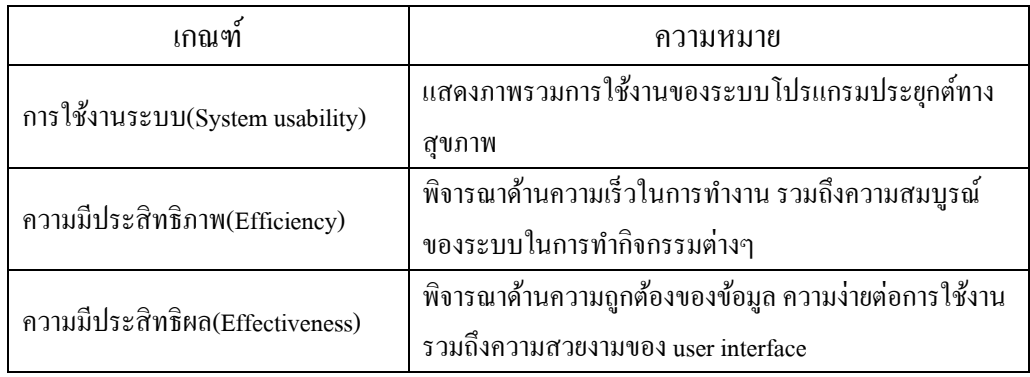

*ตารางที่ 6* เกณฑ์และความหมายการประเมิน mHealth โดย HIMSS

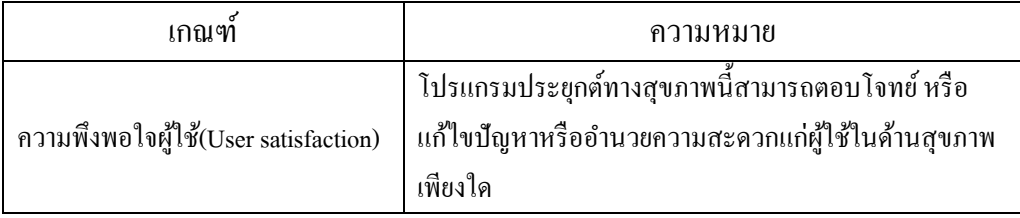

## 10. งานวิจัยที่เกี่ยวข้อง

ในด้านการใช้ยาตามคำแนะนำ Linda และคณะ[30]ได้ศึกษาถึงการใช้ยาตามคำแนะนำ ในกลุ่มยาต้านไวรัสในประเทศอเมริกา 19 รัฐ ระหว่างปี 2007-2008 จากผู้ป่วยกลุ่มตัวอย่างทั้งหมด  $10,503$  คน(คัดกรองตามเงื่อนไขเหลือ 3,944 คน) เก็บข้อมูลโดยวิธีการรายงานโดยผู้ป่วย(selfreport) พบว่ามีการไม่ใช้ยาตามคำแนะนำประมาณ 4 ใน 10 ส่วนจากกล่มตัวอย่างทั้งหมด โดยแบ่ง การไม่ใชย้าตามคา แนะน าได้ 3 ประเภทคือ ร้อยละ 13 เกิดจากการไม่รับประทานยาตามใบสั่ง แพทย์(dose non-adherence) ร้อยละ 27 เกิดจากการรับประทานยาไม่ถูกต้องตามกำหนดเวลา (schedule non-adherence) เช่น ทุก 12 ชวั่ โมง และร้อยละ 30 เกิดจากการไม่รับประทานยาตาม ข้อแนะนำ(instruction non-adherence) เช่นยาบางตัวจำเป็นต้องรับประทานยาตอนท้องว่าง, หรือยา บางตัวควรรับประทานหลังอาหารทันที เป็นต้น จะเห็นว่ายังมีการไม่ใช้ยาตามคำแนะนำอยู่เป็น ้จำนวนมากซึ่งอาจมีผลต่อการดำเนินไปของโรคและอาจทำให้เกิดการส้มเหลวต่อการรักษาได้ ส่วน งานวิจัยในประเทศไทย ดวงเนตรและคณะ[31]ได้ศึกษาถึงปัจจัยที่มีผลต่อพฤติกรรมการใช้ยาตาม ค าแนะน าของยาต้านไวรัสในผู้ป่ วยเอดส์ในปี 2007 ศึกษาในกลุ่มตวัอยา่ งท้งัหมด 362 รายจาก 6 โรงพยาบาลผลการวจิยัพบวา่ ความรู้เรื่องโรคเอดส์และความรู้เรื่องการใชย้าตา้นไวรัสเอชไอวี สามารถใช้ทำนายพฤติกรรมการใช้ยาตามคำแนะนำของผู้ติดเชื้อได้ โดยทำนายได้อย่างมีนัยสำคัญ ทางสถิติ(P value < 0.01) และในงานวจิยัมีการใชเ้ครื่องมือในลกัษณะของแบบสอบถามเพื่อเก็บ รวบรวมข้อมูลพฤติกรรมการรับประทานยาต้านไวรัสในระยะ 1 เดือนที่ผ่านมาพบว่ากลุ่มตัวอย่างมี ไม่ใช้ยาตามคำแนะนำ(ที่ระดับ 95 เปอร์เซ็นต์) อยู่ที่ร้อยละ 35.9 โดยกลุ่มตัวอย่างให้เหตุผลในการ ไม่รับประทานยาคือ ไม่ต้องการให้เป็นที่สังเกตหรือต้องสงสัย(ร้อยละ 35.9), ต้องไปทำธุระนอก บ้าน(ร้อยละ 24.8), เผลอหลับจนเลยเวลายา(ร้อยละ 24.1), ปรับเปลี่ยนเวลาในการคำเนิน ชีวิตประจำวัน(ร้อยละ 20.0) และลืมกินยาต้านไวรัส(ร้อยละ 19.8)

ด้านเทคโนโลยีสารสนเทศทางสขภาพ Carolineและคณะ[32]ได้ทำทบทวน วรรณกรรมอย่างเป็นระบบ(systematic review) โดยศึกษาถึงประสิทธิภาพของการนำโมบายเฮลท์ มาใช้เพื่อเปลี่ยนแปลงพฤติกรรมทางสุขภาพ(health behavior change) และการจดัการโรคต่างๆ (disease management) โดยรวบรวมวรรณกรรมที่เกี่ยวข้องระหว่างปี 1990-2010 พบว่ามีหัวข้อ ้งานวิจัยที่เกี่ยวข้องกับการเปลี่ยนแปลงพฤติกรรมทางสุขภาพคือ การเลิกบุหรี่, การเพิ่มกิจกรรมทาง ึกายภาพหรือการออกกำลังกาย, ลดน้ำหนักหรือควบคมแคลอรี่, พฤติกรรมทางเพศที่ปลอดภัยและ ลดการบริโภคแอลกอฮอล์ อีกส่วนในการจดัการโรคต่างๆ มีงานวจิยัที่เกี่ยวขอ้งไดแ้ก่ การจดัการ ผู้ป่วยในภาวะเฉียบพลัน เช่น cardiopulmonary resuscitation instruction เป็นต้น การจัดการผู้ป่วย ในภาวะเรื้อรัง เช่น ใช้เพื่อพัฒนาการควบคมระดับน้ำตาลในผ้ป่วยเบาหวาน ควบคมภาวะหอบหืด ในผู้ป่วย และผู้ทำวิจัยมีความสนใจคือการใช้โมบายเฮลท์เพื่อเพิ่มระดับการใช้ยาตามคำแนะนำ เช่น เพิ่มระดบัการใชย้าตามคา แนะนา ในการรับประทานยาตา้นไวรัส

Richardและคณะ[33] ได้ท าการวิจัยใช้โมบายเฮลท์เพื่อศึกษาถึงระดับการใช้ยาตาม คา แนะนา ในกลุ่มผตู้ิดเช้ือเอชไอวแีละผปู้่วยเอดส์ในประเทศเคนยาในปี 2007-2008 ใชว้ธิีการส่ง ข้อความผ่านโทรศัพท์มือถือ(SMS) หาผู้ป่วยและหากผู้ป่วยมีปัญหาหรือขาดการติดต่อจะใช้การ โทรหาโดยผู้เชี่ยวชาญทางสุขภาพเพื่อช่วยเหลือ ทำการทดลองโดยแบ่งกลุ่มตัวอย่างเป็น 2 กลุ่ม กือ กลุ่มที่รักษาตามวิธีมาตราฐาน คับกลุ่มที่รักษาตามวิธีมาตราฐานและมีการส่งข้อความผ่าน โทรศัพท์มือถือ(เพื่อเตือนการรับประทานยาและถามถึงปัญหาที่อาจเกิดขึ้น โดยกลุ่มทดลอง ี สามารถตอบกลับเป็นข้อความว่าสบายดีหรือมีปัญหาหรือไม่) ผลการศึกษาพบว่ากล่มผ้ป่วยที่ได้รับ ึ่ข้อความผ่านโทรศัพท์มือถือ มีการใช้ยาตามคำแนะนำมากกว่าหรือเท่ากับร้อยละ 95 และมากกว่า เทียบกบักลุ่มที่รักษาตามวธิีมาตราฐาน(relative risk(RR) 0.81(95%CI 0.69-0.94)) สามารถลด viral load ของผู้ป่วยให้มีค่าน้อยกว่า 400 copies/ml อย่างมีนัยสำคัญเทียบกับกลุ่มที่รักษาตามวิธี มาตราฐานเพียงอย่างเดียว(RR 0.85 (95%CI 0.72-0.99)) แต่ลดอัตราการตายอย่าง ไม่มีนัยสำคัญทาง สถิติ(RR 0.79[95%CI 0.47-1.32])

หากดูรายละเอียดเฉพาะในส่วนโปรแกรมประยุกต์บนมือถือมาใช้เพื่อจัดการใช้ยาด้วย ตนเองงานวิจัยโดย Stacyและคณะ[34]ได้ทบทวนวรรณกรรมอยา่ งเป็นระบบศึกษาความสามารถ ้ และคุณภาพของโปรแกรมประยุกต์บนมือถือที่ใช้สำหรับจัดการการใช้ยาด้วยตนเองของผู้ใช้ โปรแกรมประยกต์ผ่านสมาร์ทโฟน จากการคัดเลือกได้โปรแกรมประยกต์เพื่อทำการวิจัยทั้งหมด 14,893 โปรแกรมจาก Google Play, iTunes, Blackberry World(คัดกรองตามเงื่อนไขเหลือ 424 โปรแกรม) ผลคือเกือบท้งัหมดมีความสามารถในการเตือนการรับประทานยา(ร้อยละ 91) ครึ่ งหนึ่ง สามารถดูประวตัิเก่าในการรับประทานยาได(้ร้อยละ 51.5) สามารถส่ง e-mail จากในโปรแกรมได้ (ร้อยละ 22) ช่วยผู้ป่วยในการจัดการการใช้ยา(ร้อยละ 6.2) ตรวจสอบปฏิกิริยาระหว่างยา(ร้อยละ 2.8) และการพิสูจน์รูปพรรณยา(ร้อยละ 4)

Karla และคณะ[35] ได้รวบรวมฟังก์ชั่นการทำงานของโปรแกรมประยุกต์ที่ใช้เพื่อ จัดการการใช้ยาด้วยตนเองของผู้ใช้โปรแกรมประยุกต์ ที่ควรออกแบบให้ได้ประสิทธิภาพและ เพื่อให้เกิดประโยชน์แก่ผู้ป่วยรวมไปถึงบุคลากรทางการแพทย์โดยนำเสนอในรูปแบบตารางที่ 2.7 ดงัน้ี

*ตารางที่ 7 feature ที่โปรแกรมในการจัดการยาด้วยตนเองของผู้ใช้ควรมีตามงานวิจัยของ Karla และคณะ*

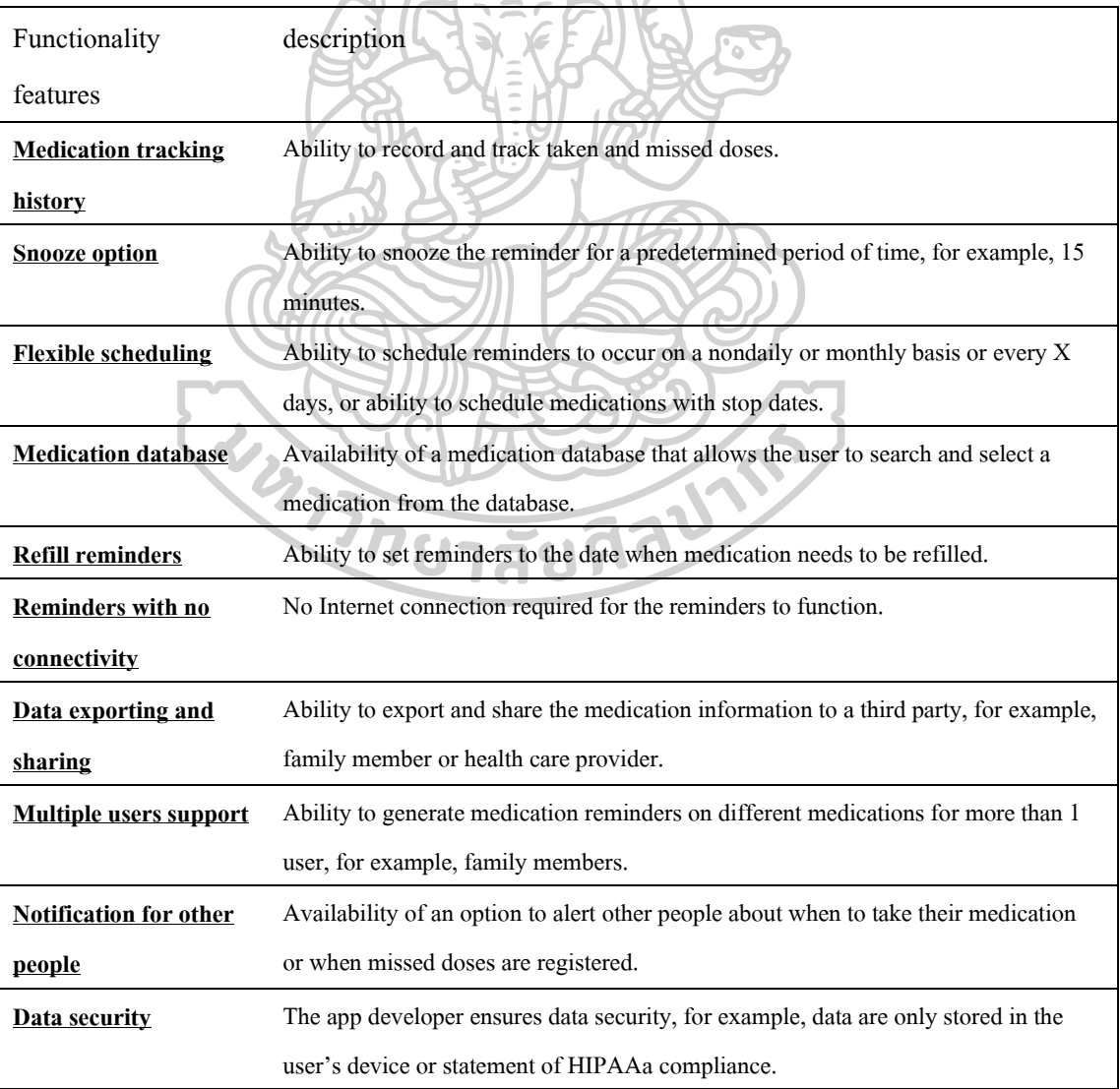

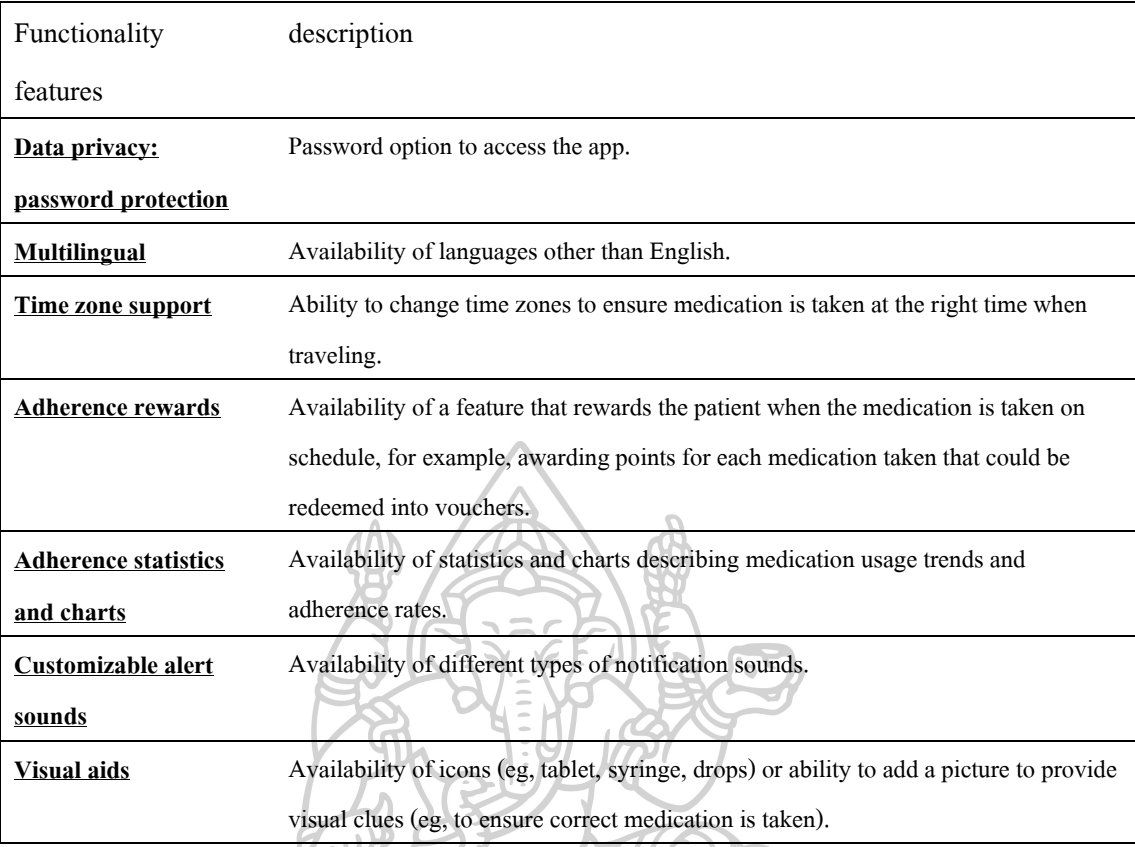

Nithya และคณะ[36] ได้ทำการศึกษาปัจจัยของความพึงพอใจของโปรแกรมประยุกต์ บนมือถือเพื่อใช้เฝ้าระวัง(monitor) และจัดการตนเอง(self-management) ของผู้ใช้โดยเจาะเฉพาะ กลุ่มผู้ติดเชื้อเอชไอวีและคุณแม่ที่อายุน้อย ในกลุ่มผู้ติดเชื้อเอชไอวีศึกษาในผู้ติดเชื้อจำนวน 29 คน ให้ทดลองใช้โปรแกรมประยุกต์บนมือถือที่ได้จัดเตรียมไว้และทำตามเหตุการณ์สมมุติ และสำรวจ

ความคิดเห็นและปัจจยัต่อการใชโ้ปรแกรมประยกุ ตใ์นระหวา่ งวนัและภาพรวม(มีการให้ ้ค่าตอบแทน) ผลการศึกษาคือผู้ทดลองเห็นว่าการมีการแจ้งเตือนในการทำกิจกรรมใดๆ รวมถึงการ รับประทานยาเป็นสิ่งจำเป็น การตั้งเป้าหมาย, ส่งข้อความเพื่อกระตุ้นแรงจูงใจ, ช่วยแก้ปัญหาหรือ ึการโต้ตอบ(ไม่ว่าจะเป็นแบบอัตโนมัติ หรือแบบติดต่อกับบกกลากรทางการแพทย์) เป็นสิ่งที่ดึงดูด ่ ให้โปรแกรมประยกต์น่าใช้ ผ้ทดลองเห็นว่าความเป็นส่วนตัวตลอดจนระบบรักษาความลับของ ้ผู้ป่วยเป็นสิ่งสำคัญอันดับแรก ผู้ป่วยยินดีจะเปิดเผยข้อมูลในโปรแกรมประยุกต์หากผู้รับข้อมูลเป็น บุคคลากรทางการแพทย์

ี สำหรับประเทศไทย การใช้โปรแกรมประยุกต์ทางสุขภาพอาจเป็นเรื่องใหม่และไม่ ี แพร่หลายเท่าที่ควร โดยดูจากจำนวนโปรแกรมประยุกต์ที่ถูกสร้างโดยคนไทยหรือเขียนเป็น ภาษาไทย ทางผู้วิจัยไม่สามารถหาบทความทางวิชาการที่เกี่ยวข้องกับหัวข้อดังกล่าวได้ ผู้วิจัยจึงได้

ี บทบวน(review) โปรแกรมประยกต์บนมือถือโดยการค้นหาผ่าน google play ซึ่งเป็น แอพพลิเคชั่นสโตร์ของระบบปฏิบัติการแอนครอยด์ ค้นหา(search)ในวันที่ 1-3 กุมภาพันธ์ ค.ศ. 2016 โดยมี keyword "ยา", "สมุนไพร", "ออกกา ลงักาย", "เบาหวาน", "เลิกบุหรี่", "ความดัน โลหิตสง", "ลดน้ำหนัก", "โรค", "nectec", "สวทช" และค้นหาแอพพลิเคชั่นในหัวข้อ "สขภาพ และการออกกำลังกาย" คัดเลือกแอพพลิเคชั่นทั้งหมด 100 -120 อันดับแรกของในแต่ละ keyword ้ตัดแอพพลิเคชั่นที่ซ้ำกันออกไป ผลลัพธ์ที่ได้จากการค้นหา ได้จำนวนโมบายแอพพลิเคชั่นทั้งหมด 1,117 แอพพลิเคชั่น จากนั้นทำการคัดเลือกเฉพาะแอพพลิเคชั่นที่มีภาษาไทยอย่ภายใน จะเหลือ ึ จำนวน 246 แอพพลิเคชั่นจากนั้นจึงทำการเลือกเฉพาะแอพพลิเคชั่นที่เกี่ยวข้องกับเปลี่ยนแปลง พฤติกรรมทางสุขภาพ และการบริหารจัดการโรคที่มีการใช้ context-aware system (เช่น GPS, tracking) และเป็นแอพพลิเคชั่นที่ทำโดยคนไทย ผลิการทบทวนแอพพลิเคชั่นทางสุขภาพที่ เกี่ยวข้องกับการเปลี่ยนแปลงพฤติกรรมทางสุขภาพ และการบริหารจัดการโรคมีจำนวนทั้งหมด 28 แอพพลิเคชั่น เป็นแอพพลิเคชั่นที่เกี่ยวกับการเปลี่ยนแปลงพฤติกรรมทางสุขภาพจำนวน 18 แอพพลิเคชนั่ (ร้อยละ 64.29) และการบริหารจัดการโรค 10 แอพพลิเคชนั่ (ร้อยละ 35.71) รายชื่อ โปรแกรมประยกุ ตบ์ นมือถือท้งัหมดคือ "MyYaAndYou", "DoctorMe", "บัตรแพ้ยา", "ThaiEMS1669", "ร้านยา", "Oryor Smart Application", "KhunLook", "FooddiEat", "สมุด เบาหวาน", "Baowhan", "ThaiDiabetesLogBook", "แคลอรี่ ไดอารี่", "CalTracker", "Rama Appointment", "Stroke KKU", "คำนวณ ลดน้ำหนัก", "ลดน้ำหนัก ลดความอ้วน", "KidDiary", "Z-Baby", "MyAct", "MyAct+", "DrugAbuseEvaluation", "สร้างสุขภาพ", "คำนวนดัชนีมวลกาย BMI", "M-Diet Helper", "Kcal(Check calories)", "CU Stroke", "ไทยไร้ควัน"

ในรายละเอียดของข้อมูล โปรแกรมประยุกต์ที่ใช้จัดการค้านยาและข้อมูลยามีทั้งหมด 3 โปรแกรมคือ 1).myYaAndYou เป็นโปรแกรมจดัการยาดา้นทวั่ ไปพร้อมให้ข้อมูลยา 2).ThaiDiabetesLogBook และ3).สมุดเบาหวาน ท้งั 2 และ 3 โปรแกรมเพื่อจัดการยาโรคเบาหวาน รวมถึงตั้งค่าวันนัดและสามารถจดบันทึกค่าที่เกี่ยวข้องกับเบาหวานเช่น Fasting blood Sugar. HbA1c เป็นต้น ค้านโปรแกรมประยกต์บนมือถือสำหรับผู้ติดเชื้อเอชไอวีและผู้ป่วยเอคส์ใน ประเทศได้จากการสืบค้นมีทั้งหมด 1 โปรแกรมคือ iMonitor+ สร้างโดยความร่วมมือของกอง ควบคุมโรคเอดส์ วัณโรคและโรคติดต่อทางเพศสัมพันธ์, สำนักงานอนามัย, กรุงเทพมหานครและ โครงการโรคเอดส์แห่งสหประชาชาติในประเทศไทย(UNAIDS) มีวตัถุประสงคเ์พื่อเพิ่มการเขา้ถึง บริการดา้นต่างๆไดแ้ก่ บริการดา้นใหค้า ปรึกษา, คดักรองการติดเช้ือทางเพศสัมพนัธ์, ตรวจหาการ

ติดเชื้อเอชไอวี, การเข้าถึงถุงยางอนามัย และการรับยาต้านไวรัสในพื้นที่กรุงเทพมหานคร จาก ขอ้มูลท้งัหมดแสดงให้เห็นวา่ ยงัไม่มีโปรแกรมประยกุ ต์ทางสุขภาพที่ใช้จัดการยาด้วยตนเองของ ผู้ป่วยในกลุ่มประชากรผู้ติดเชื้อเอชไอวีหรือผู้ป่วยเอดส์

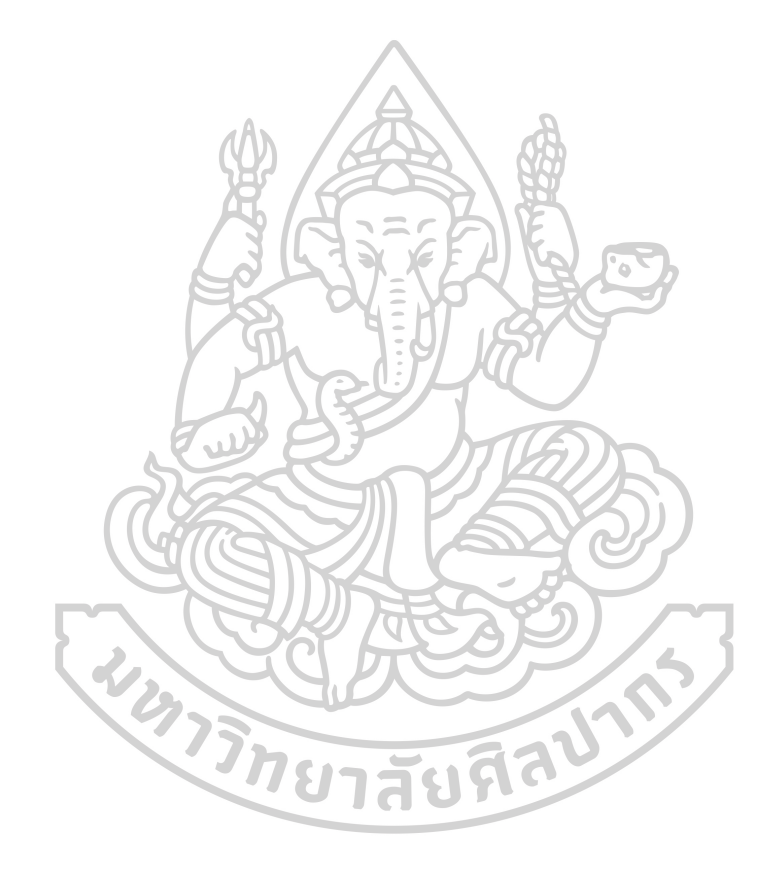

# **บทที่ 3**

# **วิธีด าเนินการศึกษา**

การศึกษาครั้งนี้เป็นการวิจัยและพัฒนา(Research and development) โดยการพัฒนา โปรแกรมประยุกต์บนมือถือในระบบปฏิบัติการแอนดรอยด์เพื่อใช้จัดการยาด้วยตนเองของผู้ใช้ โปรแกรมมีกลุ่มเป้าหมายเป็นผู้ติดเชื้อเอชไอวีและ/หรือผู้ป่วยเอดส์ โดยวิธีการดำเนินการวิจัยแบบ เป็ น 4 ข้นั ตอนไดแ้ก่

1. การพัฒนาโปรแกรมประยุกต์บนมือถือ

2. ทดสอบโปรแกรมประยุกต์ MHM โดยผู้เชี่ยวชาญด้านสารสนเทศทางสุขภาพ

3. ประเมินการใช้งานโปรแกรมประยุกต์ MHM โดยผู้เชี่ยวชาญด้านเภสัชกรรมคลินิก

เอชไอวี

4. ประเมินการใช้งานโปรแกรมประยุกต์ MHM เบ้ืองตน้ โดยอาสาสมัครที่มีความ

สนใจ

5. เครื่องมือที่ใช้ในงานวิจัย

1. การพัฒนาโปรแกรมประยุกต์บนมือถือ

เป็นขั้นตอนแรกของวิธีดำเนินการศึกษาซึ่งมีรายละเอียดดังต่อไปนี้

1.1 เตรียมและวิเคราะห์ข้อมูลก่อนพัฒนาโปรแกรมประยุกต์บนมือถือ

1.1.1 ระบุและวเิคราะห์ปัญหาที่เกิดข้ึน ความต้องการสารสนเทศรวมถึง

รูปแบบของโปรแกรมประยุกต์บนมือถือที่จำเป็นเพื่อนำมาพัฒนา โดยทางผู้วิจัยเลือกระบบแอน ดรอยด์เป็ นระบบปฏิบัติการเพื่อการวิจัย

1.1.2 ศึกษาหาข้อมูลเกี่ยวกับวิธีพัฒนาโปรแกรมประยุกต์บนมือถือ ระบบปฏิบัติการแอนดรอยด์

1.1.3 ด าเนินการค้นคว้าและเตรียมข้อมูลเพื่อพัฒนาโปรแกรมประยุกต์บนมือ ถือที่มีเนื้อหาเกี่ยวกับยาต้านไวรัส และยาอื่นๆที่ผู้เขียนคาดว่าผู้ป่วยติดเชื้อเอชไอวีและ/หรือผู้ป่วย เอดส์มีโอกาสใช้ โดยขอ้มูลครอบคลุมในส่วนวธิีการบริหารยา และขอ้ปฏิบตัิเมื่อผูป้่วยลืมทานยา ปฏิกิริยาระหวา่ งยาที่อาจเกิด อาการขา้งเคียงที่อาจเกิดข้ึนระยะส้ัน(ไม่เกิน 6 เดือน) และระยะยาว (มากกวา่ 6 เดือน) รวมถึงการปฏิบตัิตวัหากเกิดอาการขา้งเคียงดงักล่าว

### 1.2 ออกแบบและพัฒนาโปรแกรมประยุกต์บนมือถือ

โปรแกรมที่ใช้ในงานวิจัยครั้งนี้ประกอบด้วย โปรแกรม Android Studio ซึ่งเป็น โปรแกรมที่เป็นสภาพแวดล้อมในการพัฒนาแอพพลิเคชั่น(Integrated Development Environment) โดยตัวโปรแกรมได้จัดเตรียมเครื่องมือให้สามารถพัฒนา android application ไว้ในที่เดียว และ โปรแกรม Genymotion เป็น Android Virtual Device(AVD) ตัวหนึ่งช่วยในการจำลองแอน ดรอยด์(android emulator) เครื่องโทรศัพท์ระบบแอนดรอยด์ มาไว้บนเครื่องคอมพิวเตอร์เพื่อเพิ่ม ความสะดวกในการทดสอบโปรแกรมประยุกต์

ความสามารถของโปรแกรมประยุกต์ถูกออกแบบโดยผู้วิจัยประยุกต์จากผลงานวิจัย เกี่ยวกับการกินยาตามคำแนะนำ ผลการวิจัยตามความคิดเห็นโดยผู้ติดเชื้อ แนวทางการตรวจรักษา และป้องกันการติดเชื้อเอชไอวีประเทศไทย ปี 2557 จึงได้กำหนดความต้องการและวิเคราะห์ข้อมูล และสร้างขอบเขตการศึกษาดังแสดงในบทที่ 1

## 2. ทดสอบโปรแกรมประยุกต์ MHM โดยผู้เชี่ยวชาญด้านสารสนเทศทางสุขภาพ

ี คำเนินการโดยนำโปรแกรมประยุกต์ MHM ที่ผ่านการพัฒนา ทดสอบและแก้ไข ้ ปรับปรุงส่วนที่ผิดพลาดต่างๆแล้วโดยผ้พัฒนา ให้ผู้เชี่ยวชาญด้านสารสนเทศทางสุขภาพจำนวน 5 ท่านทดสอบการยอมรับของระบบโดยผใู้ช(้Acceptance Testing) โดยทดสอบความสมบูรณ์ (completeness) และความน่าเชื่อถือ(Reliability) ของระบบ ทั้งนี้ได้กำหนดเกณฑ์การประเมินเป็น ผา่ น /ไม่ผา่ น(Pass/Fail) พร้อมให้ผู้เชี่ยวชาญ ได้แสดงข้อคิดเห็นและข้อเสนอแนะ

ในการทดสอบโปรแกรมประยกต์ผู้เชี่ยวชาญจะได้รับเอกสารทั้งหมด 6 ฉบับ ประกอบด้วย

1. แบบทดสอบโปรแกรมประยุกต์MHM(ตามภาคผนวก ง)

2. แบบเสนอหัวข้อเรื่องและโครงการวิทยานิพนธ์เรื่อง การพัฒนาโปรแกรมประยุกต์ บนมือถือระบบแอนดรอยด์ในการจดัการยาดว้ยตนเองของผตู้ิดเช้ือเอชไอวี

3. คู่มือการใช้งานโปรแกรมประยกต์ MHM(ตามภาคผนวก ก)

4. ฐานข้อมูลรายการยาในโปรแกรมประยุกต์ MHM(ตามภาคผนวก ข)

5. ตาราง Fatal Drug Interaction ในฐานข้อมูลโปรแกรมประยุกต์ MHM(ตาม ภาคผนวก ค.1)

6. ตาราง Major Drug Interaction ในฐานข้อมูลโปรแกรมประยุกต์ MHM(ตาม ภาคผนวก ค.2)

เมื่อผู้เชี่ยวชาญได้ทำการประเมินเสร็จสิ้นและให้ผลการทดสอบเป็น "ผ่าน" ในทก ฟังก์ชั่นการทำงาน โดยหากมีฟังก์ชั่นใดที่ทำงานล้มเหลวจะทำการแก้ไขและปรับปรุงโปรแกรม ประยุกต์ให้สำเร็จก่อนจึงจะใช้ศึกษาต่อในขั้นตอนต่อไป

3. ประเมินการใช้งานโปรแกรมประยุกต์ MHM โดยผู้เชี่ยวชาญด้านเภสัชกรรมคลินิกเอชไอวี ด าเนินการส ารวจความคิดเห็นและความพึงพอใจการน าโปรแกรมประยุกต์ MHM มา ใช้งาน เพื่อหาระดับความพึงพอใจและความเหมาะสมโดยผู้เชี่ยวชาญเภสัชกรรมคลินิกเอชไอวี จ านวน 10 ท่าน

ในการสำรวจโปรแกรมประยุกต์โดยผู้เชี่ยวชาญจะได้รับเอกสารทั้งหมด 6 รายการ ยาสับที่ ประกอบด้วย

1. แบบประเมินการใช้งานโปรแกรมประยุกต์ MHM โดยผู้เชี่ยวชาญเภสัชกรรมคลินิก เอชไอวี

2. แบบเสนอหัวข้อเรื่องและโครงการวิทยานิพนธ์เรื่อง การพัฒนาโปรแกรมประยุกต์ บนมือถือระบบแอนดรอยด์ในการจดัการยาดว้ยตนเองของผตู้ิดเช้ือเอชไอวี

3. คู่มือการใช้งานโปรแกรมประยุกต์ MHM(ตามภาคผนวก ก)

4. ฐานข้อมูลรายการยาในโปรแกรมประยุกต์ MHM(ตามภาคผนวก ข)

5. ตาราง Fatal Drug Interaction ในฐานข้อมูลโปรแกรมประยุกต์ MHM(ตาม ภาคผนวก ค.1)

6. ตาราง Major Drug Interaction ในฐานข้อมูลโปรแกรมประยุกต์ MHM(ตาม ภาคผนวก ค.2)

แบบประเมินสร้างอ้างอิงจากแนวทางการประเมินการใช้งานโปรแกรมประยุกต์ทาง สุขภาพ(Evaluating the Usability of Medical Applications) ของ mHIMSS มีหัวข้อในการประเมิน คือ

- 1. ด้านการใช้งานระบบ(System usability)
- 2. ด้านความมีประสิทธิภาพ(Efficiency)
- 3. ด้านความมีประสิทธิผล(Effectiveness)
- 4. ด้านความพึงพอใจของผู้ใช้(User satisfaction)

4. ประเมินการใช้งานโปรแกรมประยุกต์ MHM เบ้ืองตน้ โดยอาสาสมัครที่มีความสนใจ

ี คำเนินการสำรวจความคิดเห็นการนำโปรแกรมประยุกต์ MHM มาใช้งาน โดย อาสาสมัครที่มีความสนใจโคยมีเกณฑ์คัดเข้า(inclusion criteria) คือ 1). เป็นบคคลที่ได้รับยาต้าน ไวรัสในโรงพยาบาล โดยเป็นผู้ติดเชื้อเอชไอวี ผู้ป่วยเอดส์ หรือผู้ที่ได้รับยาเพื่อป้องกันหลังกาดว่า สัมผสัเช้ือ(Post-Exposure Prophylaxis; PEP) 2). มีอายตุ ้งัแต่ 20 ข้ึนไป 3). มีสมาร์ทโฟน ระบบปฏิบัติการแอนดรอยด์ตามขอบเขตการศึกษา ส่วนเกณฑค์ ดัออก คือ 1). ผไู้ม่ทกัษะการอ่าน ภาษาไทย 2). สตรีมีครรภ์ 3). บุคคลที่มีภาวะตับหรือภาวะไตบกพร่องเพื่อหาระดับความพอใจ ึ่งานวน 30 ท่าน ในการสำรวจจะใช้สถานพยาบาลเป็นแหล่งเก็บข้อมูล และให้อาสาสมัครส่งแบบ ส ารวจความคิดเห็นทางไปรษณีย์หลงัใชง้านอยา่ งนอ้ย 14 วัน โดยอาสาสมัครจะได้รับเอกสาร ท้งัหมด 5รายการ

- 1. ข้อมูลคำอธิบายสำหรับผู้เข้าร่วมประชุมในโครงการวิจัย
- 2. หนังสือแสดงคำยินยอมเข้าร่วมโครงการวิจัย(Informed Consent Form)
- 3. แบบสำรวจความพึงพอใจการใช้งานโปรแกรมประยุกต์ MHM สำหรับอาสาสมัคร
- 4. คู่มือการใช้งานโปรแกรมประยกต์ MHM(ตามภาคผนวก ก)
- 5. QR code เพื่อเข้าดูวิธีการใช้งานผ่าน youtube

## แบบสำรวจความพึงพอใจสำหรับอาสาสมัครสร้างอ้างอิงจากทฤษฎีการยอมรับ

เทคโนโลยี ทฤษฎีรวมของการยอมรับและการใช้เทคโนโลยี(Unified Theory of Acceptance and Use of Technology;UTAUT) โดยประเมินในปัจจัยหลักประกอบด้วย[37]

- 1. ความมุ่งหมายในการใชง้าน(Intention to use)
- 2. ความง่ายของการใช้งาน(Effort expectancy)
- 3. อิทธิผลของสังคม(Social influence)
- 4. ความคาดหวังต่อเทคโนโลยีว่าสามารถเพิ่มประสิทธิภาพการทำงานใดๆ (Performance expectancy)

ทั้งนี้ในหัวข้อ 3. และ 4. ขอกำหนดลักษณะคำถามเป็นแบบ Likert Scale 5 ระดับ กา หนดเกณฑก์ ารให้คะแนนแบบสอบถามดงัน้ี

ค่าคะแนน

ไม่เห็นด้วยอย่างยิ่ง  $\sum$ ไม่เห็นดว้ย 2  $\frac{1}{1}$ ปานกลาง/เฉยๆ เห็นด้วย 4 เห็นด้วยอย่างยิ่ง  $\begin{array}{|c|c|c|c|c|}\hline \text{``} & \text{``} & \text{``} & \text{''} \\\hline \end{array}$ 

โดยมีเกณฑ์การแปลความหมายของข้อมูลเฉลี่ยใช้วิธีของ Likert Scale แบบจา แนกแต่ ละช่วงที่ต่างกนั แบ่งระดบัคะแนนเป็น 5 ระดับตามตารางที่3.18

*ตารางที่ 8*แสดงระดับคะแนนเฉลี่ยพร้อมแปลความหมาย

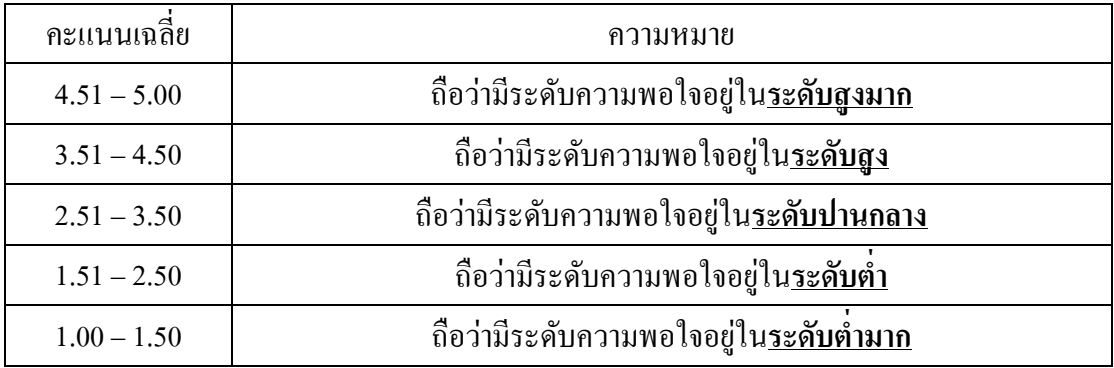

5. เครื่องมือที่ใช้ในงานวิจัย

1. ทรัพยากรทางด้านฮาร์ดแวร์ (Hardware)

1.1 คอมพิวเตอร์แล็ปท็อปที่ใช้พัฒนาโปรแกรมประยุกต์บนมือถือ(OS X El

Capitan 10.11.6, CPU 1.4 GHz Intel Core i5, Ram 4 GB)

1.2 สมาร์ทโฟนยี่ห้อ Vivo(ระบบปฏิบัติการแอนดรอยด์ 4.4.4 KitKat) รุ่น Y27 (CPU 1.2 GHz Qualcomm Snapdragon 410 Quad-core, Ram 1 GB)

1.3 สมาร์ทโฟนยี่ห้อ Oneplus(ระบบปฏิบัติการแอนดรอยด์ 6.0.1 Marshmallow) รุ่น 3(CPU Quad-core 2x2.15 GHz Kryo & 2x1.6 GHz Kryo, Ram 6 GB)

2. โปรแกรม Android Studio(Version 2.2.3)

3. โปรแกรม Genymotion(Version 2.6.0) โดยใช้ Google Nexus4 ระบบปฏิบัติการ

แอดดรอย์ 4.3 Jelly Bean เป็น Android Virtual Device

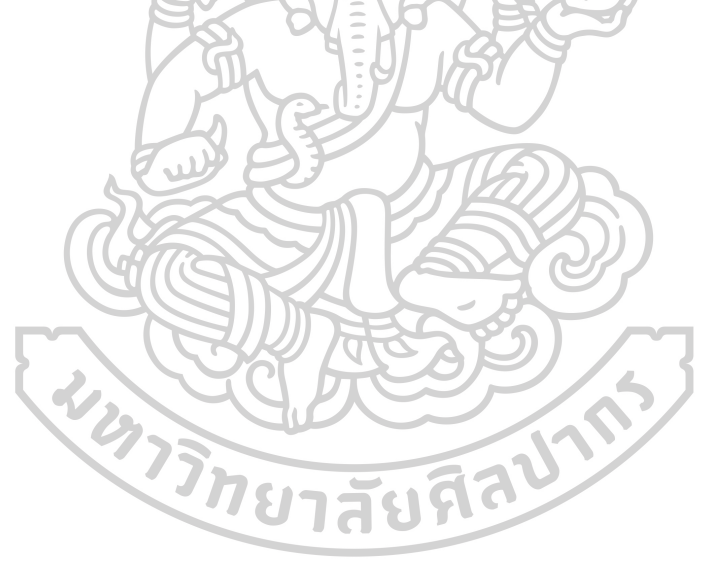

# **บทที่ 4**

#### **ผลการวเิคราะห์ข้อมูล**

การวิเคราะห์ข้อมูลส าหรับงานวิจัยเรื่อง การพัฒนาโปรแกรมประยุกต์บนมือถือ ระบบแอนดรอยด์ ในการจดัการยาดว้ยตนเองของผูต้ิดเช้ือเอชไอวี สามารถแบ่งออกเป็น 5 ส่วนประกอบดงัน้ี

1.การด าเนินงานพัฒนาโปรแกรมประยุกต์บนมือถือ

2. ผลการคำเนินการ

3.ผลการทดสอบโปรแกรมประยุกต์ MHM โดยผู้เชี่ยวชาญด้านสารสนเทศทางสุขภาพ

4. ผลการประเมินการใช้งานโปรแกรมประยุกต์ MHM โดยผู้เชี่ยวชาญด้านเภสัชกรรม คลินิกเอชไอวี

5. ผลการประเมินความพึงพอใจโปรแกรมประยุกต์ MHM โดยอาสาสมัครที่มีความ สนใจ

1. การคำเนินงานพัฒนาโปรแกรมประยุกต์บนมือถือ

การด าเนินงานพัฒนาโปรแกรมประยุกต์บนมือถือเริ่มข้ึนหลงัการวางแผนงานตามวธิี System development life cycle ได้แก่ การวิเคราะห์เนื้อหางาน ระยะเวลาในการทำงาน วิเคราะห์ ความตอ้งการและความเสี่ยงต่างๆ รวมถึงการประเมินเทคโนโลยทีี่ตอ้งใช้ (ซอฟต์แวร์และ ิ บุคลากร) โดยผู้พัฒนาได้ออกแบบระบบมีรายละเอียดดังนี้

> 1.1 รายละเอียดโดยย่อของระบบ หลักการทำงานทั่วไปของระบบสามารถสรุปได้ดังนี้

1.1.1 ผู้ใช้โปรแกรมสามารถป้อนข้อมูลเพื่อบันทึกตัวยาที่ต้องรับประทาน โดยระบุชื่อยาพร้อมรูปลักษณ์เม็ดยา, จำนวนยาที่ได้รับและวิธีรับประทานยา

1.1.2 ผู้ใช้โปรแกรมสามารถบันทึกข้อมูลต่างๆที่จำเป็นต่อสุขภาพ ได้แก่ วัน นัดพบแพทย์, วันนัดตรวจค่าทางห้องปฏิบัติการ(การตรวจแล๊ป), บันทึกค่าทางห้องปฏิบัติการหลัง การตรวจ หรือบันทึกข้อมูลประจ าวันได้

(จากการบันทึกค่าข้อ 1.1.1 และ 1.1.2) สิ่งที่ระบบสามารถประมวลและแสดง ออกมาเป็ นผลลัพธ์คือ

1.1.3 สามารถแสดงชื่อการค้าของยา ชื่อสามัญทางยา และรูปลักษณ์เม็ดยาที่ ผู้ป่วยรับประทาน พร้อมมีระบบแจ้งเตือนผ่าน notification ในเวลาที่ผู้ป่วยต้องรับประทานยา 1.1.4 สามารถแสดงเวลาในการรับประทานยา โดยการจดักลุ่มรับประทานยา ้ออกเป็น 4 ช่วงได้แก่ ช่วงเช้า กลางวัน เย็น ก่อนนอน สามารถแสดงรูปของยาในแต่ละช่วงเวลาที่ ต้องรับประทาน พร้อมระบุสัญลักษณ์บนรูปยา เพื่อแสดงถึงพฤติกรรมการรับประทานยาของผู้ใช้ โปรแกรมซ่ึงสามารถแบ่งได้ 3 รูปแบบคือ ยงัไม่รับประทานยา, รับประทานยาแลว้และขา้มการ รับประทานยา

1.1.5 สามารถแสดงข้อมูลที่บันทึกเกี่ยวกับวันนัดแพทย์, วันนัดตรวจทาง ห้องปฏิบัติการ, ผลตรวจทางห้องปฏิบัติการหรือบันทึกข้อมูลประจำวันได้ ในส่วนของวันนัด แพทย์และวันนัดตรวจทางห้องปฏิบัติการจะมีระบบแจ้งเตือนผ่าน notification ก่อนถึงวันนัด 1.1.6 แสดงภาพรวมการใช้ยาตามคำแนะนำ(adherence) ของผู้ใช้โปรแกรม ผ่านปฏิทินการใช้ยาตามคำแนะนำ

1.1.7 สามารถแสดงจำนวนยาที่ผู้ป่วยได้รับโดยแสดงจำนวนยาคงเหลือและ วันสุดท้ายที่รับประทานยาแล้วยาจะหมด

1.1.8 สามารถตรวจสอบปฏิกิริยาระหวา่ งยาที่ผใู้ชโ้ปรแกรมรับประทานอยู่ ใด้ ตามรายการยาที่กำหนดโดยแบ่งเป็น 2 ระดับคือ ระดับอันตรายต่อชีวิต(fatal drug interaction) และระดับรุนแรง(major drug interaction)โดยหากมีการรับประทานยา 2 รายการดงักล่าวร่วมกนัจะ แสดงข้อความเตือน

1.1.9 สามารถให้สารสนเทศที่เกี่ยวกับยาตัวที่ผู้ใช้โปรแกรมประยุกต์ รับประทานอยู่อย่างย่อ(เฉพาะตัวที่มีข้อมูลระบุให้) โดยบอกถึงความสำคัญในการกินยาอย่าง สม ่าเสมอและตรงเวลา อาการขา้งเคียงที่อาจเกิดข้ึนในระยะส้ัน(ไม่เกิน 6 เดือน) ระยะยาว(มากกวา่ 6 เดือน) คำแนะนำเมื่อเกิดอาการข้างเกียง และยาที่ห้ามรับประทานร่วมกัน

1.2 การกำหนดแอคเตอร์

แอคเตอร์ในระบบนี้ประกอบด้วยผู้ใช้โปรแกรมประยุกต์ ผู้ดูแลระบบ(Admin) ใน ี่ ส่วนที่ไม่ใช่คนจะประกอบด้วยระบบในเรื่องของการพิสูจน์ตัวตน การพิสูจน์เอกลักษณ์(Identity Provider)และการจัดการ Notification(Notification Manager)

#### 1.2.1 *การก าหนดยูสเคสหลัก*

ผู้ใช้โปรแกรมประยุกต์จะทำการโต้ตอบกับระบบ(โปรแกรมประยุกต์ MHM) ิตามขั้นตอนซึ่งภายหลังจากทำการพิสูจน์ตัวตน(Authentication) สำเร็จ ผู้ใช้โปรแกรมสามารถ ดำเนินกิจกรรมใดๆ ภายในระบบ(โปรแกรมประยุกต์ MHM) และต่อไปนี้เป็นขั้นตอนดำเนิน ธุรกรรมระหวา่ ง Actor กบัระบบประกอบด้วย

> 1.2.1.1 ผ้ใช้โปรแกรมประยกต์เข้าส่ระบบ 1.2.1.2 ผู้ใช้โปรแกรมประยุกต์พิสูจน์ตัวตน และ/หรือ ระบุตัวตน 1.2.1.3 ระบบแสดงรายการยาที่ผู้ใช้โปรแกรมประยุกต์ต้อง

รับประทานผ่านรูปภาพและข้อความโดยแบ่งการรับประทานยาออกเป็น 4 ช่วงเวลาได้แก่ เช้า กลางวัน เย็น ก่อนนอน(หากยังไม่มีการบันทึกจะยังไม่มีข้อมูลยาแสดง)

1.2.1.4 ผู้ใช้โปรแกรมประยุกต์เลือกประเภทของรายการที่ต้องการ ได้แก่ การบันทึก/เพิ่มข้อมูลยา, บันทึกวันนัดพบแพทย์, บันทึกวันนัดตรวจทางห้องปฏิบัติการ, บันทึกผลทางห้องปฏิบัติการ, บันทึกประจ าวันและการเปลี่ยนแปลงพฤติกรรมการรับประทานยา  $\geqslant$  1.2.1.5 ผู้ใช้โปรแกรมประยุกต์ดำเนินการกับธุรกรรมที่เลือก

1.2.1.6 ผู้ใช้โปรแกรมประยุกต์ออกจากโปรแกรมประยุกต์ MHM

(Logout)

โดยจากข้นั ตอนดงัที่กล่าวมา สามารถเขียนเป็น Activity Diagram ในมุมมองของ Actor หรือผู้ใช้โปรแกรมประยุกต์ ได้กระทำกับระบบในเชิงฟังก์ชั่น(Functionality) ได้ดังรูปที่ 4.1 และสามารถแสดงรายละเอียดของ Use case ได้ตามรูปที่4.2

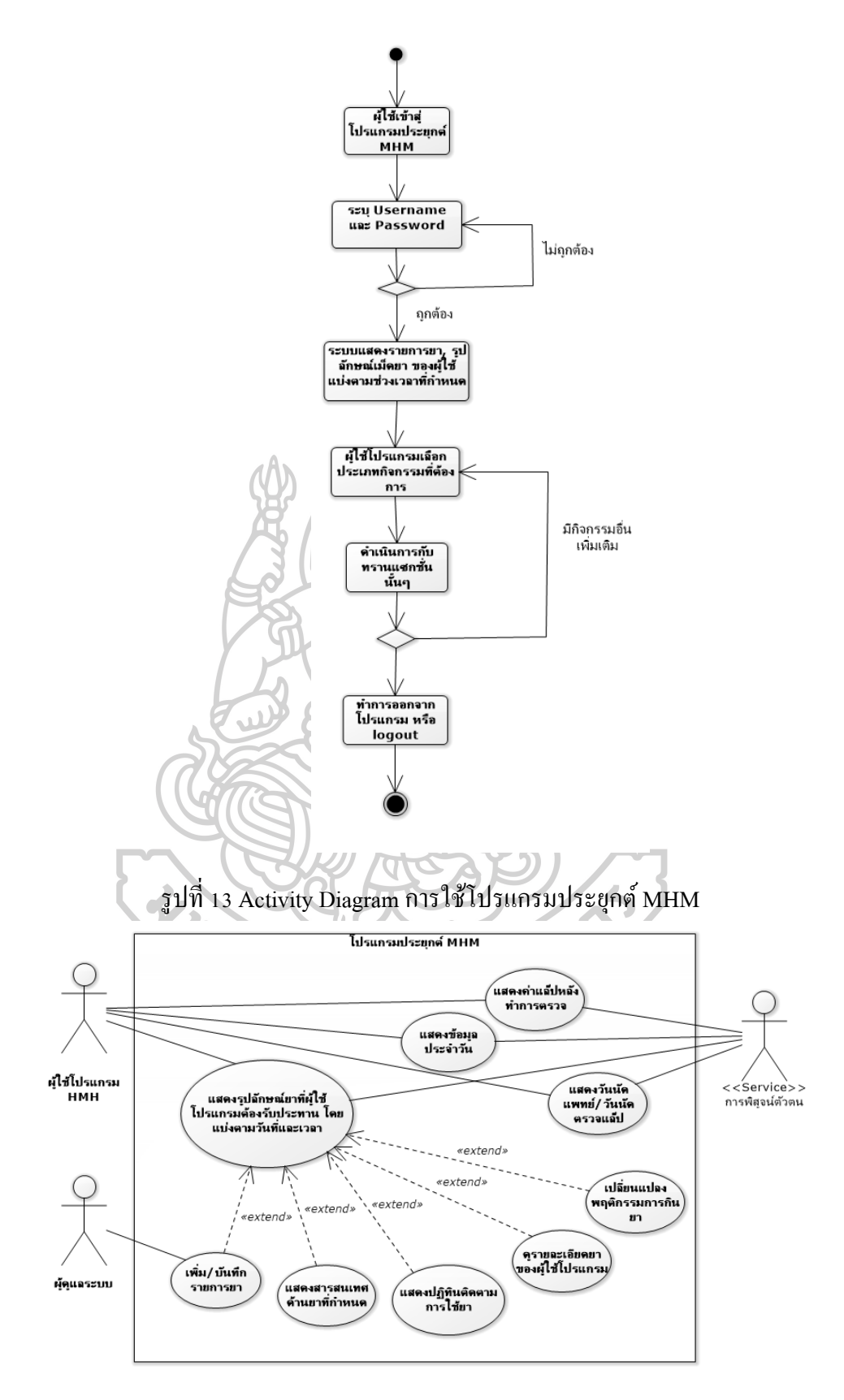

รูปที่14ยูสเคสหลัก โปรแกรมประยุกต์ MHM

*1.2.2* การกา หนดยสู เคสรอง

1.2.2.1 ยูสเคสแสดงวันนัดแพทย์/นัดตรวจทางห้องปฏิบัติการ

เมื่อผู้ใช้โปรแกรมประยุกต์ MHM ต้องการเพิ่มวันนัดแพทย์และ/หรือ

้ เพิ่มวันนัคตรวจทางห้องปฏิบัติการ หากตั้งระบบความปลอดภัยขั้นสูงสุดจะต้องทำการระบุตัวตน ผู้ใช้ก่อนทำการเพิ่มวันนัดแพทย์และ/หรือเพิ่มวันนัดตรวจทางห้องปฏิบัติการ โดยมีรายละเอียดดัง รูป 4.3 และอธิบายได้ดงัน้ี

1.2.2.1.1 ผู้ใช้โปรแกรมประยุกต์สามารถตรวจสอบวันนัด

พบแพทย์และ/หรือนัดตรวจทางห้องปฏิบัติการที่ถูกบันทึกไว้แล้วได้ 1.2.2.1.2 ผู้ใช้โปรแกรมประยุกต์สามารถตรวจสอบวันนัด

พบแพทย์และ/หรือนัดตรวจทางห้องปฏิบัติการที่ถูกบันทึกไว้แล้วได้

1.2.2.1.3 เพิ่มวันนัดพบแพทย์ สามารถกรอกข้อมูลชื่อ ้ แพทย์, วันนัค, เวลานัค และหมายเหตุได้ เมื่อทำการบันทึกข้อมูลเข้าฐานข้อมูลของระบบ ข้อมูลนั้น จะปรากฏขึ้นให้ผู้ใช้ทราบ

1.2.2.1.4 เพิ่มวันนัดตรวจทางห้องปฏิบัติการ สามารถกรอก ี ข้อมูล วันนัคตรวจทางห้องปฏิบัติการ, เวลานัค และค่าทางห้องปฏิบัติการสำคัญที่นัคตรวจ เช่น CD4, Viral load, LDL Cholesterol, triglyceride เป็ นต้น เมื่อท าการบันทึกข้อมูลเข้าฐานข้อมูลของ ระบบข้อมูลนั้นจะปรากฏขึ้นให้ผู้ใช้ทราบ

1.2.2.1.5 ผู้ใช้โปรแกรมประยุกต์ MHM สามารถลบข้อมูล

วันนัดแพทย์และนัดตรวจทางห้องปฏิบัติการออกจากฐานข้อมูลระบบได้

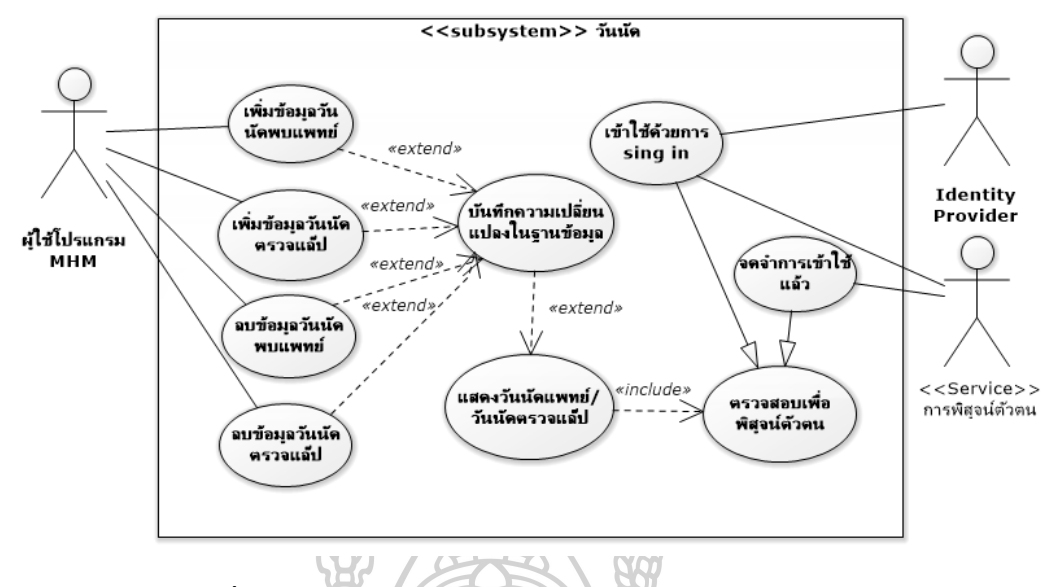

รูปที่15ยูสเคสวันนัดพบแพทย์/วันนัดตรวจทางห้องปฏิบัติการ

1.2.2.2 ยูสเคสแสดงผลทางห้องปฏิบัติการหลังทำการตรวจ

เมื่อผู้ใช้โปรแกรมประยุกต์ MHM สามารถจัดการข้อมูลที่เกี่ยวข้อง กบัการตรวจในห้องปฏิบตัิการ(รูปที่4.4) โดย

1.2.2.2.1 ผู้ใช้โปรแกรมประยุกต์สามารถตรวจสอบผลทาง ห้องปฏิบัติการที่ถูกบันทึกไว้แล้วได้

1.2.2.2.2 ผู้ใช้โปรแกรมประยุกต์สามารถเพิ่มทาง ห้องปฏิบัติการที่สำคัญได้เช่น CD4, Viral load เป็นต้น โดยการระบุวันที่ทำการตรวจและผลที่ ้ต้องการ เมื่อทำการบันทึกข้อมูลเข้าฐานข้อมูลของระบบ ข้อมูลนั้นจะปรากฏขึ้นให้ผู้ใช้ทราบ 1.2.2.2.3 ผู้ใช้โปรแกรมประยุกต์สามารถลบข้อมูลทาง

ห้องปฏิบัติการที่เคยบันทึกออกจากฐานข้อมูลของระบบได้

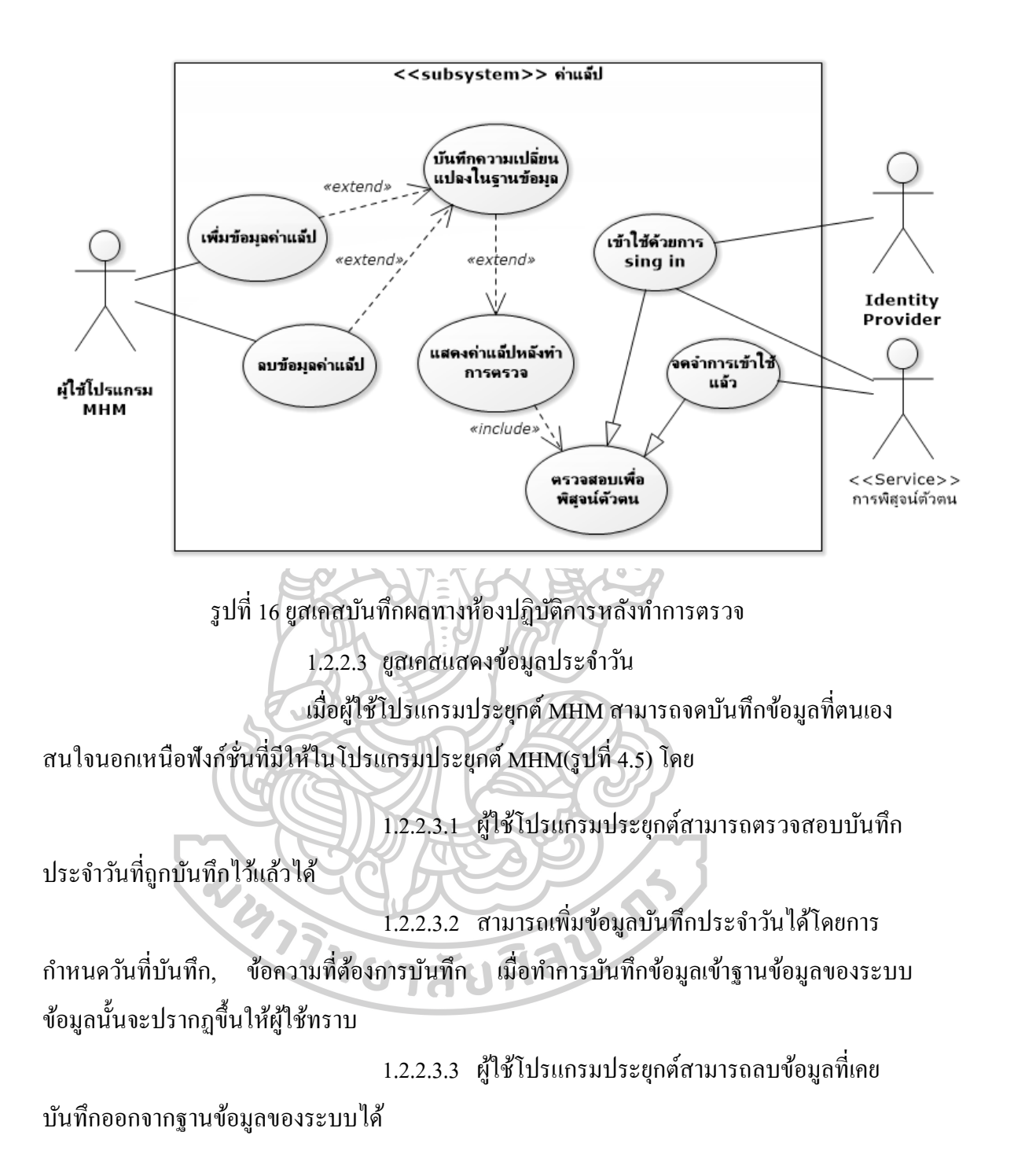

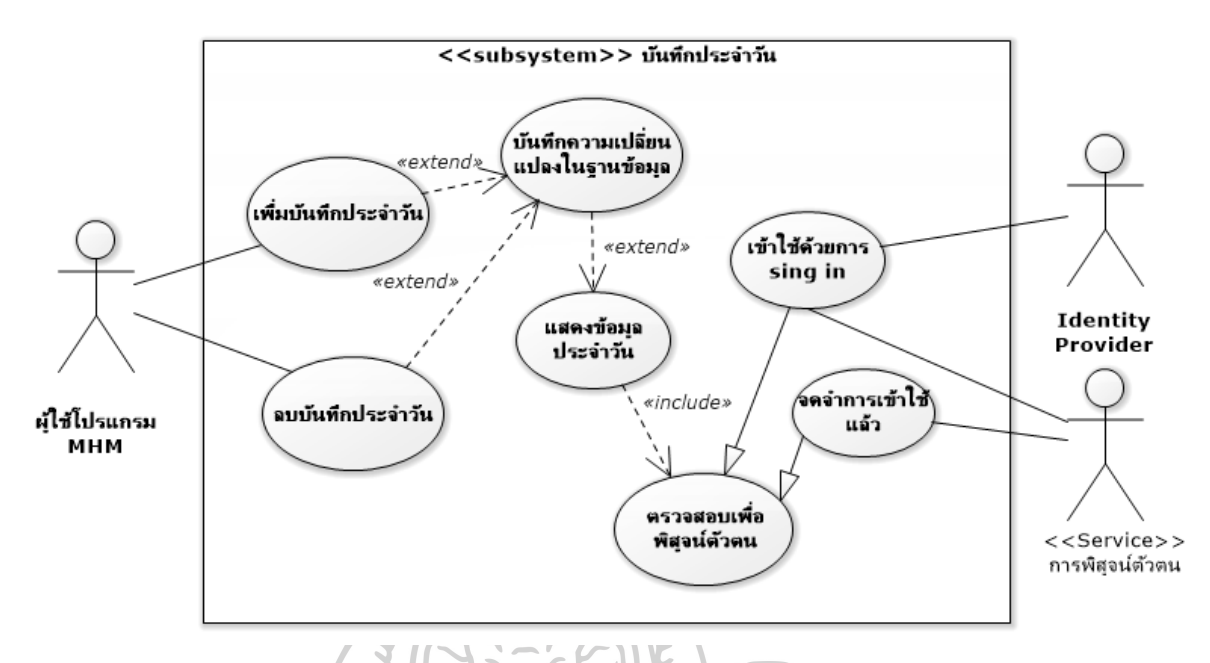

รูปที่ 17 ยูสเคสบันทึกประจำวัน 1.2.2.4 ยสู เคสเพิ่ม/บันทึกรายการยา

ผใู้ชโ้ปรแกรมประยกุ ตส์ ามารถเพิ่มรายการยาที่ตนเองรับประทาน บันทึกในโปรแกรมประยุกต์ MHM หากตั้งระบบความปลอดภัยขั้นสูงสุดจะต้องทำการระบุตัวตน ผู้ใช้ก่อนการเพิ่มรายการยาโดยมีรายละเอียด(รูปที่4.6) ดงัน้ี

1.2.2.4.1 ผู้ใช้โปรแกรมจำเป็นต้องระบุ ชื่อการค้า(trade name), ชื่อสามัญทางยา(generic name) และรูปเสมือนเม็ดยาลงในโปรแกรมประยุกต์ MHM โดย ี สามารถค้นหาจากแม่แบบ(template) ที่ตัวโปรแกรมประยุกต์มีหรือต้องการระบุค่าด้วยตนเองก็ได้ 1.2.2.4.2 ผใู้ชโ้ปรแกรมจา เป็นตอ้งกา หนดช่วงของเวลาที่

รับประทานยาได้แก่ กำหนดวันที่เริ่มต้นและสิ้นสุดการรับประทานยาหรือกำหนดเฉพาะวันที่ เริ่มต้บรับประทายา

1.2.2.4.3 ผใู้ชโ้ปรแกรมจา เป็นตอ้งกา หนดพฤติกรรมการ

้กินยาโดยเลือกระหว่าง "กินยาต่อเนื่อง" หรือ "กินยาเป็นครั้งคราวตามอาการ"

1.2.2.4.4 ผใู้ชโ้ปรแกรมจา เป็นตอ้งกา หนดจา นวนเมด็ยาที่

ตอ้งการรับประทานต่อม้ือและเวลารับประทาน เช่น รับประทานคร้ังละ "1" เม็ด เวลา "8.00 น." และ "20.00 น."

1.2.2.4.5 ผ้ใช้โปรแกรมสามารถใส่ข้อมลจำนวนเม็ดยาที่

ได้รับลงในโปรแกรมได้(โดยฟังก์ชั่นนี้ไม่ได้บังกับการให้ข้อมูล ผู้ใช้อาจใส่หรือไม่ใส่ก็ได้) 1.2.2.4.6 ภายในระบบก่อนที่จะบันทึกข้อมูลยาใหม่ ระบบ

้จะทำการตรวจสอบปฏิกิริยาระหว่างยาของยาใหม่กับยาที่มีข้อมูลอยู่แล้วในฐานข้อมูลก่อนทุกครั้ง

ยสู เคสน้ีจะมีส่วนของผดูู้แลระบบ กล่าวคือเป็นผจู้ดัเตรียม ้ข้อมูลรวมถึง เพิ่ม, ลด และแก้ไขเพื่อใช้ในการค้นหา ประกอบด้วย รูปเสมือนเม็ดยา, ชื่อการค้า, ชื่อ ี สามัญทางยา, ค่าเริ่มต้น(default) ของจำนวนเม็ดยาในการรับประทานต่อครั้ง, ค่าเริ่มต้นจำนวนครั้ง ่ ในการรับประทานยาต่อวัน, ค่าเริ่มต้นเวลาในการรับประทานยา รวมถึงตั้งค่าข้อมูลยาที่มีปฏิกิริยา ระหว่างกันในระดับอันตรายต่อชีวิต(fatal drug interaction) ระดับรุนแรง(major drug interaction)

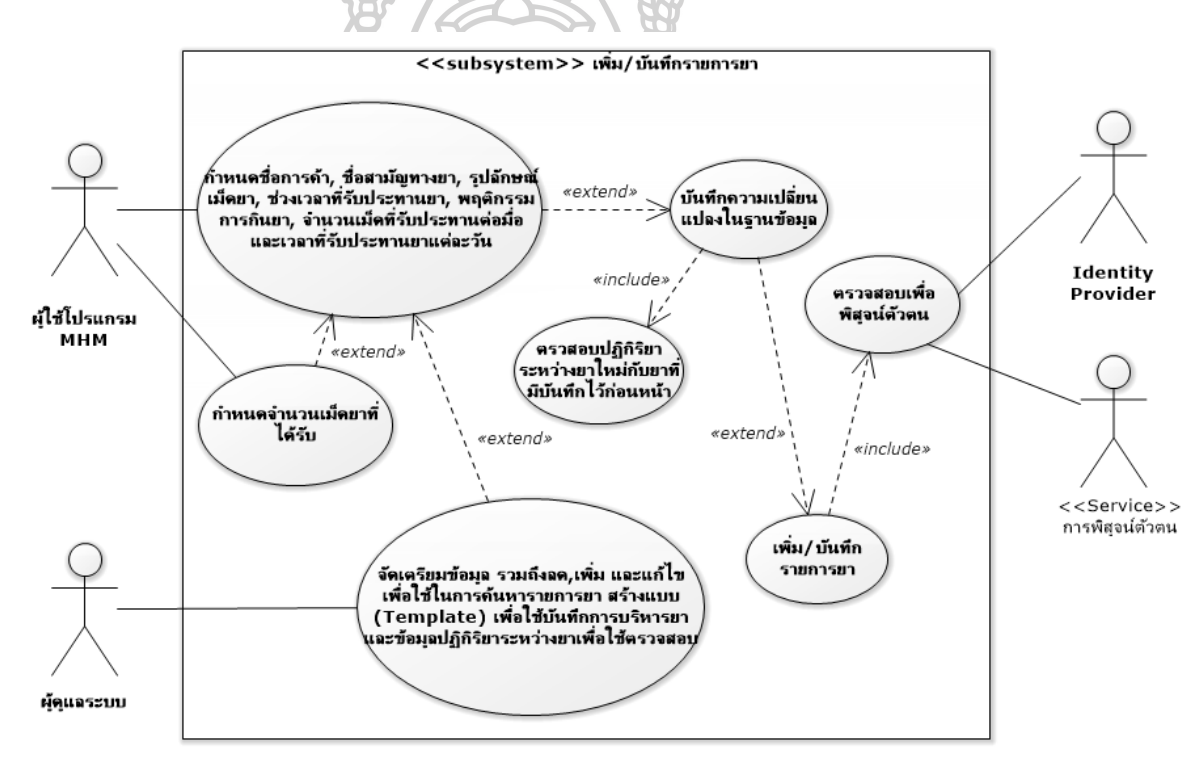

ู รูปที่ 18 ยูสเคสเพิ่ม/บันทึกรายการยา

1.2.2.5 ยสู เคสแสดงสารสนเทศดา้นยาที่กา หนด

ผู้ใช้โปรแกรมประยุกต์สามารถรับรู้สารสนเทศด้านยาที่ตนเอง

รับประทานอย่ได้ หากเป็นยาที่มีข้อมูลในฐานข้อมูลจะแสดงรายละเอียดยาอย่างย่อประกอบด้วย ี ความสำคัญการกินยาอย่างสม่ำเสมอ, อาการข้างเคียงระยะสั้นและระยะยาว, ข้อแนะนำเมื่อเกิด อาการขา้งเคียงและยาที่หา้มรับประทานร่วมกนักบัยาที่ผปู้่วยรับประทานอย(ู่ถา้มี) อีกท้งัยงัมีชื่อ website พร้อม hyperlink เพื่อให้ผู้ใช้โปรแกรมใค้รับสารสนเทศด้านยาผ่านระบบออนไลน์ของยา แต่ละชนิด โดยแสดงยูสเคสดังรูปที่4.7

ี ยูสเคสนี้จะมีส่วนของผู้ดูแลระบบ กล่าวคือเป็นผู้กำหนดรายการยาที่ ตอ้งการแสดงขอ้มูลท้งัหมดรวมถึงสารสนเทศออนไลน์

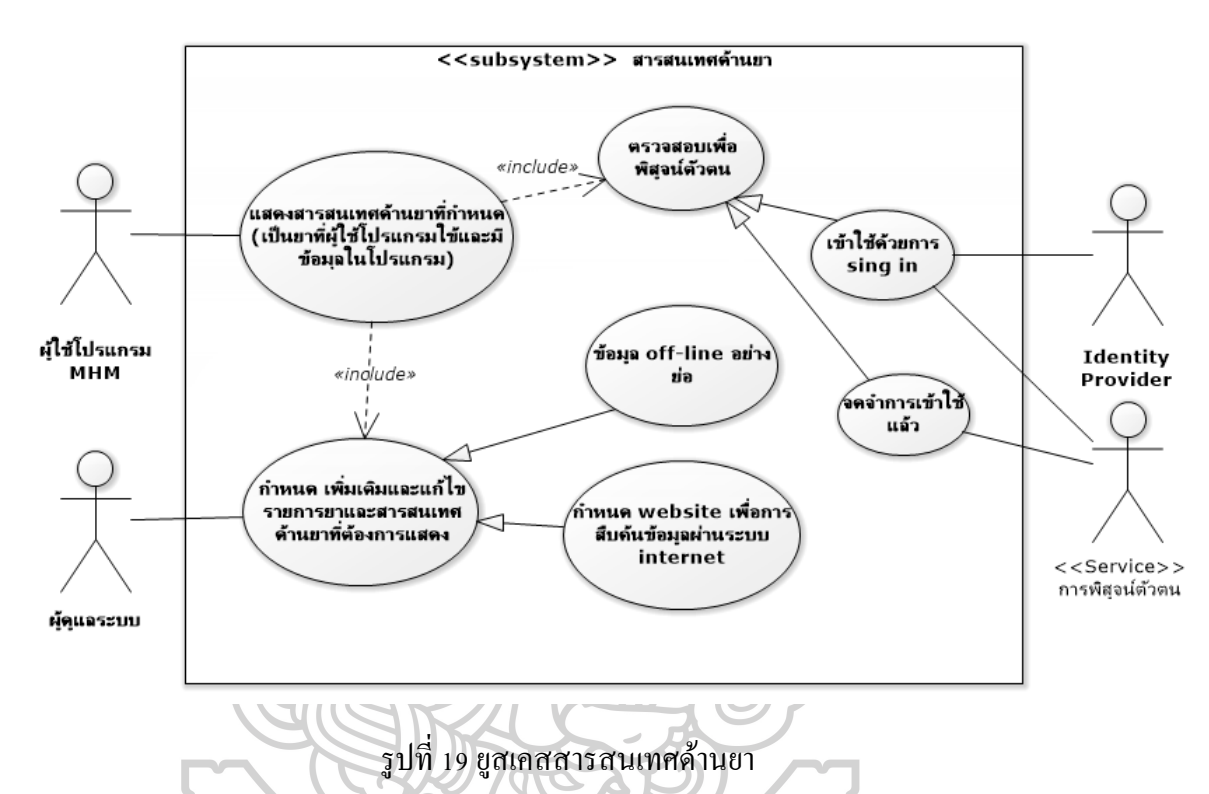

1.2.2.6 ยูสเคสรายละเอียดยาของผู้ใช้โปรแกรม

1.2.2.6.1 ผู้ใช้โปรแกรมประยุกต์ MHM สามารถดู รายละเอียดยาแต่ละรายการที่ถูกบันทึกในฐานข้อมูลได้แก่ ชื่อการค้า, ชื่อสามัญทางยา, รูปเสมือน ้ เม็ดยา, ข้อมลการบริหารยา(จำนวนเม็ดยาที่ต้องรับประทานต่อมื้อ จำนวนครั้งที่ต้องรับประทานต่อ ้วัน และเวลาในการรับประทานยา) รวมถึงสามารถแจ้งวันที่เริ่มต้นการรับประทานยา และวัน สิ้นสุดการรับประทานยาได(้ถา้มี)

1.2.2.6.2 โปรแกรมสามารถคำบวณจำบวนยาคงเหลือที่

ผู้ใช้โปรแกรมสามารถรับประทานได้รวมถึงแสดง วันเดือนปี วันสุดท้ายก่อนยาหมดได้ 1.2.2.6.3 ผู้ใช้โปรแกรมประยุกต์ MHM สามารถเพิ่ม ึ จำนวนยาในโปรแกรม ยกเลิกการใช้ยาตัวที่ต้องการ รวมถึงกินยาเพิ่มในกรณีที่ยานั้นต้องกินเป็น คร้ังคราวหรือเพิ่มการบริหารยาเฉพาะม้ือ(extra dose) เป็ นต้น

# โดยรายละเอียดของยสู เคสน้ีแสดงใหเ้ห็นเป็นแบบจา ลอง

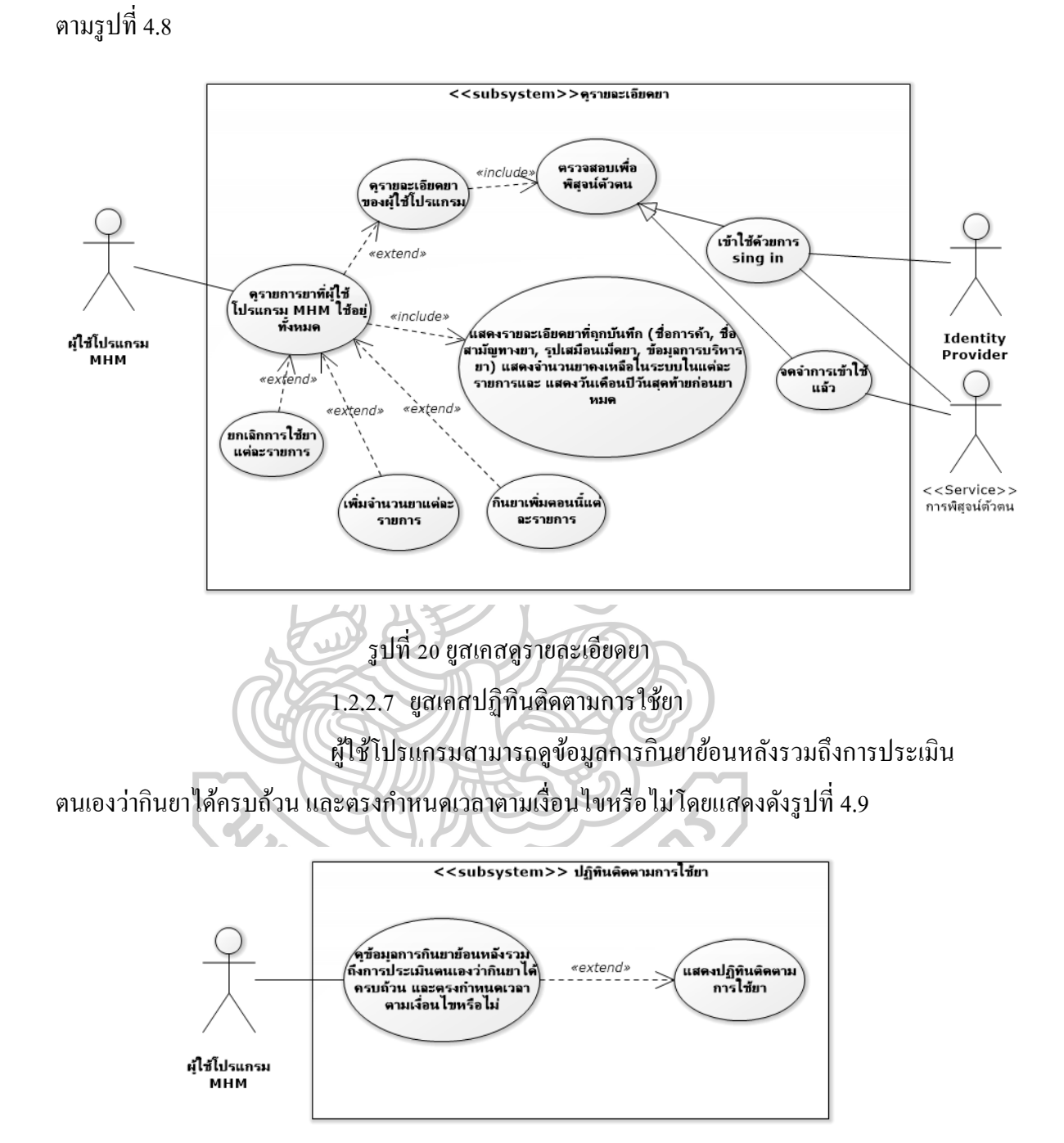

*รูปที่21*แสดงยูสเคสปฏิทินติดตามการใช้ยา

1.2.2.8 ยสู เคสการเปลี่ยนแปลงพฤติกรรมการกินยา โปรแกรมประยุกต์ MHM จะแสดงชื่อการค้า, รูปเสมือนเม็ดยา, ้ จำนวนยาในการรับประทาน, แสดงเวลาเพื่อรับประทานยา, คำแนะนำพิเศษ(ถ้ามี) และฝ้ใช้
โปรแกรมสามารถเปลี่ยนแปลงพฤติกรรมการรับประทานยาประกอบดว้ย กินยาตอนน้ี, ยกเลิกการ กินยา,ขา้มการกิน,ยกเลิกการขา้ม

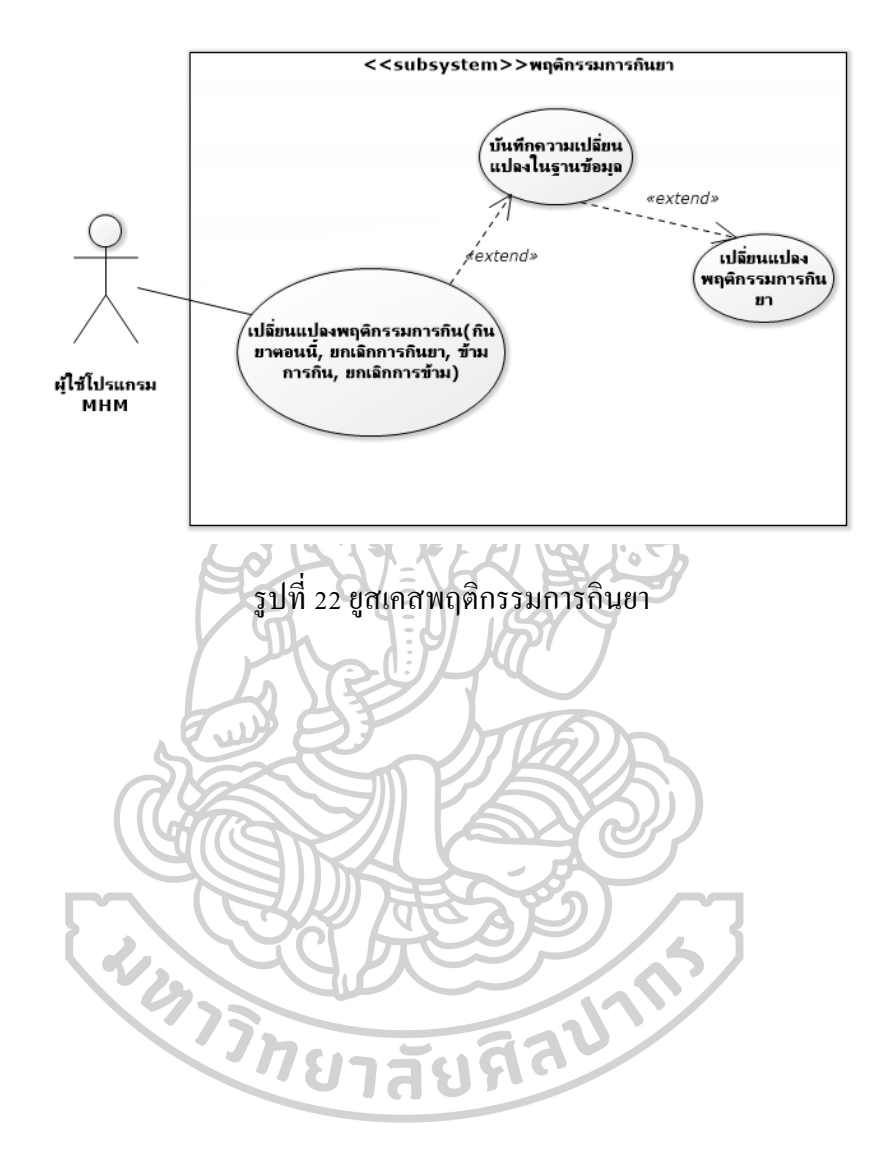

## *1.2.3* ซีเควนซ์ไดอะแกรม

*ตารางที่ 9* basic flow เรื่องการพิสูจน์ตัวตน

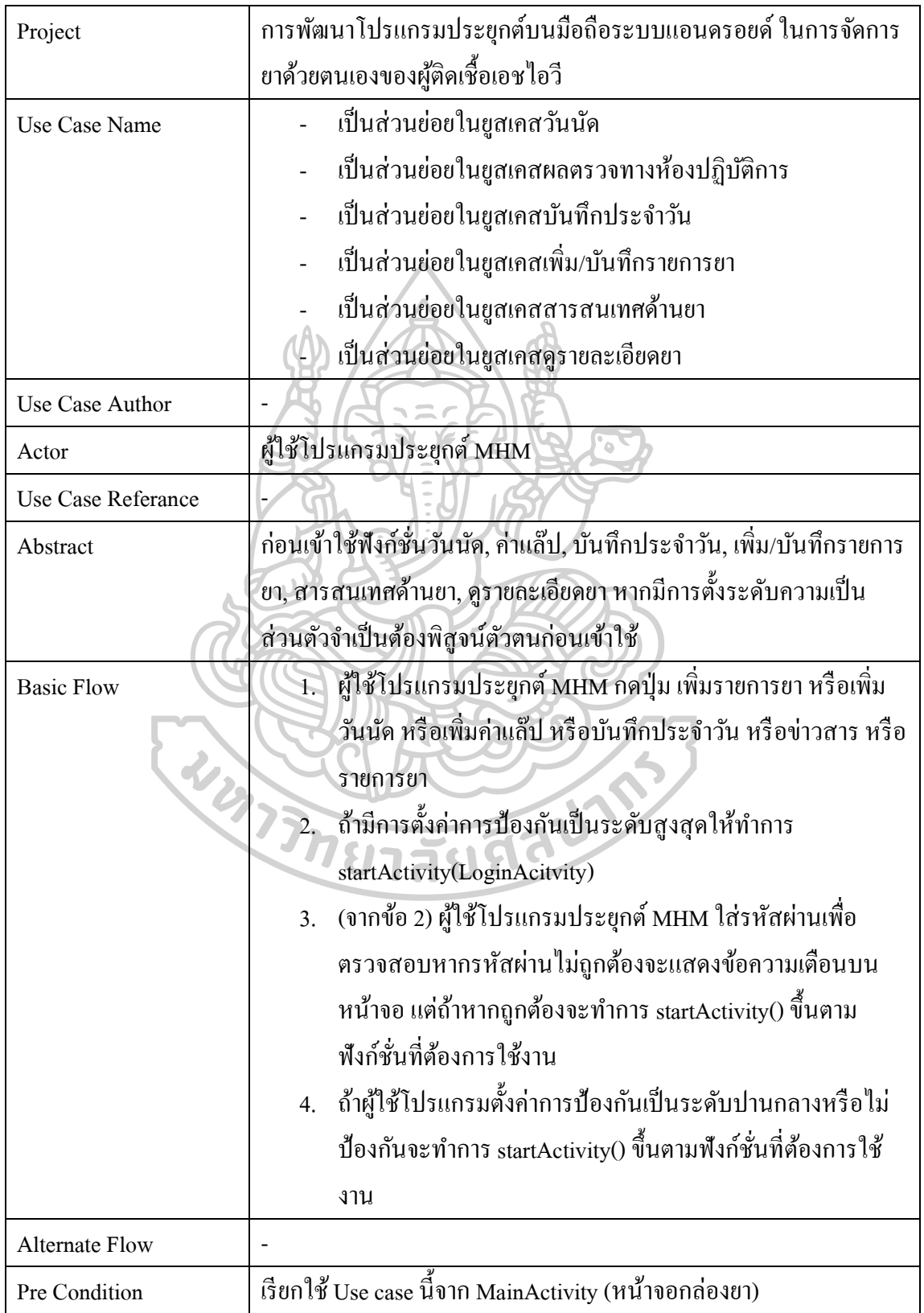

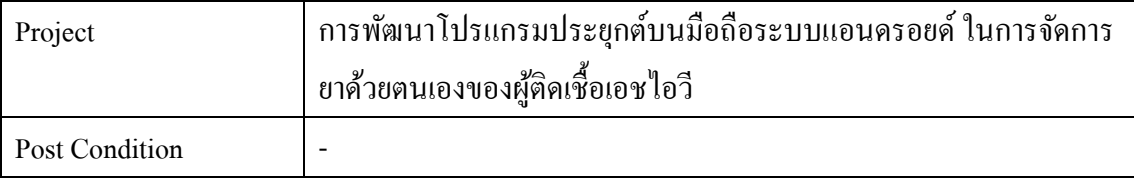

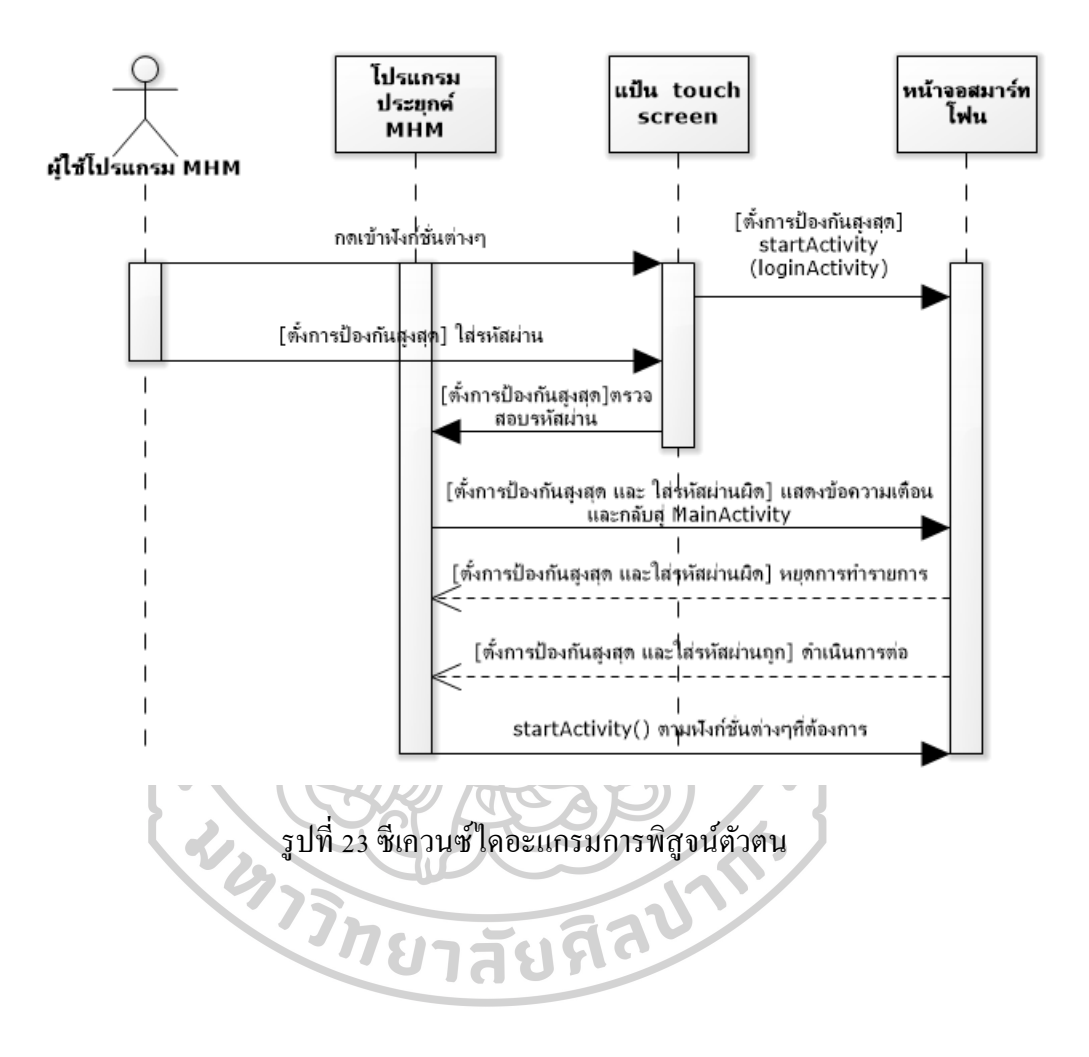

| Project                 | การพัฒนาโปรแกรมประยุกต์บนมือถือระบบแอนดรอยด์ ในการจัดการ                                                                                                    |  |  |  |  |  |
|-------------------------|----------------------------------------------------------------------------------------------------|--|--|--|--|--|
|                         | ยาด้วยตนเองของผู้ติดเชื้อเอชไอวี                                                                                                    |  |  |  |  |  |
| Use Case Name           | แสคงวันนัคแพทย์/นัคตรวจค่าทางห้องปฏิบัติการ                                                                                                    |  |  |  |  |  |
| Use Case Author         |                                                                                                    |  |  |  |  |  |
| Actor                   | ผู้ใช้โปรแกรมประยุกต์ MHM                                                                                                    |  |  |  |  |  |
| Use Case Referance      |                                                                                                    |  |  |  |  |  |
| Abstract                | ยูสเคสนี้ผู้ใช้โปรแกรมประยุกต์สามารถตรวจสอบ เพิ่มหรือลบข้อมูล                                                                                                    |  |  |  |  |  |
|                         | วันพบแพทย์และวันนัดตรวจค่าทางห้องปฏิบัติการได้                                                                                                    |  |  |  |  |  |
| <b>Basic Flow</b><br>WA | เมื่อเข้าหน้าจอวันนัดแพทย์/นัดตรวจแล๊ปจะมีการ search<br>ข้อมูลจากฐานข้อมูลว่ามีข้อมูลวันนัคอื่นๆ อยู่ในฐานข้อมูล<br>หรือไม่ ถ้ามีให้แสดงที่หน้าจอบน AppointmentActivity<br>ึกคปุ่มเพิ่มวันนัค/เพิ่มวันตรวจแล๊ป เพื่อเข้าสู่หน้าจอPopUpA<br>ใส่ข้อมูลตามข้อกำหนดแล้วกดปุ่มบันทึก หากกรอกข้อมูล<br>3.<br>้ครบถ้วนจะทำการบันทึกข้อมูลลงฐานข้อมูล แสดงข้อมูลที่<br>หน้าจอบน AppointmentActivity<br>(จากข้อ 3) มีการส่งข้อมูลเพื่อติดตั้งการเตือนวันนัดใน<br>4.<br>Notification Manager<br>เมื่อต้องการลบข้อมูลคลิกที่ข้อมูลที่ต้องการลบค้างไว้ 2 วินาที<br>จะแสดงข้อความถามเพื่อยืนยัน<br>(จากข้อ 4) หากยืนยันจะลบข้อมูลตามที่ระบุ ส่งข้อมูลยกเลิก<br>การเดือนวันนัดใน Notification Manager และแสดงข้อมูลที่<br>เหลือบนหน้าจอ AppointmentActivity |  |  |  |  |  |
| <b>Alternate Flow</b>   |                                                                                                    |  |  |  |  |  |
| Pre Condition           | เรียกใช้ Use case นี้จาก MainActivity (หน้าจอกล่องยา)                                                                                                    |  |  |  |  |  |
| Post Condition          | วัตถุ(instance) ของการเพิ่มวันนัดพบแพทย์หรือวันตรวจแล็บ อาจถูก<br>สร้างขึ้นหรือถูกทำลาย                                                                                                    |  |  |  |  |  |

*ตารางที่ 10* basic flow เรื่องวันนัดแพทย์/นัดตรวจค่าทางห้องปฏิบตัิการ(ไม่รวมส่วนพิสูจน์ตวัตน)

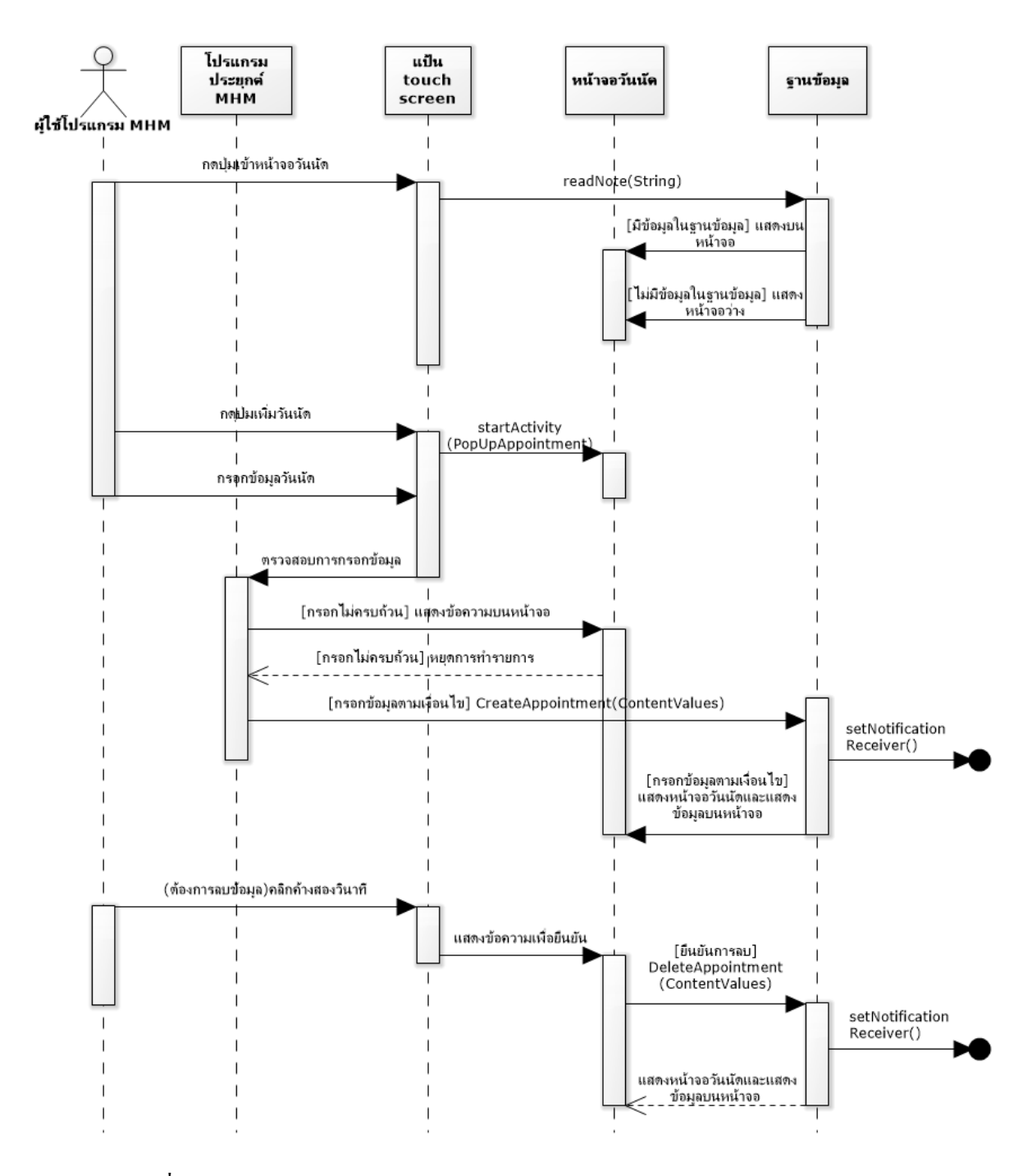

รูปที่24 ซีเควนซ์ไดอะแกรมวันนัดแพทย์/นัดตรวจค่าทางหอ้งปฏิบตัิการ

| Project                 | การพัฒนาโปรแกรมประยุกต์บนมือถือระบบแอนครอยค์ ในการจัคการ                                                                                                    |  |  |  |  |  |
|-------------------------|----------------------------------------------------------------------------------------------------|--|--|--|--|--|
|                         | ยาด้วยตนเองของผู้ติดเชื้อเอชไอวี                                                                                                    |  |  |  |  |  |
| Use Case Name           | แสคงผลทางห้องปฏิบัติการหลังทำการตรวจ                                                                                                    |  |  |  |  |  |
| Use Case Author         |                                                                                                    |  |  |  |  |  |
| Actor                   | ผู้ใช้โปรแกรมประยุกต์ MHM                                                                                                    |  |  |  |  |  |
| Use Case Referance      |                                                                                                    |  |  |  |  |  |
| Abstract                | ยูสเคสนี้ผู้ใช้โปรแกรมประยุกต์สามารถตรวจสอบเพิ่มหรือลบข้อมูลผล                                                                                                    |  |  |  |  |  |
|                         | ทางห้องปฏิบัติการที่ได้ทำการตรวจ                                                                                                    |  |  |  |  |  |
| <b>Basic Flow</b><br>WB | เมื่อเข้าหน้าจอเพิ่มค่าแล๊ปจะมีการ search ข้อมูลจากฐานข้อมูล<br>ว่ามีข้อมูลค่าแล๊ปวันอื่นๆอยู่ในฐานข้อมูลหรือไม่ ถ้ามีให้แสดง<br>ที่หน้าจอ LabActivity<br>ึกคปุ่มเพิ่มค่าแล๊ป เพื่อเข้าสู่หน้าจอเพิ่มข้อมูล PopUpLab<br>$\overline{2}$ .<br>ใส่ข้อมูลตามข้อกำหนดแล้วกดปุ่มบันทึก หากกรอกข้อมูล<br>3.<br>้ครบถ้วนจะทำการบันทึกข้อมูลลงฐานข้อมูลแล้ว แสคงข้อมูล<br>แบบย่อที่หน้าจอ LabActivity<br>(จากข้อ 3) หากต้องการดูค่าแล๊ปฉบับเต็มสามารถคลิกที่ข้อมูล<br>ที่ต้องการดู<br>เมื่อต้องการลบข้อมูลคลิกที่ข้อมูลที่ต้องการลบค้างไว้ 2 วินาที<br>จะแสคงข้อความถามเพื่อยืนยัน<br>(จากข้อ 5) หากยืนยันจะลบข้อมูลตามที่ระบุ และแสดงข้อมูลที่<br>6.<br>เหลือบนหน้าจอ LabActivity |  |  |  |  |  |
| <b>Alternate Flow</b>   |                                                                                                    |  |  |  |  |  |
| Pre Condition           | เรียกใช้ Use case นี้จาก MainActivity (หน้าจอกล่องยา)                                                                                                    |  |  |  |  |  |
| Post Condition          | วัตถุ(instance) ของการเพิ่มผลทางห้องปฏิบัติการ อาจถูกสร้างขึ้นหรือ                                                                                                    |  |  |  |  |  |
|                         | ถูกทำลาย                                                                                                    |  |  |  |  |  |

*ตารางที่ 11* basic flow เรื่องผลทางห้องปฏิบัติการหลังทำการตรวจ(ไม่รวมส่วนพิสูจน์ตัวตน)

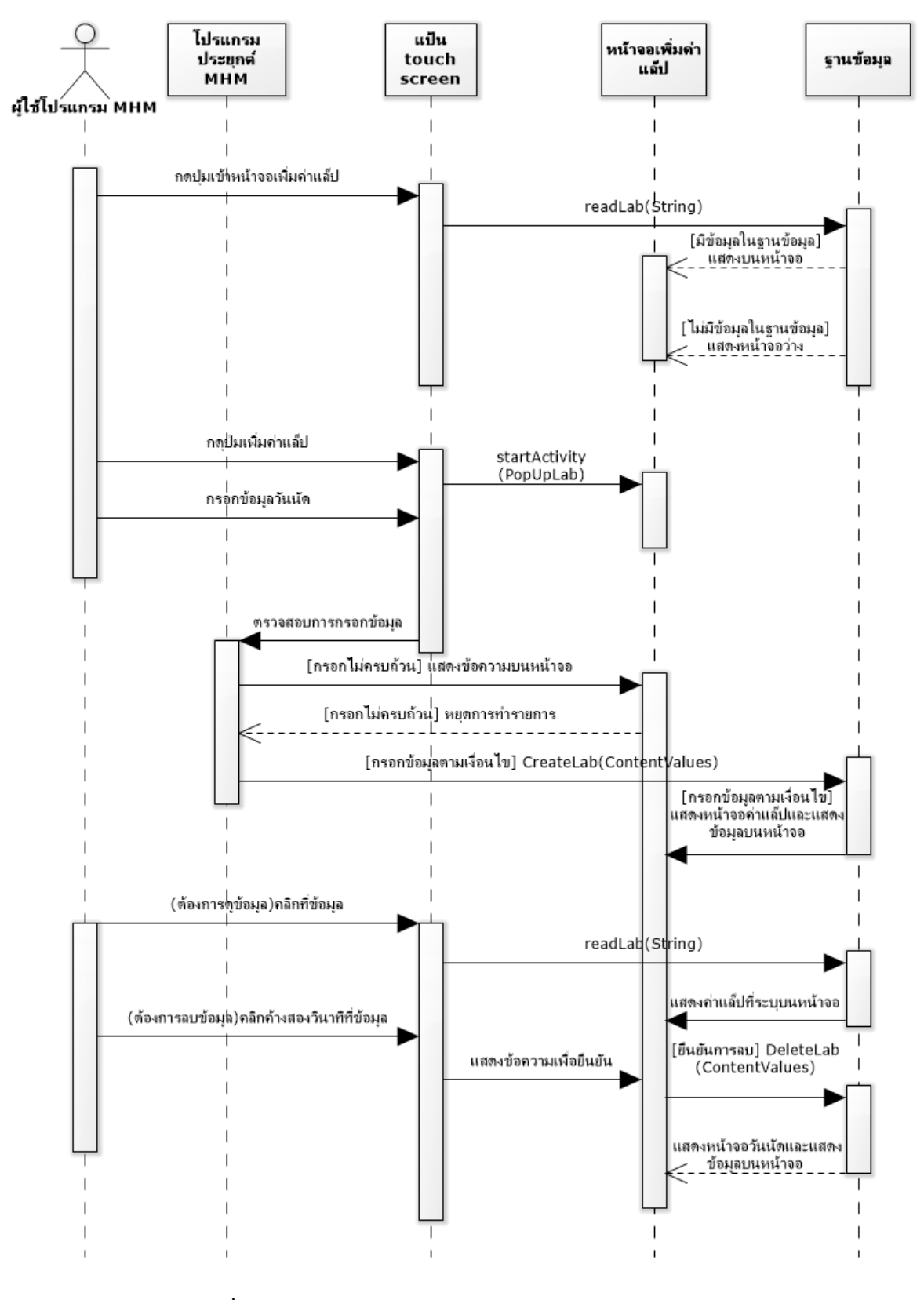

รูปที่25 ซีเควนซ์ไดอะแกรมผลทางห้องปฏิบัติการ

| Project               | การพัฒนาโปรแกรมประยุกต์บนมือถือระบบแอนครอยค์ ในการจัดการ                 |  |  |  |  |  |  |
|-----------------------|--------------------------------------------------------------------------|--|--|--|--|--|--|
|                       | ยาด้วยตนเองของผู้ติดเชื้อเอชไอวี                                         |  |  |  |  |  |  |
| <b>Use Case Name</b>  | แสดงค่าข้อมูลประจำวัน                                                    |  |  |  |  |  |  |
| Use Case Author       |                                                                          |  |  |  |  |  |  |
| Actor                 | ผู้ใช้โปรแกรมประยุกต์ MHM                                                |  |  |  |  |  |  |
| Use Case Referance    |                                                                          |  |  |  |  |  |  |
| Abstract              | ยูสเคสนี้ผู้ใช้โปรแกรมประยุกต์สามารถแสดงข้อมูล เพิ่มหรือลบข้อมูล         |  |  |  |  |  |  |
|                       | บันทึกประจำวันได้                                                        |  |  |  |  |  |  |
| <b>Basic Flow</b>     | เมื่อเข้าหน้าจอบันทึกประจำวันจะมีการ search ข้อมูลจาก                    |  |  |  |  |  |  |
|                       | ฐานข้อมูลว่ามีข้อมูลที่ถูกบันทึกก่อนอยู่ในฐานข้อมูลหรือไม่               |  |  |  |  |  |  |
|                       | ถ้ามีให้แสดงที่หน้าจอบน NoteActivity                                     |  |  |  |  |  |  |
|                       | ในหน้าจอ NoteActivity สามารถใส่ข้อมูลตามข้อกำหนดแล้ว<br>$\overline{2}$ . |  |  |  |  |  |  |
|                       | กคปุ่มบันทึก หากกรอกข้อมูลครบถ้วนจะทำการบันทึกข้อมูล                     |  |  |  |  |  |  |
|                       | ลงฐานข้อมูลแล้ว แสดงข้อมูลแบบย่อที่หน้าจอ                                |  |  |  |  |  |  |
|                       | เมื่อต้องการลบข้อมูลคลิกที่ข้อมูลที่ต้องการลบค้างไว้ 2 วินาที<br>3.      |  |  |  |  |  |  |
|                       | จะแสคงข้อความถามเพื่อยืนยัน                                              |  |  |  |  |  |  |
|                       | (จากข้อ 3) หากยืนยันจะลบข้อมูลตามที่ระบุ และแสดงข้อมูลที่                |  |  |  |  |  |  |
|                       | เหลือบนหน้าจอ NoteActivity                                               |  |  |  |  |  |  |
| <b>Alternate Flow</b> |                                                                          |  |  |  |  |  |  |
| Pre Condition         | เรียกใช้ Use case นี้จาก MainActivity (หน้าจอกล่องยา)                    |  |  |  |  |  |  |
| Post Condition        | วัตถุ(instance) ของการเพิ่มบันทึกประจำวัน อาจถูกสร้างขึ้นหรือถูก         |  |  |  |  |  |  |
|                       | ทำลาย                                                                    |  |  |  |  |  |  |

 $\,$ ตารางที่  $_{12}\,$  basic flow เรื่องบันทึกประจำวัน(ไม่รวมส่วนพิสูจน์ตัวตน)

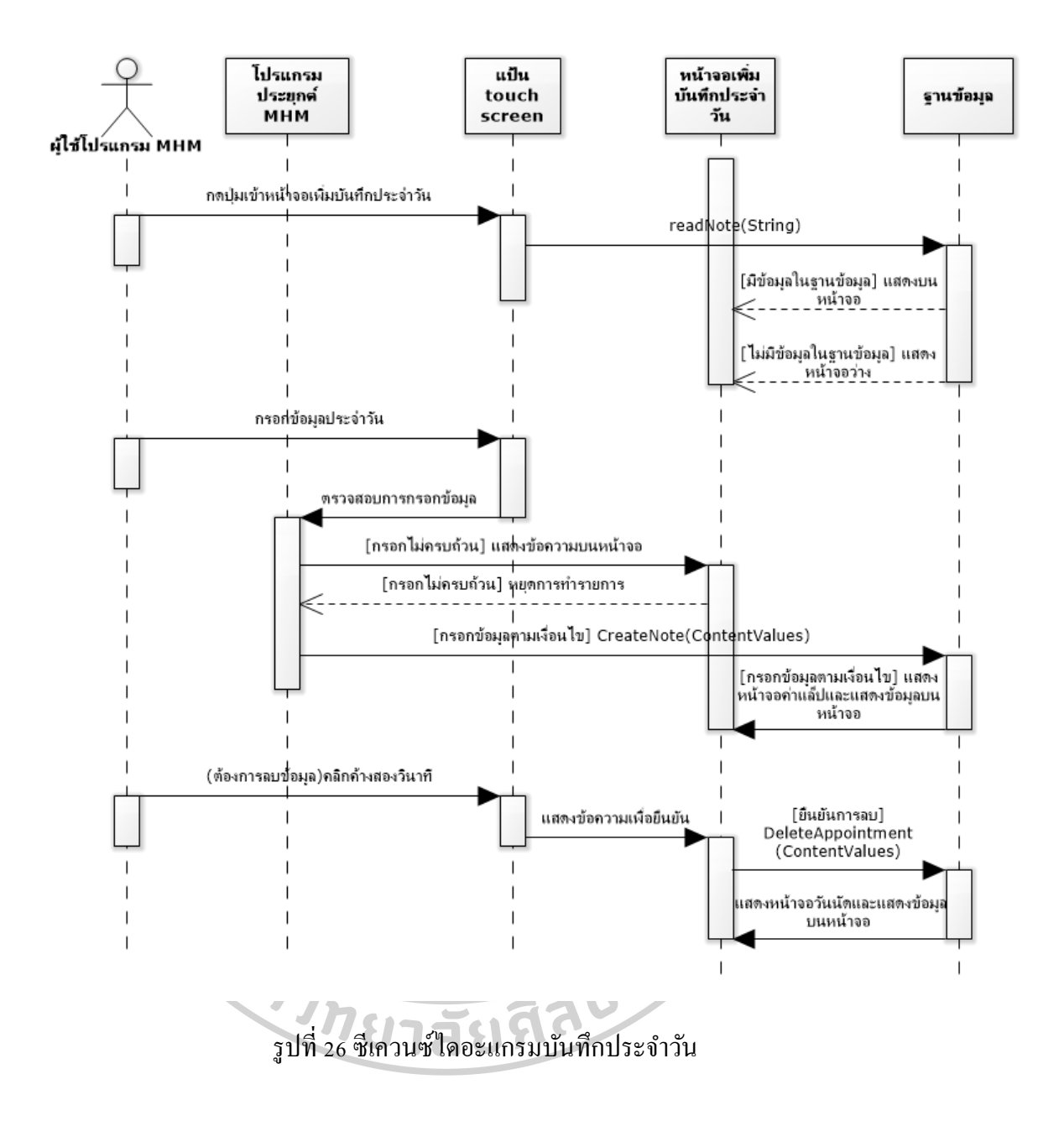

*ตารางที่ 13* basic flow เรื่องเพิ่ม/บันทึกรายการยากรณีมีรายการยาในฐานข้อมูล(ไม่รวมส่วนพิสูจน์ ตัวตน)

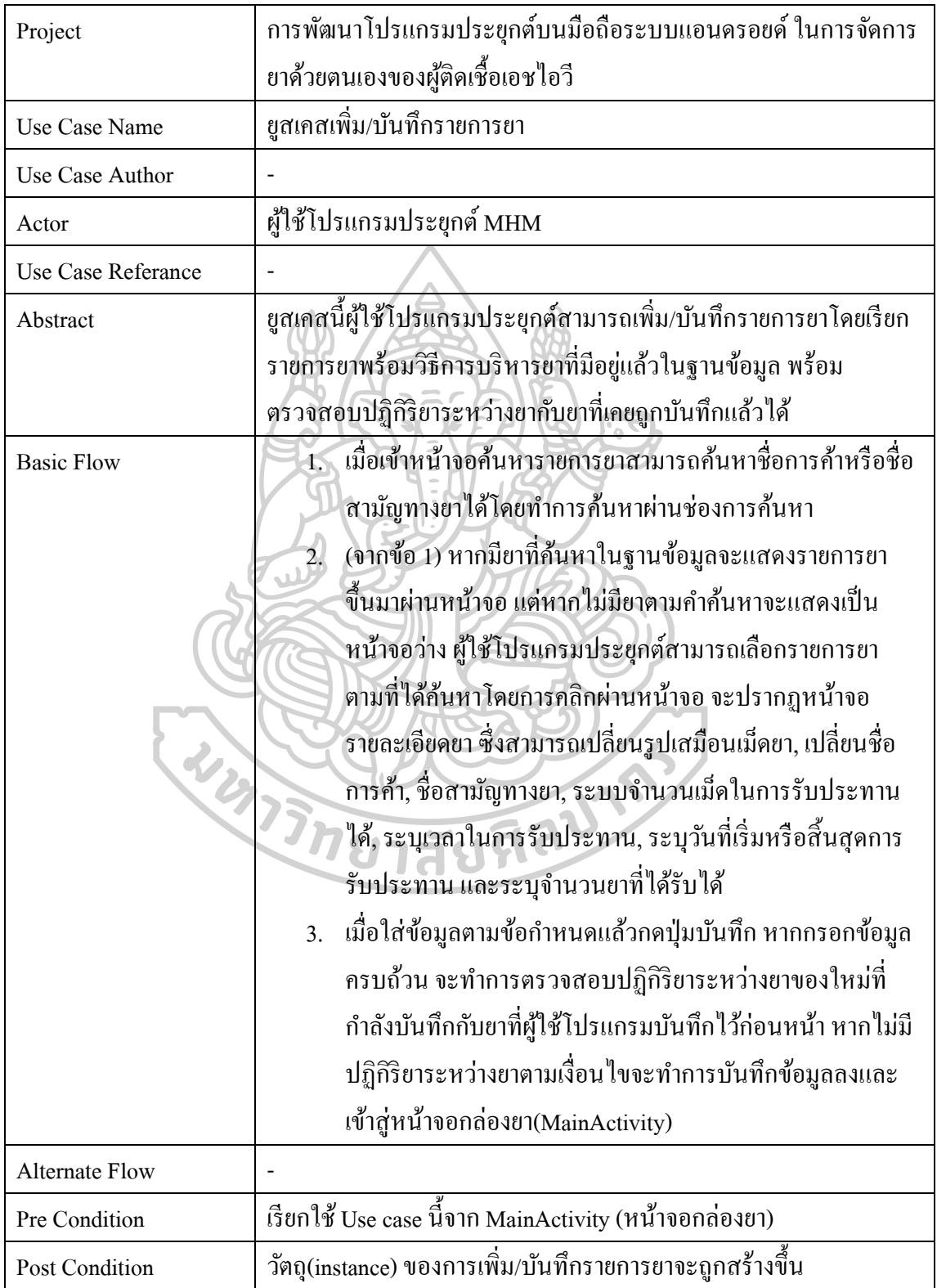

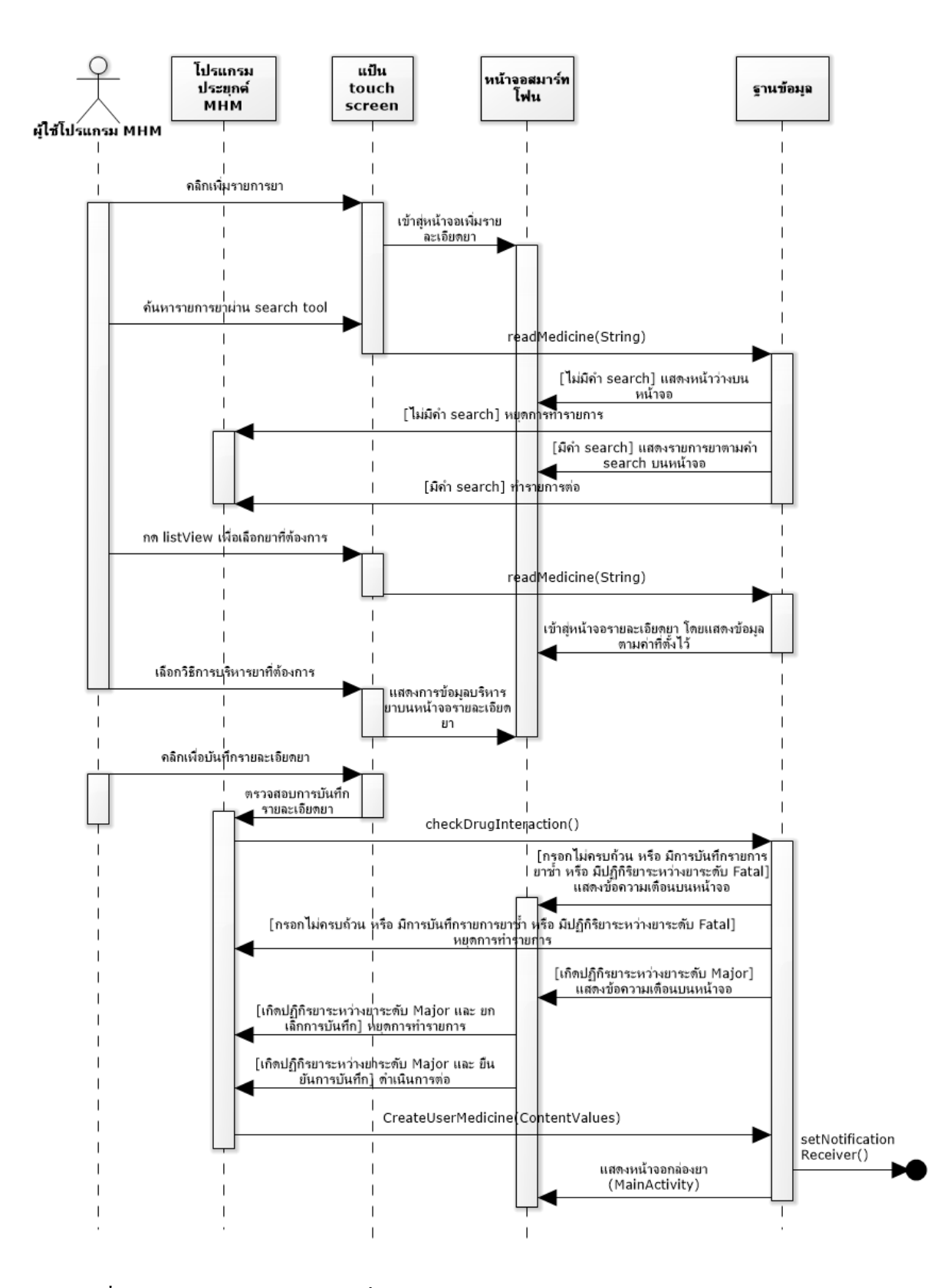

รูปที่27 ซีเควนซ์ไดอะแกรมการเพิ่ม/บันทึกรายการยากรณีมีรายการยาในฐานข้อมูล

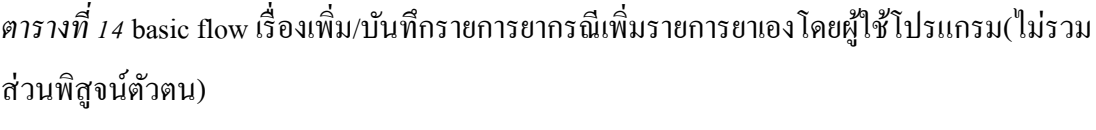

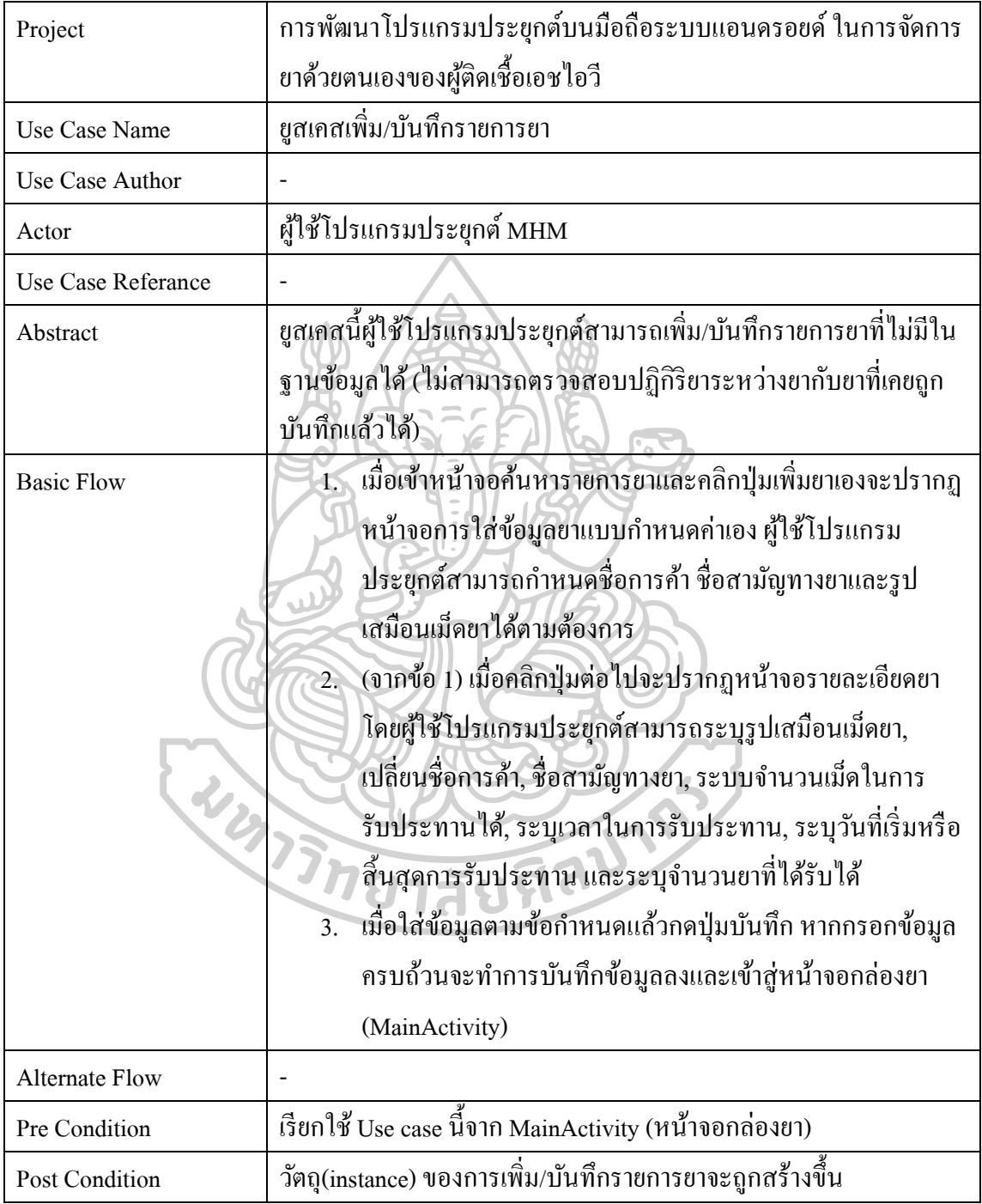

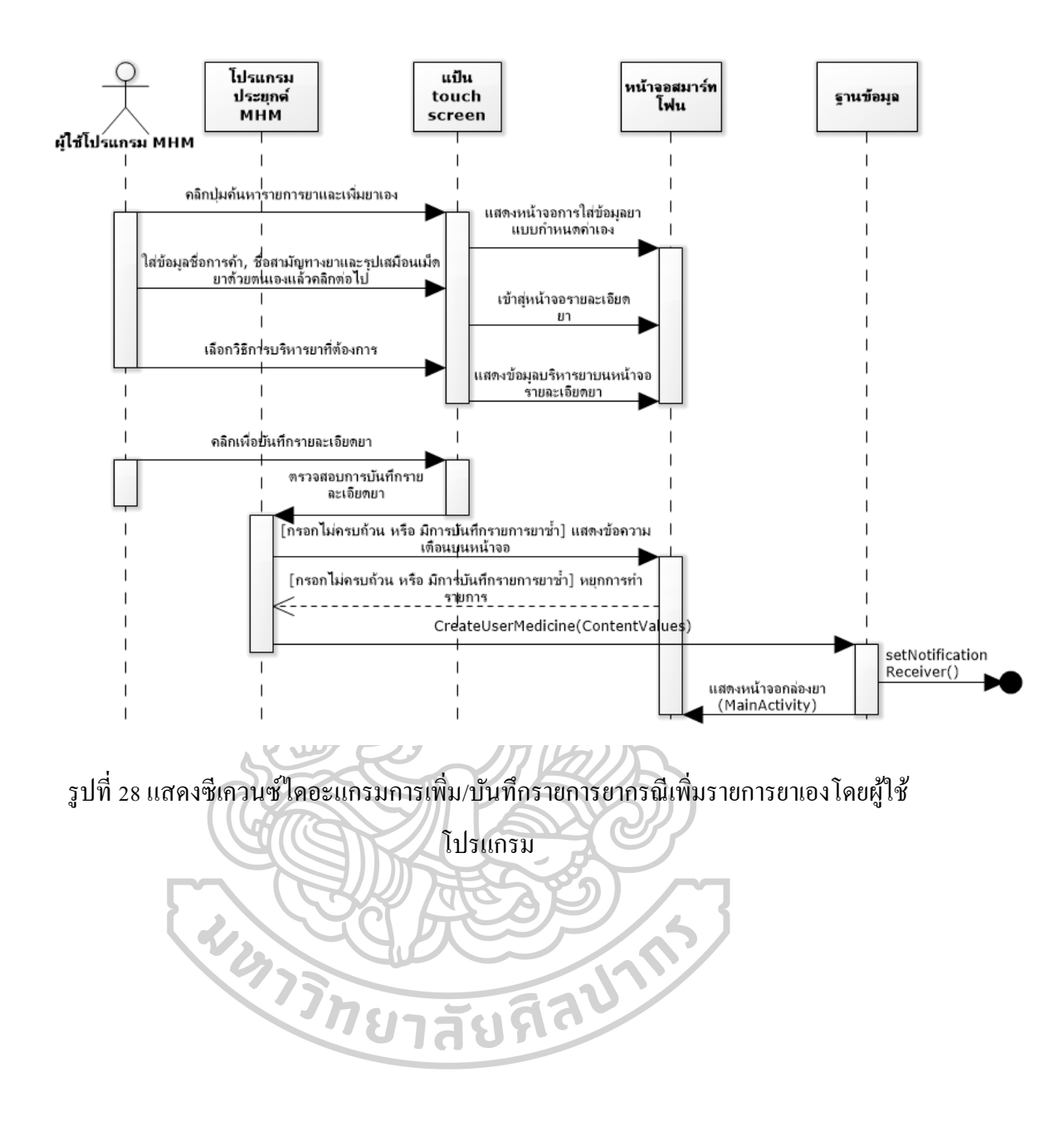

| Project               | การพัฒนาโปรแกรมประยุกต์บนมือถือระบบแอนครอยค์ ในการจัคการ                  |  |  |  |  |  |  |
|-----------------------|---------------------------------------------------------------------------|--|--|--|--|--|--|
|                       | ยาด้วยตนเองของผู้ติดเชื้อเอชไอวี                                          |  |  |  |  |  |  |
| Use Case Name         | ยูสเคสแสดงสารสนเทศด้านยา                                                  |  |  |  |  |  |  |
| Use Case Author       |                                                                           |  |  |  |  |  |  |
| Actor                 | ผู้ใช้โปรแกรมประยุกต์ MHM                                                 |  |  |  |  |  |  |
| Use Case Referance    |                                                                           |  |  |  |  |  |  |
| Abstract              | ยูสเคสนี้ผู้ใช้โปรแกรมประยุกต์จะได้รับสารสนเทศด้านยาอย่างย่อ              |  |  |  |  |  |  |
|                       | ประกอบด้วยประกอบด้วยความสำคัญในการกินยาอย่างสม่ำเสมอและ                   |  |  |  |  |  |  |
|                       | ตรงเวลา อาการข้างเกียงระยะสั้นและระยะยาว ข้อปฏิบัติตัวเมื่อเกิด           |  |  |  |  |  |  |
|                       | อาการข้างเคียง และยาที่ห้ามรับประทานร่วมกันกับยาที่ผู้ป่วย                |  |  |  |  |  |  |
|                       | รับประทานอยู่(ถ้ามี) รวมถึงแสดงสารสนเทศด้านยาตัวดังกล่าวผ่าน              |  |  |  |  |  |  |
|                       | ้อินเทอร์เน็ต(web browser) ที่ผู้ดูแลระบบเลือกให้                         |  |  |  |  |  |  |
| <b>Basic Flow</b>     | สามารถเข้าสู่หน้าจอข่าวสารยาโดยคลิกปุ่มข่าวสารจากหน้าจอ                   |  |  |  |  |  |  |
|                       | กล่องยา(MainActivity)                                                     |  |  |  |  |  |  |
|                       | ถ้าผู้ใช้โปรแกรมประยุกต์ MHM มีการบันทึกข้อมูลรายการยา                    |  |  |  |  |  |  |
|                       | ลงในโปรแกรมแล้วและเป็นยาที่ตรงตามเงื่อนไขการให้ความรู้                    |  |  |  |  |  |  |
|                       | สารสนเทศด้านยาผ่านโปรแกรมประยุกต์โดยผู้ดูแลระบบ จะ                        |  |  |  |  |  |  |
| WUNT                  | ปรากฏชื่อสามัญทางยาที่ผู้ใช้โปรแกรมใช้ขึ้นในลักษณะ                        |  |  |  |  |  |  |
|                       | listView                                                                  |  |  |  |  |  |  |
|                       | ผู้ใช้โปรแกรมประยุกต์สามารถเลือกรายการยาบนหน้าจอเพื่อ<br>$\overline{3}$ . |  |  |  |  |  |  |
|                       | แสดงข้อมูลยาอย่างย่อ หรือคลิกแหล่งข้อมูลออนไลน์เพื่อรับ                   |  |  |  |  |  |  |
|                       | ิสารสนเทศของยาผ่านระบบออนไลน์                                             |  |  |  |  |  |  |
| <b>Alternate Flow</b> |                                                                           |  |  |  |  |  |  |
| Pre Condition         | เรียกใช้ Use case นี้จาก MainActivity (หน้าจอกล่องยา)                     |  |  |  |  |  |  |
|                       | ด้องมีรายการยาของผู้ใช้โปรแกรมประยุกต์ถูกบันทึกอย่างน้อย                  |  |  |  |  |  |  |
|                       | 1 ตัวขึ้นไป                                                               |  |  |  |  |  |  |
|                       | รายการยาของผู้ใช้โปรแกรมประยุกต์ที่ถูกบันทึกแล้วต้องมี                    |  |  |  |  |  |  |
|                       | ความสัมพันธ์กับรายการยาที่ผู้ดูแลระบบต้องการแสดงข่าวสาร                   |  |  |  |  |  |  |

*ตารางที่ 15* basic flow เรื่องสารสนเทศดา้นยาที่กา หนด(ไม่รวมส่วนพิสูจน์ตวัตน)

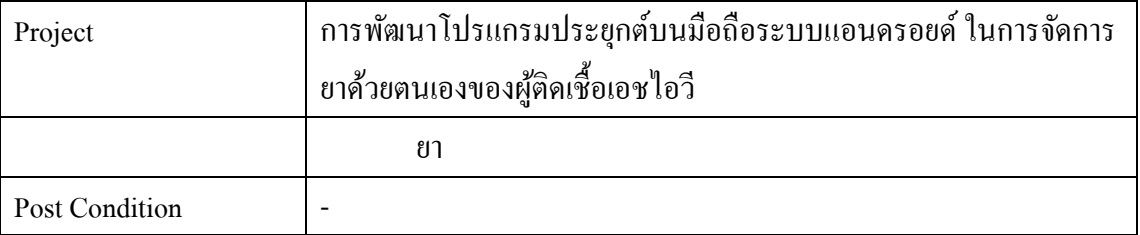

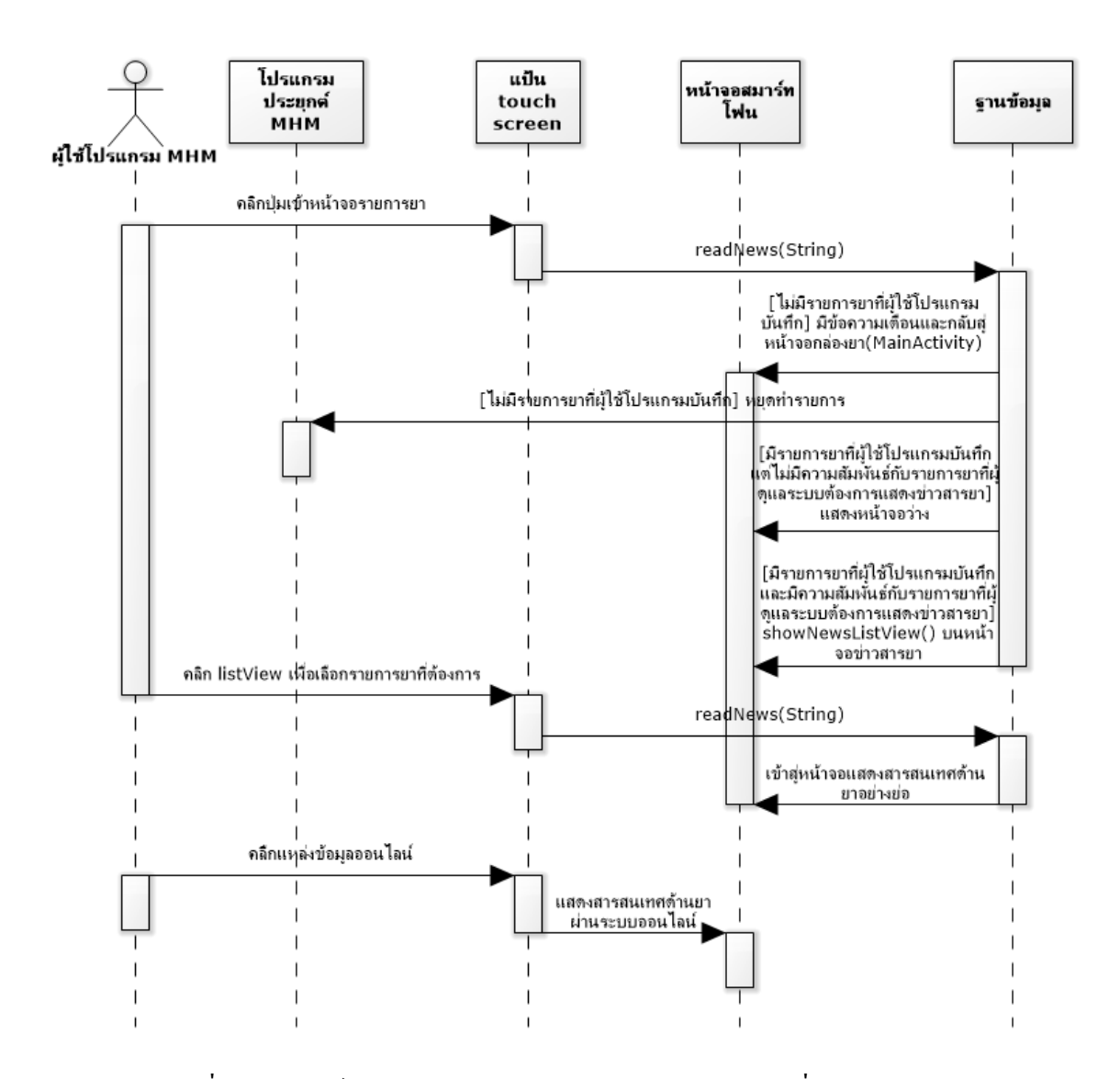

รูปที่ 29 ซีเควนซ์ไดอะแกรมของการแสดงสารสนเทศด้านยาที่กำหนด

| Project               | การพัฒนาโปรแกรมประยุกต์บนมือถือระบบแอนครอยค์ ในการจัดการ         |  |  |  |  |  |
|-----------------------|------------------------------------------------------------------|--|--|--|--|--|
|                       | ยาด้วยตนเองของผู้ติดเชื้อเอชไอวี                                 |  |  |  |  |  |
| Use Case Name         | ยูสเคสคูรายละเอียดยา                                             |  |  |  |  |  |
| Use Case Author       |                                                                  |  |  |  |  |  |
| Actor                 | ผู้ใช้โปรแกรมประยุกต์ MHM                                        |  |  |  |  |  |
| Use Case Referance    |                                                                  |  |  |  |  |  |
| Abstract              | ยูสเคสนี้ผู้ใช้โปรแกรมประยุกต์สามารถดูรายละเอียดยาแต่ละรายการที่ |  |  |  |  |  |
|                       | ผู้ใช้โปรแกรมบันทึกลงโปรแกรมประยุกต์ประกอบด้วย ชื่อการค้า, ชื่อ  |  |  |  |  |  |
|                       | สามัญทางยา, การบริหารยา, แสดงวันเริ่มต้นและวันสิ้นสุดการ         |  |  |  |  |  |
|                       | รับประทานยา(ถ้ามี), แสดงจำนวนยากงเหลือ และวัน/เดือน/ปี วัน       |  |  |  |  |  |
|                       | สุดท้ายก่อนยาหมด และมีความสามารถในการจัดการยาอื่นๆ คือ ยกเลิก    |  |  |  |  |  |
|                       | การใช้ยา(ลบรายการยา), กินยาตอนนนี้(การกินยาในกรณีต้องการ extra   |  |  |  |  |  |
|                       | dose และการกินยาแบบครั้งคราว) และเพิ่มจำนวนเม็ดยา(การ Refill ยา) |  |  |  |  |  |
| <b>Basic Flow</b>     | เมื่อเข้าสู้หน้าจอรายการยาหากมีการบันทึกรายการยาของผู้ใช้        |  |  |  |  |  |
|                       | โปรแกรมอย่างน้อย 1 รายการขึ้นไป  จะปรากฏรายการยาที่              |  |  |  |  |  |
|                       | ผู้ใช้โปรแกรมบันทึกบนหน้าจอรายการยาในลักษณะ listView             |  |  |  |  |  |
| WINTER                | ผู้ใช้โปรแกรมสามารถเลือกรายการยาที่ต้องการดูรายละเอียด           |  |  |  |  |  |
|                       | ยาได้โดยการคลิกบน listView จะแสดงรายละเอียดยาที่ผู้ใช้           |  |  |  |  |  |
|                       | โปรแกรมได้ทำการบันทึก รวมถึงจำนวนยาคงเหลือ และวัน/               |  |  |  |  |  |
|                       | เคือน/ปี วันสุดท้ายก่อนยาหมด                                     |  |  |  |  |  |
|                       | ผู้ใช้โปรแกรมสามารถคลิกที่ปุ่มยกเลิกการใช้ยาเพื่อลบรายการ        |  |  |  |  |  |
|                       | ยาออกจากข้อมูลผู้ใช้โปรแกรม                                      |  |  |  |  |  |
|                       | 4. ผู้ใช้โปรแกรมสามารถคลิกที่ปุ่มเพิ่มจำนวนยาเพื่อเพิ่มจำนวน     |  |  |  |  |  |
|                       | ้เม็ดยาของยาที่มีอยู่แล้วในโปรแกรม                               |  |  |  |  |  |
|                       | ผู้ใช้โปรแกรมสามารถคลิกที่ปุ่มกินยาตอนนี้ เพื่อบันทึกการ<br>5.   |  |  |  |  |  |
|                       | รับประทานยาเพิ่มลงในโปรแกรม                                      |  |  |  |  |  |
| <b>Alternate Flow</b> |                                                                  |  |  |  |  |  |
| Pre Condition         | เรียกใช้ Use case นี้จาก MainActivity (หน้าจอกล่องยา)            |  |  |  |  |  |

*ตารางที่ 16* basic flow เรื่องรายละเอียดยา(ไม่รวมส่วนพิสูจน์ตวัตน)

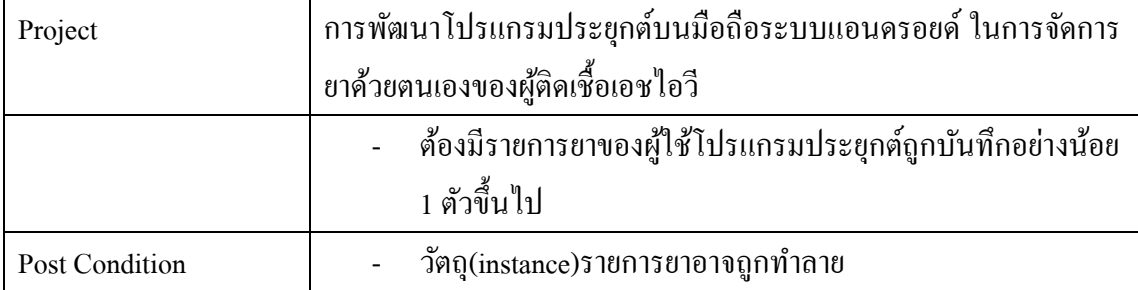

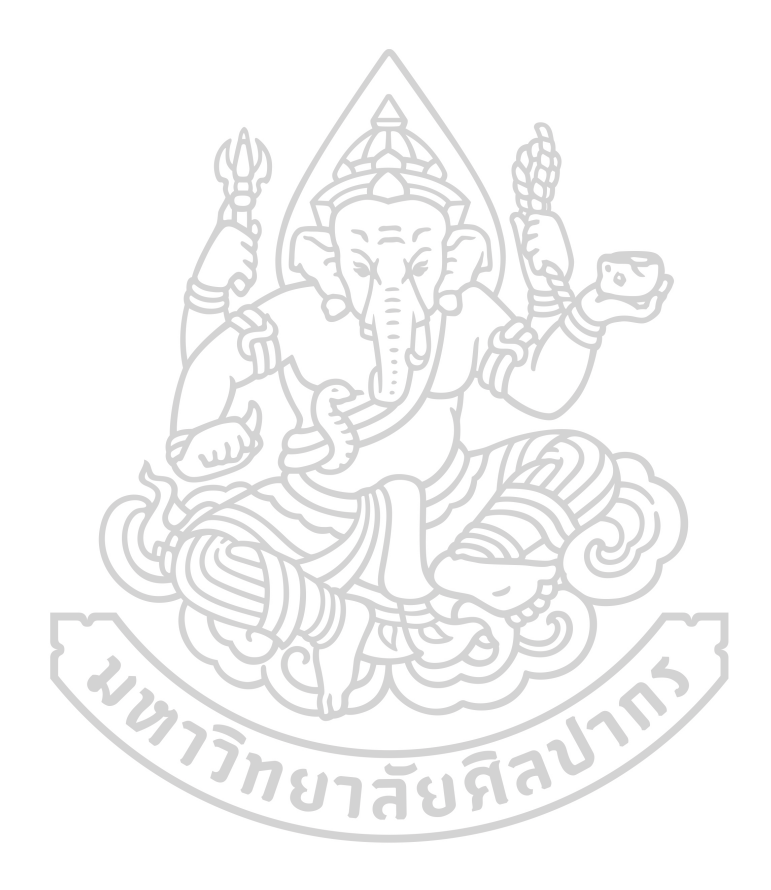

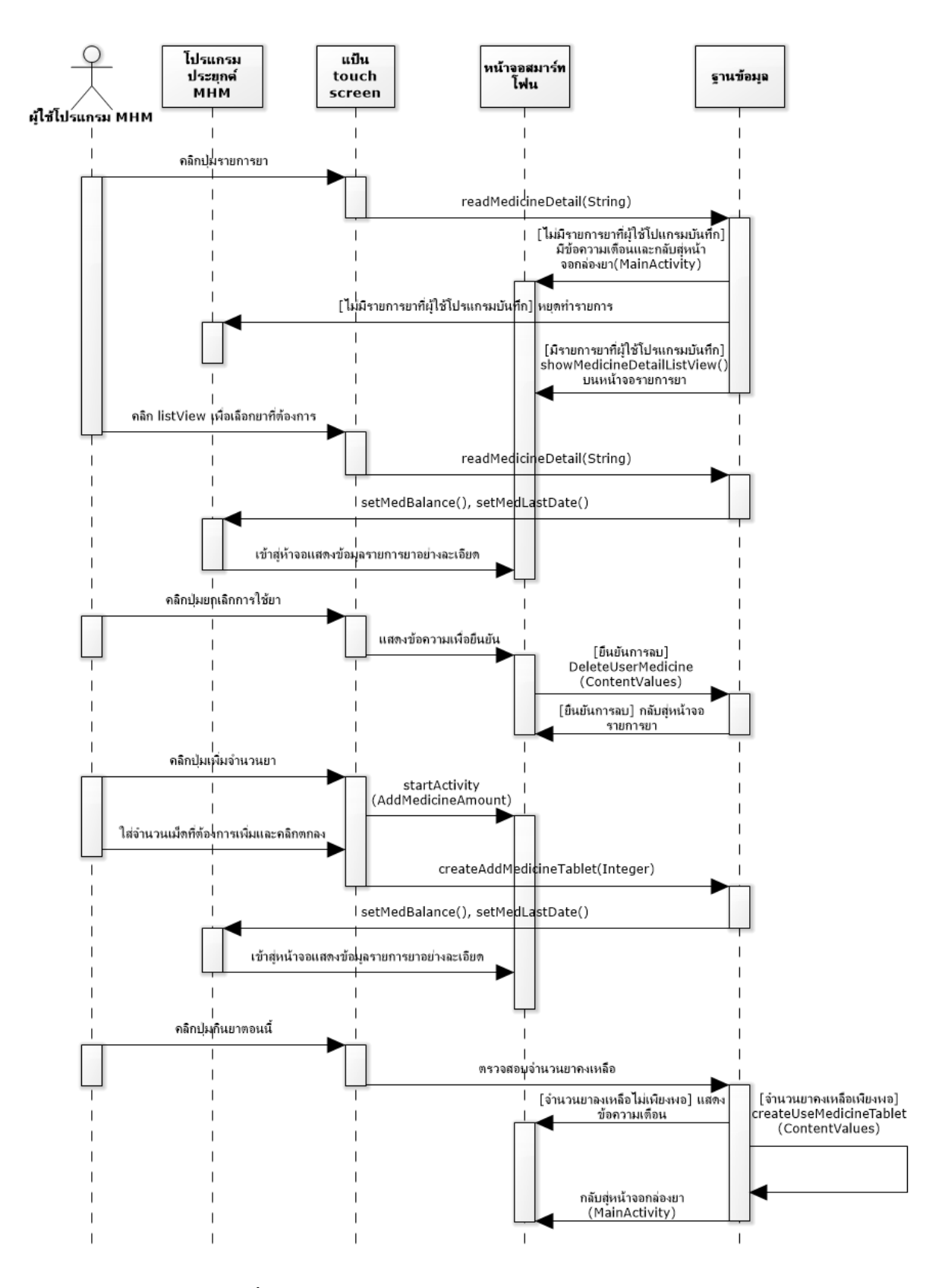

รูปที่30 ซีเควนซ์ไดอะแกรมการดูรายละเอียดยา

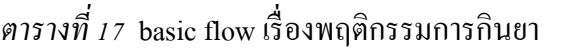

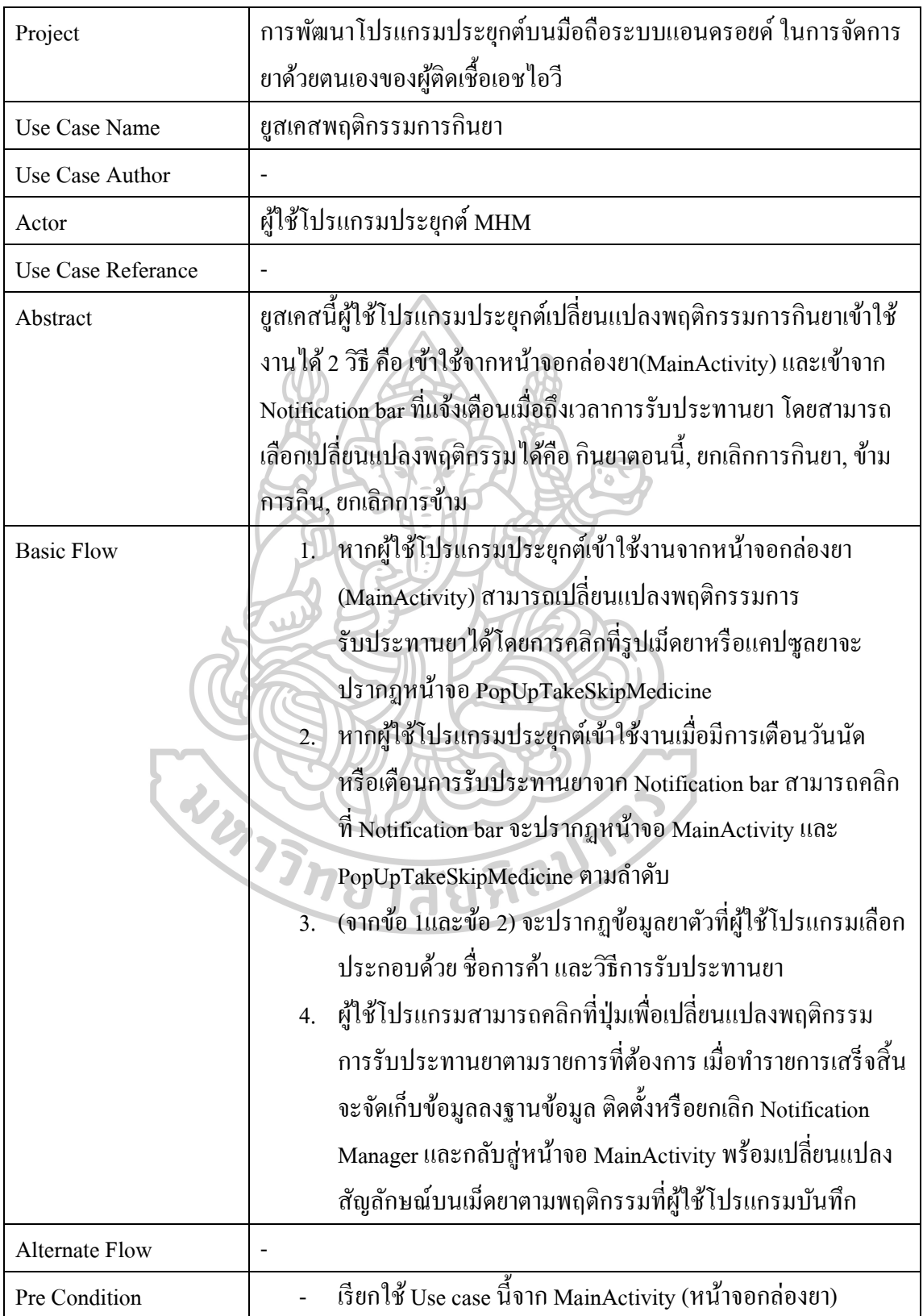

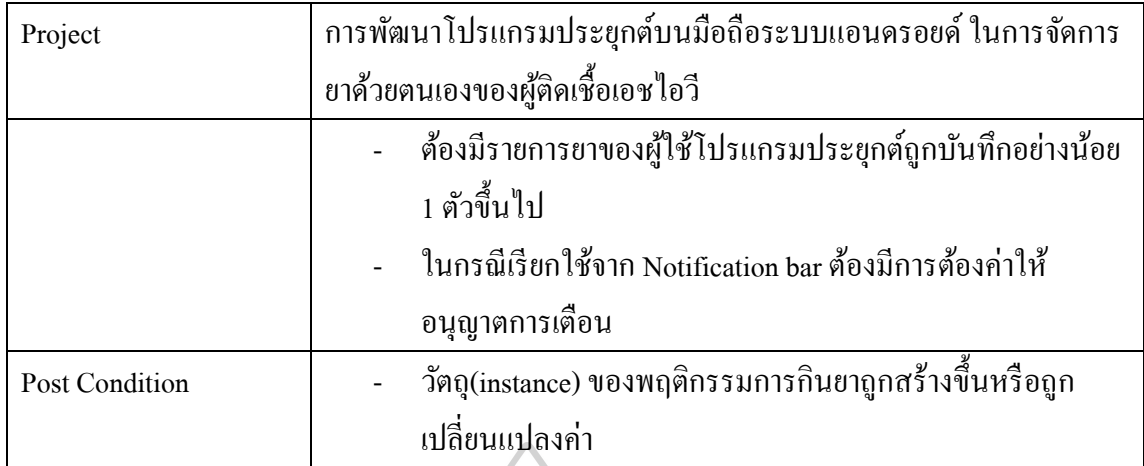

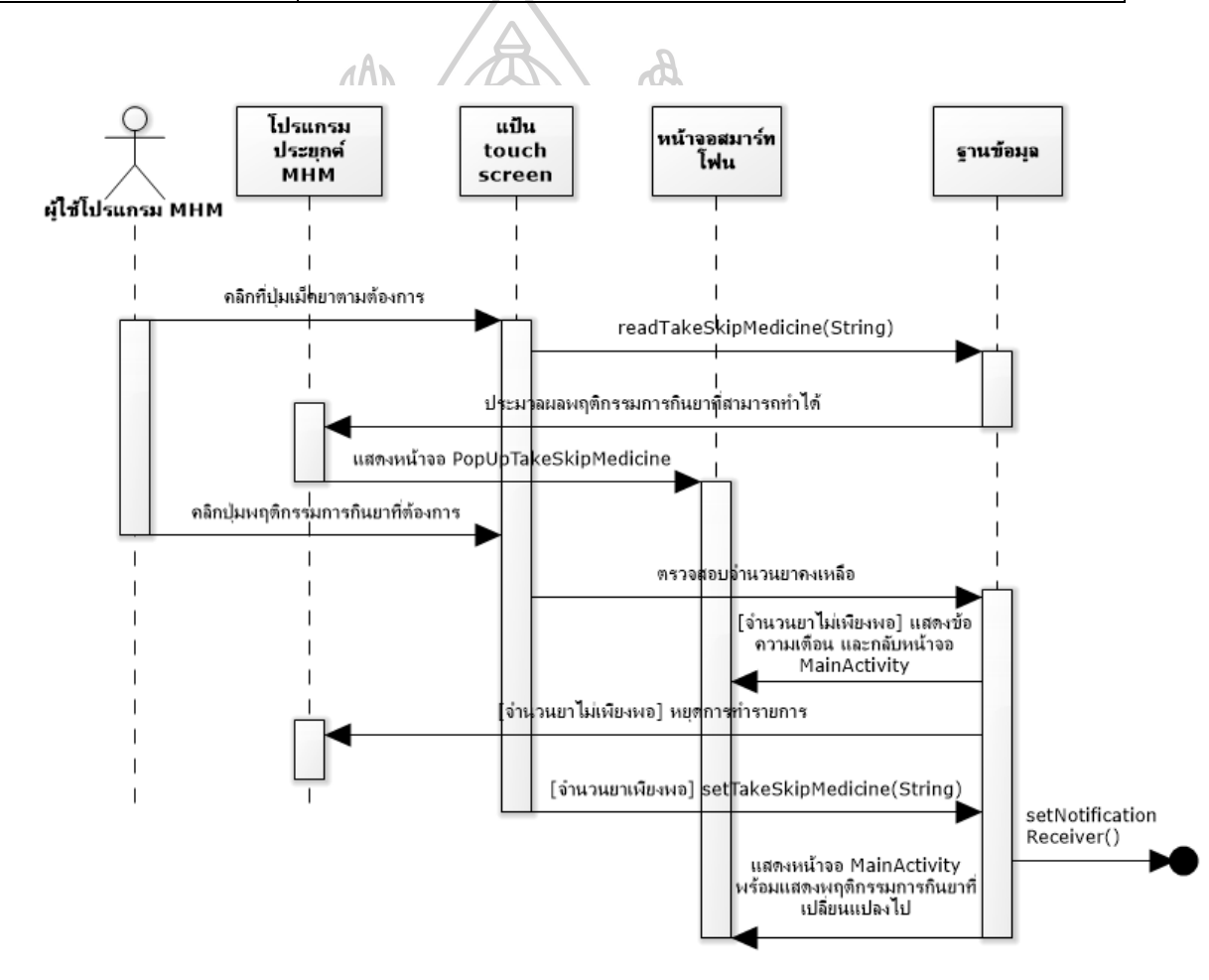

รูปที่31 ซีเควนซ์ไดอะแกรมแสดงขอ้มูลพฤติกรรมการกินยากรณีเขา้จากหนา้จอกล่องยา

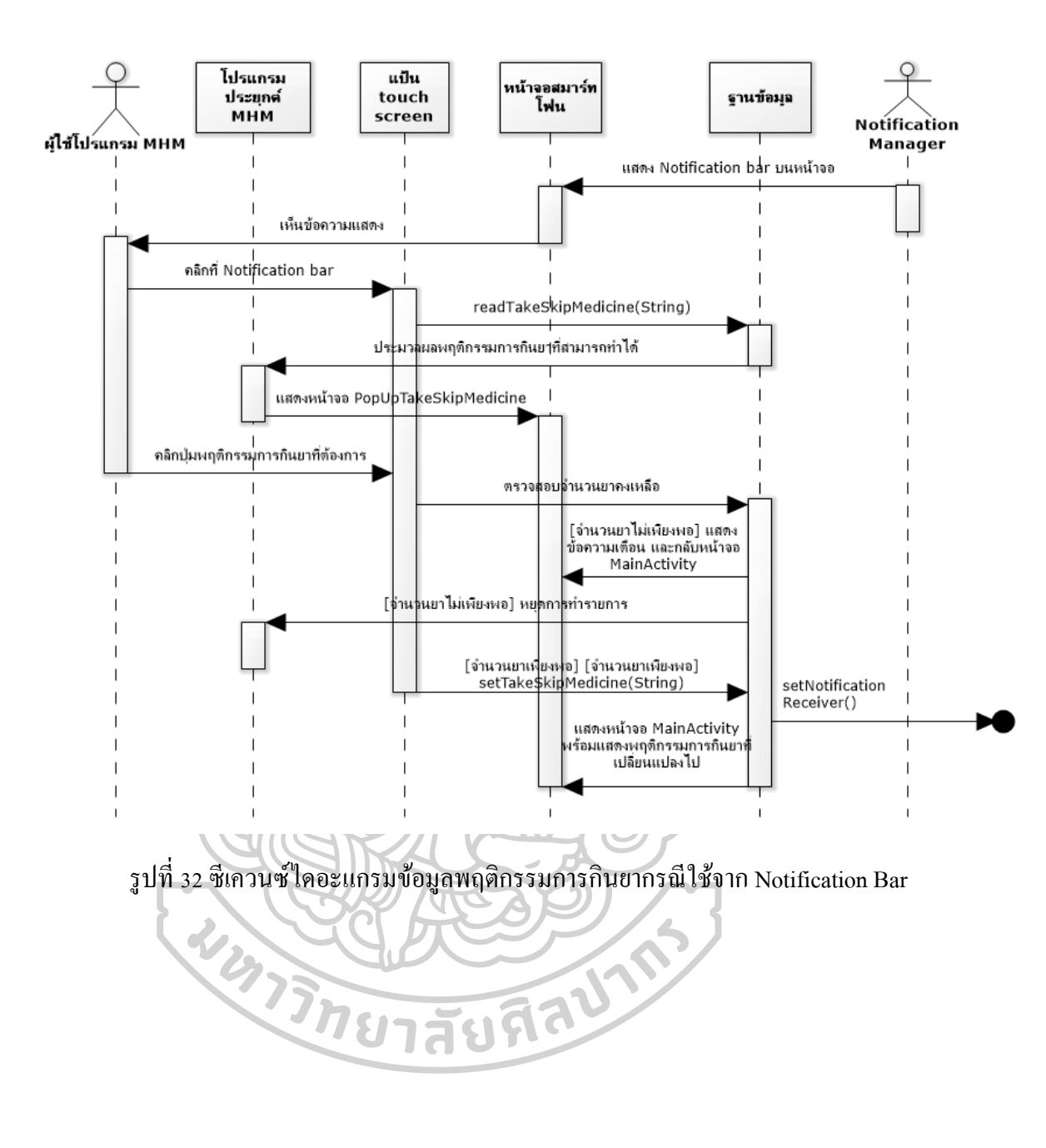

#### *1.2.4* คลาสไดอะแกรม

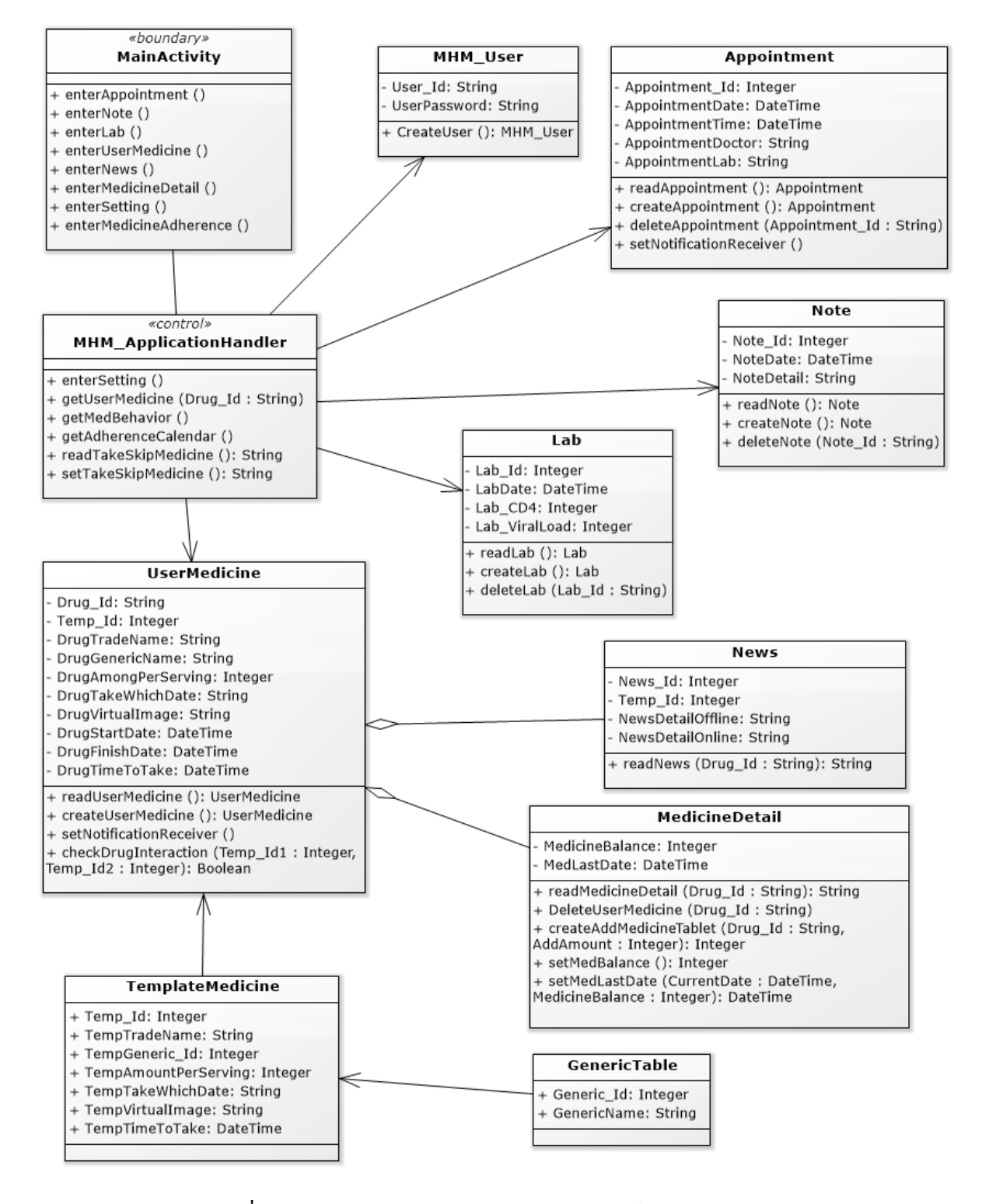

รูปที่33คลาสไดอะแกรมของโปรแกรมประยุกต์ MHM

#### 1.2.5 Data Dictionary

*ตารางที่ 18* ตาราง AppointmentTABLE เก็บข้อมูลวันนัดพบแพทย์/วันนัดตรวจทางห้องปฏิบัติการ

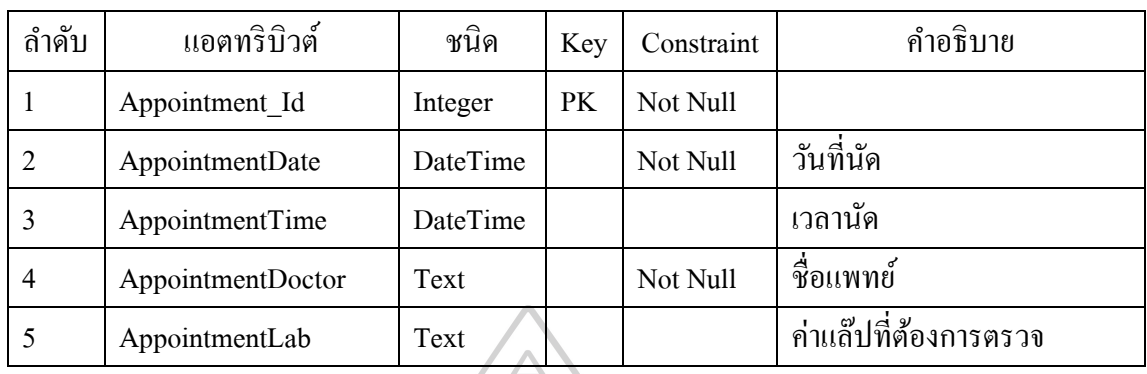

# *ตารางที่ 19* ตาราง LabTABLE เก็บขอ้มูลผลทางห้องปฏิบัติการหลังการตรวจ

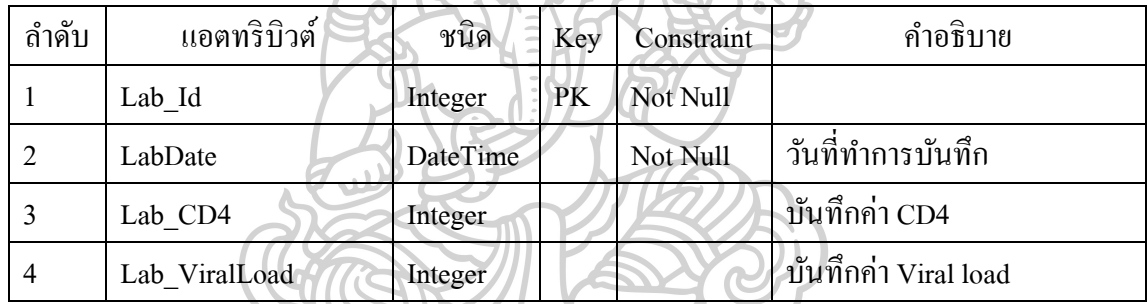

## $\emph{m}$ รางที่ 20 ตาราง NoteTABLE เก็บข้อมูลบันทึกประจำวัน

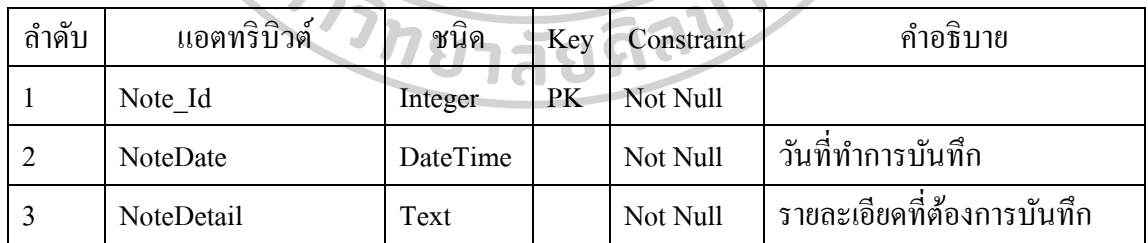

| ถำดับ          | แอตทริบิวต์         | ชนิด            | Ke | Constraint | คำอธิบาย                      |
|----------------|---------------------|-----------------|----|------------|-------------------------------|
|                |                     |                 | y  |            |                               |
| 1              | Drug_Id             | Text            | PK | Not Null   |                               |
| $\overline{2}$ | Temp_Id             | Integer         |    |            | Primary Key ของยาใน           |
|                |                     |                 |    |            | ฐานข้อมูล(ใช้ตรวจสอบ          |
|                |                     |                 |    |            | ปฏิกิริยาระหว่างยา)           |
| $\overline{3}$ | DrugTradeName       | Text            |    | Not Null   | ชื่อการค้า                    |
| $\overline{4}$ | DrugGenericName1    | Text            |    | Not Null   | ชื่อสามัญทางยาชนิดที่ 1       |
| 5              | DrugGenericName2    | Text            |    |            | ชื่อสามัญทางยาชนิดที่ 2       |
| 6              | DrugGenericName3    | Text            |    |            | ชื่อสามัญทางยาชนิดที่ 3       |
| 7              | DrugGenericName4    | Text            |    |            | ชื่อสามัญทางยาชนิดที่ 4       |
| 8              | DrugAmongPerServing | Integer         |    | Not Null   | จำนวนยาที่รับประทานต่อมื้อ    |
| 9              | DrugTakeWhichDate   | Text            |    | Not Null   | ้กินยาวันใหนบ้างเช่นกินทุกวัน |
|                |                     |                 |    |            | กินยาวันเว้นวันเป็นต้น        |
| 10             | DrugVirtualImage    | Text            |    | Not Null   | รหัสตัวรูปลักษณ์เม็ดยา        |
| 11             | DrugStartDate       | <b>DateTime</b> |    | Not Null   | วันที่เริ่มต้นรับประทานยา     |
| 12             | DrugFinishDate      | <b>DateTime</b> |    |            | วันที่สิ้นสุดรับประทานยา      |
| 13             | DrugTimeToTake      | <b>DateTime</b> |    | Not Null   | เวลาที่รับประทานยา            |
|                |                     |                 |    |            |                               |

 $\,$  *ตารางที่ 21* ตาราง UserMedicineTABLE เก็บข้อมูลยาของผู้ใช้โปรแกรมประยุกต์

## *ตารางที่ 22* ตาราง DrugInteractionTABLE เก็บขอ้มูลยาที่มีปฏิกิริยาระหวา่ งยา

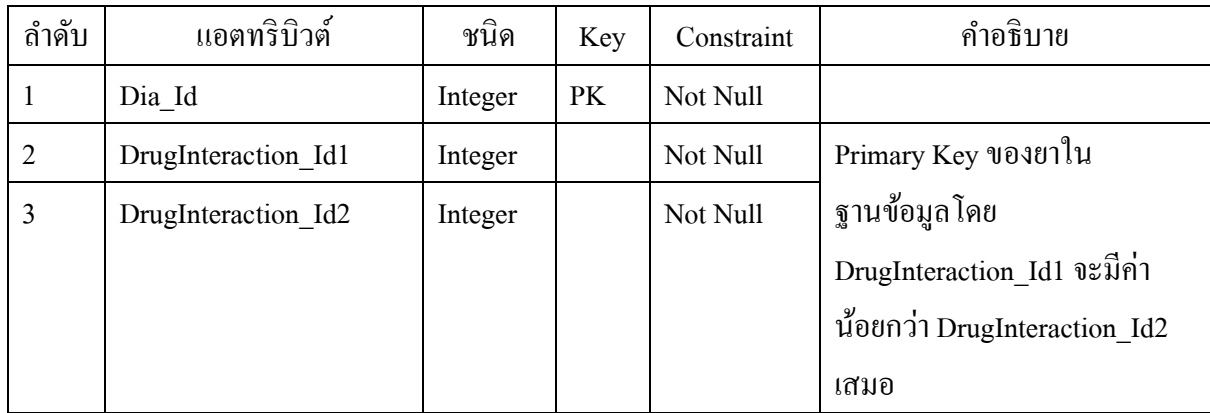

| ถำคับ | แอตทริบิวต์        | ชนิด    | Kev | Constraint | คำอธิบาย                        |
|-------|--------------------|---------|-----|------------|---------------------------------|
|       | DiaTypeInteraction | Integer |     | Not Null   | , ระบุว่าเป็นปฏิกิริยาระหว่างยา |
|       |                    |         |     |            | ระดับ Fatal หรือ major          |

*ตารางที่ 23* ตาราง TemplateMedicineTABLE เก็บขอ้มูลยาไวเ้ป็นฐานขอ้ มูลสา หรับการคน้ หา

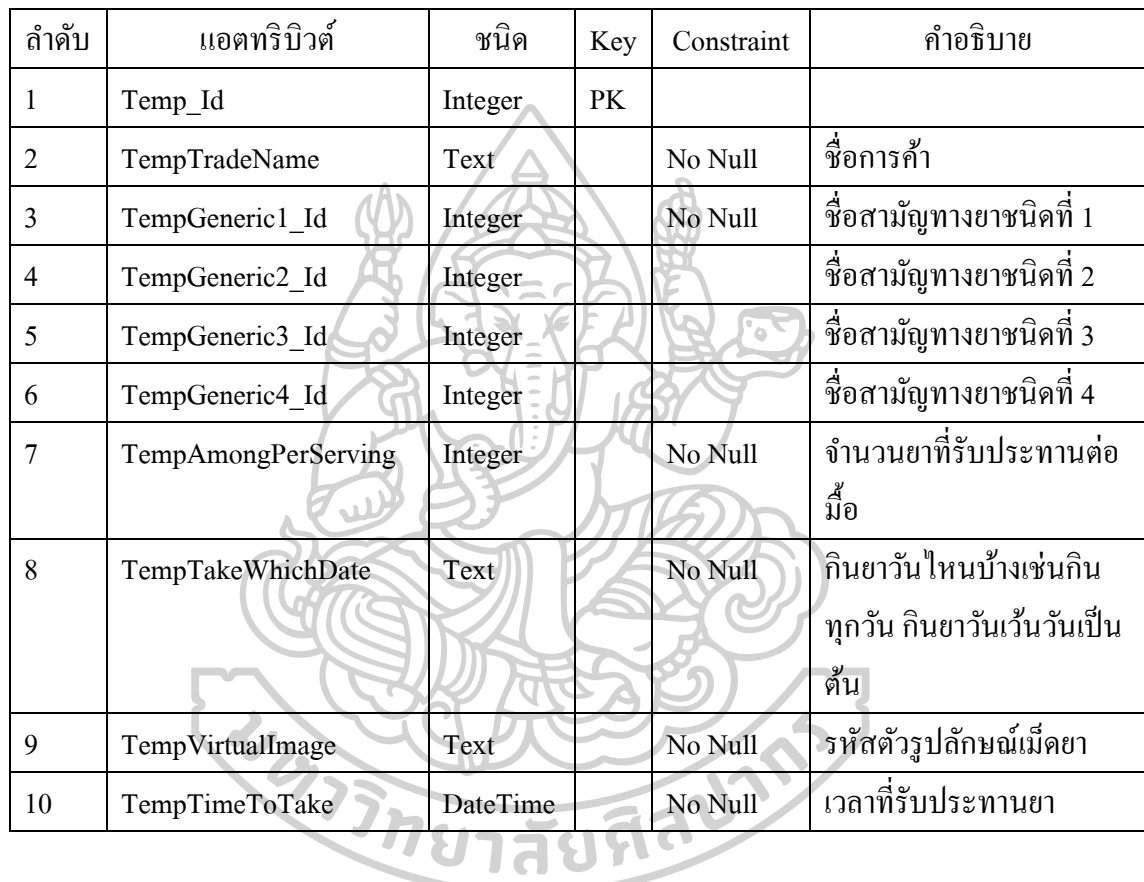

*ตารางที่ 24* ตาราง GenericNameTABLE เก็บขอ้มูลชื่อสามญั ทางยา

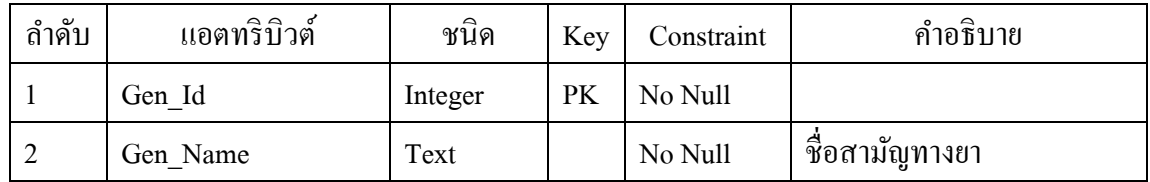

*ตารางที่ 25* ตาราง NewsTABLE เก็บข้อมูลสารสนเทศด้านยาที่กำหนดโดยผู้ดูแลระบบ

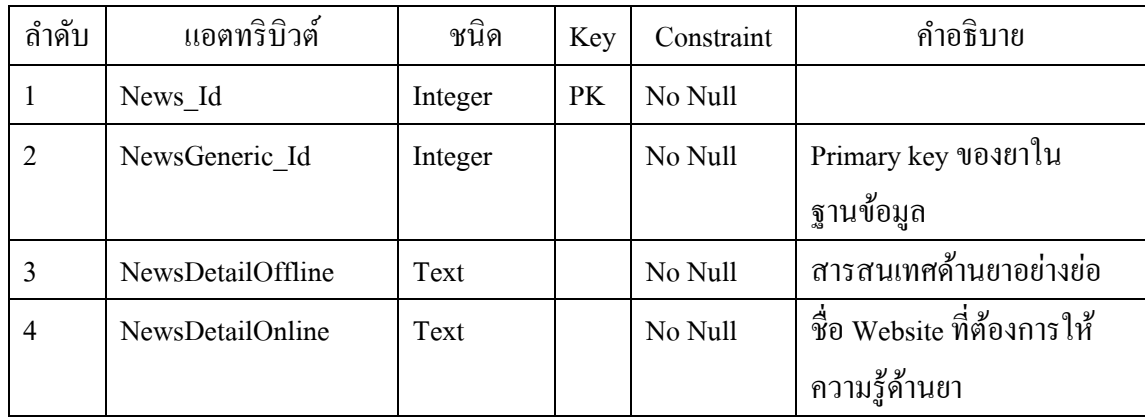

2. ผลการคำเนินการ

จากการออกแบบ วิเคราะห์ความต้องการและพัฒนาโปรแกรมประยุกต์บนมือถือใน ระบบปฏิบัติการแอนดรอยด์ สามารถแสดงให้เห็นว่าระบบนั้นสามารถทำงานอะไรได้บ้างและ ทา งานอยา่ งไรโดยมีรายละเอียดดงัน้ี **Feb 157** 

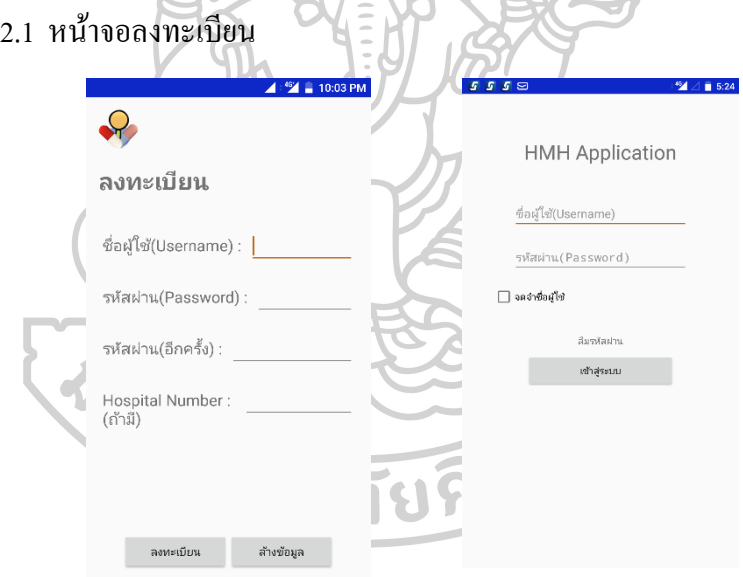

## รูปที่34 หน้าจอลงทะเบียน

รูปที่35 หน้าจอเข้า log-in

จากรูปที่ 4.22(ซ้าย) เมื่อเข้าสู่โปรแกรมประยุกต์ MHM ครั้งแรกจะต้องทำการ ลงทะเบียนผู้ใช้โดยต้องระบุชื่อผู้ใช้(Username) รหัสผ่าน(Password) ก่อนทำการใช้งานเพื่อเข้าสู่ หน้าจอหลัก(Main Activity) ของโปรแกรมประยุกต์ MHM ในส่วนของ Hospital Number ผู้ใช้ สามารถเลือกที่จะระบุหรือไม่ระบุก็ได้

ถ้าผู้ใช้ได้ทำการลงทะเบียนโปรแกรมตามรูปที่ 4.23(ขวา) เมื่อเข้าสู่โปรแกรมประยุกต์ จะปรากฏหน้าจอ log-in ข้ึนแทน โดยตอ้งระบุชื่อผูใ้ชแ้ละรหสัผา่ นใหถู้กตอ้งจึงสามารถเขา้สู่ หน้าจอหลักได้

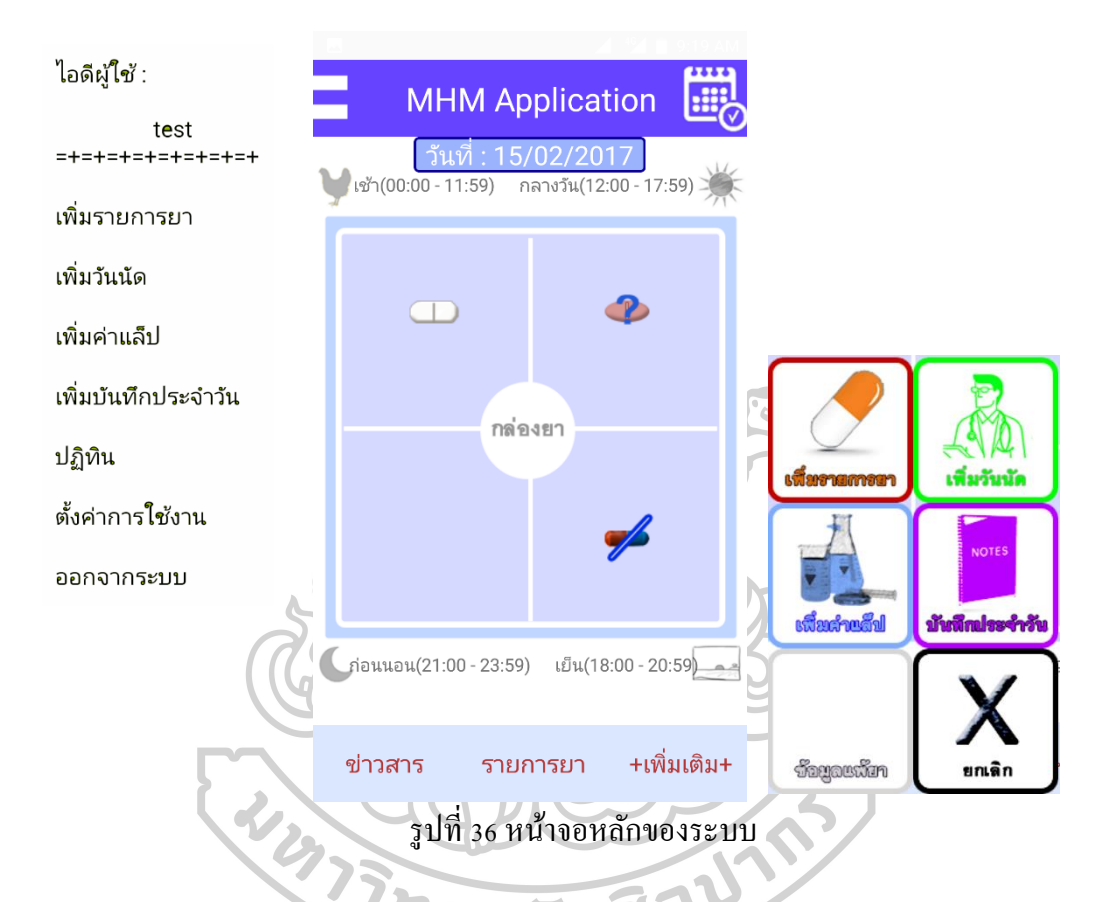

2.2 หน้าจอหลักของระบบ (หน้าจอกล่องยา)

รูปที่ 4.24(กลาง) แสดงหน้าจอหลักของระบบ หรือเรียกว่าหน้าจอกล่องยา เป็นหน้าจอ ที่ใช้แสดงรายการยาที่ผู้ใช้โปรแกรมประยุกต์ต้องรับประทานทั้งหมด โดยใช้รูปเสมือนเม็ดยาเป็น ตวัแทนของยาที่ตอ้งรับประทาน แบ่งกลุ่มตามช่วงเวลาคือ เชา้(00:00-11:59 น.) กลางวัน(12:00- 17.59 น.) เย็น(18:00-20:59 น.) และก่อนนอน(21:00-23:59 น.) บนรูปเสมือนเม็ดยาสามารถแสดง ถึงพฤติกรรมการรับประทานยาได้ 3 รูปแบบ คือ ยังไม่รับประทานยาแสดงเป็นรูปเสมือนเม็ดยา เพียงอยา่ งเดียว, รับประทานยาแลว้ แสดงเป็นรูปเสมือนเมด็ยาและมีเครื่องหมาย "/" บนรูปเสมือน

และข้ามการรับประทานยาแสดงเป็นรูปเสมือนเม็ดยาและมีเครื่องหมาย "?" บนรูปเสมือน หากผู้ใช้โปรแกรมกด Image button ที่ปุ่มด้านซ้ายบนของหน้าจอกล่องยา จะ ปรากฏแถบเมนูของโปรแกรมตามรูปที่ 4.24(ซ้าย) รายละเอียดสามารถแสดงไอดีผู้ใช้รวมถึง หน้าจอย่อยที่สามารถเข้าใช้งานได้แก่ "เพิ่มรายการยา", "เพิ่มวันนัด", "เพิ่มค่าแล๊ป", "เพิ่มบันทึก ประจำวัน", "ปฏิทิน", "ตั้งค่าการใช้งาน" และ "ออกจากระบบ" ซึ่งผู้ใช้โปรแกรมยังสามารถเข้าสู่ หน้าจอย่อยได้อีกทางหนึ่งโดยกดปุ่ม "+เพิ่มเติม+" ที่ด้านล่างขวาของหน้าจอกล่องยาจะขึ้น Image pop up คังรูปที่ 4.3(ขวา)

นอกจากนี้ยังมี Image button ที่เข้าสู่เมนูย่อยอื่นๆอีกคือ "ปฏิทินติดตามการใช้ยา" (ปุ่ม ด้านบนขาว) , "ข่าวสาร" (ปุ่มล่างซา้ย) และ "รายการยา"(ปุ่มล่างกลาง) ซ่ึงจะกล่าวรายละเอียดใน ส่วนต่อไป

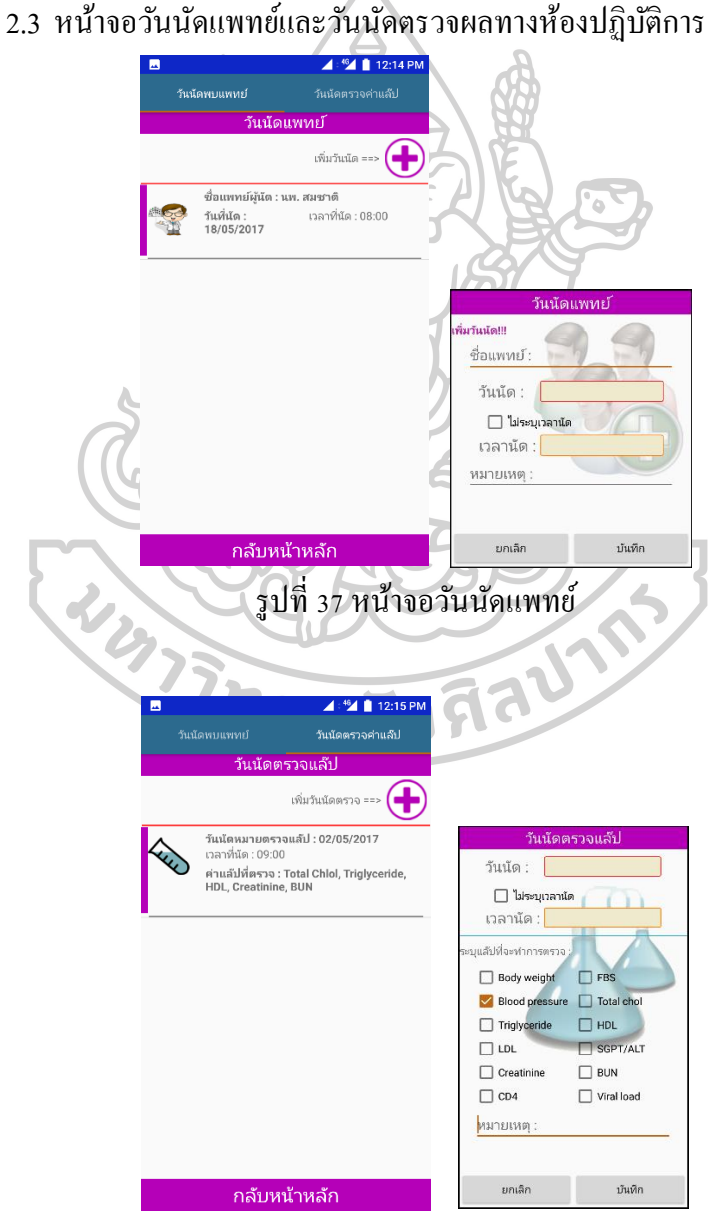

รูปที่38 หน้าจอวันนัดตรวจแล๊ป

หน้าจอวันนัดแพทย์และนัดตรวจผลทางห้องปฏิบัติการสามารถ เข้าถึงได้จากปุ่ม "เพิ่ม ้วันนัด" บนหน้าจอกล่องยา จากรูปที่ 4.25 หน้าจอวันนัดแพทย์หลังเพิ่มข้อมูลแล้วสามารถแสดง ชื่อ ้แพทย์ เวลานัด พร้อมสามารถใส่ข้อความที่ต้องการบันทึกลงในช่องหมายเหตุได้ รูปที่ 4.26 หน้าจอ ้วันนัดตรวจผลทางห้องปฏิบัติการหลังเพิ่มข้อมูลแล้วสามารถแสดงวันที่มาตรวจ เวลาตรวจ ค่า พ้ืนฐานทางห้องปฏิบตัิการที่ตรวจโดยข้อมูลที่สามารถบันทึกได้คือ body weight, fasting blood sugar, blood pressure, total cholesterol, triglyceride, HDL, LDL, SGPT/ALT, creatinine, BUN, CD4, viral load พร้อมสามารถใส่ข้อความที่ต้องการบันทึกลงในช่องหมายเหตุใด้

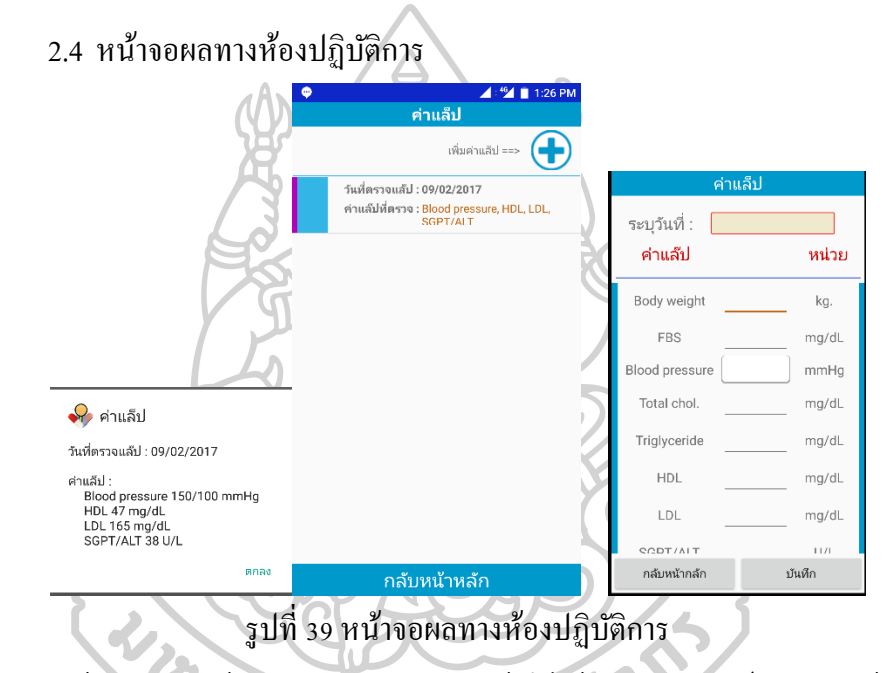

หน้าจอผลทางห้องปฏิบัติการ สามารถเข้าถึงได้จากปุ่ม "ค่าแล๊ป" บนหน้าจอกล่องยา ี ดังรูปที่ 4.27 หลังเพิ่มข้อมูลแล้วสามารถแสดงวันที่ตรวจและผลทางห้องปฏิบัติการคือ bodv weight, fasting blood sugar, blood pressure, total cholesterol, triglyceride, HDL, LDL, SGPT/ALT, creatinine, BUN, CD4, viral load ได้

## 2.5 หน้าจอเพิ่มบันทึกประจำวัน

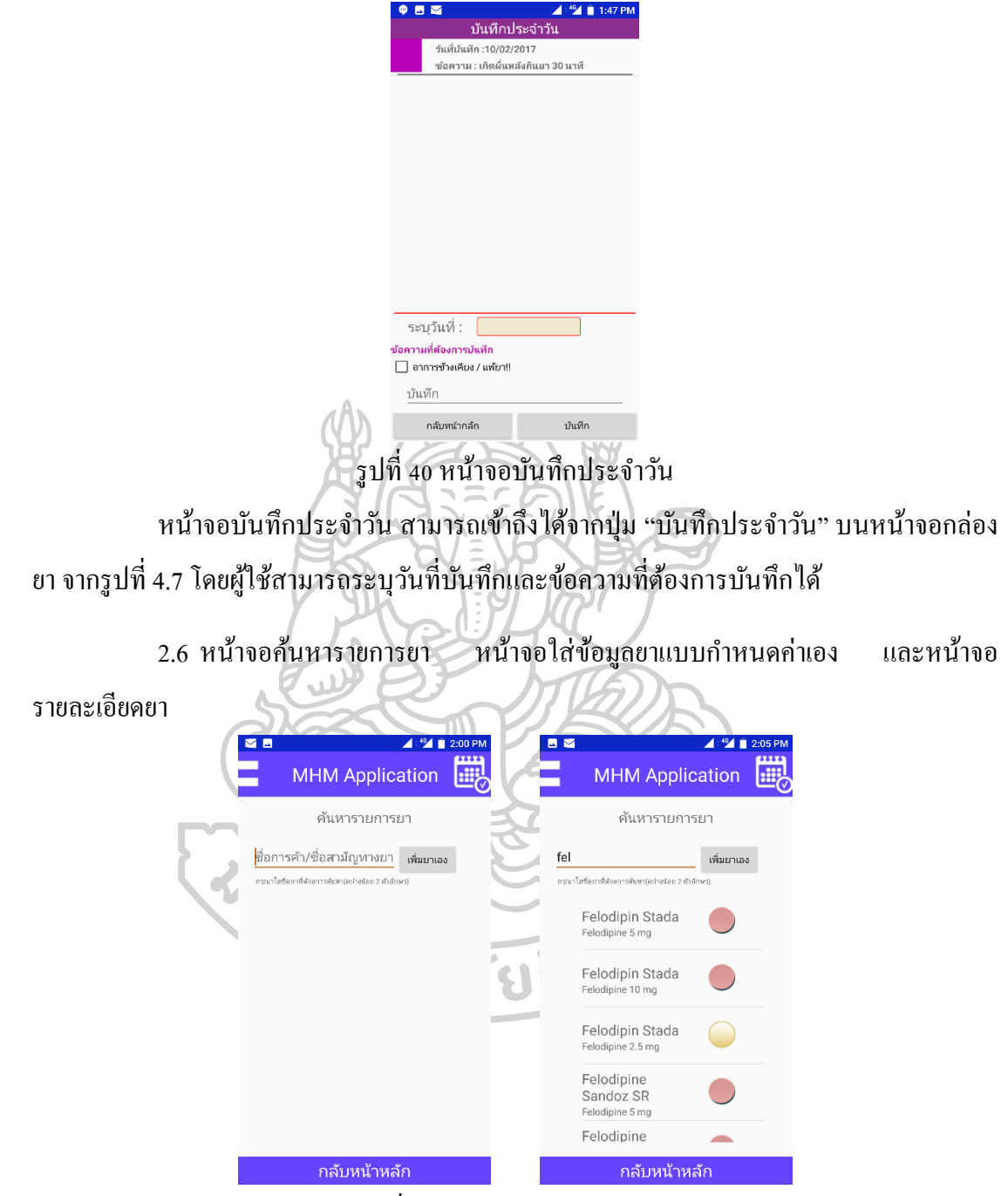

รูปที่41 หน้าจอค้นหารายการยา

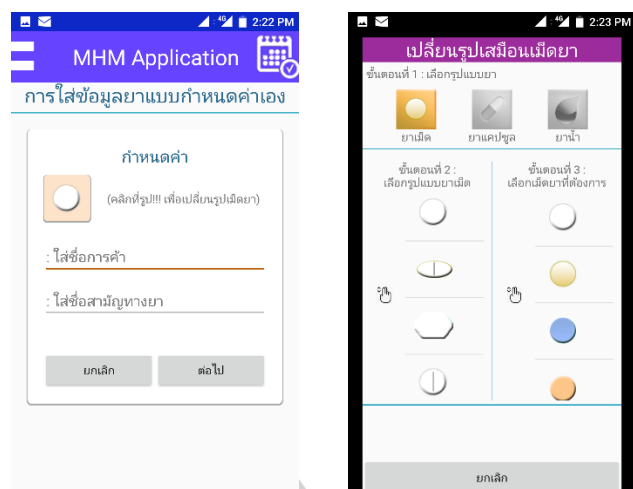

Ì รูปที่ 42 หน้าจอใส่ข้อมูลยาแบบกำหนดค่าเอง

หน้าจอค้นหารายการยา สามารถเข้าถึงได้จากปุ่ม "เพิ่มรายการยา" บนหน้าจอกล่องยา จากรูปที่ 4.298(ซ้าย) ผู้ใช้โปรแกรมสามารถสืบค้นชื่อการค้า หรือชื่อสามัญทางยาของยาใน ฐานขอ้มูลไดโ้ดยการพิมพต์วัอกัษรอยา่ งนอ้ย 2 ตวัข้ึนไป(ขอ้มูลยาในฐานขอ้ มูลท้งัหมดแสดงตาม ภาคผนวก ข) จะปรากฏรายการยาที่มีดงัตวัอยา่ งรูปที่ 4.29(ขวา) หากไม่ปรากฏรายการยาแสดงถึง การไม่มีรายการยาดงักล่าวตามคา สืบคน้ ผใู้ชโ้ปรแกรมสามารถกดปุ่ม "เพิ่มยาเอง" เข้าหน้าจอ "ใส่ ข้อมูลยาแบบกำหนดค่าเอง" รูปที่ 4.30(ซ้าย) ต่อไป

ในหน้าจอใส่ข้อมูลยาแบบกำหนดค่าเอง ผู้ใช้โปรแกรมสามารถระบบชื่อการค้าและ ชื่อสามัญทางยาได้เอง รวมถึงสามารถเลือกรูปเสมือนเม็ดยาที่ต้องได้ ตามรูปที่ 4.30(ขวา) เมื่อระบุ เสร็จสิ้นสามารถกดปุ่ม "ต่อไป" เพื่อระบุรายละเอียดของยา

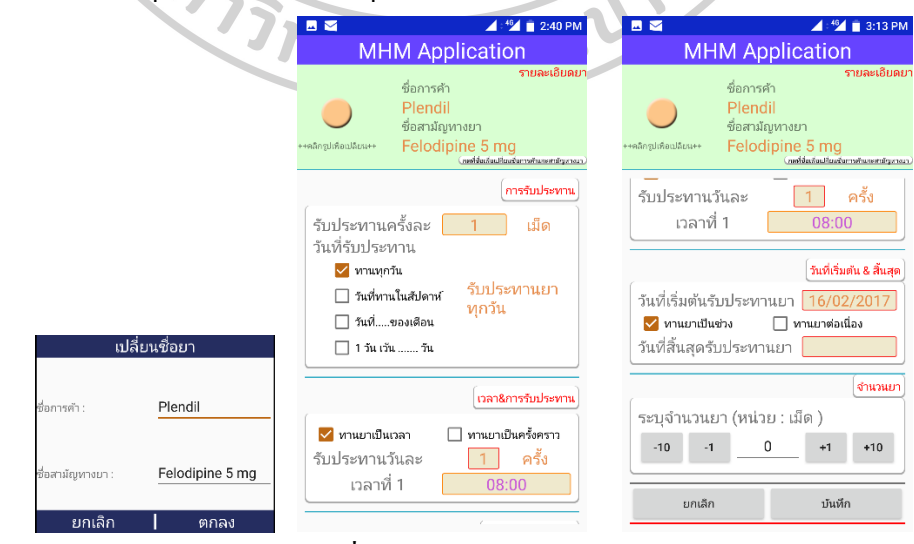

รูปที่43 หน้าจอรายละเอียดยา

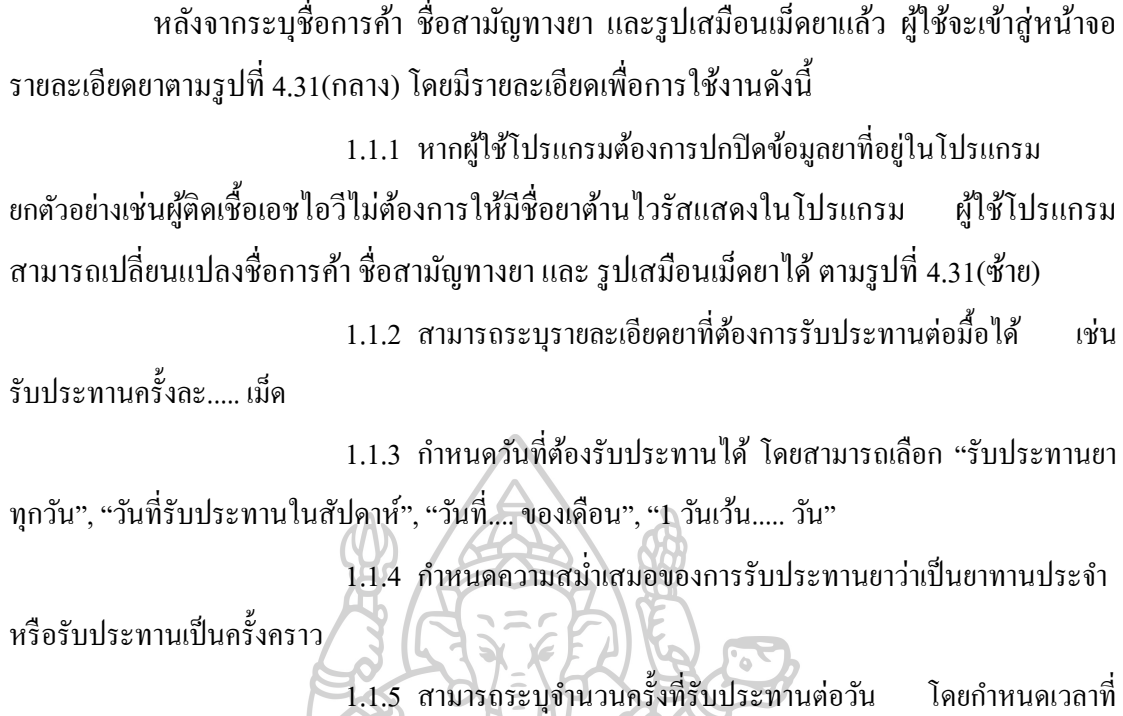

ตอ้งรับประทานยาในแต่ละวนั

1.1.6 สามารถระบุวันที่เริ่มต้นรับประทานยาและ/หรือวันที่สิ้นสุดการ รับประทานยาได้

1.1.7 สามารถระบุจำนวนยาที่ได้รับ

หากผู้ใช้โปรแกรมทำทุกอย่างถูกต้องและครบถ้วนตามเงื่อนไขจะสามารถบันทึก ข้อมูลยาลงฐานข้อมูล และแสดงผลการบันทึกผ่านหน้าจอกล่องยา(รูปที่ 4.32(ซ้าย) ) และหากท่าน ต้องการบันทึกข้อมูลการรับประทานยาและ/หรือเปลี่ยนแปลงพฤติกรรมการกินยาสามารถคลิกที่ รูปเม็ดยาดังรูปที่ 4.32(ขวา)

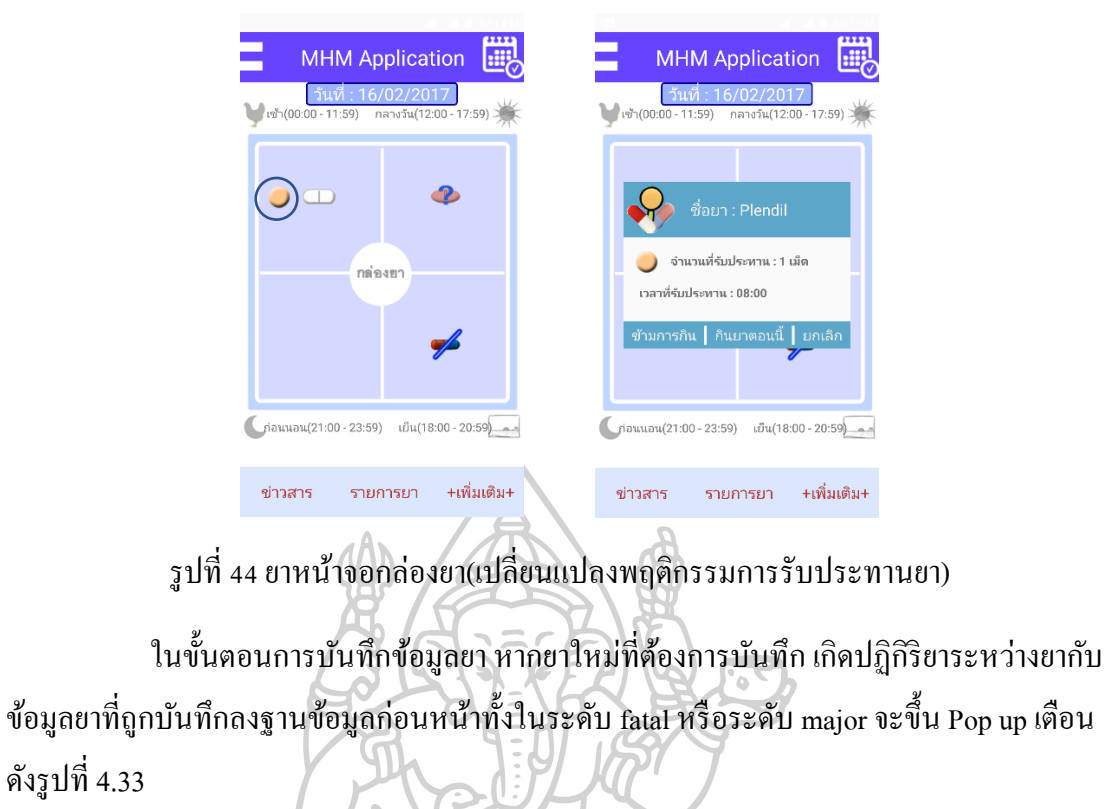

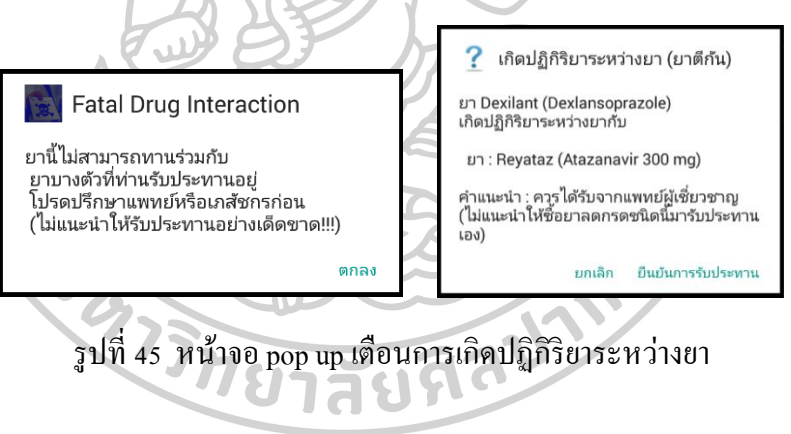

#### 2.7 หน้าจอข่าวสารยา

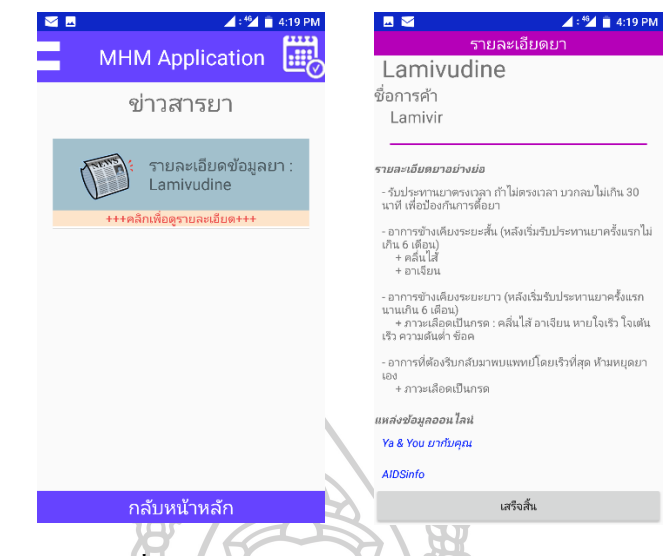

รูปที่46 หนา้จอข่าวสารยาและรายละเอียดยา

หน้าจอข่าวสารยาและรายละเอียดยา สามารถเข้าถึงได้จากปุ่ม "ข่าวสารยา" บนหน้าจอ ึกล่องยา จากรูปที่ 4.34(ซ้าย) หน้าจอข่าวสารยาจะแสดงเฉพาะรายการยาที่ถูกบันทึกในฐานข้อมูลที่ ผู้ใช้โปรแกรมรับประทานและเป็นยาต้านไวรัสเท่านั้นเมื่อคลิกรายการยาจะเข้าสู่หน้าจอ รายละเอียดยาดังรูปที่ 4.43(ขวา) โปรแกรมประยุกต์สามารถแสดงข่าวสารยาแบบ offline ที่มีเก็บ ในฐานข้อมูลและผ่านระบบ online(Ya & You ยากับคุณ; [http://www.yaandyou.net](http://www.yaandyou.net,/) และ AIDSinfo; [https://aidsinfo.nih.gov](https://aidsinfo.nih.gov/))

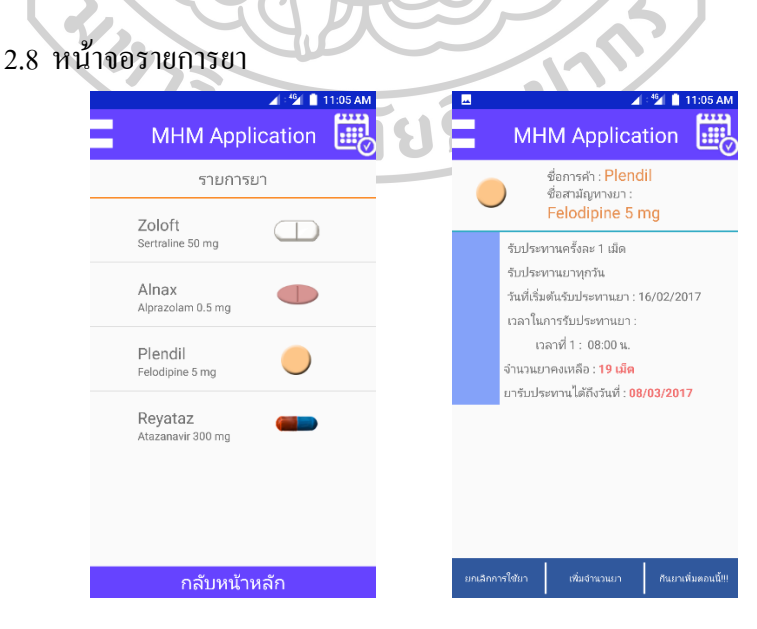

รูปที่47 หน้าจอรายการยาและรายละเอียดการรับประทาน

หน้าจอรายการยาและรายละเอียดการรับประทาน สามารถเข้าถึงได้จากปุ่ม "รายการ ้ยา" บนหน้าจอกล่องยา จากรูปที่ 4.35(ซ้าย) แสดงรายการยาทั้งหมดที่ผู้ใช้โปรแกรมรับประทานทั้ง แบบรับประทานต่อเนื่องและแบบรับประทานเป็นคร้ังคราว รูปที่ 4.35(ขวา) แสดงรายละเอียดของ ึการรับประทานยาแต่ละตัว รวมถึงจำนวนยาคงเหลือและแสดงวัน/เดือน/ปี วันสุดท้ายก่อน รับประทานยาหมด

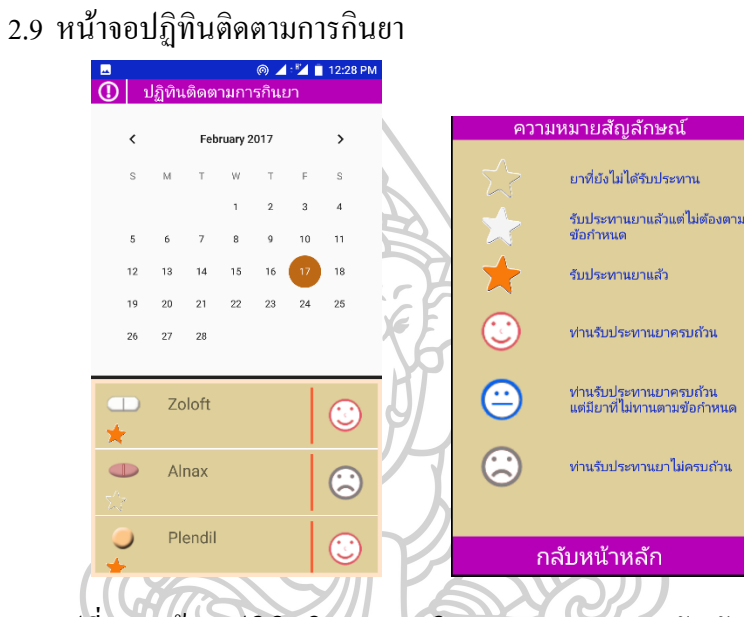

รูปที่48 หนา้จอปฏิทินติดตามการกินยาและความหมายสัญลกัษณ์

หนา้จอปฏิทินติดตามการกินยา สามารถเขา้ถึงไดจ้ากimage button รูปปฏิทินด้านบน ขวาในหน้าจอกล่องยา จากรูปที่ 4.36(ซ้าย) แสดงรายการยาในแต่ละวันที่ผู้ใช้โปรแกรมรับประทาน ยาอย่างต่อเนื่องพร้อมแสดงรูปลักษณ์เม็ดยา สัญลักษณ์รูปดาวและรูปหน้าคน โดยท่านสามารถอ่าน ความหมายของสัญลักษณ์ได้โดยคลิกที่เครื่องหมาย "!" บนหน้าจอบนขวา ดังรูปที่4.36(ขวา)

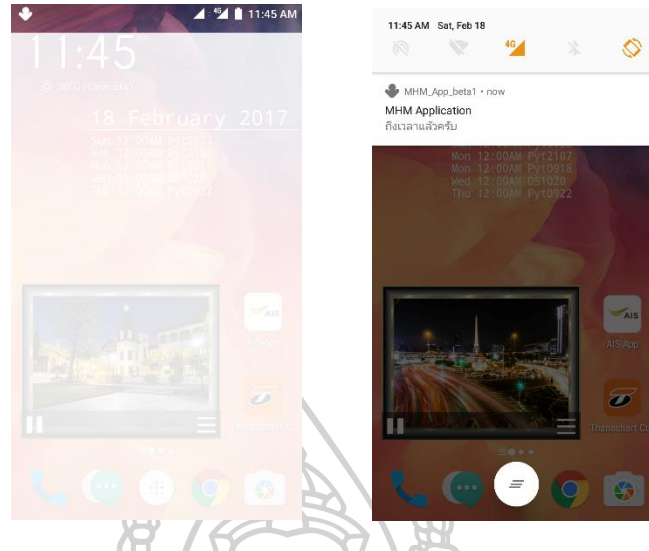

### 2.10 การแจง้เตือนรับประทานยาตามเวลาผา่ น Notification

รูปที่49ระบบ notification เมื่อถึงเวลารับประทานยา

เมื่อถึงวนัและเวลารับประทานยาตามที่ผใู้ชโ้ปรแกรมต้งัค่าไวจ้ะแสดง Notification ขึ้นโดยข้อความที่แสดงผู้ใช้โปรแกรมสามารถเปลี่ยนได้ผ่านหน้าจอตั้งค่า

2.11 การแจ้งเตือนวันนัดพบแพทย์หรือนัคตรวจทางห้องปฏิบัติการผ่าน notification

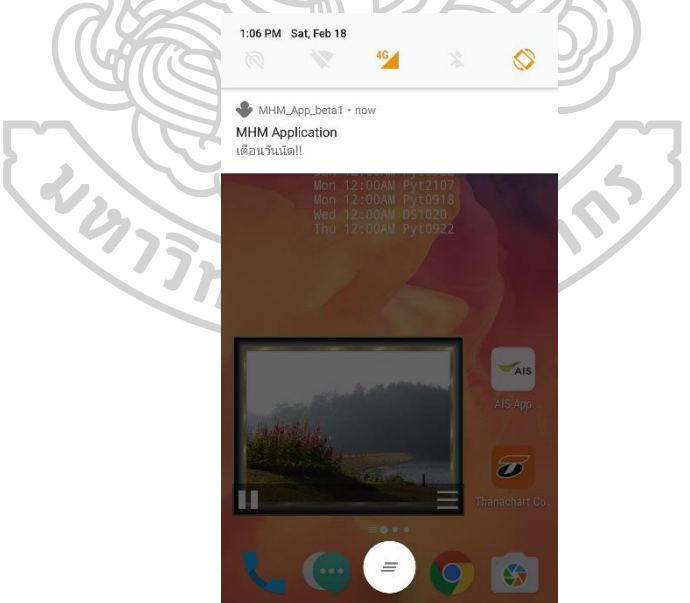

รูปที่50ระบบแสดง notification เตือนวันนัดแพทย์หรือนัดตรวจทางห้องปฏิบัติการ

ถ้ามีบันทึกข้อมูลวันนัดแพทย์และ/หรือวันนัดตรวจทางห้องปฏิบัติการในฐานข้อมูล ก่อนถึงวนั นดั โปรแกรมจะแสดง notification เพื่อเตือนการไปพบแพทย์หรือนัดตรวจทาง
ห้องปฏิบัติการที่โรงพยาบาล โดยจำนวนวันที่ต้องการให้เตือนก่อนถึงนัดสามารถตั้งค่าผ่านหน้าจอ ต้งัค่า

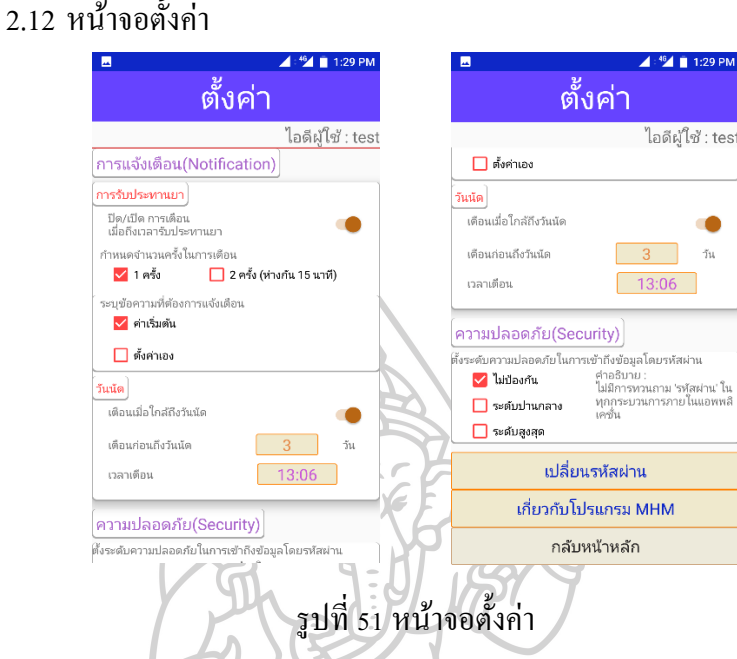

หน้าจอตั้งค่าจะสามารถตั้งการแจ้งเตือน(notification) เพื่อการรับประทานยา, วันนัด พบแพทย์ และวันนัดตรวจทางห้องปฏิบัติการ รวมถึงระดับความปลอดภัยในการเข้าถึงโปรแกรม ประยุกต์ตามรูปที่ 4.39

3. ผลการทดสอบโปรแกรมประยุกต์ MHM โดยผู้เชี่ยวชาญด้านสารสนเทศทางสุขภาพ จากการทดสอบโปรแกรมประยุกต์ MHM ด้วยวิธี User Acceptance Test(UAT) โดย ผู้เชี่ยวชาญค้านสารสนเทศทางสุขภาพ ให้ผลการประเมินโปรแกรมประยุกต์บนมือถือทั้งระบบคือ  $\dot{\text{W}}$ าน(Pass)

ผู้เชี่ยวชาญด้านสารสนเทศทางสุขภาพ ได้ทดลองใช้โปรแกรมประยุกต์ MHM ตรวจสอบและพบ ขอ้ผดิพลาดของโปรแกรม โดยมีผลการตรวจสอบแบ่งไดเ้ป็น 2 ระดับคือ ระดับที่ 1 เป็นผลใหไ้ม่ สามารถใช้โปรแกรมประยุกต์ MHM ได้ตามวัตถุประสงค์การวิจัยโดยแสดงผลในตารางที่ 4.18 ทั้งนี้ทางผู้วิจัยได้ก้นหาสาเหตุ รวมถึงวิธีแก้ไขจนสามารถใช้งานโปรแกรมประยุกต์ MHM ได้ ตามปกติ และระดับที่ 2 ไม่มีผลกระทบต่อระบบ กล่าวคือโปรแกรมประยุกต์ MHM ทำงานได้ตาม

จุดประสงค์แต่พบข้อผิดพลาด คือมีการพิมพ์พยัญชนะและสระผิดภายในโปรแกรมประยุกต์ โดย ผู้พัฒนาได้ทำการแก้ไขตามคำแนะนำของผู้เชี่ยวชาญแล้ว

*ตารางที่ 26*ข้อผิดพลาดโปรแกรมประยุกต์ MHM โดยผู้เชี่ยวชาญด้านสารสนเทศทางสุขภาพ

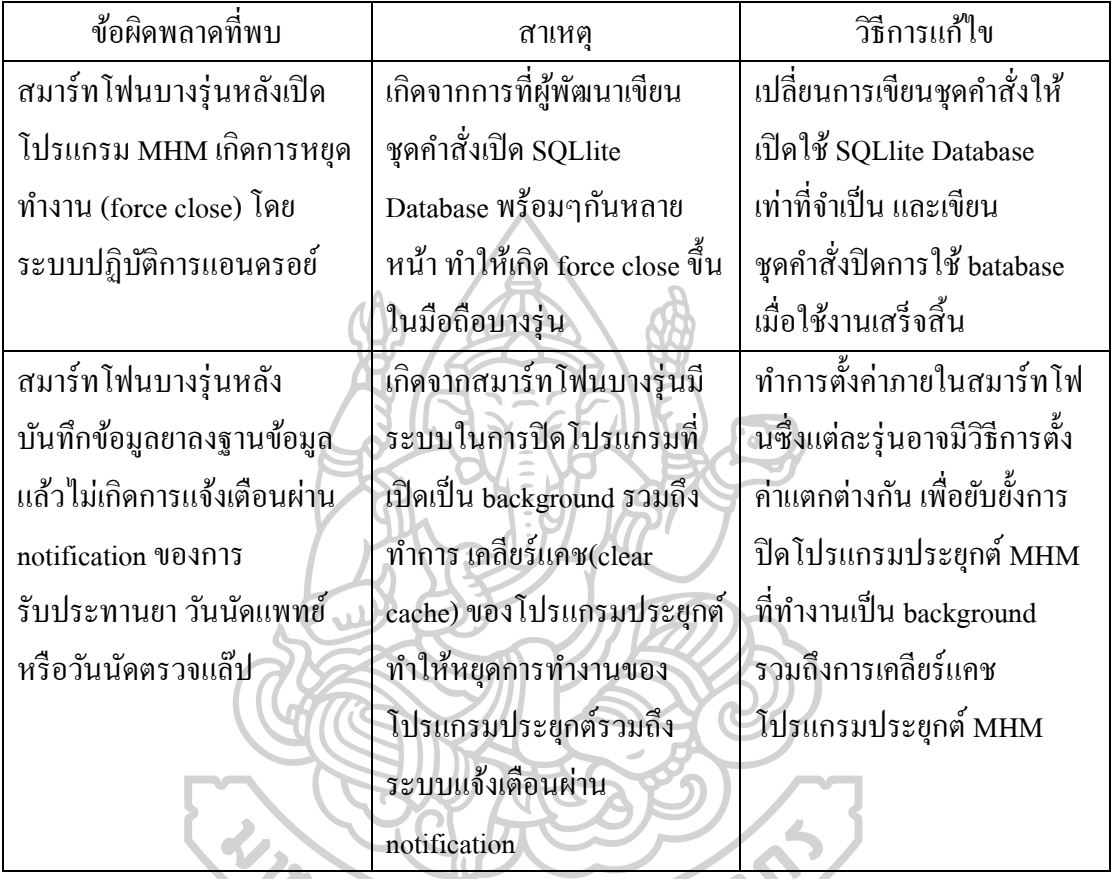

3.1 ข้อเสนอแนะของโปรแกรมประยุกต์ MHM โดยผู้เชี่ยวชาญด้านสารสนเทศทาง สุขภาพ

3.1.1 ฟังก์ชั่นการลืมรหัสผ่าน อาจเพิ่มฟังก์ชั่นการส่ง e-mail ตอบกลับอย่าง

อัตโนมัติ

3.1.2 วันนัดแพทย์ วันนัดตรวจทางห้องปฏิบัติการ ค่าผลทางห้องปฏิบัติการ และบันทึกประจำวัน หากมีการบันทึกไปแล้วไม่สามารถแก้ไขได้ หากต้องการแก้ไขจำเป็นต้องลบ ขอ้มูลเก่าออกก่อนจึงใส่ขอ้มูลใหม่จึงอาจมีความไม่สะดวก

3.1.3 อยากให้แสดงจำนวนเม็ดยาในกล่องยาตามจำนวนเม็ดยาที่ต้อง รับประทานยาจริง (เช่น รับประทานยา 2 เม็ดเวลา 8.00 น. หลังบันทึกข้อมูลให้มีรูปเสมือนเม็ดยา ข้ึนในกล่องยาตอนเชา้ 2 รูป)

3.1.4 ในหน้าจอรายละเอียดยาอาจมีการเปลี่ยนสี ตัวหนา หรือตัวเอียงของ ตวัอกัษรเพื่อเพิ่มความน่าสนใจในการอ่านขอ้มูล

3.1.5 การใส่ค่าทางห้องปฏิบัติการ ควรมีการกำหนดพิสัย(range) ของข้อมูล ชนิดตัวเลขที่ต้องใส่เป็นค่าทางห้องปฏิบัติการเพื่อป้องกันการใส่ข้อมลผิด

3.1.6 ในมือถือบางร่นที่มีความละเอียดสงของหน้าจอสง อาจทำให้มีตัวอักษร และรูปเสมือนเมด็ยาเกิดความคลาดเคลื่อนจากตา แหน่งที่มีความสวยงามไป

3.1.7 ถึงแมโ้ปรแกรมจะถูกออกแบบดว้ยรูปภาพและมีตวัอกัษรนอ้ยแลว้ แต่ ก็ยังมีความซับซ้อนต่อการใช้งานหากต้องการนำไปใช้งานจริงอาจต้องทำการแนะนำวิธีการใช้เพื่อ ประโยชน์ที่ผใู้ชโ้ปรแกรมจะไดร้ับอยา่ งสูงสุด

4. ผลการใช้งานโปรแกรมประยุกต์ MHM โดยผู้เชี่ยวชาญด้านเภสัชกรรมคลินิกเอชไอวี ผลการวิเคราะห์ข้อมูลการใช้งานโปรแกรมประยุกต์ของผู้เชี่ยวชาญด้านเภสัชกรรม คลินิกเอชไอวี ผู้วิจัยได้นำข้อมูลตัวอย่างที่เก็บรวมรวมมาได้จำนวน 10 ชุดจากผู้ประเมินทั้งหมด 11 ี ท่าน(คัดข้อมูลออก 1 ท่านเนื่องจากเกิดความผิดพลาดของโปรแกรมประยุกต์ MHM ที่ไม่สามารถ ทำงานร่วมกับ Android 6.0 API level 23 ได้) มาทำการวิเคราะห์ โดยลักษณะของงกลุ่มตัวอย่าง เป็นเพศชายจำนวน 2 คน เพศหญิงจำนวน 8 คน ได้ข้อมูลการวิจัยสรุปเป็นหัวข้อตามแนวทางการ ประเมินการใช้งานโปรแกรมประยุกต์ทางสุขภาพดังนี้

4.1 แปรผลการใช้งานโปรแกรม MHM โดยผู้เชี่ยวชาญด้านเภสัชกรรมคลินิกเอชไอวี 4.1.1 จากตารางที่ 4.19 พบวา่ ผูเ้ชี่ยวชาญดา้นคลินิกเอชไอวมีีความพึงพอใจ ต่อโปรแกรมประยุกต์ MHM ในมิติการใช้งานระบบ(System usability) อยู่ในระดับสูง คะแนน เฉลี่ย 4.05

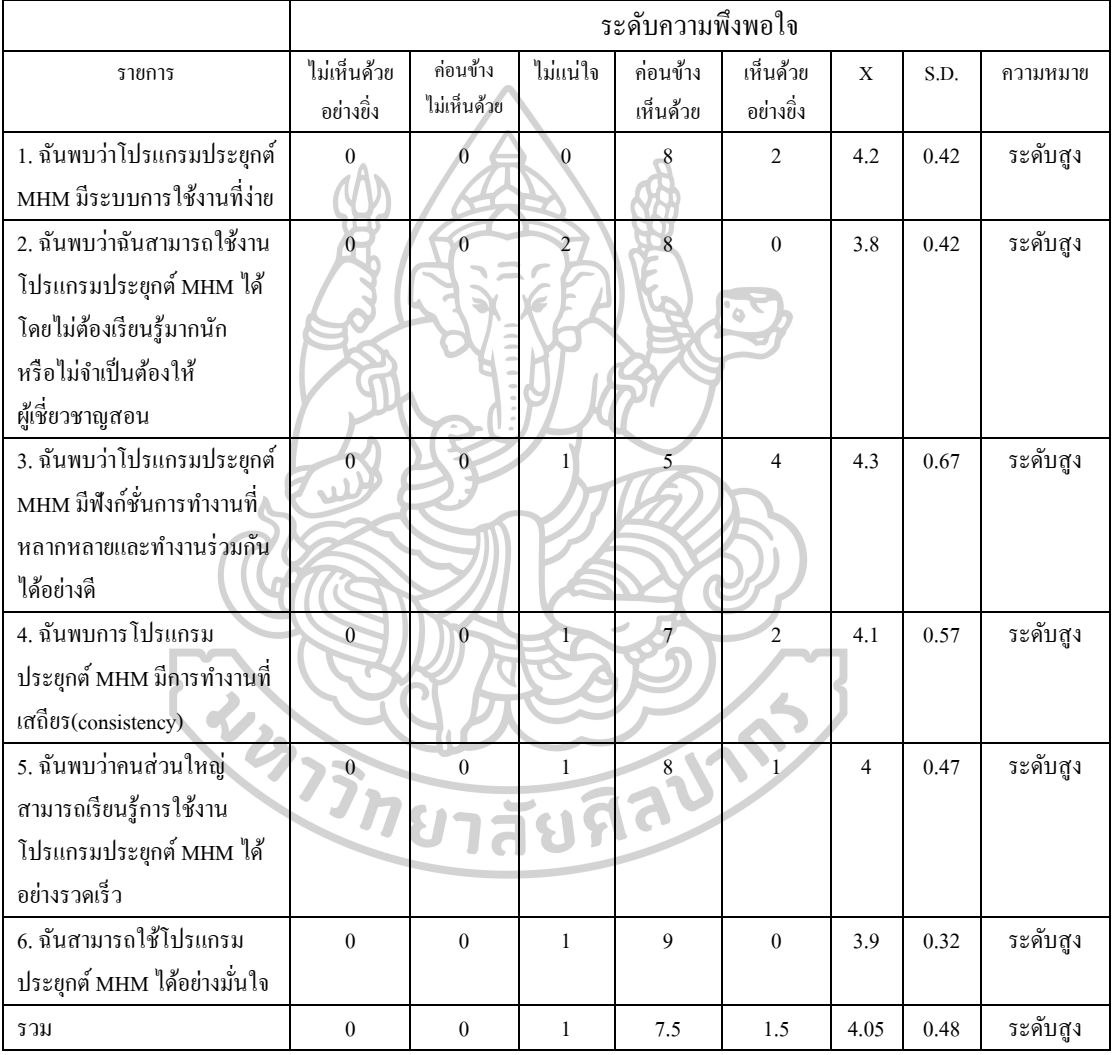

## *ตารางที่ 27*ความพึงพอใจที่มีต่อโปรแกรมประยกุ ต์MHM ในมิติการใช้งานระบบ

4.1.2 จากตารางที่ 4.20 พบวา่ ผูเ้ชี่ยวชาญดา้นคลินิกเอชไอวมีีความพึงพอใจ

ต่อโปรแกรมประยุกต์ MHM ในมิติความมีประสิทธิภาพ(Efficiency) อยู่ในระดับสูง คะแนนเฉลี่ย 4.34

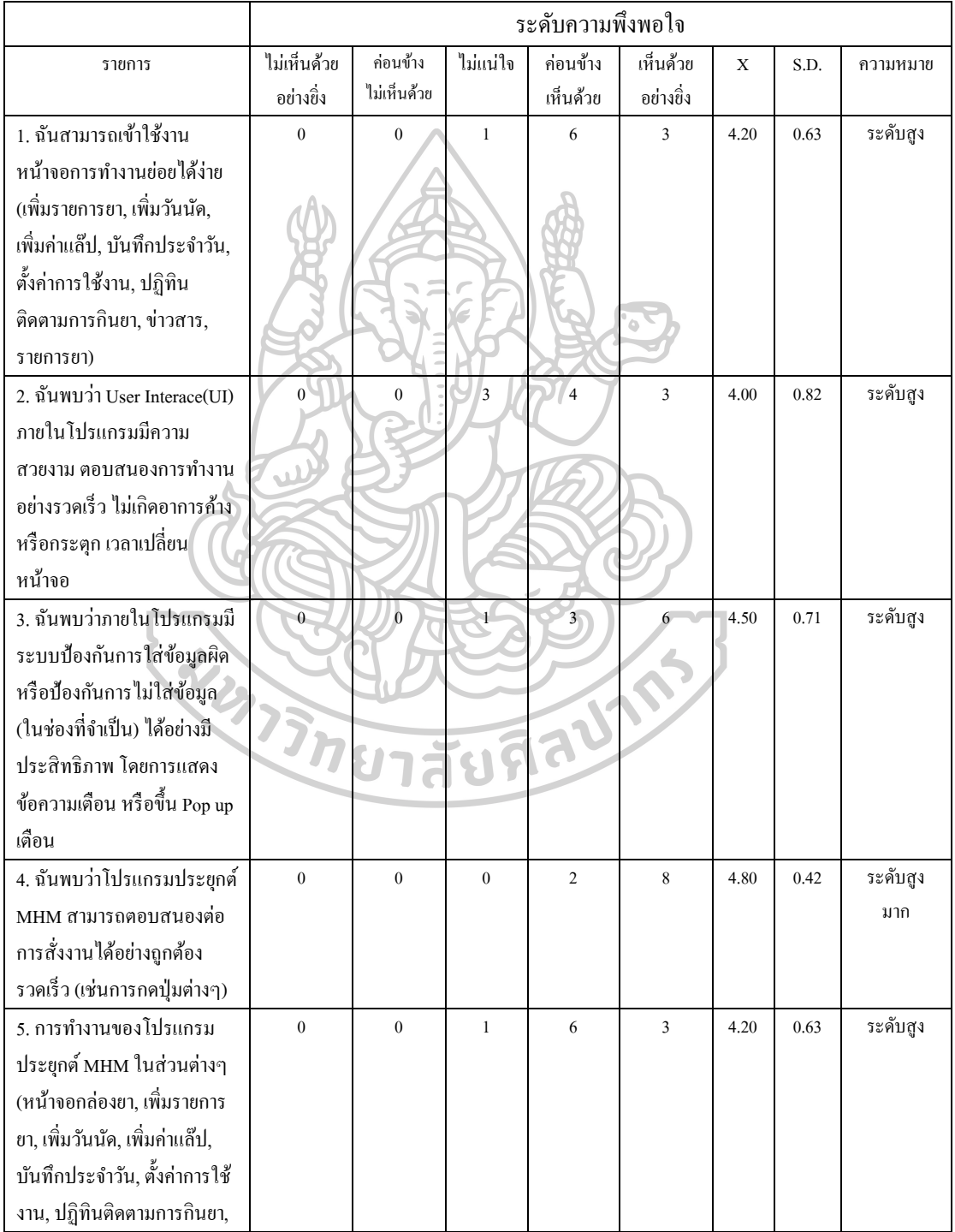

## *ตารางที่ 28*ความพึงพอใจที่มีต่อโปรแกรมประยกุ ต์MHM ในมิติความมีประสิทธิภาพ

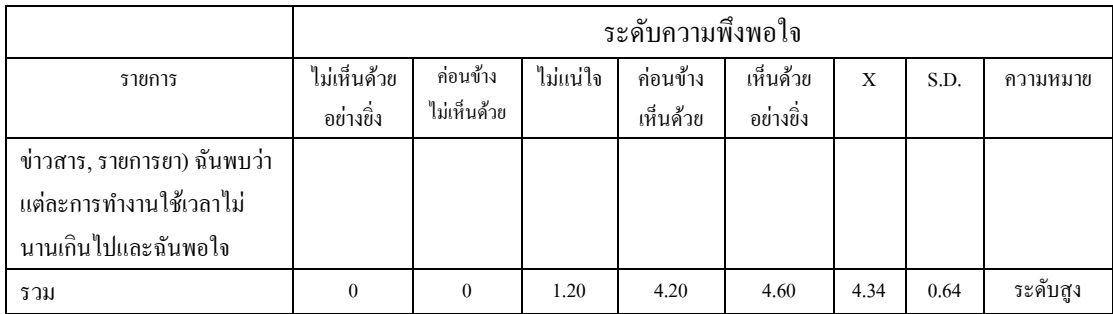

้<br>4.1.3 จากตารางที่ 4.21 พบว่าผู้เชี่ยวชาญด้านคลินิกเอชไอวีมีความพึงพอใจ

ี ต่อโปรแกรมประยุกต์ MHM ในมิติความมีประสิทธิผล(Effectiveness) อยู่ในระดับสูง คะแนนเฉลี่ย 4.16

## *ตารางที่ 29*ความพึงพอใจที่มีต่อโปรแกรมประยกุ ต์MHM ในมิติความมีประสิทธิผล

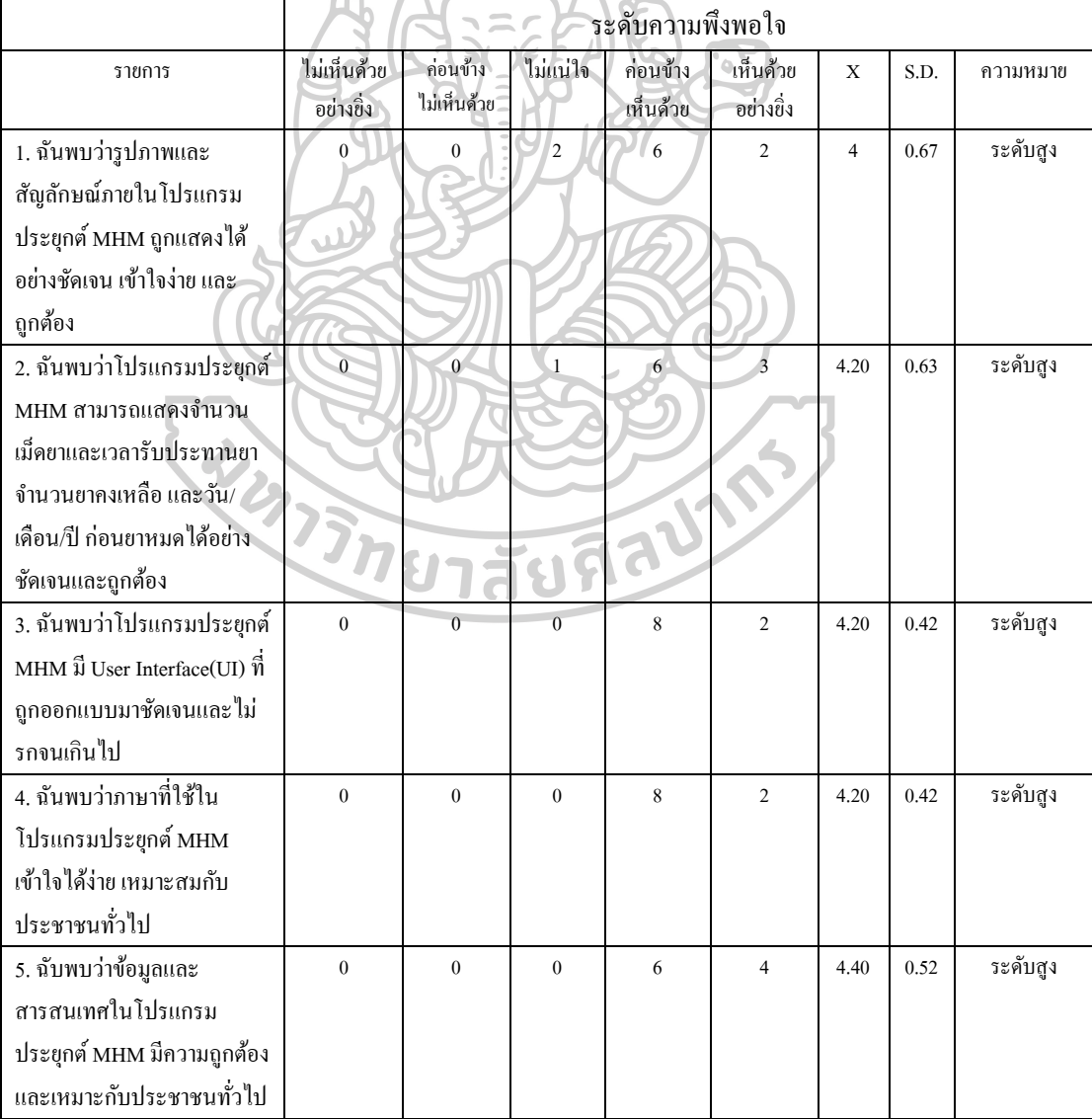

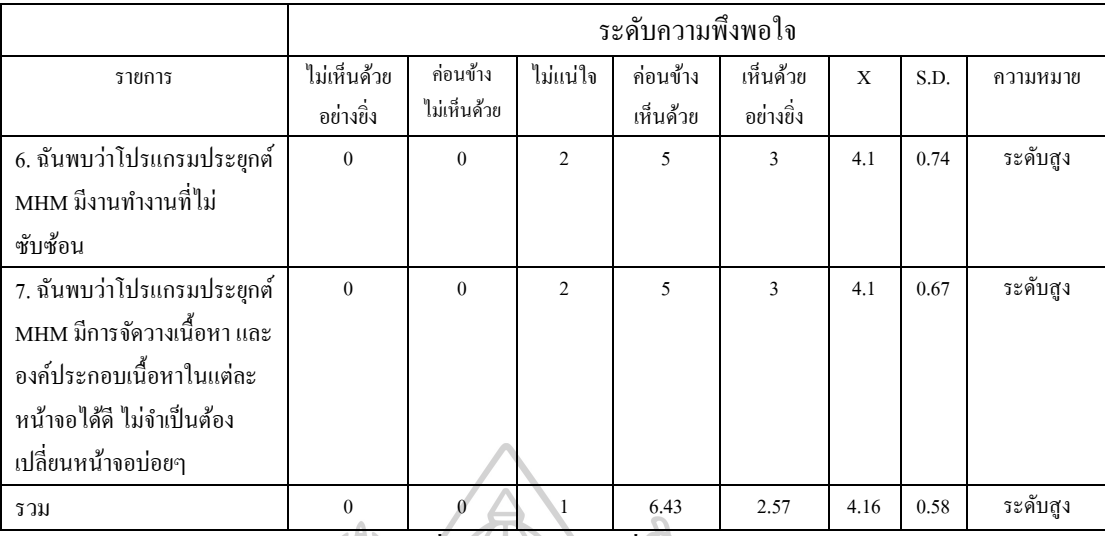

4.1.4 จากตารางที่ 4.22 พบวา่ ผูเ้ชี่ยวชาญดา้นคลินิกเอชไอวมีีความพึงพอใจ

ต่อโปรแกรมประยุกต์ MHM ในมิติความพึงพอใจของผู้ใช้(User satisfaction) อยู่ในระดับสูง ค่าเฉลี่ย4.14

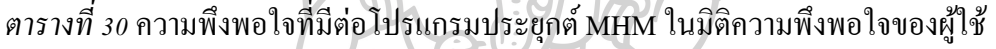

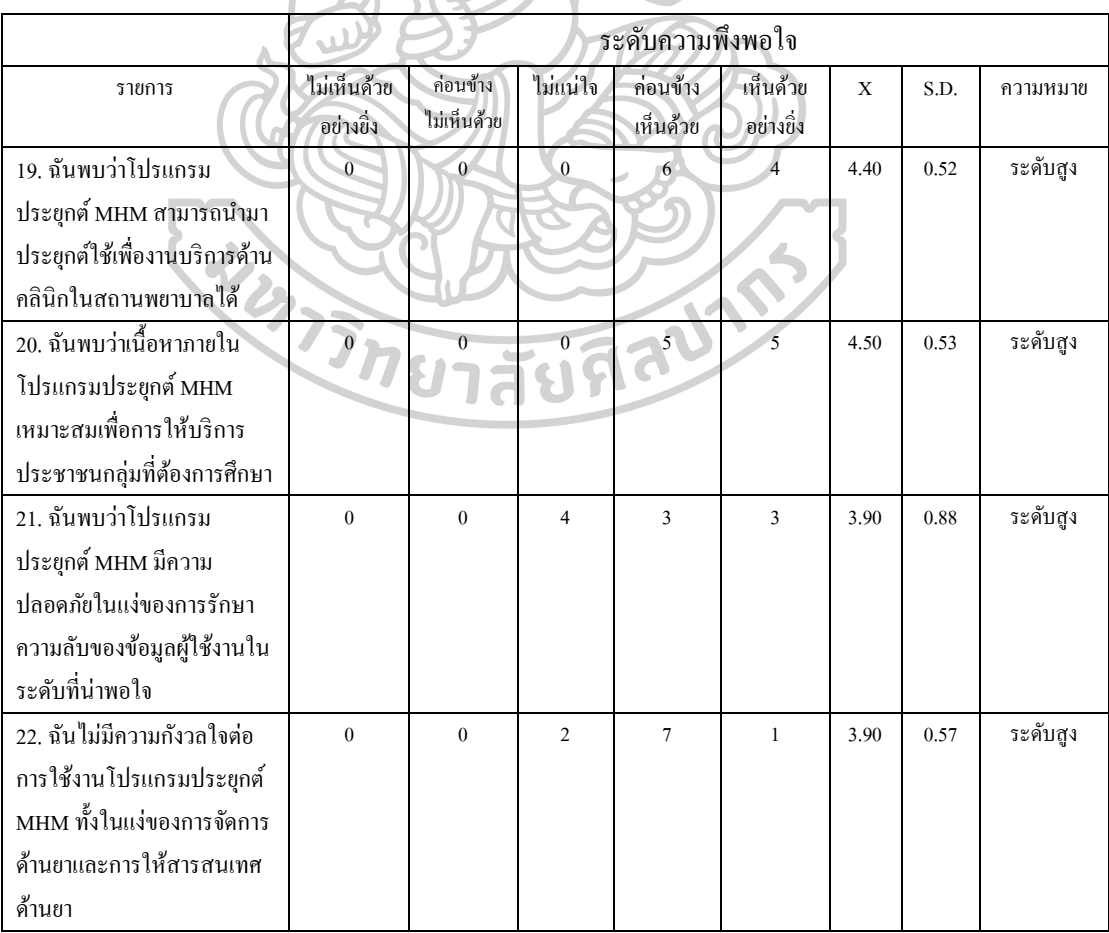

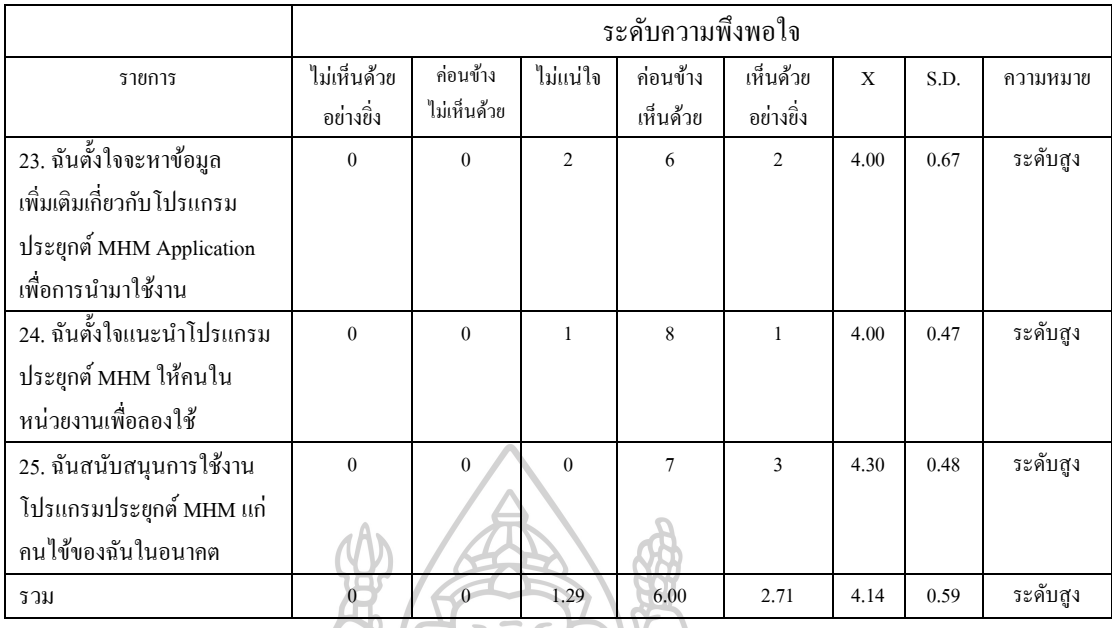

4.2 ค าแนะน าจากผู้เชี่ยวชาญด้านเภสัชกรรคลินิกเอชไอวี ผู้เชี่ยวชาญด้านเภสัชกรรมคลินิกเอชไอวีได้ให้ข้อเสนอแนะเพื่อการปรับปรุงการใช้ งานทั้งด้านการทำงานและสารสนเทศด้านยามีสาระสำคัญแบ่งได้เป็นหมวดหมู่ดังนี้

4.2.1 เพิ่มเติมดา้นเทคนิคของโปรแกรม ไดแ้ก่

4.2.1.1 "อยากให้เตือนแบบมีเสียงปลุกเหมือนนาฬิกาปลุก

ในสมาร์ทโฟน"

4.2.1.2 "ต้องการให้เพิ่มฟังก์ชั่น การถ่ายรูปเม็ดยาผ่าน กล้องบนสมาร์ทโฟน แล้วบันทึกข้อมูลลงในโปรแกรมเพิ่มเติ่มได้"

4.2.1.3 "หนา้จอข่าวสารยา อยากให้สามารถดาวน์โหลด ี สารสนเทศด้านยาจากแหล่งอื่นๆ มาเก็บไว้ในโปรแกรมได้โดยผผู้ใช้เอง"

4.2.1.4 "อยากให้ปรับเวลาการรับประทานยาได้ตาม times zone ของประเทศต่างๆ ใช้ในกรณีผู้ป่วยเดินทางไปต่างประเทศ"

4.2.1.5 "เสนอใหม้ีการแสดงผลค่าแล๊ปโดยเฉพาะค่า CD4 และ Viral load เป็นลักษณะ bar chart หรือ graph เพื่อให้ผู้ป่วยดูแน้วโน้มของการรักษา รวมถึงเพิ่ม กำลังใช้แก่ผู้ป่วยในกรณีที่ผลการรักษาดีขึ้น"

4.2.1.6 "อยากให้โปรแกรมสามารถที่จะแสดงข้อความ เพื่อผู้ป่วยรับประทานยาผ่านไปเป็นระยะๆ เกี่ยวกับการให้กำลังใจผู้ป่วยเพื่อกระตุ้นให้ผู้ป่วย รับประทานยาอยา่ งสม ่าเสมอและถูกต้อง ตรงเวลา"

4.2.1.7 "อยากใหโ้ปรแกรมสามารถเชื่อมต่อขอ้มูล หรือ Link โปรแกรมกับ Hospital Information System ของโรงพยาบาลได้ เพื่อง่ายต่อการประยุกต์ใช้ งาน"

4.2.1.8 "สามารถเชื่อมต่อขอ้ มูลกบัโรงพยาบาลใน เครือข่ายได้เพื่อวางรากฐานการทา Medication Reconciliation"

 $4.2.1.\overline{9}$  "อยากให้สามารถสรุปข้อมูลเป็น report เพื่อ ติดตาม adherence ของผู้ป่วยทั้งรายบุคคลและภาพรวม รวมถึงการสรุปข้อมูลเป็นรายเดือนและราย  $\widehat{\P}$ ),

4.2.1.10 "เสนอให้ที่หน้าจอกล่องยา กล่องใส่ยาสามาร ี่ เปลี่ยนสีตามวันได้ เช่น วันจันทร์สีเหลือง วันศุกร์สีฟ้าเป็นต้น เพื่อเป็นการเตือนเชิงสัญลักษณ์ ให้แก่ผู้ป่วยมากขึ้น"

้ 4.2.1.11 "เพิ่มรูปลักษณ์เม็ดยาทั้งเม็ดและแคปซูลให้มี รูปแบบและสีที่มากข้ึน"

4.2.1.12 ต้องการให้มีการสรุปข้อมูลการรับประทานยา ประจำเดือน เตือนว่าเดือนนี้ทานยาถูกต้องตรงเวลากี่ครั้ง/ไม่ตรงกี่ครั้ง"

4.2.1.13 "ต้องการให้มีการแจ้งเตือนการรับประทานยา แสดงผ่าน notification ที่มีความชัดเจนกว่านี้ และ/หรือเตือนมากกว่า 2 ครั้ง"

4.2.1.14 "อยากให้มีการลงเวลา 2 อยา่ ง คือเวลาที่แทจ้ริง ณ

ึ ขณะนั้น และ เวลาที่เลือก เนื่องจากผู้ป่วยบางรายกินยาตอนที่ไม่มีสมาร์ทโฟนอยู่ใกล้ๆ จะไม่ ี สามารถย้อนกลับไปใส่เวลาที่ตนเองรับประทานที่แท้จริงได้"

4.2.1.15 "การเปลี่ยนแปลงขอ้มูลยาหรือการเพิ่มข่าวสารยา

ในระบบยังทำได้ยากบุคคลากรทางการแพทย์ยังทำเองไม่ได้"

4.2.1.16 "อยากให้เป็นโปรแกรม Online ให้ผู้ให้บริการทาง

สุขภาพสามารถติดต่อสื่อสารกบัผใู้ชโ้ปรแกรมไดโ้ดยตรงและอยากทราบถึง adherence ของผู้ป่ วย ได้เลยวันต่อวัน"

4.2.2 เพิ่มเติมดา้นฐานขอ้มูลไดแ้ก่

4.2.2.1 "อยากใหเ้พิ่มรายการยาโดยเฉพาะกลุ่มโรคเร้ือรังให้

้<br>มากขึ้น"

4.2.2.2 "อยากใหเ้พิ่มรายการยาชื่อการคา้ของยาตา้นไวรัส

ให้ครบทุกตัวโดยเฉพาะยาขององค์การเภสัชกรรมที่ใช้เป็นจำนวนมากในโรงพยาบาลของรัฐ"

4.2.2.3 "ในข่าวสารยาไม่มีขอ้มูลยา Emtricitabine"

4.2.2.4 "อยากให้ข้อมูลปฏิกิริยาระหว่างยาระหว่างยา

Edurant กบัยาในกลุ่ม Proton Pump Inhibitors เป็ นแบบ Fatal drugs Interaction" 4.2.3 เพิ่มเติมดา้นการดา เนินการ ไดแ้ก่ "อยากให้มีผู้เชี่ยวชาญสอนใช้ โปรแกรมประยุกต์ MHM นี้เนื่องจากผู้ใช้บางรายอาจไม่เข้าใจการทำงานทั้งหมด จึงไม่สามารถใช้ งานโปรแกรมประยุกต์ได้อย่างมีประสิทธิภาพ"

5. ผลการใช้งานโปรแกรมประยุกต์ MHM โดยอาสาสมัครที่มีความสนใจ

ผลการวิเคราะห์ข้อมูลการสำรวจความคิดเห็นการนำโปรแกรมประยุกต์ MHM มาใช้ ึ่งานโดยอาสาสมัครที่มีความสนใจ ผู้วิจัยได้เก็บข้อมูลตัวอย่างได้ทั้งหมดจำนวน 30 ชุดจาก อาสาสมัคร 60 คน จากโรงพยาบาลพุทธชินราช จังหวัดพิษณุโลก มาวิเคราะห์โดยโครงการวิจยัน้ี ไดร้ับอนุมตัิผา่ นการรับรองจริยธรรมการวิจัยในมนุษย์จากคณะกรรมการจริยธรรมการวิจัยใน มนุษย์ คณะเภสัชศาสตร์ มหาวิทยาลัยศิลปากร(เอกสารรับรองเลขที่ 21/2559) และผา่ นการรับรอง จากคณะกรรมการจริยธรรมการวิจัยในมนุษย์ โรงพยาบาลพุทธชินราช จังหวัดพิษณุโลก(เอกสาร รับรองเลขที่ 127/60) โดยมีข้อมูลประชากรดังตารางที่ 4.23 และจากข้อมูลการสำรวจความคิดเห็น สรุปเป็นหวัขอ้ในปัจจยัต่างๆ ดงัน้ี

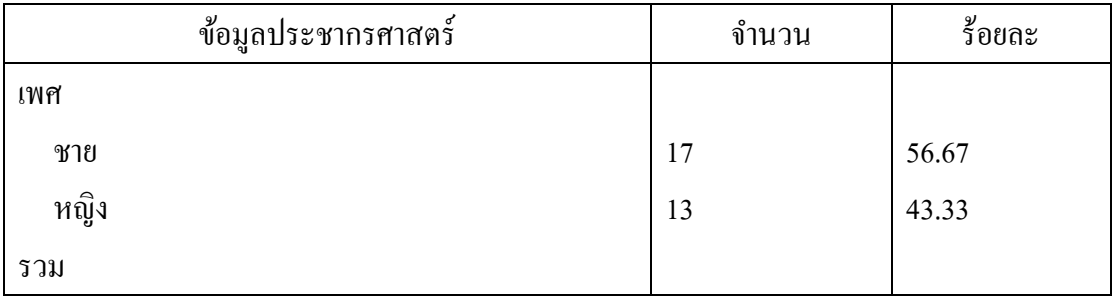

*ตารางที่ 31*ขอ้ มูลประชากรศาสตร์ของกลุ่มตวัอยา่ ง

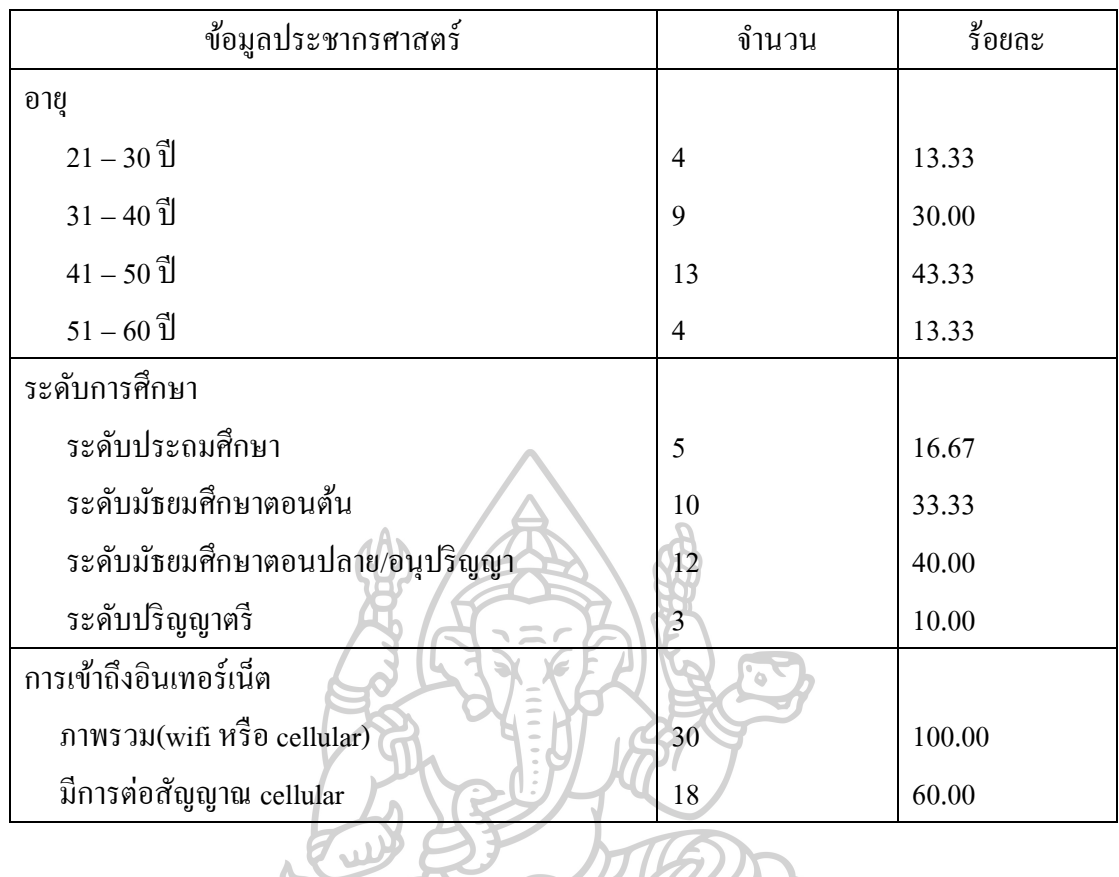

5.1 แปรผลการสำรวจข้อมูลโดยอาสาสมัคร

5.1.1 จากตารางที่ 4.24 พบวา่ อาสาสมคัรมีความพึงพอใจต่อโปรแกรม ประยุกต์ MHM ในมิติความคาดหวังในประสิทธิภาพ(Performance expectancy) อยู่ในระดับสูง คะแนนเฉลี่ย 3.92

*ตารางที่ 32* ระดบัความคิดเห็นต่อโปรแกรมประยกุ ต์MHM ในมิติความคาดหวังในประสิทธิภาพ

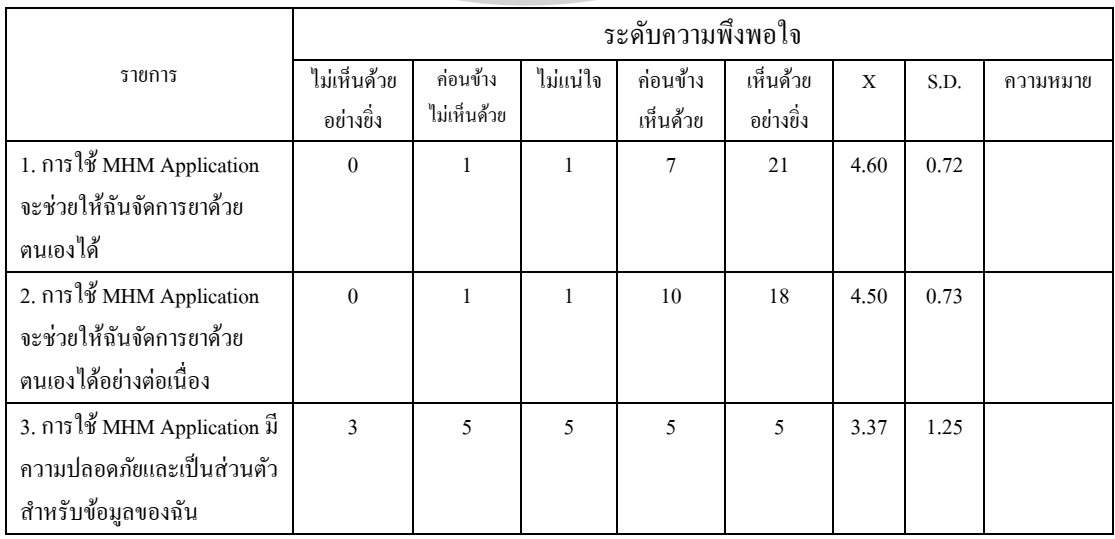

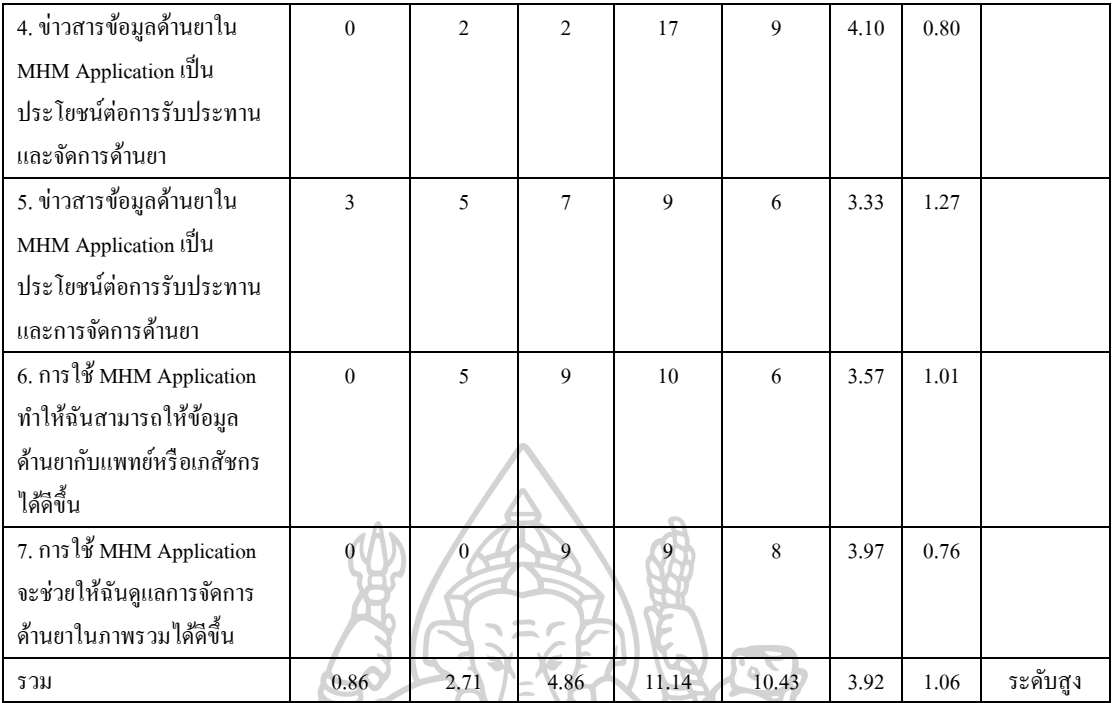

5.1.2 ตารางที่ 4.25 พบวา่ อาสาสมคัรมีความพอใจต่อโปรแกรมประยกุ ต์

MHM ในมิติความคาดหวังในความพยายาม(Effort expectancy) อยู่ในระดับสูง คะแนนเฉลี่ย 3.79 *ตารางที่ 33* ระดบัความคิดเห็นต่อโปรแกรมประยกุ ต์MHM ของอาสาสมัครในมิติความคาดหวังใน ความพยายาม **SILA** 

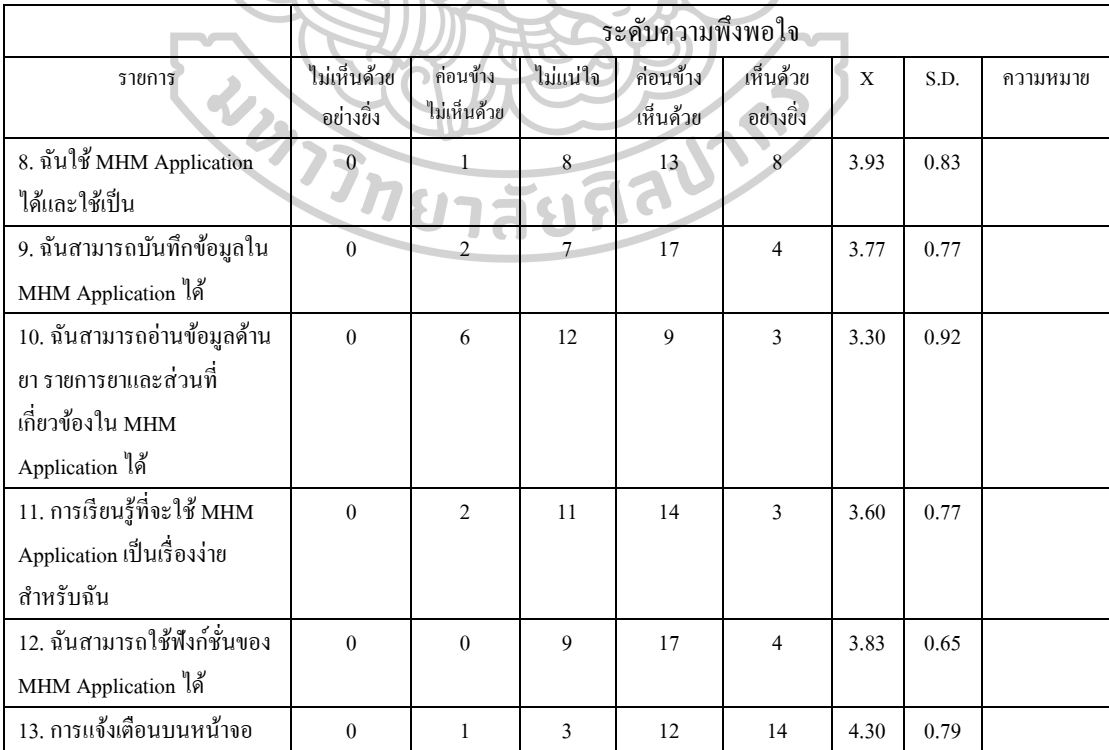

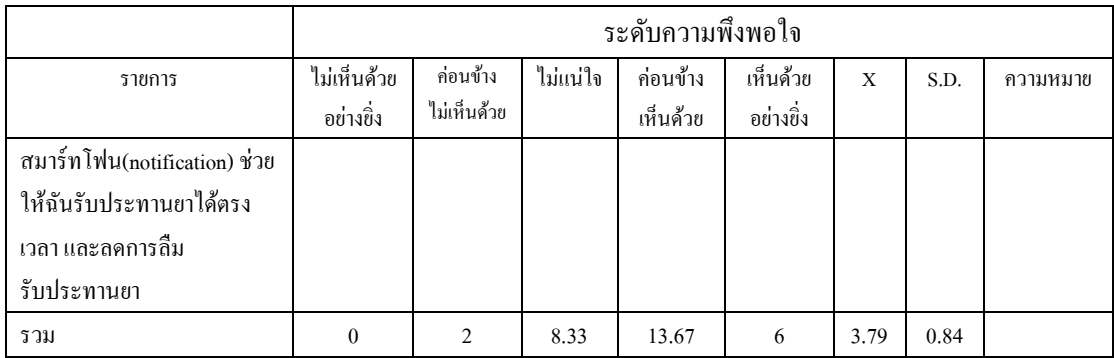

5.1.3 ตารางที่ 4.26 พบว่าอาสาสมัครมีความพอใจต่อโปรแกรมประยุกต์

MHM ในมิติอิทธิพลของสังคม(Social influence) อยู่ในระดับปานกลาง คะแนนเฉลี่ย 3.44 *ตารางที่ 34* ระดบัความคิดเห็นต่อโปรแกรมประยกุ ต์MHM ของอาสาสมัครในมิติอิทธิพลของ 150 สังคม **EST** 

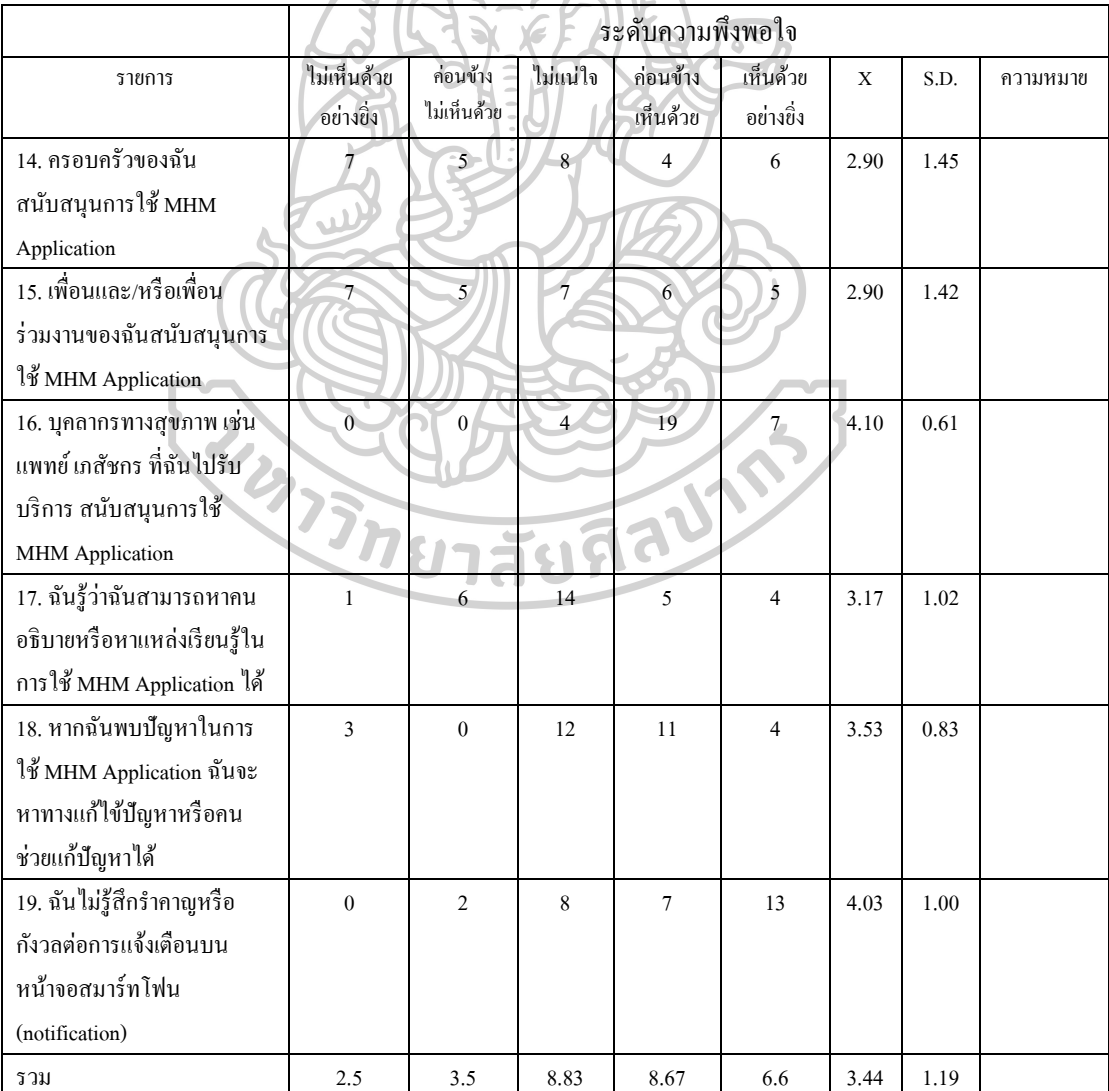

5.1.4 ตารางที่ 4.27 พบว่าอาสาสมัครมีความพอใจต่อโปรแกรมประยุกต์ MHM ในมิติความตั้งใจต่อการใช้งาน อยู่ในระดับสูง คะแนนเฉลี่ย 3.89

*ตารางที่ 35* ระดบัความคิดเห็นต่อโปรแกรมประยกุ ต์ MHM ของอาสาสมคัรในมิติความต้งัใจต่อ การใช้งาน(intention to use)

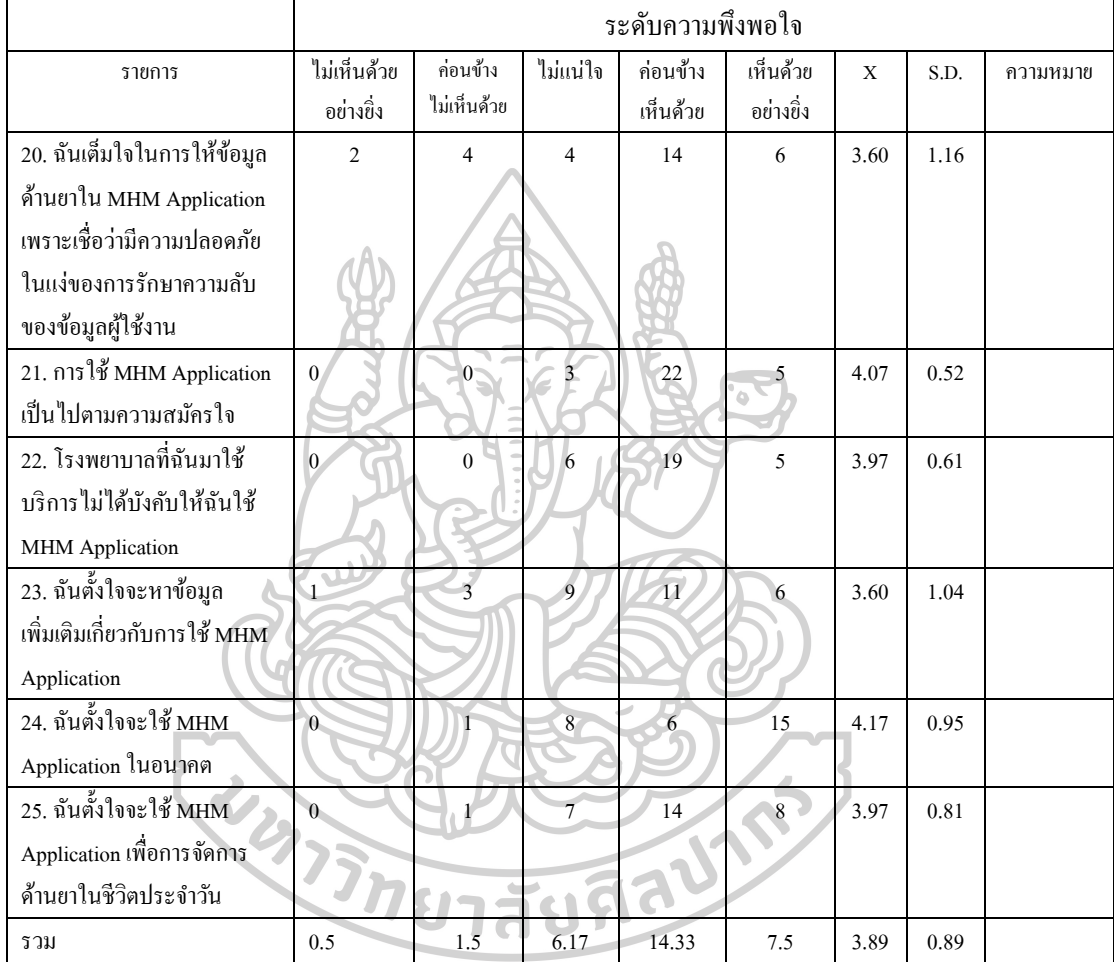

5.2 ความเห็นจากอาสาสมัคร

อาสาสมัครผู้ใช้โปรแกรมประยุกต์ MHMได้ให้ความเห็นหลังการใช้งานโปรแกรม ประยุกต์ไว้ดังนี้

5.2.1 "ดิฉันไม่อยากใช้แอปตัวนี้เพราะว่าหากเราเดินทงไปต่างจังหวัดแล้ว นาฬิกาปลุกใหก้ินยาดงัข้ึนกลวัจะมีคนเห็นและกลวัจะมีคนถามวา่ กินยาอะไร มนัอึดอดัที่จะตอบ และไม่ต้องการให้ใครเห็นข้อมูลส่วนตัว"

5.2.2 "อยากให้เป็ นแอปที่ใชเ้ตือนเวลาการกินยาอยา่ งเดียวไม่อยากใหแ้ สดง ภาพ หรือชื่อยา"

5.2.3 "ต้องการแอพพลิเคชั่นที่ใช้จัดการยาโดยทั่วไปมากกว่าจะไปบอกว่า เป็นแอพพลิเคชั่นที่ใช้จัดการกับผู้ติดเชื้อเอชไอวี"

5.2.4 "มีภาษาองักฤษอ่านไม่ออก"

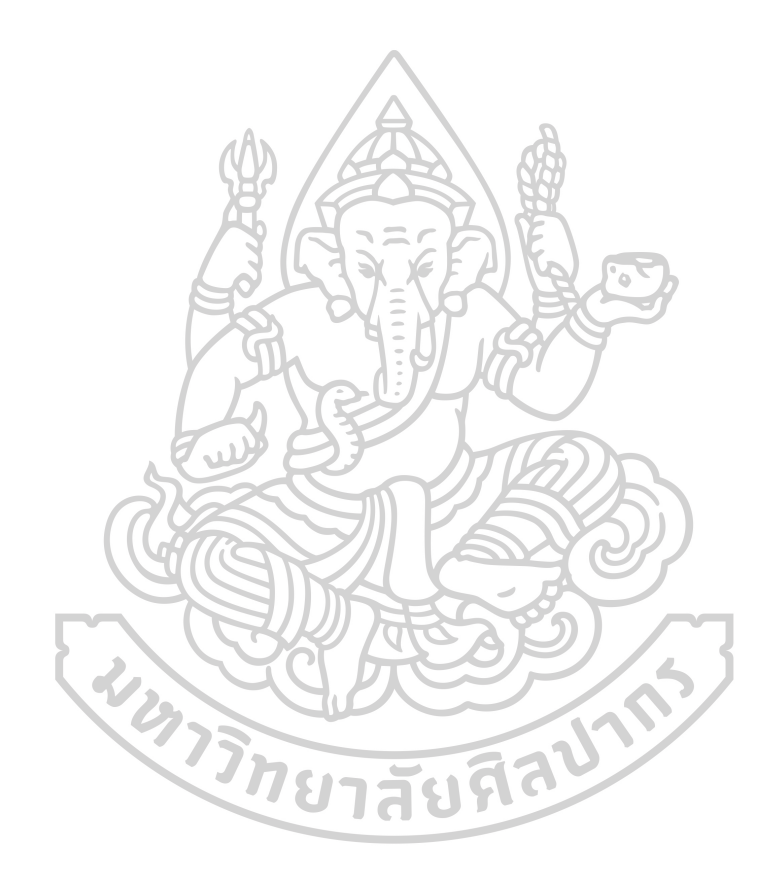

## บทที่ 5

### สรุป อภิปรายผล และข้อเสนอแนะ

ในงานวิทยานิพนธ์ชิ้นนี้ได้ศึกษาวิจัยเรื่อง การพัฒนาโปรแกรมประยุกต์บนมือถือ ้ ระบบแอนดรอย์ในการจัดการยาด้วยตนเองของผู้ติดเชื้อเอชไอวี โดยผู้วิจัยทำการศึกษาเกี่ยวกับ ้ขั้นตอนและวิธีการพัฒนาโปรแกรมบนระบบปฏิบัติการแอนดรอยด์ รวมถึงการใช้ฐานข้อมูลเชิง ความสัมพันธ์ SQLite เพื่อใชจ้ดัการและใหค้วามรู้สารสนเทศต่างๆ แก่ผปู้่วย

1. สรุปผลการศึกษา

สรุปผลการศึกษาสามารถแบ่งได้เป็น 2 ส่วนหลักดังนี้

1.1 สรุปผลการด าเนินการโปรแกรมประยุกต์ MHM

จากการประเมินปัญหาและแนวทางการแกไ้ขดงัที่กล่าวมาแลว้น้นั เมื่อผู้ใช้โปรแกรม ประยุกต์บันทึกข้อมูลยาลงในโปรแกรม MHM โปรแกรมจะสามารถแสดงพฤติกรรมการ รับประทานยาขอผใู้ชไ้ดว้า่ ผูใ้ชร้ับประทานยาแลว้หรือยงั สามารถแสดงรูปเสมือนของยาเพื่อให้ ผู้ใช้จดจำยาที่ต้องรับประทานยาได้ง่าย สามารถบันทึกวันนัดพบแพทย์และ/หรือวันนัดตรวจแล๊ป ในครั้งต่อไปได้ สามารถบันทึกค่าที่ได้จากการวิเคราะห์ทางห้องแล๊ปเช่น CD-4, Viral load เพื่อด ี แนวโน้มและผลตอบสนองต่อการรักษา โปรแกรมสามารถแสดงสถานการณ์รวมการใช้ยาตาม คา แนะนา ของผใู้ชโ้ปรแกรมประยกุ ตผ์ า่ นปฏิทิน adherence รวมถึงให้สารสนเทศด้านยาในตัวยาที่ หู้ป่วยใช้อย่างเฉพาะเจาะจง โปรแกรมสามารถแสดงจำนวนยาที่ผู้ป่วยได้รับ(ในกรณียาเม็ดและ แคปซูล) และคำนวณจำนวนคงเหลือรวมถึงวันเดือนปีที่สามารถรับประทานยาได้ก่อนยาหมด

โปรแกรมประยุกต์สามารถตรวจสอบปฏิกิริยาระหว่างยาที่มีข้อมูลทางวิชาการยืนยันว่าก่อให้เกิด ้อันตรายต่อผู้ใช้โดยโปรแกรมจะตรวจสอบจากชื่อสามัญทางยาที่ผู้ใช้รับประทานอยู่ก่อนกับยาใหม่ ที่ผู้ใช้ใส่ข้อมูลเพิ่ม โปรแกรมประยุกต์มีระบบแจ้งเตือนในรูปแบบของการมี notification alert เพื่อ เตือนผู้ใช้ถึงเวลารับประทานยา และก่อนถึงวันนัดพบแพทย์และ/หรือตรวจแล๊ป โดยความสามารถ ี ทั้งหมดของโปรแกรม MHM สามารถทำใด้จริงและเป็นไปตามสมมุติฐานและขอบเขตการศึกษา ที่ต้งัไว้

### 1.2 สรุปผลการประเมินโปรแกรมประยุกต์ MHM

โปรแกรมประยุกต์ MHM ผา่ นการทดสอบโปรแกรมโดยผเู้ชี่ยวชาญทางดา้นสุขภาพ ว่าโปรแกรมสามารถใช้งานได้ตามที่ผู้วิจัยคาดหวัง ผ่านการประเมินการใช้งานโปรแกรมประยุกต์ MHM โดยผู้เชี่ยวชาญด้านเภสัชกรรมคลินิกเอชไอวี โดยคะแนนรวมมีค่าเฉลี่ยอยู่ที่ระดับสูง (ค่าเฉลี่ย 4.16) และค่าเบี่ยงเบนมาตราฐานเท่ากับ 0.57 ซึ่งอยู่ในช่วง 0 ถึง 1 และเมื่อนำโปรแกรม ประยุกต์ MHM มาใช้กับการอาสาสมัครที่มีความสนใจเพื่อสำรวจความคิดเห็นและความพึงพอใจ ถึงการใช้งานผลการวิเคราะห์ข้อมูล คะแนนรวมมีค่าเฉลี่ยในระดับสูง (ค่าเฉลี่ย 3.77) และค่า เบี่ยงเบนมาตราฐานเท่ากบั 1.02 โดยหากแยกวเิคราะห์ตามหวัขอ้ประเมิน หวัขอ้ความมุ่งหมายใน การใช้งาน, ความง่ายของการใชง้าน, ความคาดหวงัต่อเทคโนโลยวีา่ สามารถเพิ่มประสิทธิภาพการ ทำงานใดๆ เป็นหัวข้อที่อาสาสมัครประเมินให้คะแนนเฉลี่ยอยู่ในระดับสูง ส่วนอิทธิผลของสังคม ได้คะแนนเฉลี่ยอยู่ในระดับปานกลาง โดยรวมผลการประเมินโปรแกรมประยุกต์ MHM เป็นไป ตามสมมุติฐานสมมุติฐานที่ต้งัไว้

### 2.อภิปรายผลการศึกษา

แม้การศึกษาการพัฒนาโปรแกรมประยุกต์บนมือถือทางสุขภาพโดยเฉพาะเพื่อการ ้จัดการยาในปัจจุบันจะเกิดขึ้นอย่างมากมายแล้วก็ตาม แต่โปรแกรมส่วนใหญ่ที่พัฒนาขึ้นมักมี ลักษณะการใช้งาน(feature) ไม่ครบถว้นตามองคป์ ระกอบโปรแกรมเพื่อการจัดการยาของผู้ใช้ โดยเฉพาะผู้ติดเชื้อเอชไอวีหรือผู้ป่วยเอดส์ควรใช้เพื่อจุดมุ่งหวังในการใช้ยาตามคำแนะนำที่เพิ่ม ้มากขึ้นตามการทบทวนวรรณกรรม งานวิจัยนี้ได้พัฒนาโปรแกรมประยุกต์บนมือถือเพื่อการจัดการ ยาด้วยตนเอง โดยมุ่งเน้นให้ระบบสนับสนุนการตัดสินใจ(clinical support system)[38] แก่ผู้ป่วย ได้แก่ระบบการเตือนผ่าน notification เพื่อการรับประทานยาอย่างตรงเวลาตามแพทย์สั่ง ระบบ ้ตรวจสอบปฏิกิริยาระหว่างยากับยาเพื่อป้องกันการเกิดอันตรายรวมถึงให้คำแนะนำวิธีการจัดการ ปัญหาเมื่อทำการตรวจพบ ระบบเตือนวันนัดพบแพทย์เพื่อป้องกันผู้ป่วยรับประทานยาไม่ต่อเนื่อง ระบบจัดเก็บข้อมูลทางห้องปฏิบัติการเพื่อมุ่งหวังเสริมสร้างกำลังใจและทำให้ผู้ป่วยกินยาอย่าง

ี สม่ำเสมอ เน้นเรื่องการให้สารสนเทศด้านยาเพื่อให้ผู้ป่วยตระหนักถึงความสำคัญของการ รับประทานยาและอาการข้างเคียงจนอาจเป็นอันตรายแก่ถึงชีวิต[39]

งานวิจัยนี้พัฒนาโปรแกรมประยกต์บนมือถือบนระบบปกิบัติการแอนดรอยด์ โดยใช้ โปรแกรม Android Studio เป็ น Integrated Development Environment เพื่อความสะดวกต่อการ พัฒนาและการใช้แบบจำลอง Unified Modeling Language(UML) เพื่อสื่อความหมายและออกแบบ ระบบ เนื่องจากสามารถแสดงส่วนประกอบต่างๆเพื่อสร้างโปรเจคและมีความเหมาะสมต่อการสื่อ ความหมายตามหลักการออกแบบโปรแกรมเชิงวัตถุ(Object Oriented Programming) ในภาษา Android ประโยชน์ของการใช้แบบจำลอง UML คือช่วยลดระยะเวลาในการพัฒนาระบบงาน, รองรับระบบงานเดิมและปรับปรุงคุณภาพซอฟต์แวร์ได้ง่าย, เพิ่มผลผลิต และปรับปรุงการเชื่อมต่อ ของทีมงาน

*ตารางที่ 36* เปรียบเทียบความแตกต่างระหวา่ งการเขียนโปรแกรมแบบด้งัเดิม(Procedure Oriented Programming)กบัการเขียนโปรแกรมเชิงวตัถุ

| Procedure Oriented Programming             | <b>Object Oriented Programming</b>         |
|--------------------------------------------|--------------------------------------------|
| ออกแบบจากบนลงล่าง                          | ออกแบบจากล่างขึ้นบน                        |
| แต่ละฟังก์ชั่นมีความสัมพันธ์กัน ทำให้แก้ไข | ้มองเป็นวัตถุโดยไม่มีความสัมพันธ์กัน ทำให้ |
| ใด้ยากหากต้องการเพิ่มเติมหรือเปลี่ยนแปลง   | ้แก้ไขได้ง่าย                              |
| เข้าใจการทำงานใด้ง่ายกว่า                  | เข้าใจการทำงานใด้ยากกว่า                   |
| ไม่สะดวกนำมาใช้ซ้ำ                         | ิสะดวกมากกว่าในการนำกลับมาใช้ซ้ำ           |

ี่ แบบจำลองอีกหนึ่งชนิดที่จำเป็นต่องานวิจัยนี้คือ แบบจำลองความสัมพันธ์ระหว่าง ข้อมูล(Entity-relationship model) เพื่อเก็บข้อมูลหรือสิ่งน่าสนใจที่มีความเป็นอิสระต่อกัน มาสร้าง ้ ความสัมพันธ์ระหว่างเอนทิตี้ที่มีคุณสมบัติร่วมกัน ภายในแอพพลิเคชั่นได้อย่างเป็นระบบ สามารถ ้สืบค้นข้อมูล ปรับปรุงข้อมูลได้ง่าย และลดความซ้ำซ้อน ข้อมูลมีความเป็นหนึ่งเดียว ทำให้สามารถ ปรับปรุงประสิทธิภาพของ application ได้ง่าย โดยการศึกษานี้ทางผู้วิจัยได้ทำการแยกตาราง(table) ในฐานขอ้มูลเพื่อเก็บขอ้ มูลแต่ละส่วนที่สา คญั ประกอบดว้ย AppointmentTABLE, LabTABLE, NoteTABLE, UserMedicineTABLE, DrugInteractionTABLE เพื่อเก็บข้อมูลวันนัดพบแพทย์นัด ตรวจแล็บ เก็บค่าทางห้องปฏิบัติการ เก็บข้อมูลบันทึกส่วนตัว และข้อมูลยาของผ้ไช้ตามลำดับ

ข้อสังเกตตามพจนานุกรมข้อมูล(data dictionary) ตาราง UserMedicineTABLE จะ ี สามารถระบุชื่อสามัญทางยาในแต่ละคุณสมบัติได้สูงสุดคือ 4 ชนิดที่แตกต่างกัน(1 ชื่อการค้ามีชื่อ ี่ สามัญทางยาได้สงสุด 4 ชนิด) ดังนั้นหากมียาบางชนิดที่มีชื่อสามัญทางยามากกว่า 4 ชนิดอาจไม่ ี สามารถระบุข้อมูลลงฐานข้อมูลได้ทั้งหมด อาจมีผลต่อการตรวจสอบปฏิกิริยาระหว่างยาในตาราง DrugInteractionTABLE

โปรแกรมประยุกต์บนมือถือในงานวิจัยนี้เพื่อให้เกิดการใช้งานที่ง่ายและเกิดประโยชน์ ี่ต่อการทำงานทั้งบุคลากรทางการแพทย์และผู้ป่วย User interface จึงถูกออกแบบให้ใช้รูป ี สัญลักษณ์ต่างๆเพื่อการสื่อสาร มีความสามารถในการบันทึกและติดตามการกินยารวมถึงพลาดการ กินยา การแจง้เตือนเมื่อถึงเวลารับประทานยา สร้างฐานขอ้มูลทางยาเพื่อสะดวกต่อการใชแ้ละการ ้ค้นหา เป็นโปรแกรมประยกต์ที่ใช้ได้ทั้งแบบออฟไลน์และออนไลน์ดังนั้นสามารถใช้ได้ทกที่ทก ี เวลาถึงแม้จะอยู่ในพื้นที่ห่างไกลหรือผู้ใช้บางรายที่ไม่มีสัญญาณอินเตอร์เน็ตผ่านระบบมือถือ มี ความเป็นส่วนตวัต่อการใชง้าน(รหสัผา่ น)

เนื่องจากวัตถุประสงค์ของการศึกษาข้อหนึ่งเป็ นการประเมินการใช้งานโปรแกรม ประยุกต์ MHM ในมิติของผู้เชี่ยวชาญทางเภสัชกรรมคลินิกเอชไอวีและอาสาสมัครที่มีความสนใจ ดังนั้นการประเมินโปรแกรมว่าโปรแกรมที่ผู้วิจัยพัฒนา สามารถทำงานได้จริง ตรงตาม กระบวนการทางธุรกิจ(Business Process) และความต้องการตามแบบแผนการวิจัย(Software requirements) อย่างถูกต้อง สมบูรณ์และปลอดภัยจึงเป็นสิ่งสำคัญ จึงต้องทำการทดสอบโปรแกรม ประยุกต์โดยผู้เชี่ยวชาญด้านสารสนเทศทางสุขภาพตามการทดลองใช้วิธี User Acceptance Test ้ เพื่อให้ผู้เชี่ยวชาญยอมรับในระบบที่ร่วมกันกำหนดขึ้นระหว่างผู้พัฒนาและผู้ใช้งานซึ่งผลลัพธ์ที่ได้ เป็นไปตามที่ผู้วิจัยหวัง คือโปรแกรมสามารถทำงานได้ในทุกฟังก์ชั่น

Karla และคณะ[35]ได้รวบรวมโปรแกรมประยกต์บนมือถืออย่างเป็นระบบและ ้จำแนกประสิทธิภาพของโปรแกรมตามฟังก์ชั่นการทำงานเพื่อเพิ่มการใช้ยาตามคำแนะนำ โดยได้ ึ จำแนกฟังก์ชั่นของโปรแกรมออกเป็น 17 ฟังก์ชั่น เมื่อเปรียบเทียบกับโปรแกรมประยุกต์ MHM มี ฟังกช์ นั่ ตามการศึกษาของ Karla และคณะคือ Medication tracking history, Flexible scheduling, Snooze option, Medication database, Refill reminders, Reminders with no connectivity, Data security, Data privacy: password protection และ Visual aids ทั้งหมด 9 ฟังก์ชั่น ส่วนฟังก์ชั่นที่ไม่ ครอบคลุมตามการศึกษา คือ Data exporting and sharing, Multiple users support, Notification for

other people, Multilingual, Time zone support, Adherence statistics and charts, Adherence rewards, Customizable alert sounds ท้งัหมด 8 ฟังกช์ นั่ ผลการวจิยัตามการศึกษาของ Karla และ ึ คณะรวบรวมโปรแกรมประยกต์ทั้งหมด 272 โปรแกรมที่อย่ในเกณฑ์คัดเข้า มีจำนวนโปรแกรม ประยุกต์เพียงร้อยละ 6.6 (18 โปรแกรม)ที่มีฟังก์ชั่นการทำงานอย่างน้อย 9 ฟังก์ชั่น

จากการประเมินการใช้งานโปรแกรมประยุกต์ MHM โดยผู้เชี่ยวชาญด้านเภสัชกรรม ึ คลินิกเอชไอวี ผลที่ได้รับอยู่ในระดับสูง ซึ่งอาจแปรความหมายของผลได้ว่าผู้เชี่ยวชาญให้ความ คาดหวังต่อโปรแกรมประยุกต์ MHM สามารถนำมาพัฒนาต่อยอดและประยุกต์ใช้ในโรงพยาบาล ได้ ส่วนคา แนะนา จากผเู้ชี่ยวชาญดา้นเภสัชกรรมคลินิกเอชไอวี ส่วนใหญ่สะทอ้นถึงความคิดเห็น เพื่อบูรณาการนำโปรแกรมประยุกต์นี้ไปเป็นส่วนหนึ่งในการปฏิบัติงานในสถานการณ์จริง Maina และคณะ[40]ไดท้ บทวนวรรณกรรมอยา่ งเป็นระบบในปี 2003 – 2013 ศึกษาถึงการปฏิบัติทาง คลินิกเพื่อการดูแลผู้ติดเชื้อเอชไอวี แบ่งเป็น 2 ลักษณะคือ 1. การดูแลผู้ถูกวินิจฉัยเป็นผู้ติดเชื้อราย ใหม่ให้เข้าสู่กระบวนการการดูแล โดยไม่ได้มุ่งเน้นเฉพาะเรื่องยาแต่จะดูแลควบคู่ไปกับเรื่องทาง สังคม สภาพความเป็นอยู่ สถานะทางการเงิน ส่วนลกัษณะที่ 2 เป็นการดูแลติดเช้ืออยา่ งบูรณาการ และครอบคลุม เช่น การดูแลสภาพด้านจิตใจ, ขจัดปัญหายาเสพติด, ร่วมไปกับการดูแลด้านยา และ สังคม จะเห็นวา่ ยงัมีสิ่งที่ตอ้งทา อีกมากเพื่อดูแลผตู้ิดเช้ือนอกเหนือจากเรื่องการรับประทานยา รวมถึงยังมีแนวทางอีกหลายอย่างที่สามารถใช้เทคโนโลยีสารสนเทศเพื่อแก้ปัญหา โดยคำแนะนำ ส่วนใหญ่ที่เพิ่มเติมโดยผู้เชี่ยวชาญด้านเภสัชกรรมคลินิกเอชไอวีเป็นการเพิ่มเติมด้านเทคนิคของ โปรแกรมซ่ึงอยนู่ อกเหนือขอบเขตงานวจิยัน้ี

ด้านการใช้งานโปรแกรมประยุกต์ MHM โดยอาสาสมัครที่มีความสนใจผลการใช้ โปรแกรมในมิติอิทธิพลทางสังคมไดค้ะแนนเฉลี่ยนอ้ยที่สุด โดยคาดวา่ สาเหตุจากผตู้ิดเช้ือส่วน ใหญ่ใม่อยากให้ใครทราบถึงการใช้โปรแกรมประยุกต์ เช่นคำถามในแบบสอบถาม "ครอบครับ ของฉันสนับสนุนการใช้ MHM Application", "เพื่อนและ/หรือเพื่อนร่วมงานของฉันสนับสนุนการ ใช้ HMH Application" ไดค้ะแนนอยใู่ นช่อง "ไม่เห็นดว้ยอยา่ งยงิ่ ", "ไม่แน่ใจ" เป็นส่วนมาก รวมถึงในหัวข้อ "ฉันรู้ว่าฉันสามารถหาคนอธิบายหรือหาแหล่งเรียนรู้ในการใช้ MHM Application ได้" ได้คะแนนส่วนมากในช่อง "ไม่แน่ใจ" จึงอาจเป็นปัญหาต่อการใช้โปรแกรมประยกต์ได้ ส่วน ในมิติอื่นคือ ความคาดหวงัในประสิทธิภาพ ความคาดหวงัในความพยายาม และความต้งัใจต่อการ ใช้งานได้ค่าเฉลี่ยความคิดเห็นในระดับสง

้ด้านกำแนะนำต่อการใช้งานโปรแกรมประยุกต์ มีผู้ให้ความคิดเห็นไม่มากนักแต่ ้ค่อนข้างมีประเด็นคือ มีความกังวลต่อการใช้โปรแกรมในการจัดการยาสำหรับผู้ติดเชื้อเอชไอวี เนื่องจากเป็นโปรแกรมวิจัยที่ออกแบบมาให้มีข้อมูลยาเฉพาะโรค มีคำแนะนำหนึ่งกล่าวไว้ว่า "ดิฉันไม่อยากใช้แอปตัวนนี้เพราะว่าหากเราเดินทางไปต่างจังหวัดแล้วนาฬิกาปลุกให้กินยาดังขึ้น กลวัจะมีคนเห็นและกลวัจะมีคนถามวา่ กินยาอะไร มนัอึดอดัที่จะตอบและไม่ตอ้งการใหใ้ครเห็น ้ข้อมูลส่วนตัว" ซึ่งคำกล่าวดังกล่าวเกิดจากอิทธิพลทางสังคมเป็นหลัก ซึ่งสอดกล้องกับงานวิจัยของ Parya และคณะ ที่ทำงานวิจัยกับกลุ่มตัวอย่างอายระหว่าง 18 – 29 ปี โดยมีกังวลถึงความปลอดภัย ในการใช้งานโปรแกรมประยกต์ในการจัดการยาเอชไอวี ถึงแม้ว่าจะมีการป้องกันโดยใช้รหัสผ่าน แล้วก็ตาม รวมถึงกังวลในกรณีที่โทรศัพท์หายหรือถูกขโมยด้วย และแนะนำว่าอยากได้โปรแกรม ทางสุขภาพที่ไม่ไดจ้า เพาะเฉพาะโรค และอีกปัจจยัหน่ึงที่ผวู้จิยัไม่คาดคิดคือชื่อยาภาษาองักฤษ เนื่องจากการใส่ข้อมูลยาลงในโปรแกรมยังต้องใช้ภาษาอังกฤษ(ชื่อการค้าหรือชื่อสามัญทางยา) อยู่ ทำให้เป็นอุปสรรคต่อการใช้โปรแกรมประยุกต์นี้ หรือแม้แต่ผู้ใช้โปรแกรมไม่สามารถจำชื่อยาที่ เป็นภาษาอังกฤษได้ก็มีผลต่อการใช้โปรแกรมประยุกต์เช่นกัน

ข้อเสนอแนะเพื่อการพัฒนาต่อยอดเนื่องจากโปรแกรมประยุกต์ MHM ถูกพัฒนาขึ้นใช้ เป็นโปรแกรมตน้แบบในการจดัการยาดว้ยตนเองเท่าน้นั จึงมีอีกหลายส่วนที่ผวู้ิจยัต้องการแสดง ้ ความคิดเห็นเพื่อการพัฒนาต่อได้คือ ในส่วนของการนำไปประยกต์ใช้ในแต่ละโรงพยาบาลยังขาด ส่วนของการรายงานผลเพื่อเก็บดชันีวดัความสา เร็จของงาน(Key Performance Indicator;KPI) เพื่อ ใช้ในการดำเนินงานกิจกรรมต่างๆในโรงพยาบาล ในส่วนของข้อมูลยาและข้อมูลปฏิกิริยาระหว่าง ยาของโปรแกรมประยุกต์ยังเป็นลักษณะเป็นอิสระ(standalone) ต่อโปรแกรมในโรงพยาบาล จึงอาจ เป็นการเพิ่มขั้นตอนการทำงานหากมีรายการยาในโรงพยาบาลเพิ่มขึ้นหรือเปลี่ยนแปลงไป รวมถึง

ึการเพิ่มหรือเปลี่ยนแปลงข้อมูลของฐานข้อมูลโปรแกรมประยุกต์ยังอยู่ในระดับโค้ดจึงอาจเป็น ้อุปสรรคสำหรับบุคลากรทางการแพทย์สำหรับการเปลี่ยนแปลงข้อมูลในฐานข้อมูล ในส่วนสุดท้าย คือการใส่ข้อมูลของผ้ใช้โปรแกรมเนื่องจากโปรแกรมยังให้ผ้ใช้เป็นผ้ใส่ข้อมูลยาด้วยตัวเองอยและ เป็นการใส่ภาษาอังกถษทั้งหมด อาจทำให้เกิดความผิดพลาดเวลาใส่ข้อมูลต่างๆ หรืออุปสรรคต่อ ึ การใช้งานได้ ดังนั้นการลดกระบวนการดังกล่าวอาจเป็นสิ่งสำคัญต่อการพัฒนาต่อยอด เช่นการ พัฒนา feature QR Code บนโปรแกรมประยุกต์ และเพิ่ม QR code บนซองยาของผู้รับบริการใน โรงพยาบาลเพื่อการเชื่อมต่อข้อมูลเข้าโปรแกรมประยุกต์รวมถึงการเพิ่มข้อมูลยาต่างๆ เป็นต้น

้ข้อจำกัดโปรแกรมประยกต์นี้ยังม่งเน้นแต่ในเรื่องของการรับประทานยาส่วนบุคล ึการใช้ยาตามกำแนะนำ ซึ่งอาจยังไม่ได้ตอบโจทย์ทั้งหมดที่เทกโนโลยีสามารถทำได้ เช่น การกินยา ูรูปแบบยาน้ำ การติดต่อสื่อสารกับผู้อื่นผ่านแอพพลิเคชั่น การดูแลผู้ป่วยแบบ real time การแชร์ ข้อมูลการกินยากับบุคลากรทางการแพทย์เป็นต้น Parya และคณะใด้วิจัยถึงการออกแบบฟังก์ชันไว้ ว่าโปรแกรมประยุกต์ควรมีการออกแบบให้สามารถติดต่อสื่อสารกับผู้ติดเชื้อรายอื่นผ่านโปรแกรม ้ ประยุกต์ได้เพื่อแลกเปลี่ยนข้อมูล โดยมีบุคลากรทางการแพทย์ร่วมด้วย (สามารถไม่แสดงตัวว่า ้ตัวเองเป็นใครได้) และสามารถติดต่อกับบคลากรทางการแพทย์ได้โดยตรงผ่านโปรแกรมประยกต์

ข้อจำกัดของสภาพแวดล้อมที่ได้พบตอนงานวิจัยคือสมาร์ทโฟนของผู้ใช้โปรแกรม เนื่องจากโดยแบ่งออกเป็น 2 ประเด็นคือ 1. ขนาดหน้าจอของผู้ใช้โปรแกรมมีขนาดเล็กมาก (เล็ก ึกว่า 3 นิ้ว)ทำให้ไม่สามารถใช้โปรแกรมประยุกต์ใด้ และ 2. คือหน่วยความจำในเครื่องผู้ใช้น้อย มากเช่น 4GB เป็นต้น และมีการลงโปรแกรมอื่นเต็มแล้วทำให้ไม่สามารถลงโปรแกรมประยุกต์ MHM ได้

อีกประเด็นหน่ึงที่ควรพิจารณาร่วมกนัคือการรับประทานยาและการใชย้าตาม คา แนะนา เป็นเพียงส่วนหน่ึงในทางปฏิบตัิเพื่อดูแลและติดตามผตู้ิดเช้ือเท่าน้นั ยงัมีอีกหลาย ประเด็นที่โปรแกรมน้ียงัไม่ตอบโจทย์เช่น การดูแลทางสังคม เรื่องการเงิน เรื่องอาหาร หรือเรื่อง ี สุขภาพจิต เป็นต้นเพราะฉะนั้น การใช้โปรแกรมประยุกต์นี้ สหสาขาวิชาชีพจึงจำเป็นต้องมีการ ออกแบบกระบวนการหรือแนวทางที่จะนำใช้ร่วมกัน เพื่อให้โปรแกรมประยุกต์เป็นส่วนหนึ่งใน การดูแลผู้ป่วยในอนาคตได้อย่างมีประสิทธิภาพต่อไป<br>- สิ่ง - สิ่ง - สิ่ง - สิ่ง - สิ่ง - สิ่ง - สิ่ง - สิ่ง - สิ่ง - สิ่ง - สิ่ง - สิ่ง - สิ่ง - สิ่ง - สิ่ง - สิ่ง<br>- สิ่ง - สิ่ง - สิ่ง - สิ่ง - สิ่ง - สิ่ง - สิ่ง - สิ่ง - สิ่

129

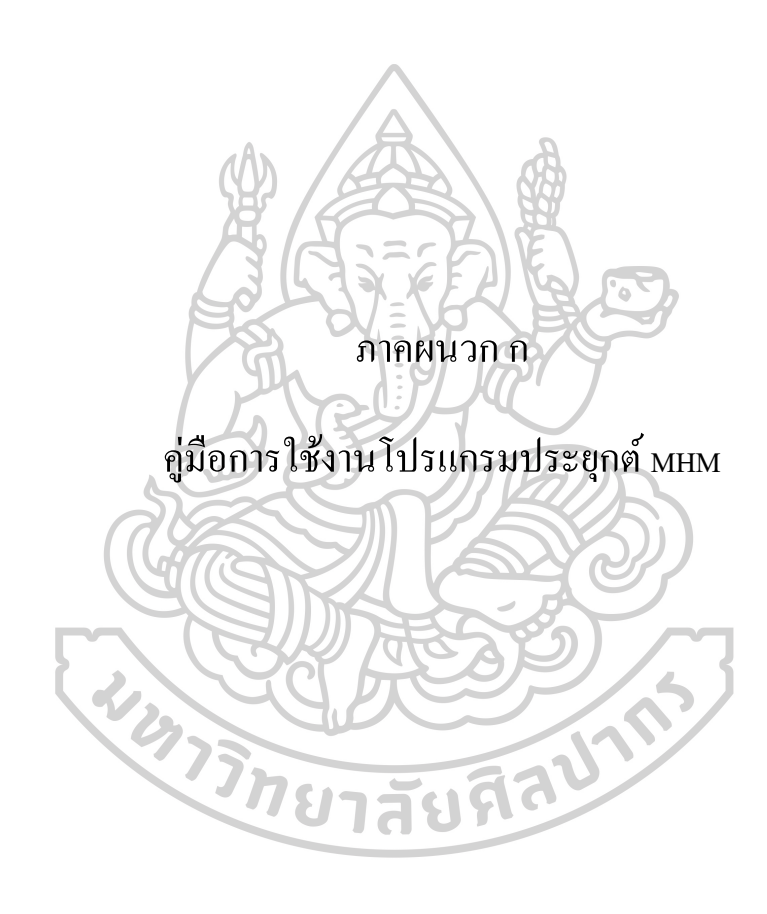

บทนำ

โปรแกรมประยุกต์ MHM ถูกสร้างขึ้นเพื่อใช้เป็นเครื่องมีอทางเลือกลำหรับการจัดการยา ด้วยตนเองของผู้ใช้โปรแกรมประยุกต์ มีความสามารถโดยสังเขปลือ

- สามารถแสดงชื่อยา พร้อมรูปลักษณ์ของยาของผู้ใช้ที่จำเป็นต้องรับประทาน
- สามารถแสดงเวลาในการรับประทานยาโดยการจำแนกกลุ่มรับประทานยา  $\overline{1}$ 
	- แสดงรูปแบบพฤติกรรมการกินยาได้ 3 รูปแบบคือ ยังไม่ได้รับประทานยา, ออกเป็น 4 ช่วงเวลาคือ เช้า กลางวัน เย็น ก่อนนอน  $\overline{1}$
- รับประทานยาแล้วและข้ามการรับประทานยา
- สามารถตรวจสอบปฏิกิริยาระหว่างยาในระดับที่อาจก่อให้เกิดอันตรายแก่ผู้ใช้จาก ยาที่อยู่ในฐานข้อมูล  $\frac{1}{2}$
- ดามารถใช้เป็นเครื่องมือในการเดือนการทานยา วันนัดพบแพทย์และวันนัดตรวจ ค่าแล๊ปผ่าน Notification  $\overline{1}$
- สามารถเก็บผลแล็ป และบันทึกประจำวันต่างๆได้  $\overline{1}$

ประยุกต์ MHM เพื่อเป็นแหล่งอ้างชิง หรือเรียกร้องกล่าวหาผู้จัดทำว่ามีลารสนเทศไม่ครบถ้านมิได้ <mark>คำชี้แจงจากผู้พัฒนาโปรแกรมประยุกต์</mark> โปรแกรมประยุกต์นี้เป็นโครงการวิจัย ที่ยังอยู่ ในขั้นตอนการพัฒนาโดยภาควิชา สารสนเทศศาสตร์ทางสุขภาพ คณะเภสัชศาสตร์นหาวิทยาลัย คิดปากร โดยผู้วิจัยได้ใส่ข้อมูลยา รูปลักษณ์มีดยา รวมถึงข้อมูลปฏิกิริยาระหว่างยา ลงไปตามที่ ผู้วิจัยคาดว่าเป็นยาส่วนใหญ่ที่ผู้ใช้โปรแกรมได้รับ ทั้งนี้อาจยังมีข้อมูลยาไม่ครบถ้วนตามการใช้ หากผู้ใช้โปรแกรมประยุกต์มีข้อสงสัยใดๆ จากใช้โปรแกรมววมถึงเนื้อหาของข้อมูล กรุณาติดต่อ งานในชีวิตประจำวัน ซึ่งอาจมีการเพิ่มเติมในอนาคต ผู้ใช้โปรแกรมไม่สามารถนำ โปรแกรม ผู้เชี่ยวชาญทางสุขภาพ (แพทย์ เภสัชกร พยาบาลวิชาชีพ) ที่ท่านรู้จักหรือทำการรักษาอยู่

คู่มือการใช้งานโปรแกรมประยุกต์ MHM

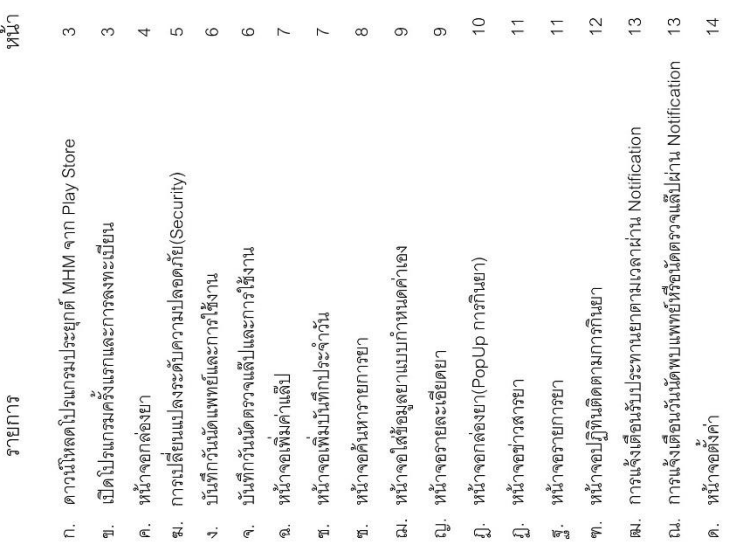

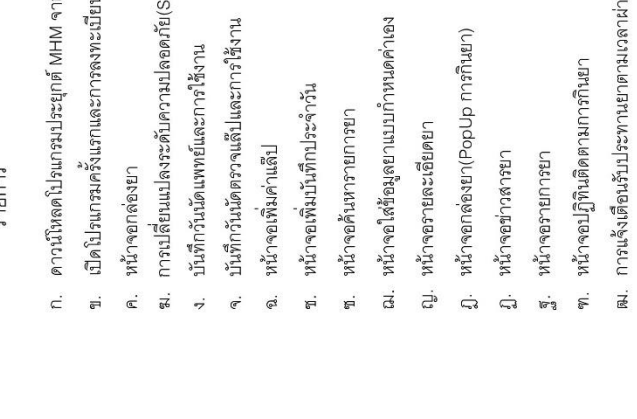

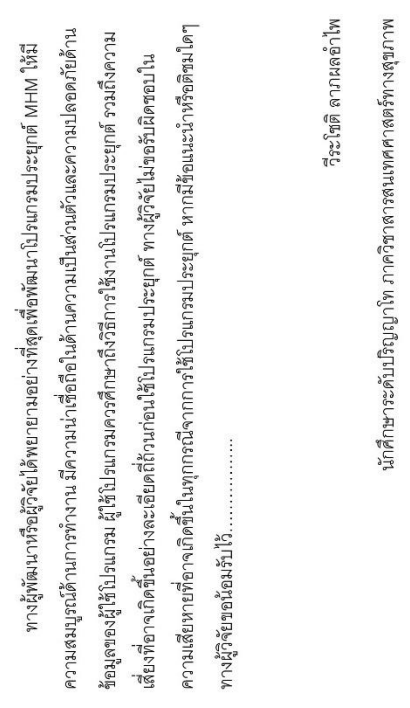

คณะเภสัชศาสตร์ มหาวิทยาลัยศิลปากร

14 กุมภาพันธ์ 2560

 $\frac{1}{4}$ 

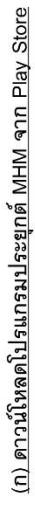

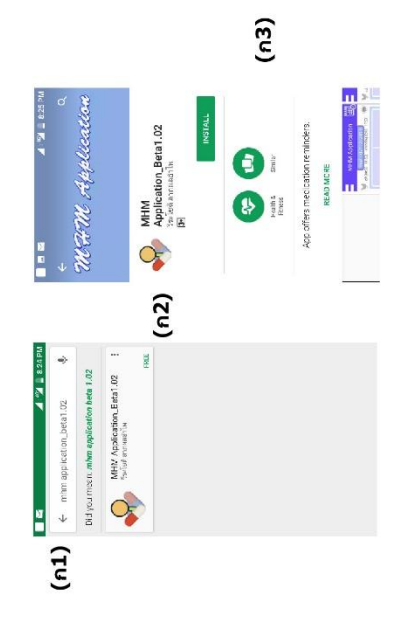

- เปิด Play Store Application แล้วค้นหาโปรแกรมประยุกต์ชื่อ "MHM Application\_Beta1.02"(ก1) แล้วเลือกที่ใปรแกรมประยุกต์(ก2)
- กดบุ่ม "INSTALL" (ก3)เพื่อดาวน์โหลดโปรแกรมประยุกต์เข้าสู่สมาร์ทโฟน

# (ข) เปิดโปรแกรมครั้งแรกและการลงทะเบียน

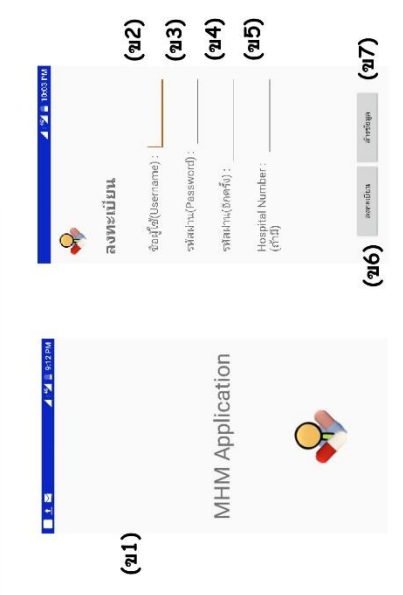

- เมื่อเปิดเข้าโปรแกรมจะแสดงชื่อโปรแกรมประยุกต์และโลโก้(ข1)  $\overline{1}$
- (Username)(ข2), รหัสผ่าน(Password)(ข3), รหัสผ่าน(อีกครั้ง)(ข4) ในส่วนของ ในครั้งแรกหลังการติดตั้งโปรแกรมต้องทำการลงทะเบียนโดยใส่ข้อมูล ชื่อผู้ใช้ Hospital Number(ข5) อาจใส่ข้อมูลหรือไม่ก็ได้  $\bar{1}$
- กดปุ่ม "ลงทะเบียน"(ข6) เพื่อบันทึกการลงทะเบียนและเข้าสู่หน้าจอกล่องยา  $\bar{1}$

## (ค) หน้าจอกล่องยา

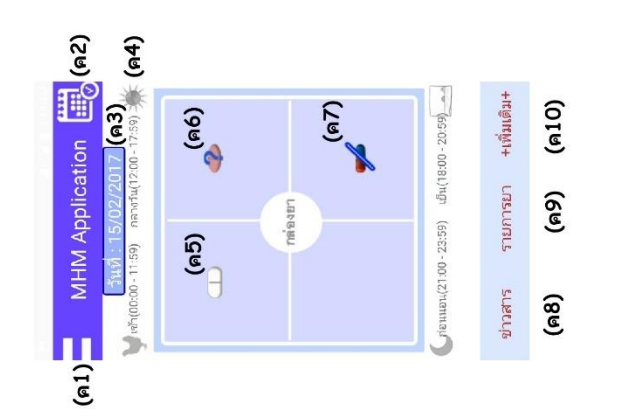

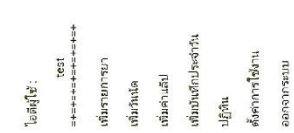

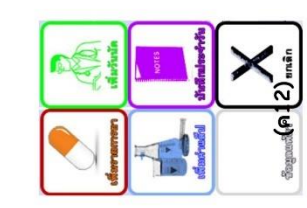

- แสดงหน้าจอกล่องยา ประกอบด้วย
- รายการยา", "เพิ่มวันนัด", "เพิ่มค่าแลีป", "เพิ่มบันทึกประจำวัน", "ปฏิทิน", O แถบหัวข้อ (ค1) แสดงหัวข้อที่สามารถเข้าถึงได้ (ค11) ประกอบด้วย "เพิ่ม "ตั้งค่าการใช้งาน", "ออกจากระบบ"
- 0 ปฏิทินติดตามการใช้ยา(ค2)
- แสดงวันที่เพื่อแสดงยาที่ต้องรับประทานในวันที่ระบุ(ค3) ซึ่งสามารถเปลี่ยน วันที่ได้ตามต้องการ  $\circ$
- แสดงเวลาที่ต้องรับประทานยาในแต่ละช่องของกล่องยา(ค4) แบ่งเป็น เช้า กลางวัน เย็น ก่อนนอน  $\circ$
- แสดงรูปลักษณ์เม็ดยาในพฤติกรรมต่างๆ คือ ยังไม่รับประทานยา(ค5) ข้าม การรับประทาน(ค6), รับประทานยาแล้ว(ค7)  $\circ$

 $(n11)$ 

- แสดงข่าวสารยาที่มีอยู่ในฐานข้อมูล(ค8)  $\circ$
- แลดงรายการยาทั้งหมดที่ผู้ใช้รับประทานอยู่ พร้อมแลดงรายละเอียดการ รับประทานยา(ค9)  $\circ$
- ปุ่มเพิ่มเติม(ค10) เป็นปุ่มลัดเพื่อเข้าทำรายการต่างๆ ตามภาพ(ค12) ประกอบด้วย "เพิ่มรายการยา", "เพิ่มวันนัด", "เพิ่มค่าแล็บ", "บันทึก ประจำวัน", "ยกเลิก"  $\circ$

# (ฆ) การเปลี่ยนระดับความปลอดภัย(Security)

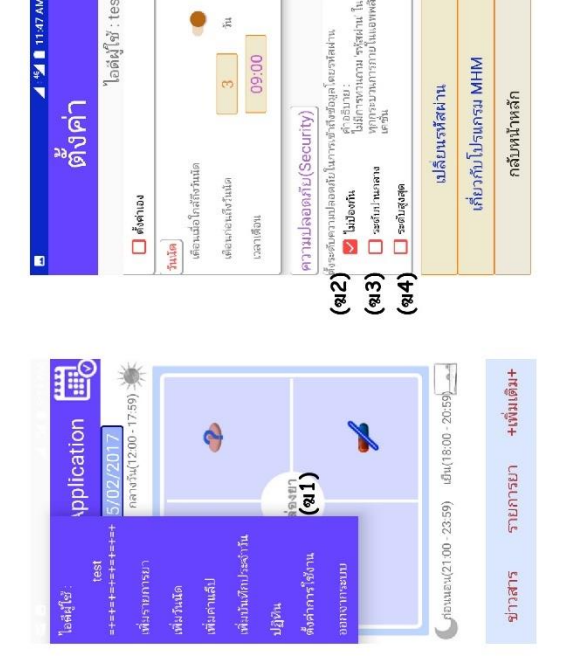

- ท่านสามารถเปลี่ยนระดับความปลอดภัยได้โดยเข้าจากหน้าจอกล่องยา กดที่แถบ หัวข้อ(ช้ายบน) และ ตั้งค่าการใช้งาน(ฆ1)ตามลำดับ
- ที่หัวข้อความปลอภัย(Security) ท่านสามารถเลือกได้ 3 ระดับ ดังนี้  $\mathbf{I}$

ไอดีผู้ใช้ : test

- 0 ไม่ป้องกัน(ฆ2) → โปรแกรมจะไม่ทวนถาม "รหัสผ่าน" ในทุก กระบวนการภายในโปรแกรมประยุกต์
- 0 ระดับปานกลาง(ฆ3) ➡ มีการทวนถาม "รหัสผ่าน" ในหน้าแรกการ Login และเมื่อการเข้าโปรแกรมประยุกต์ผ่าน Notification
- O ระดับสูงสุด(ข.4) <del>)</del> มีการทวนถาม "รหัสผ่าน" ในหน้าแรกการ Login รวมถึงทุกกระบวนการภายในโปรแกรมประยุกต์ และเมื่อการเข้า โปรแกรมประยุกต์ผ่าน Notification

## (ง) บันทึกวันนัดแพทย์และการใช้งาน

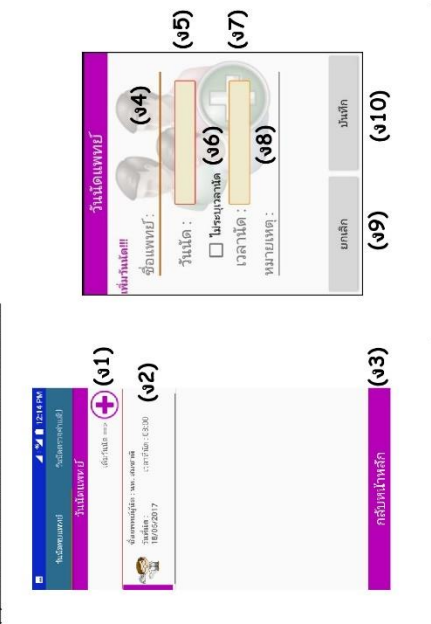

- ท่านสามารถเข้าใช้โดยกดที่แถบหัวข้อ(ช้ายบน)จากหน้าจอกล่องยา และ เพิ่มวัน นัดตามลำดับ หรือ เข้าจากปุ่มลัด "เพิ่มเติม" และเพิ่มวันนัด
- ท่านสามารถบันทึกวันนัดแพทย์ได้โดยการกด "+"(ง1) ซึ่งจะปรากฏหน้าจอให้ กรอกรายละเอียด
- หน้าจอกรอก "รายละเอียดวันนัดแพทย์" ท่านต้องใส่ข้อมูลต่างๆ ได้แก่ ชื่อแพทย์(ง  $4$ ), วันที่นัด(ง5), เวลานัด(ง7), หมายเหตุ(ง8) j.
- หากท่านไม่ต้องการระบุเวลานัดให้คลิกที่บุ๋ม checkbox (ง6) ไม่ระบุเวลานัด  $\overline{1}$
- กดปุ่มบันทึก(ง10) ช็อมูลจะถูกบันทึกแล้วไปแสดงผลที่หน้าจอนัดแพทย์
- หน้าจอนัดแพทย์จะแสดงรายการนัดทั้งหมด(ง2) ที่ท่านบันทึก หากท่านต้องการ ลบให้กดคลิกค้าง ณ บริเวณนั้น 2 วินาที  $\overline{1}$

# (จ) บันทึกวันนัดตรวจแล๊ป และการใช้งาน

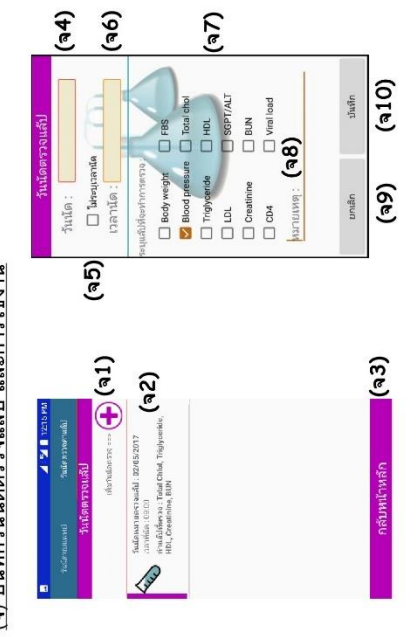

- ท่านสามารถเข้าใช้โดยกดที่แถบหัวข้อ(ซ้ายบน)จากหน้าจอกล่องยา และ เพิ่มวัน แพทย์เมื่อท่านใช้นิ้วปัดหน้าจอไปทางข้าย จะปรากฏหน้าจอวันนัดตรวจแล๊ปขึ้น นัดตามลำดับ หรือ เข้าจากปุ่มลัด "เพิ่มเติม" และเพิ่มวันนัด จากหน้าจอวันนัด
- ท่านสามารถบันทึกวันนัดตรวจแล๊ปได้โดยการกด "+"(จ1) ซึ่งจะปรากฏหน้าจอให้ กรอกรายละเอียด
	- หน้าจอกรอก "รายละเอียดวันนัดตรวจแลีป" ท่านลามารถใส่ข้อมุลต่างๆ ได้แก่ วัน นัด(จ4), เวลานัด(จ6), checkbox ค่าแล็ป(จ7), หมายเหตุ(จ8)  $\overline{1}$ 
		- หากท่านไม่ต้องการระบุเวลานัดให้คลิกที่ปุ่ม checkbox (จ6) ไม่ระบุเวลานัด  $\ddot{\phantom{a}}$ 
			- กดปุ่มบันทึก(จ10) ข้อมูลจะถูกบันทึกแล้วไปแสดงผลที่หน้าจอนัดตรวจแล็ป หน้าจอนัดตรวจแล๊ปจะแสดงรายการนัดทั้งหมด(จ2) ที่ท่านบันทึก หากท่าน  $\frac{1}{2}$ 
				- ภ็องการลบให้กดคลิกค้าง ณ บริเวณนั้น 2 วินาที

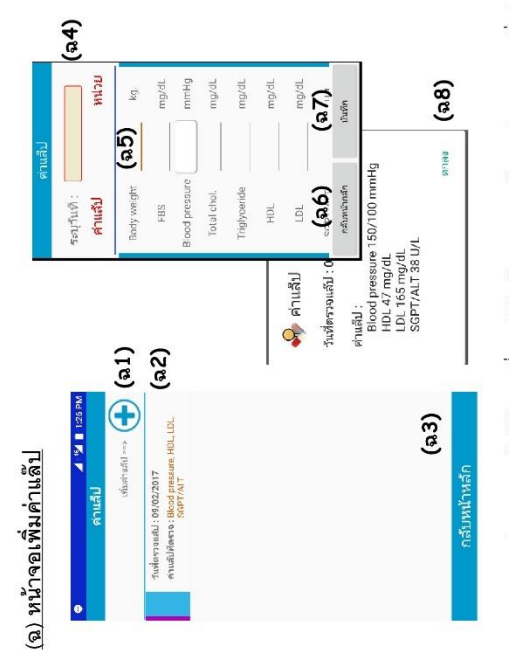

- ท่านสามารถเข้าใช้โดยกดที่แถบหัวข้อ(ซ้ายบน)จากหน้าจอกล่องยา และ เพิ่มค่า แล็ปตามลำดับ หรือ เข้าจากปุ่มลัด "เพิ่มเติม" และเพิ่มค่าแล๊ป
- ท่านสามารถบันทึกวันนัดแพทย์ได้โดยการกด "+"(ฉ1) ซึ่งจะปรากฏหน้าจอให้ กรอกรายละเอียด
- ต่างๆ ที่กำหนดให้(จ5) แล้วกดปุ่ม "บันทึก"(จ.7) ข้อมูลจะถูกบันทึกแล้วไปแสดงผล - หน้าจอกรอก "รายละเอียดค่าแลีป" ท่านสามารถใส่วันที่ตรวจแล็ป(จ4) ค่าแล็ป ที่หน้าจอเพิ่มค่าแล็ป
- หน้าจอค่าแล๊ปจะแสดงรายการทั้งหมด(จ2) ที่ท่านบันทึก หากท่านต้องการดูผล แล็ปสามารถคลิกดูผล ณ บริเวณนั้นๆ จะปรากฏข้อมูลขึ้นที่หน้าจอ(จ8)  $\mathbf{r}$
- หากท่านต้องการลบให้กดคลิกยาว ณ บริเวณนั้น 2 วินาที  $\overline{1}$

## (ช) หน้าจอเพิ่มบันทึกประจำวัน

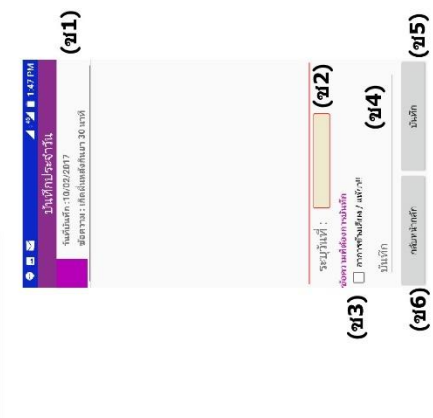

- บันทึกประจำวันตามลำดับ หรือ เข้าจากบุ่มลัด "เพิ่มเติม" และบันทึกประจำวัน - ท่านสามารถเข้าใช้เดยกดที่แถบหัวข้อ(ซ้ายบน)จากหน้าจอกล่องยา และ เพิ่ม
- ท่านสามารถใส่ข้อมูล วันที่บันทึก(ช2), บันทึกข้อความ(ช4)  $\overline{1}$
- ท่านสามารถคลิกที่ checkbox อาการข้างเคียงแพ้ยา ได้(ข3) หากสิ่งที่ท่านบันทึก .ส่ยวข้องกับอาการข้างเคียงของยาและ/หรือแพ้ยา  $\ddot{\phantom{a}}$
- กดปุ่มบันทึก(ช5) ข้อมูลจะถูกบันทึกและ แสดงผลบนหน้าจอ(ช2)  $\begin{array}{c} \begin{array}{c} \hline \end{array} \end{array}$
- บนหน้าจอสามารถแสดงรายการทั้งหมด(ช1) ที่ท่านบันทึก หากท่านตัองการลบให้ กดคลิกยาว ณ บริเวณนั้น 2 วินาที  $\overline{\mathbf{I}}$

## (ซ) หน้าจอคันหารายการยา

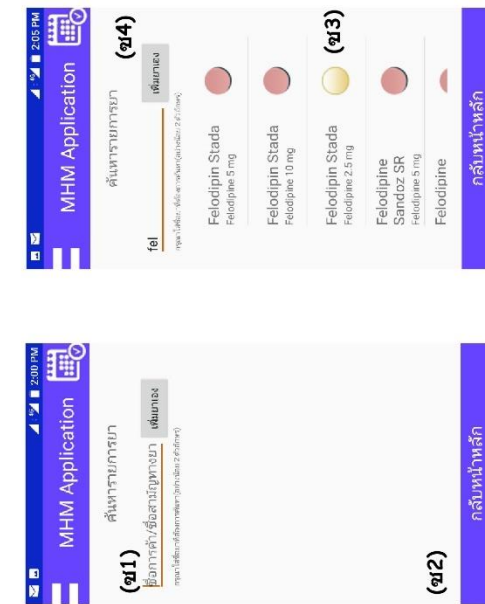

- ท่านสามารถเข้าใช้โดยกดที่แถบหัวข้อ(ช้ายบน)จากหน้าจอกล่องยา และ เพิ่ม รายการยาตามลำดับ หรือ เข้าจากปุ่มลัด "เพิ่มเติม" และเพิ่มรายการยา
- ที่หน้าจอค้นหารายการยา ท่านสามารถสืบค้นชื่อยาได้โดยการพิมพ์ "ชื่อการค้า/ชื่อ รายการยาที่มีในฐานข้อมูล(ซ3) หากไม่ปรากฏรายการยาแสดงว่าไม่มีคำสืบค้น สามัญทางยา" ลงในช่องที่กำหนด(ชา)ดั้งแต่ 2 ตัวอักษรขึ้นไป แล้วจะปรากฏ เหล่านั้นอยู่  $\mathbf{I}$

 $(414)$ 

**Parument** 

- ท่านสามารถเลือกรายการยาที่ต้องการโดยการเลือกคลิกรายการยา(ซ3) เพื่อเข้าสู่ หน้าจอรายละเอียดยา  $\bar{1}$
- หากรายการยาที่ท่านต้องการไม่มีในฐานข้อมูล ท่านสามารถเพิ่มรายการยาเองได้ โดยกดที่ปุ่ม "เพิ่มยาเอง"(ซ4) จะเข้าสู่หน้าจอใส่ข้อมูลยาแบบกำหนดค่าเอง

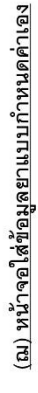

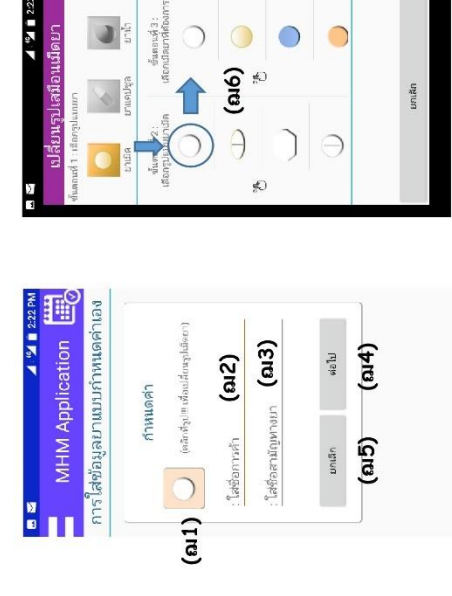

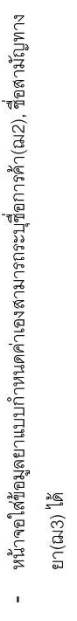

- ท่านสามารถเปลี่ยนแปลงรูปลักษณ์เม็ดยาได้โดยกดที่รูปเม็ดยา(ณ1) จะเข้าสู่ หน้าจอเปลี่ยนรูปเสมือนเม็ดยา(ฌ6) j
- หน้าจอเปลี่ยนรูปเสมือนเม็ดยา(ฌ6) ให้ท่านเลือกรูปแบบยา(ขั้นตอนที่ 1), รูปลักษณ์เม็ดยา(ขั้นตอนที่ 2) และ เลือกสีของยา(ขั้นตอนที่ 3) ตามลำดับ  $\overline{1}$ 
	- กดปุ่ม "ต่อไป"(ฌ4) เพื่อเข้าสู่หน้าจอรายละเอียดยา  $\overline{1}$

## (ญ) หน้าจอรายละเอียดยา

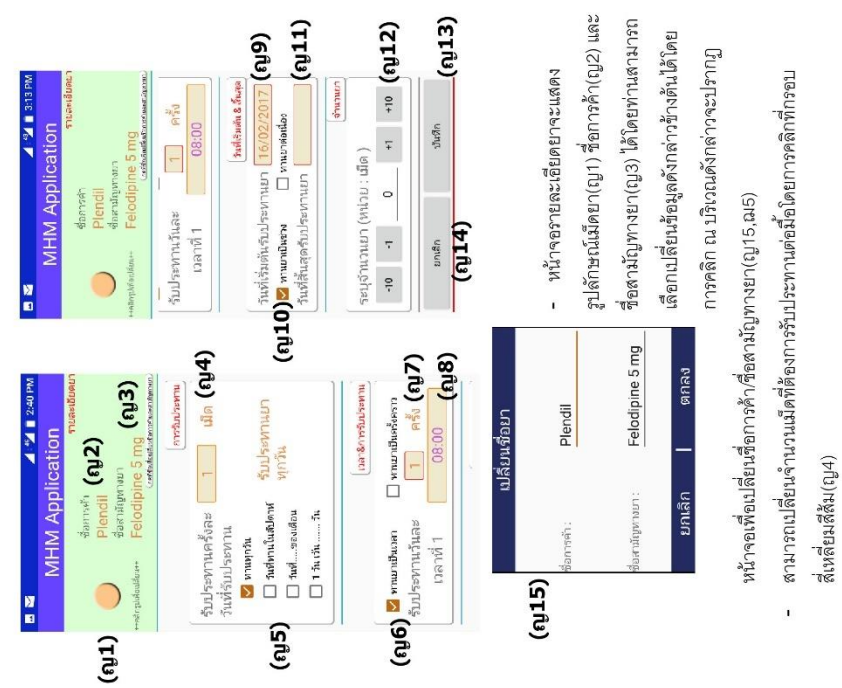

- "รับประทานทุกวัน", "วันที่รับประทานในลัปดาห์", "วันที่....ของเดือน", "1 เว้นเว้น กำหนดวันที่ต้องการรับประทานผ่าน checkbox(ญ5) โดยสามารถเลือก  $``\uparrow \downarrow \uparrow \downarrow \cdots$
- กำหนดด้กษณะการรับประทานผ่าน checkbox(ญ6) โดยสามารถเลือก "รับประทานยาเป็นเวลา", "รับประทานยาเป็นครั้งคราว"  $\overline{1}$
- สามารถกำหนดจำนวนครั้งในการรับประทานยาต่อวัน(ญ7)และเปลี่ยนข้อมูลได้ โดยการคลิกที่กรอบสี่เหลี่ยมสีส้ม ซึ่งจะมีความสัมพันธ์กับจำนวนเวลาการ รับประทานยา j
- สามารถกำหนดเวลารับประทานโดยการคลิกที่กรอบสี่เหลี่ยมสี่ส้ม(ญุย) j.
- สามารถกำหนดวันที่เริ่มต้นรับประทานยา(ญ9) ได้และเปลี่ยนแปลงข้อมูลได้โดย การคลิกที่กรอบสีเหลี่ยมสีส้ม  $\overline{1}$
- สามารถกำหนดช่วงการรับประทานยาผ่าน checkbox(ญ9) โดยเล็อก "ทานยา เป็นช่วง" หรือ "ทานยาต่อเนื่อง" l,
- จากข้อที่แล้วหากเลือก "ทานยาเป็นช่วง" จะปรากฏข้อมูลให้ใส่วันสิ้นสุดการ รับประทานยา(ญ11)  $\overline{1}$
- สามารถระบุจำนวนยาได้รับ(ญ12)  $\mathbf{I}$
- หากกดปุ่มบันทึก(ญ13) แล้วทำถูกต้องตามเงื่อนไงสามารถบันทึกข้อมูลลง โปรแกรมประยุกต์และกลับสู่หน้าจอกล่องยา  $\overline{1}$

## (ฏ) หน้าจอกล่องยา(PopUp การกินยา)

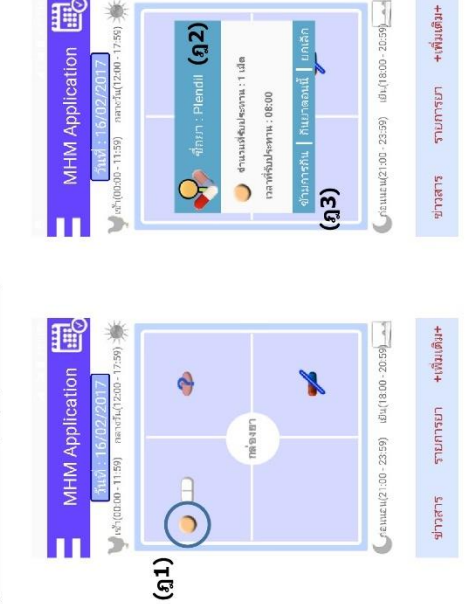

- หน้าจอกล่องยา ท่านสามารถเปลี่ยนแปลงพฤติกรรมการกินยาโดยคลิกที่รูปเม็ดยา (ฏ1) จะปรากฏหน้าจอ PopUp การกินยา  $\overline{1}$
- หน้าจอ Popup การกินยา(ฏ2) สามารถแสดงชื่อการค้า, จำนวนยาในการ รับประทานต่อมื้อ, เวลาเพื่อรับประทานยา, คำแนะนำพิเศษ(ถ้ามี)  $\hat{\mathbf{L}}$
- "ยกเลิกการข้าม", "ยกเลิก" ให้สอดคล้องกับพฤติกรรมการรับประทานยาของท่าน ท่านสามารถเลือกคลิกปุ่ม(ภู3) "กินยาตอนนี้", "ยกเลิกการกินยา", ข้ามการกิน",
- โปรแกรมจะกลับข้าสู่หน้าจอกล่องยาพร้อมรูปเสมือนเม็ดยามีพฤติกรรมการกินยา ที่เปลี่ยนไป  $\overline{1}$

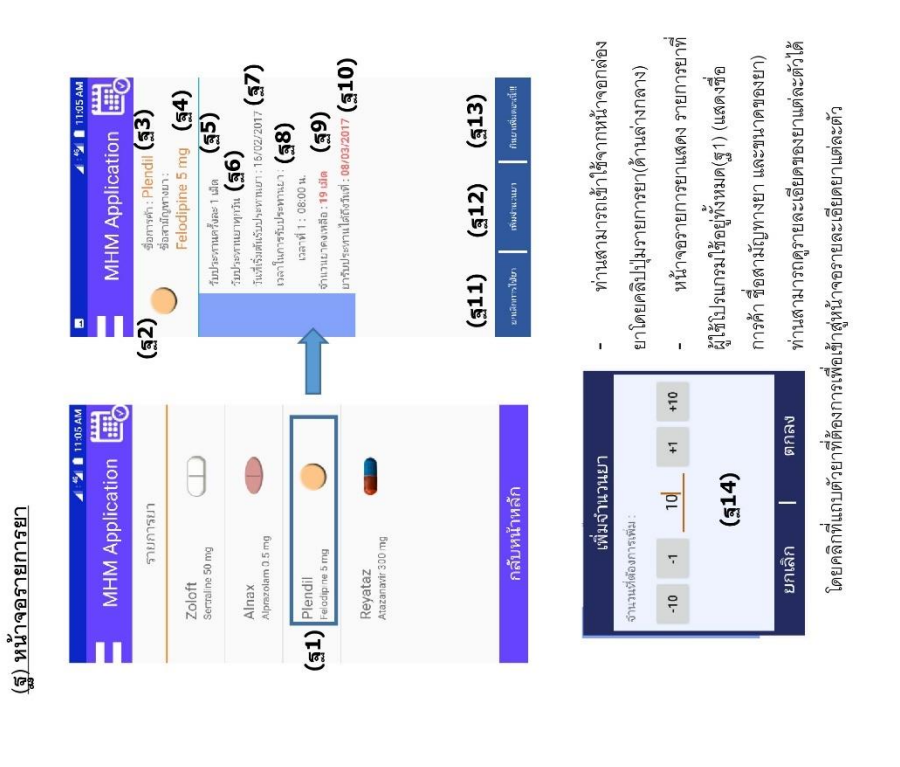

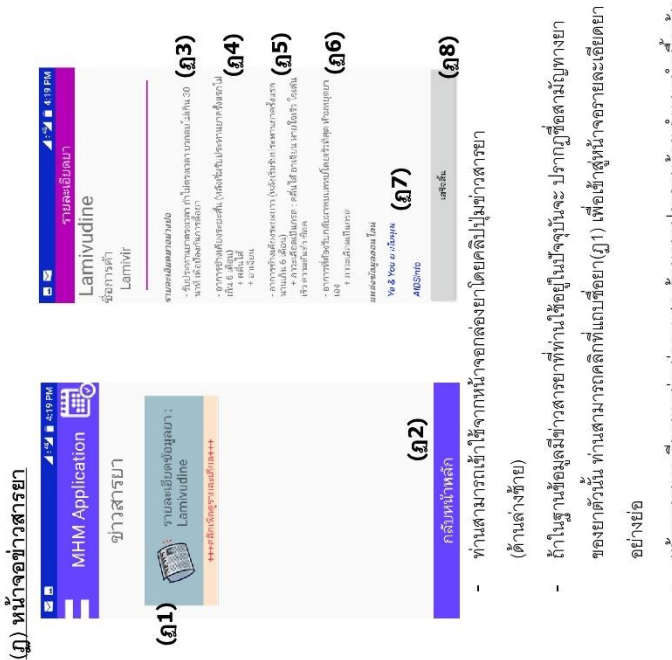

風景

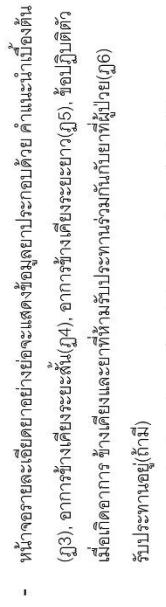

- ท่านสามารถค้นคว้าหาข้อมูลเพิ่มเติมได้จากแหล่งข้อมูลที่เตรียมให้ผ่านระบบ ออนไลน์โดยการคลิกที่ชื่อเว็บไซต์(ฏ7)

- 3), ชื่อสามัญทายา(ฐ4), จำนวนที่รับประทานยาต่อมื้อ(ฐ5), วันที่รับประทานยา(ฐ 6), วันที่เริ่มต้นชับประทานยา(ฐ7) และวันที่สิ้นสุด(ถ้ามี), เวลารับประทานยา(ฐ8), หน้าจอรายละเอียดยาแต่ละตัวสามารถแสดงรูปลักษณ์มีคยา(ฐ2), ชื่อการค้า(ฐ แสดงจำนวนยาคงเหลือในระบบ(ฐ9) และแสดง วันเดือนปี วันสุดท้ายก่อนยา หมด(ฐ10)
- หากต้องการลบยาที่รับประทานออกจากกล่องยาสามารถกดปุ่ม "ยกเลิกการใช้ยา"  $(\frac{21}{911})$
- หน้าจอเพิ่มจำนวนยา(ฐ14) ท่านสามารถระบุจำนวนยาที่ต้องการแล้วกดปุ่มตกลง หากต้องการเพิ่มจำนวนเม็ดยาทำได้โดยกดปุ่ม "เพิ่มจำนวนยา"(ฐ12) จะปรากฏ  $\overline{1}$
- ท่านสามารถกินยาที่มีลักษณะทานตามอาการหรือ ต้องการเพิ่มมี้อการรับประทาน เพื่อบันทึกข้อมูลลงฐานข้อมูล  $\overline{1}$
- ได้โดยกดปุ่ม "กินยาตอนนนี้!!"(ฐ13)
- สำนวันประหานยาครบกำน<br>เด่มีอาทิ ไม่หานตามข้อกำห านรับประทานยาไม่ครบถ้า รับประทานยาแล้วแต่ไม่ต้อ<br>ข้อกำหนด นรับประทานบาครบถ้า ยาที่ยังไม่ได้รับประทาน літэмтиалийт <u>าลับหน้าหลัก</u>  $(m8)$  $\odot$  $\odot$  $\bigcirc$  $O(w_0^{\odot})$  $\frac{10}{2}$  (or  $\frac{10}{2}$ )  $(5(6)$  $\odot$  $\odot$  $\odot$   $\blacktriangle$   $\blacktriangle$   $\blacktriangle$   $\blacktriangle$   $\blacktriangle$  12:28 PM  $\begin{array}{c} 0 \\ 0 \\ \frac{1}{2} \end{array}$  $\frac{4}{3}$  $\frac{18}{18}$ **25**  $24\,$ (ฑ) หน้าจอปฏิทินติดตามการกินยา  $_{\rm 3}$  $\bar{\mathbf{r}}$  $\overline{r}$  $16$ February 2017  $(903)$   $200ft$   $(904)$  $\mathbb W$  $\overline{2}$  $\left(\begin{matrix} \text{on} \text{5} \\ \text{P}{\text{P}}\end{matrix}\right)$ Alnax  $\frac{4}{3}$  $\overline{\mathbf{z}}$ 28  $\overline{\phantom{0}}$  $\frac{3}{2}$  $\overline{\Omega}$  $12<sup>°</sup>$  $\frac{9}{2}$  $25$  $(216)$
- สามารถเข้าใช้จากหน้าจอปฏิทินติดตามการกินยาโดยคลิกปุ่มปฏิทิน(ด้านขวาบน)
	- หน้าจอปฏิทินติดตามการกินยาสามารถแสดง ชื่อการค้าของยา(ฑ3), รูปลักษณ์ เม็ดยา(ฑ5) ที่ผู้ใช้โปรแกรมรับประทานเป็นประจำ
- สามารถแสดงพฤติกรรมการกินยาว่าผู้ใช้เปรแกรมมีการกินยาเป็นอย่างไรครบถ้วน หรือไม่ ผ่านสัญลักษณ์รูปดาว(ฑ5) และใบหน้าเสมือน(ฑ6) โดยคำอธิบายผู้ใช้ โปรแกรมสามารถดูได้โดยกดปุ่ม "!"(ฑ7) ที่ด้านซ้ายบนจะปรากฏหน้าจอ ความหมายสัญลักษณ์(ฑ8)
- ท่านสามารถเปลี่ยนแปลงวันที่เพื่อติดตามการกินยาในวันฮื่นๆที่เคยรับประทาน แล้วโดยกดที่เดือนและวันในปฏิทิน(ฑ1,ฑ2)

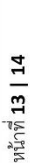

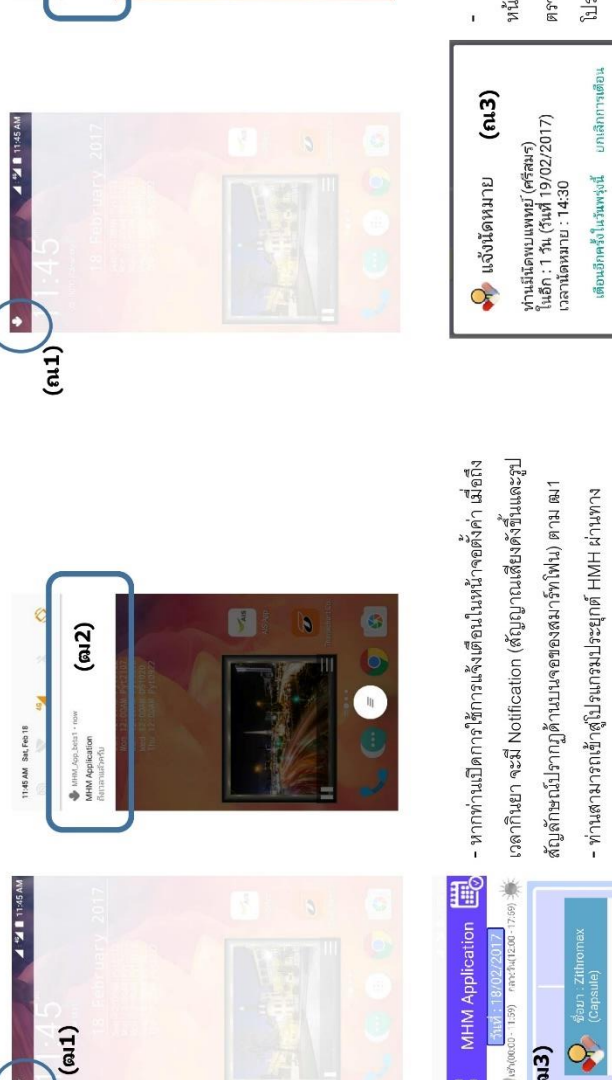

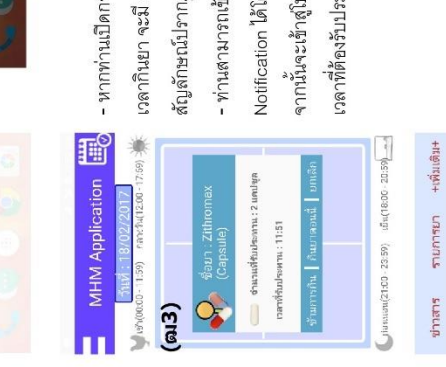

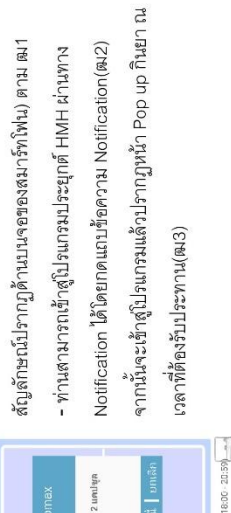

 $(n2)$ :06 PM Sat, Feb 18 MHMLApp.betaT -

(ณ) การแจ้งเดือนวันนัดพบแพทย์หรือนัดตรวจแล๊ปผ่าน Notification

(ฒ) การแจ้งเตือนรับประทานยาตามเวลาผ่าน Notification

٠

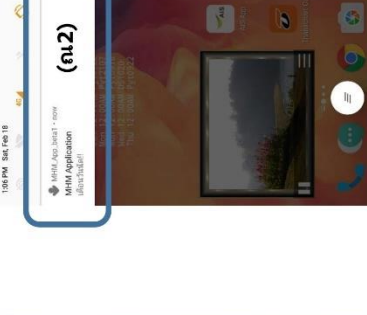

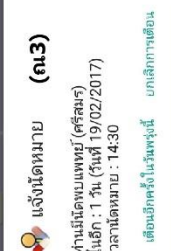

โปรแกรมประยุกต์ จะมี Notification ตาม ณ1 ท่านสามารถเข้าสู่โปรแกรมประยุกต์ หน้าจอตั้งค่า ก่อนวันนัดพบแพทย์หรือนัด ตรวจแล๊ปเป็นจำนวนวันตามที่กำหนดใน j

หากท่านเปิดการใช้การแจ้งเดือนใน

เข้าสู่ใปจแกรมประยุกต์แล้วปรากฏข้อความเพื่อแจ้งเดือนวันมัดพบแพทย์ หรือ นัด HMH ผ่านทาง Notification ได้โดยกดแถบข้อความ Notification(ณ2) จากนั้นจะ ตรวจแล๊ป(ณ3)
# (ด) หน้าจอตั้งค่า

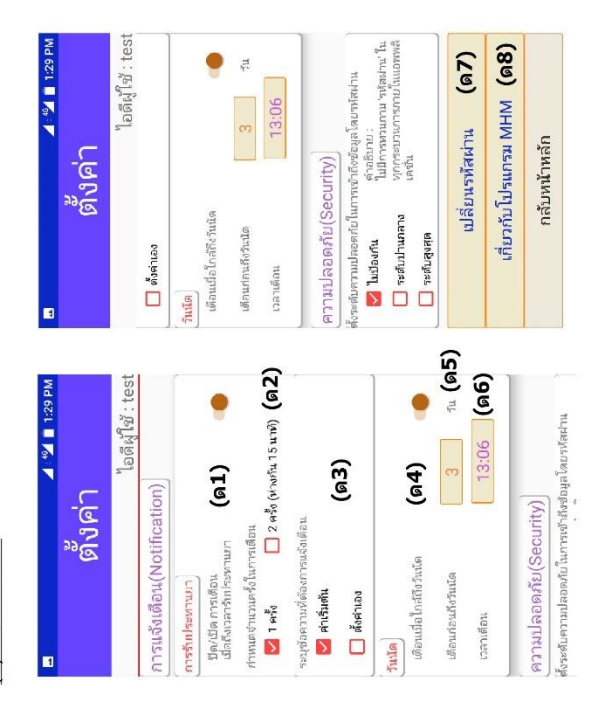

- ท่านสามารถใช้ได้โดยเข้าจากหน้าจอกล่องยา กดพี่แถบหัวข้อ(มุมซ้ายบน) และ ตั้ง ค่าการใช้งานตามลำดับ J
- ห้วข้อ"การแจ้งเตือน(Notification)" แบ่งเป็นหัวข้อย่อยได้ดังนี้  $\mathbf{1}$
- O การรับประทานยา
- (ด1) สามารถ ปีด/เปิด การแจ้งเดือนเมื่อถึงเวลารับประทานยา ได้ โดยคลิกที่สวิตช์ ปิดเปิด ด้านขวามีอของข้อความ
- ได้แก่ 1 ครั้ง หมายถึงให้แจ้งเดือนเพียงครั้งเดียวเวลาที่ระบุไว้ เวลาที่ระบุไว้ว่าต้องรับประทานยา และ แจ้งเตือนอีกครั้งหนึ่ง ■ (ด2) checkbox สามารถกำหนดจำนวนครั้งในการแจ้งเตือน ว่าต้องรับประทานยา และ 2 ครั้ง หมายถึงแจ้งเดือนครั้งแรก ห่างจากครั้งแรก 15 นาทีหากยังไม่รับประทานยา
- ข้อความให้คือ "ถึงเวลาแล้วครับ"และ"ตั้งค่าเอง" ผู้ใส่โปรแกรม (ด3) checkbox สามารถระบุข้อความที่ต้องการแจ้งเดือนผ่าน สามารถกำหนดข้อความที่ต้องการให้แสดงผ่าน notification notification ได้แก่ "ค่าเริ่มต้น" ทางโปรแกรมจะกำหนด ř
- (ด4) สามารถ ปิด/เปิด การแจ้งเตือนเมื่อใกล้ถึงวันนัดได้โดย คลิกที่สวิตซ์ ปิดเปิด ด้านขวามือของข้อความ

O วันนัด

- (ด5) ท่านสามารถระบุให้แจ้งเดือนผ่าน notification ก่อนถึงวัน นัดเป็นเวลากี่วันตามที่ท่านระบุในกล่องสี่เหลี่ยมสี่ล้ม
	- (ด6) ท่านสามารถกำหนดเวลาเพื่อแจ้งเดือนผ่าน notification ผ่านกล่องสี่เหลี่ยมสีส้ม l.
- หัวข้อ"ความปลอดภัย(Security)" ได้อธิบายไปแล้วในหัวข้อ "กางเปลี่ยนแปลง ระดับความปลอดภัย(security)(ม)"
- (ด7) ท่านสามารถเปลี่ยนรหัสผ่านได้โดยเมื่อคลิกที่แถบหัวข้อจะปรากฏหน้าจอ เปลี่ยนรหัสผ่าน
- (ค8) เกี่ยวกับโปรแกรม MHM ท่านสามารถดูรายละเอียดความเป็นมา จุดประสงค์ ของโปรแกรมประยุกต์ และช่องทางการติดต่อผู้พัฒนาโปรแกรมได้

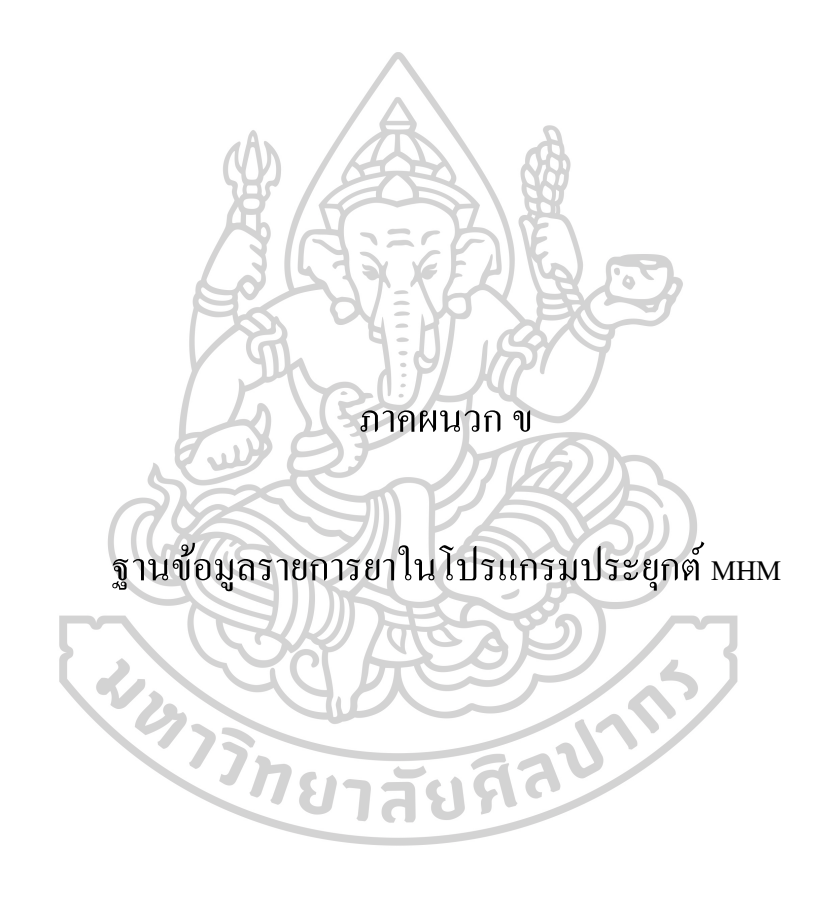

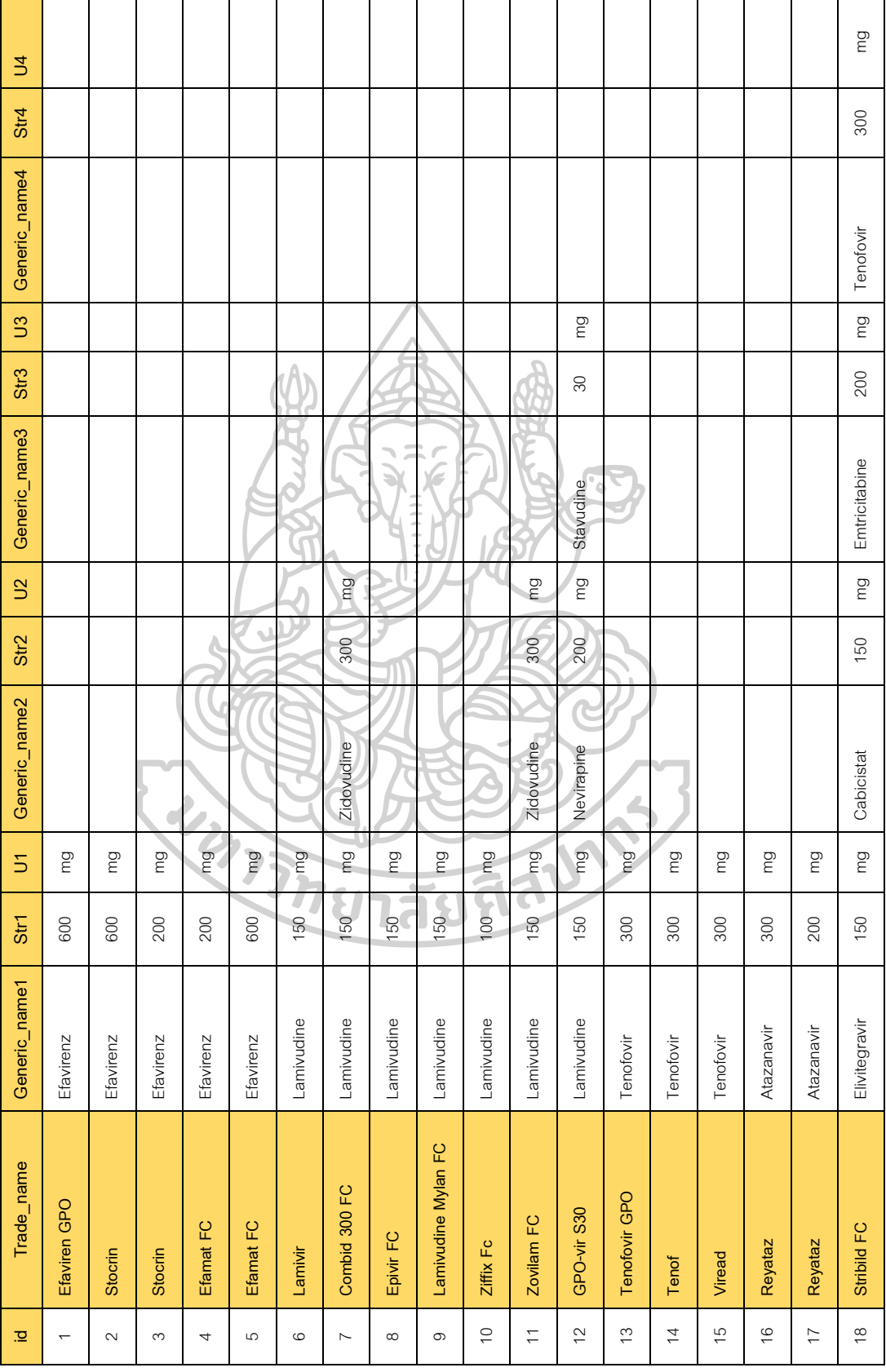

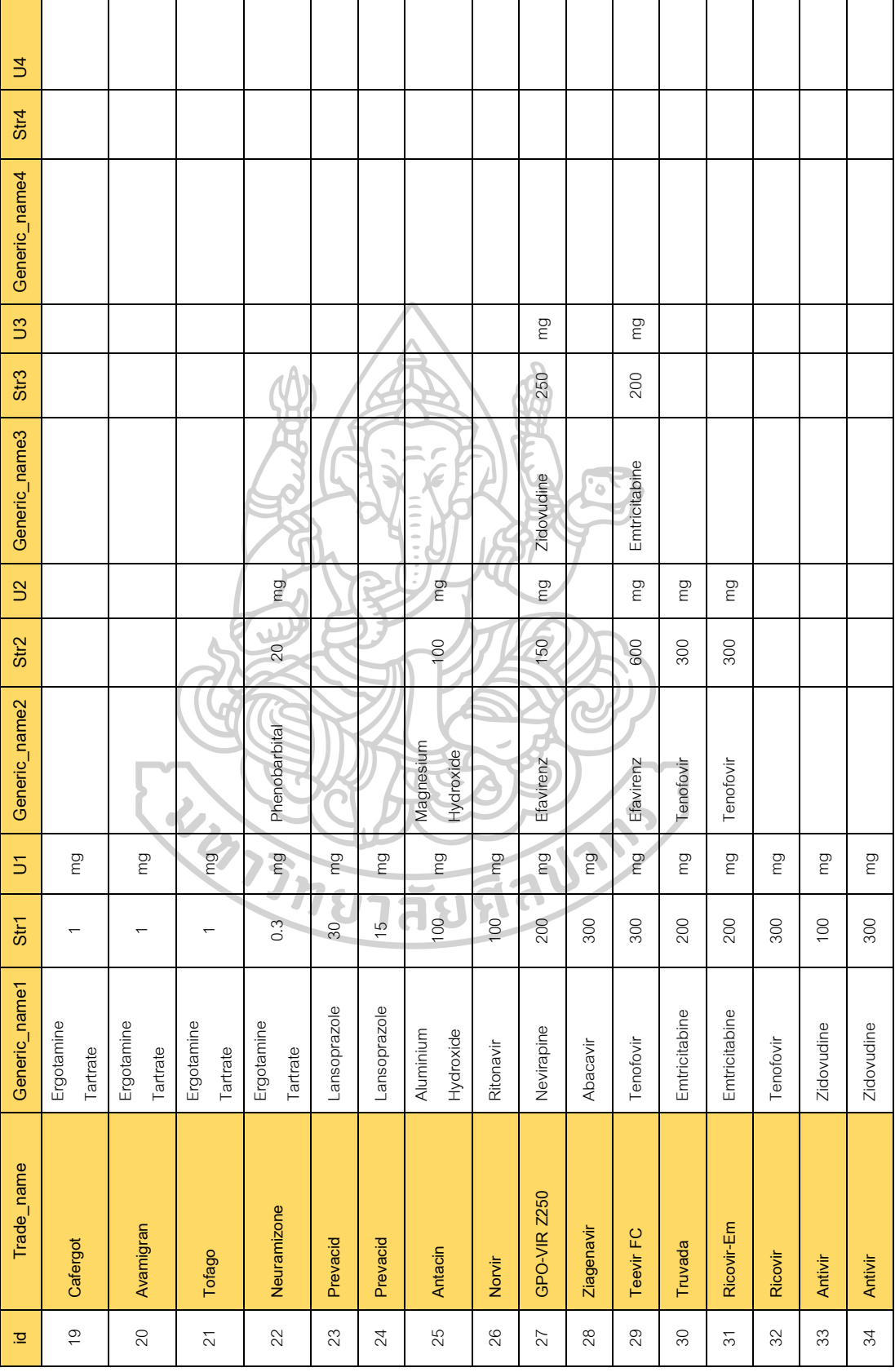

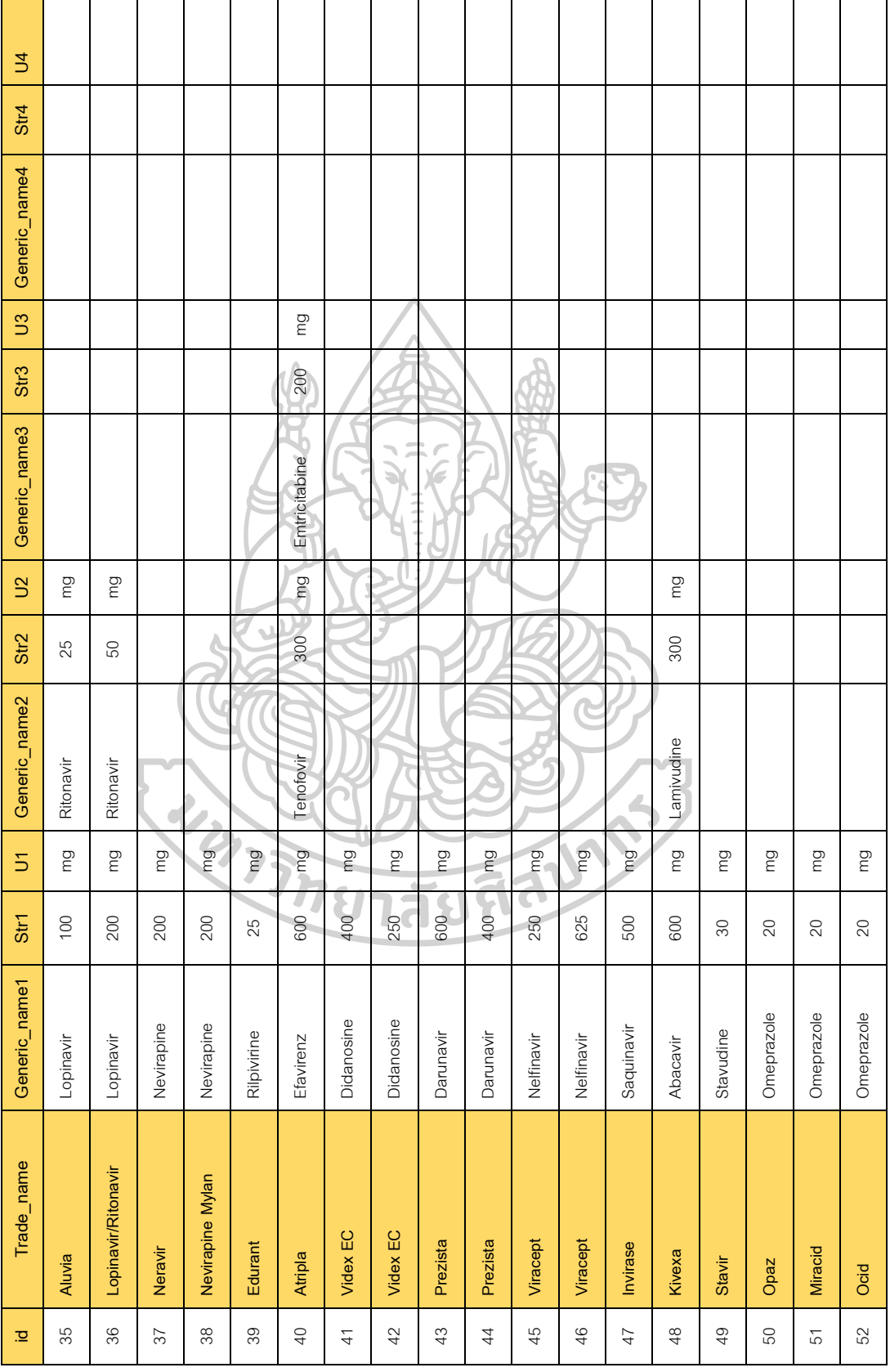

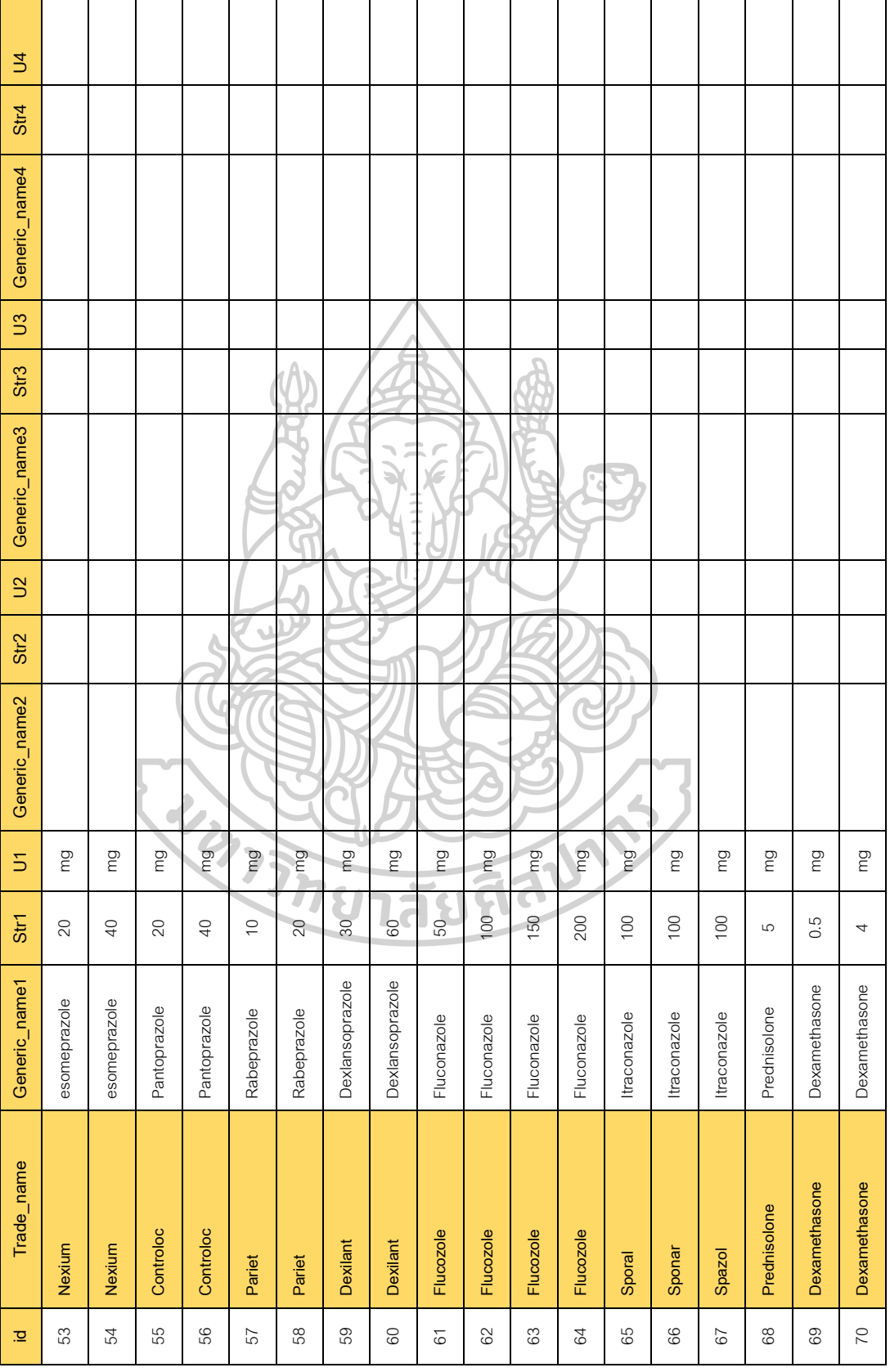

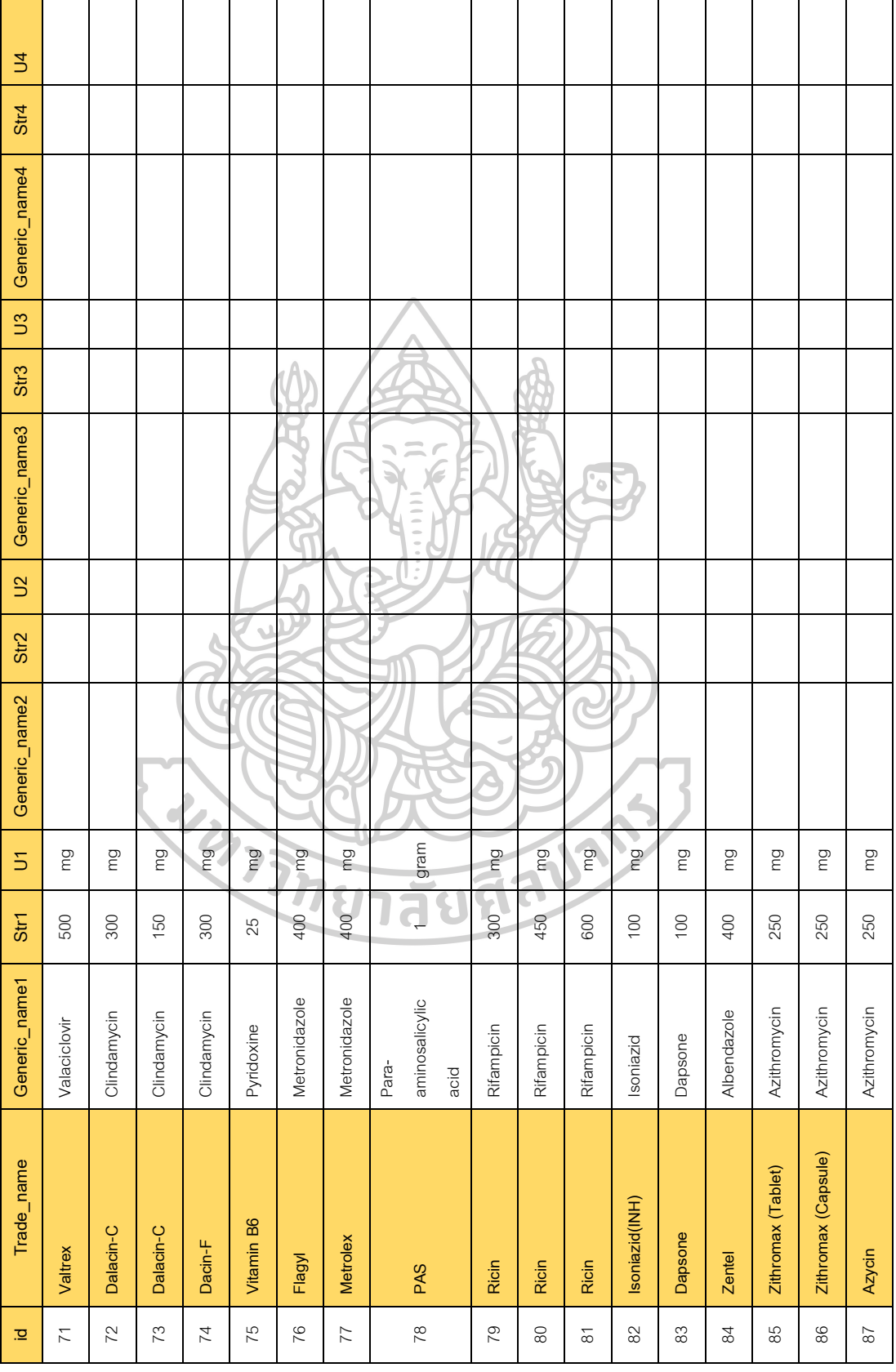

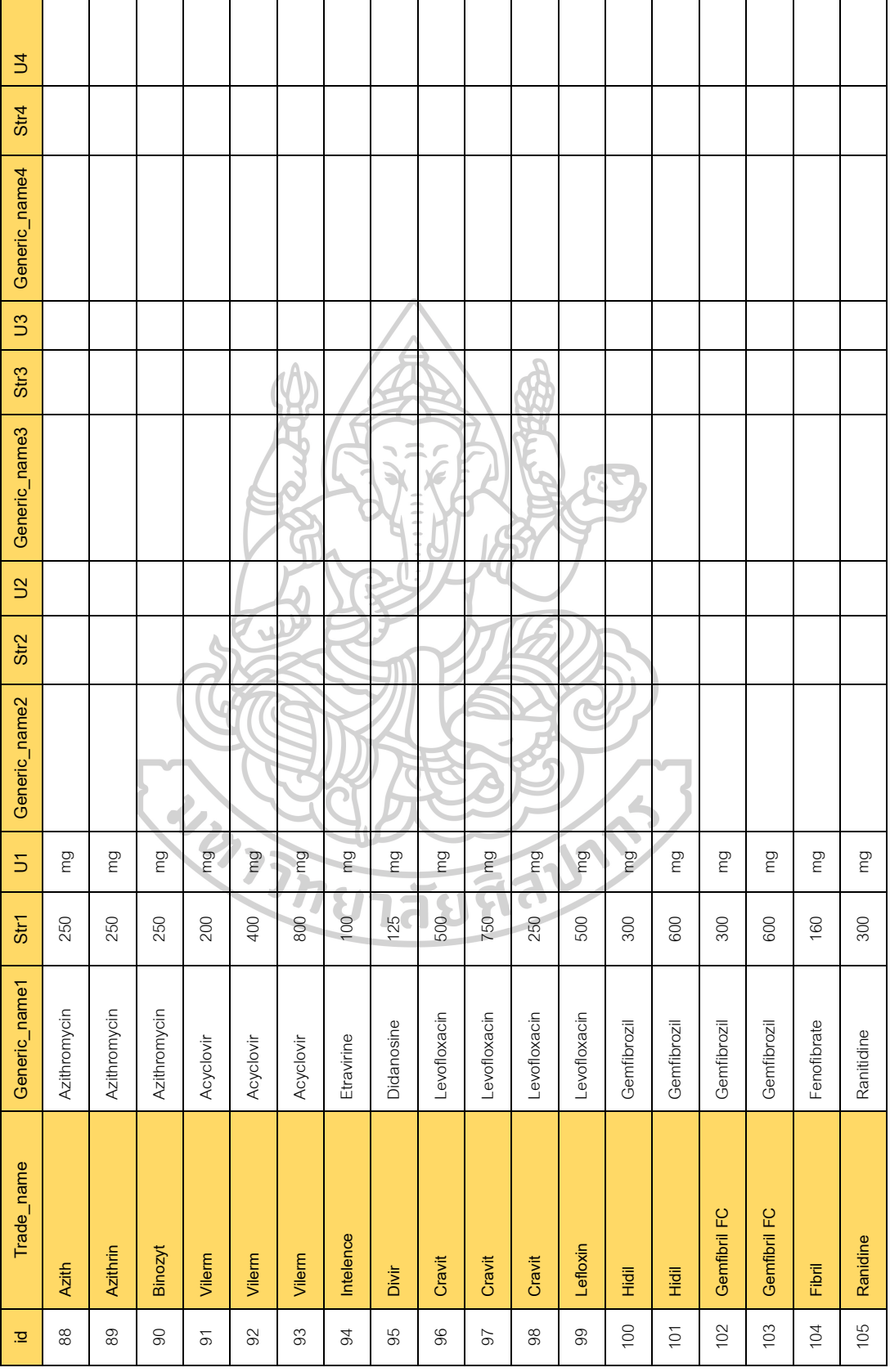

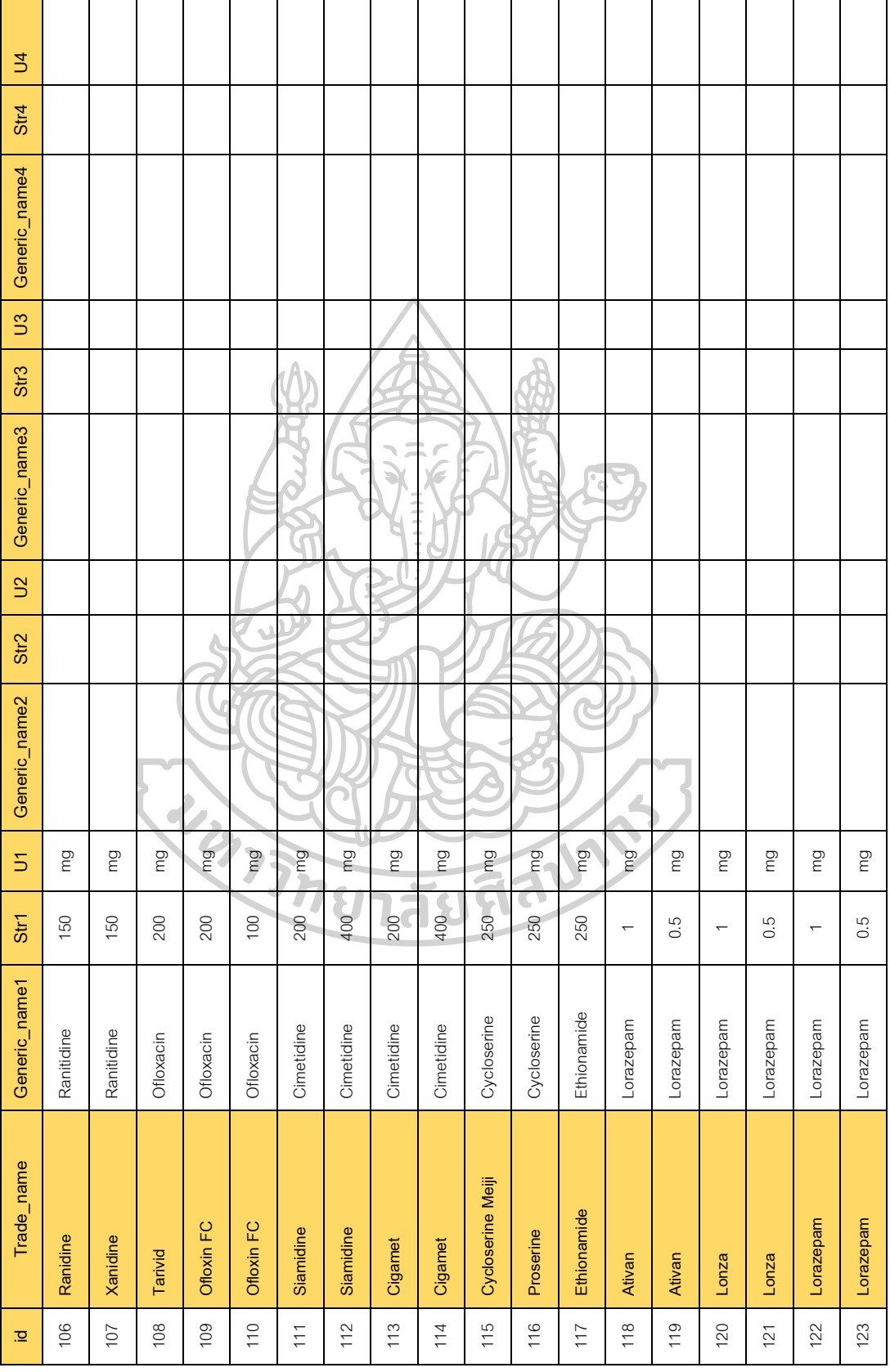

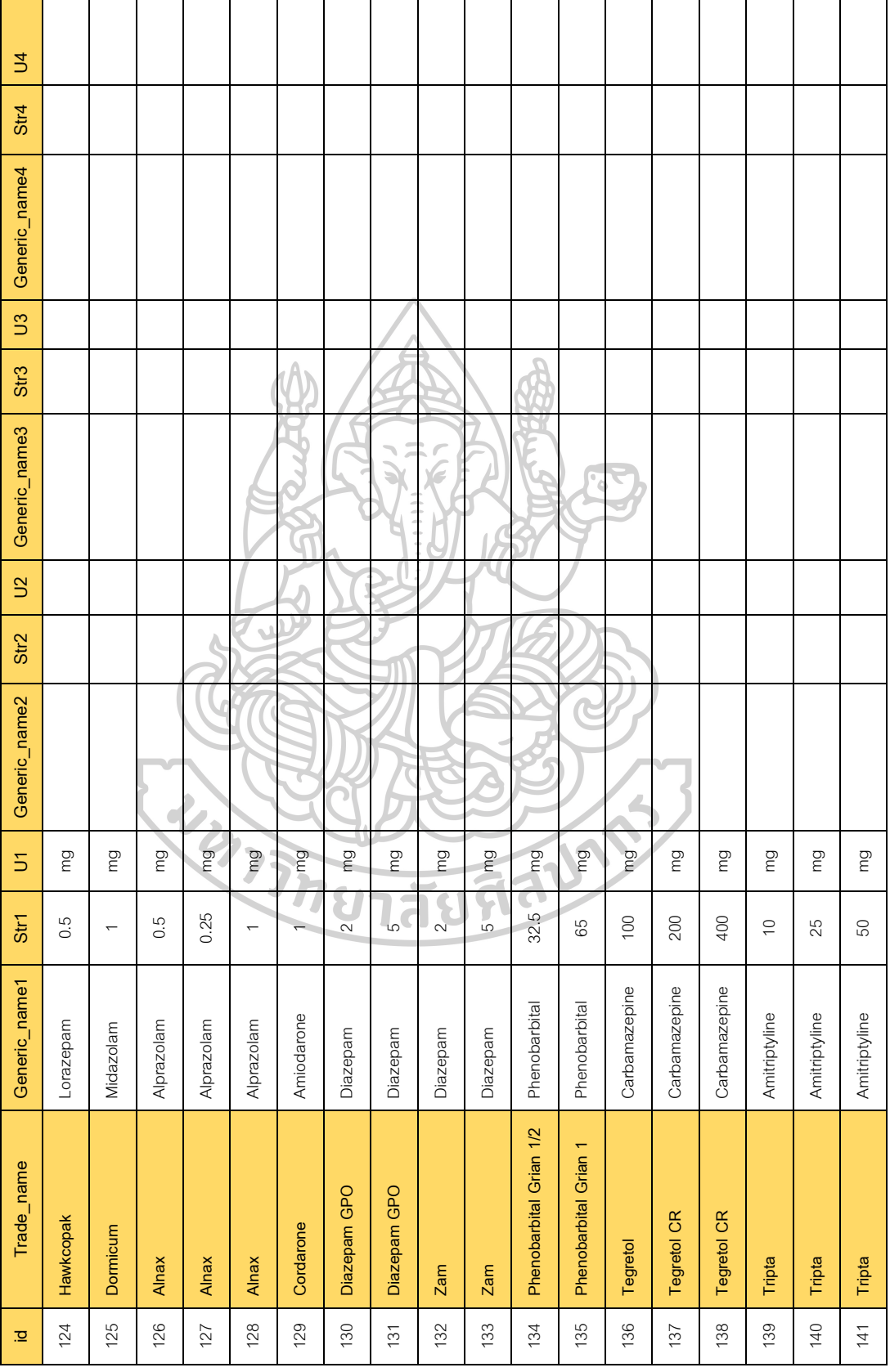

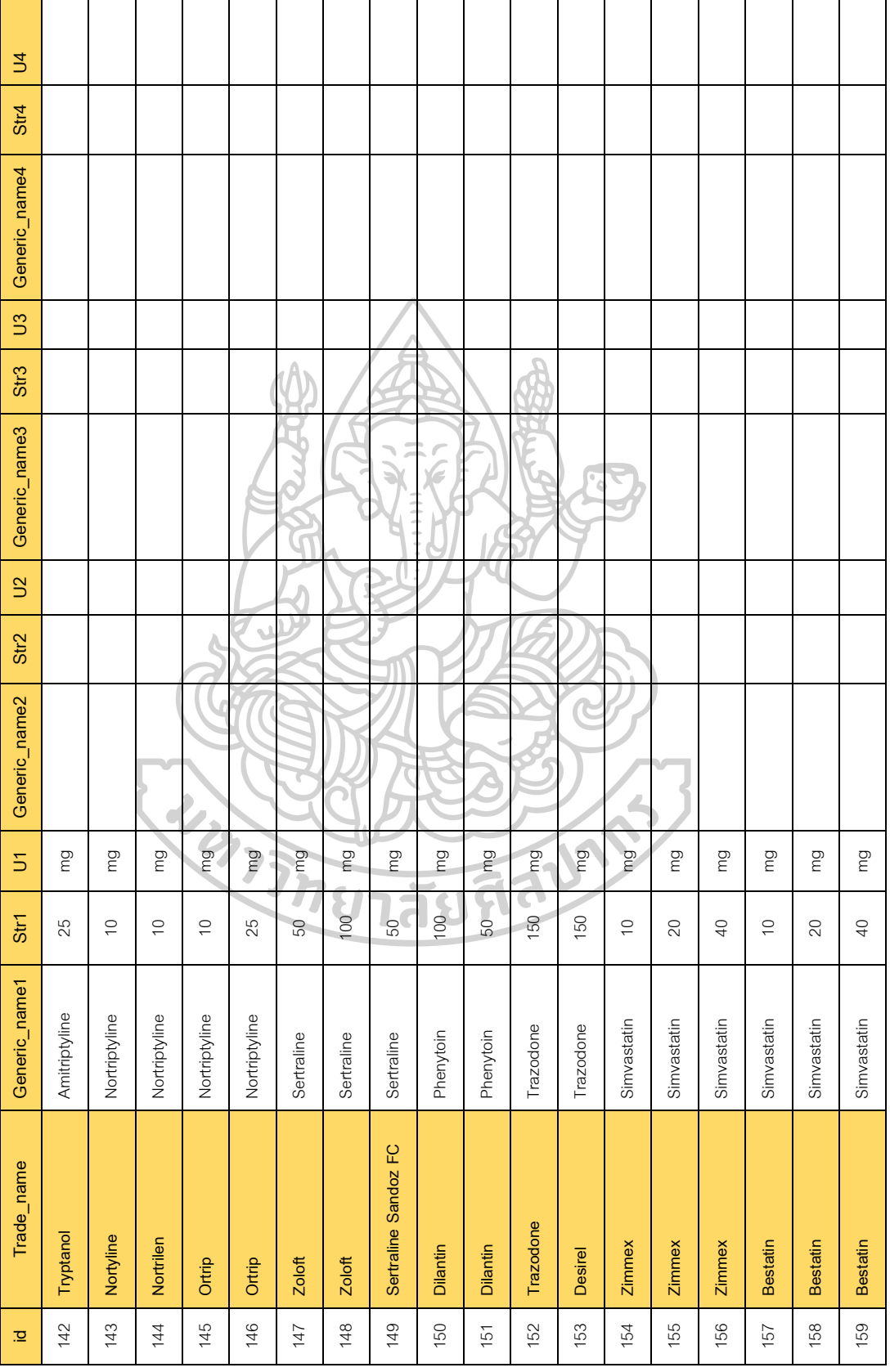

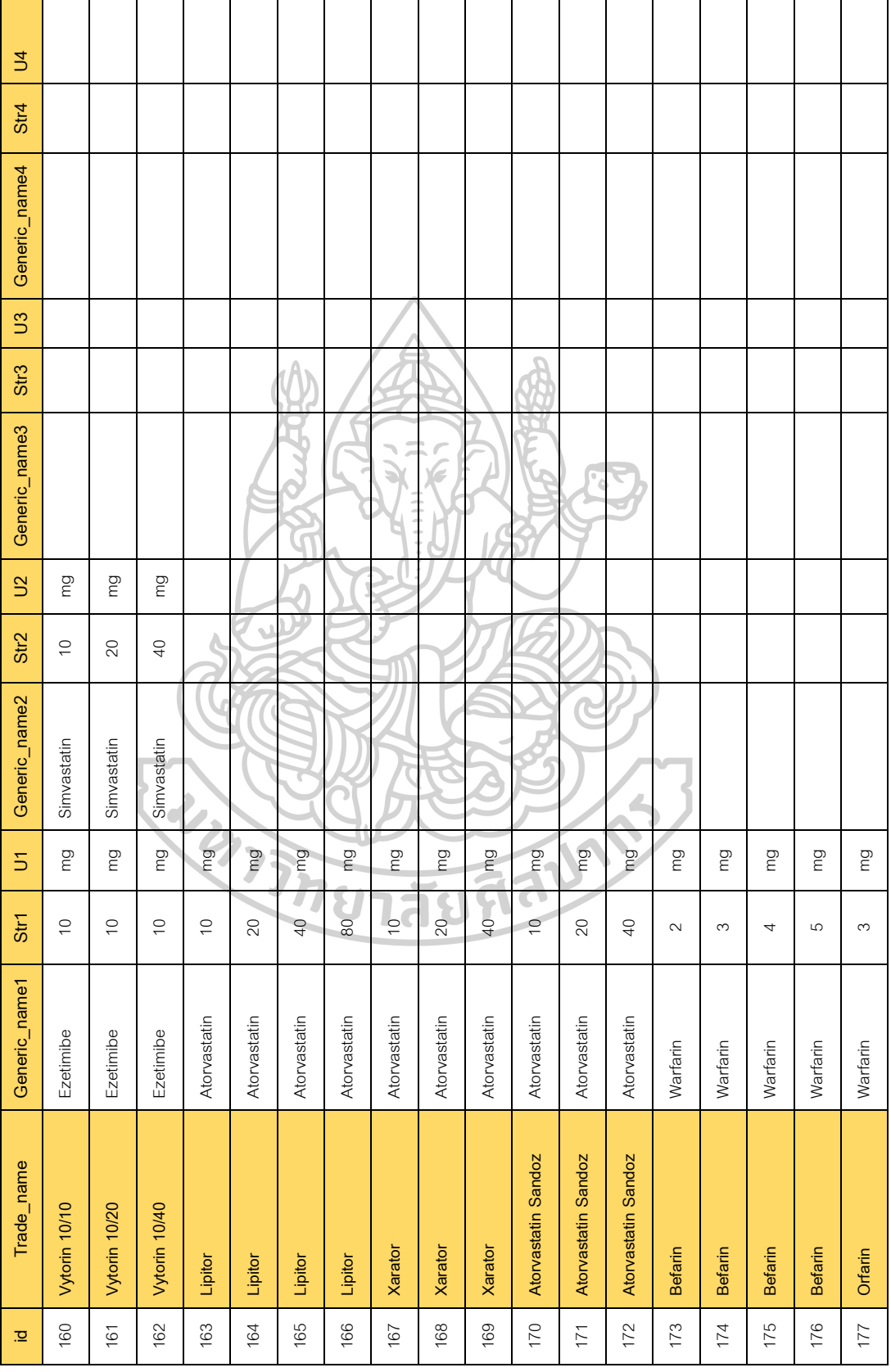

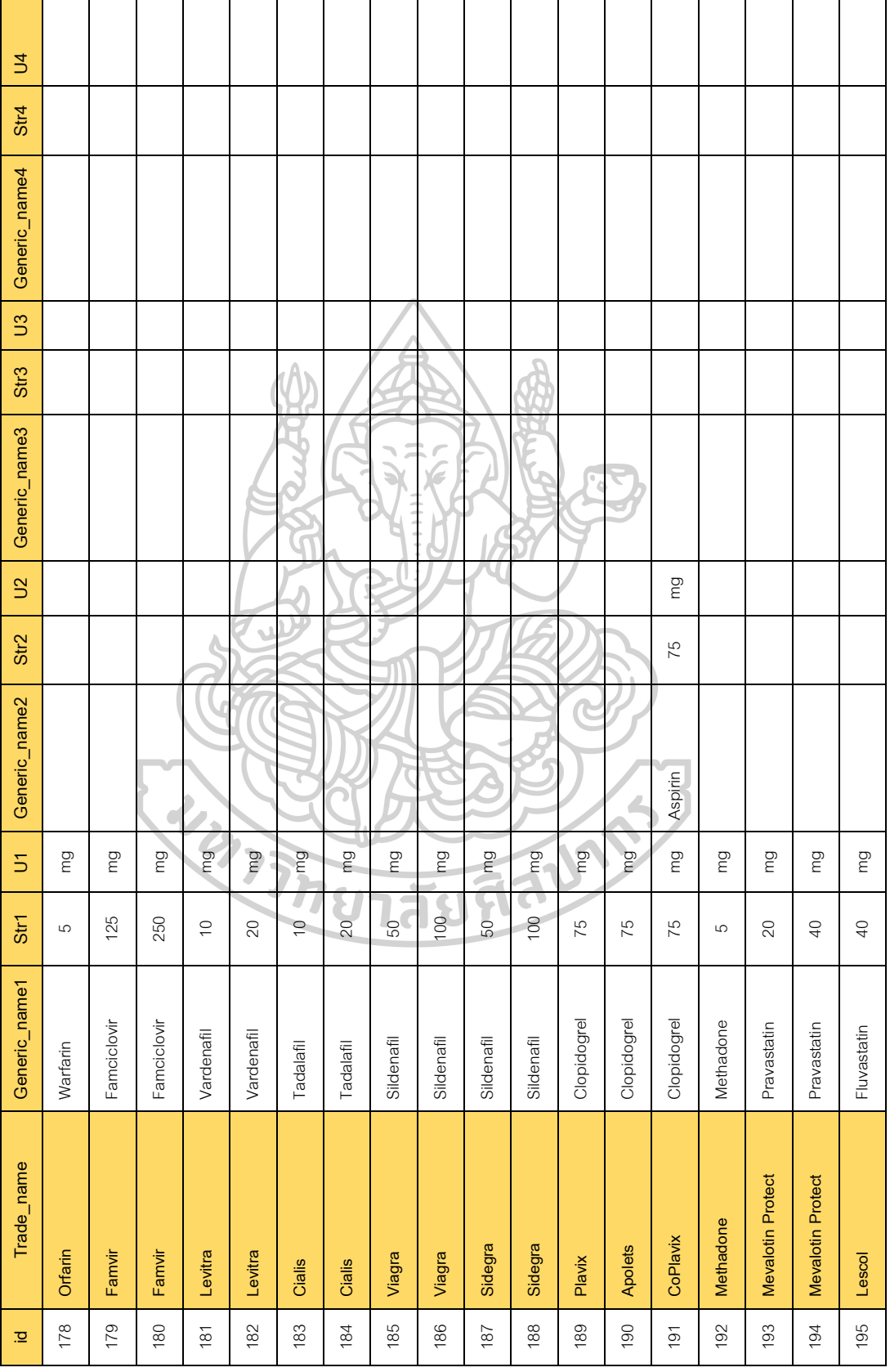

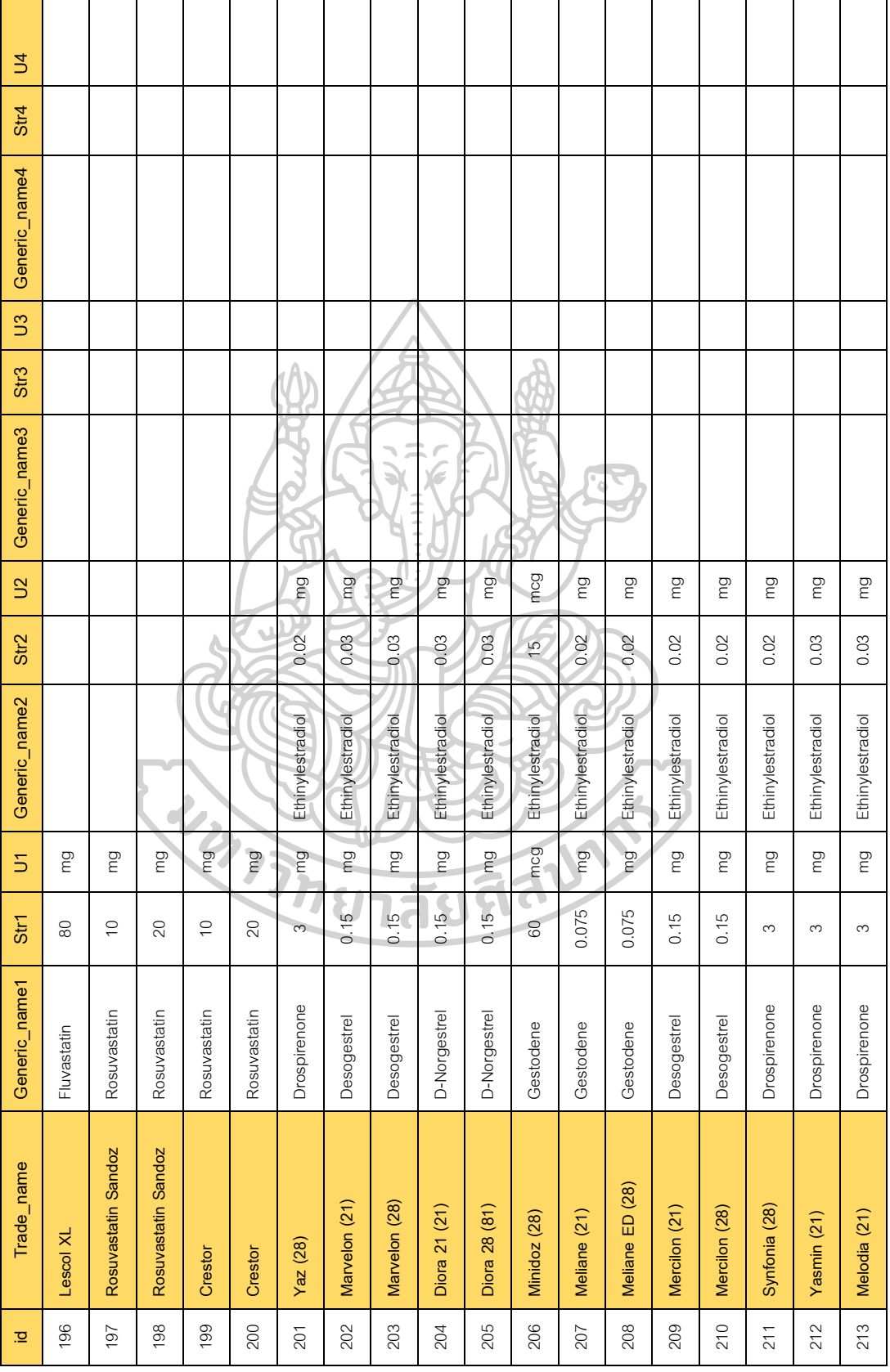

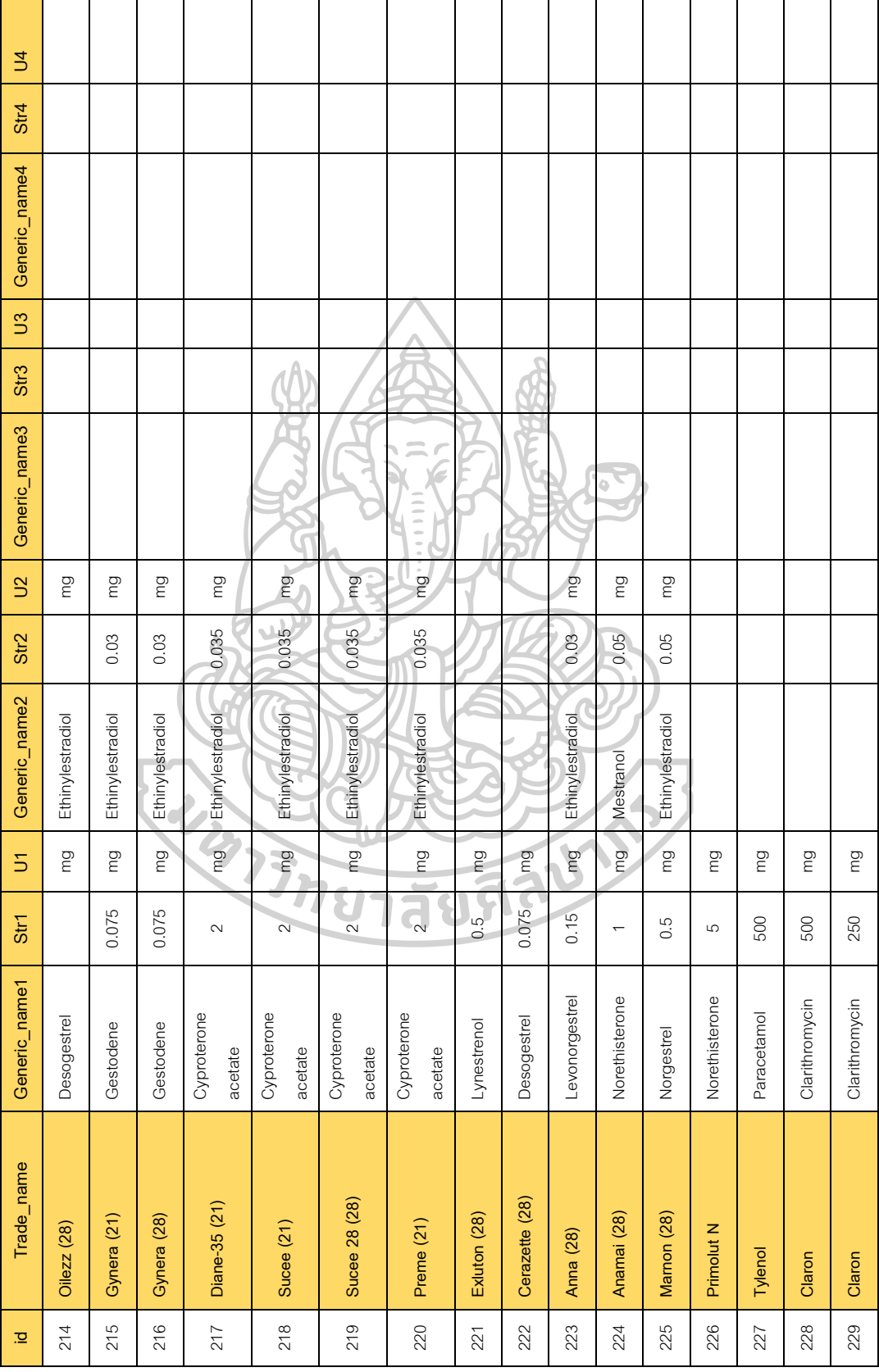

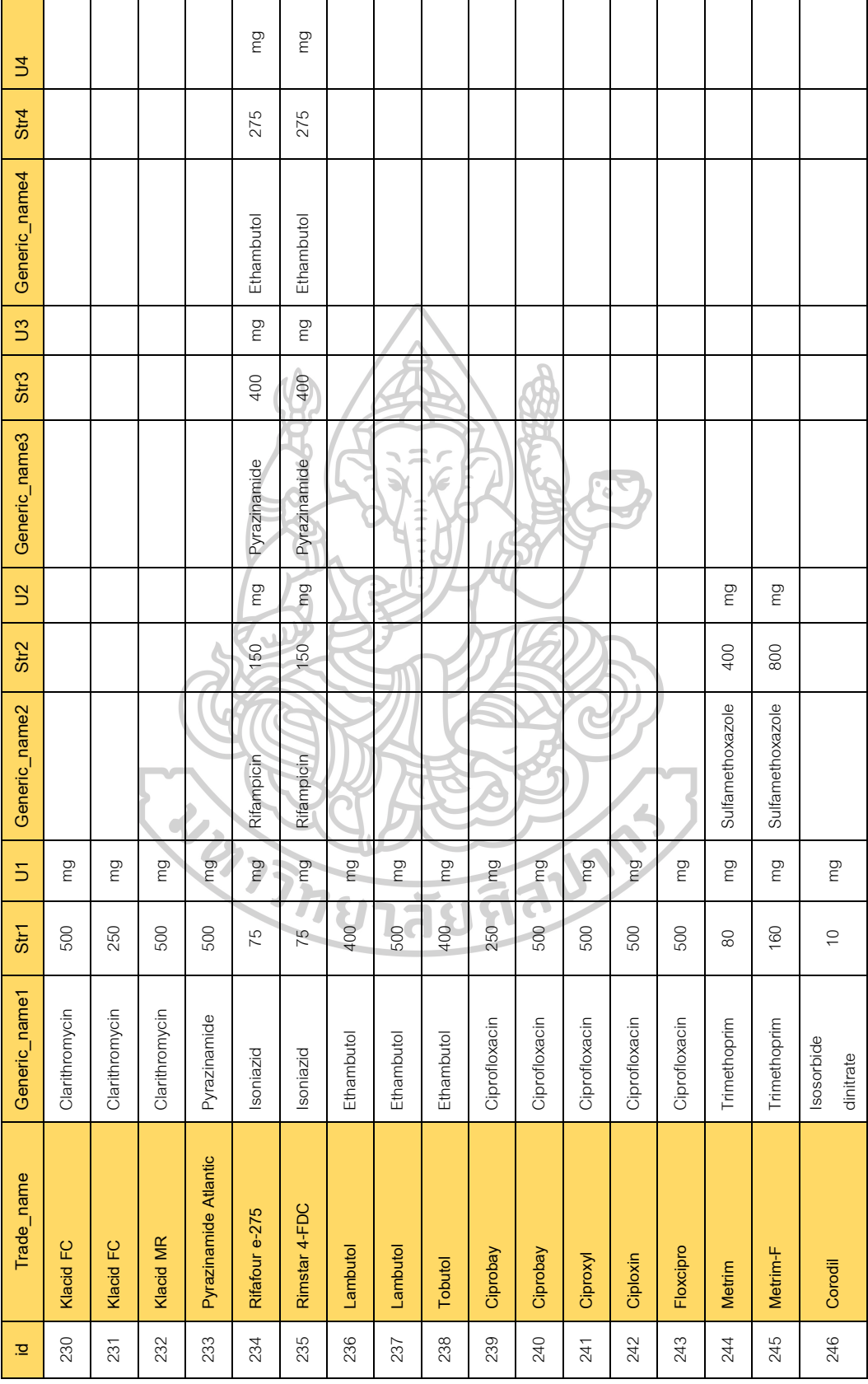

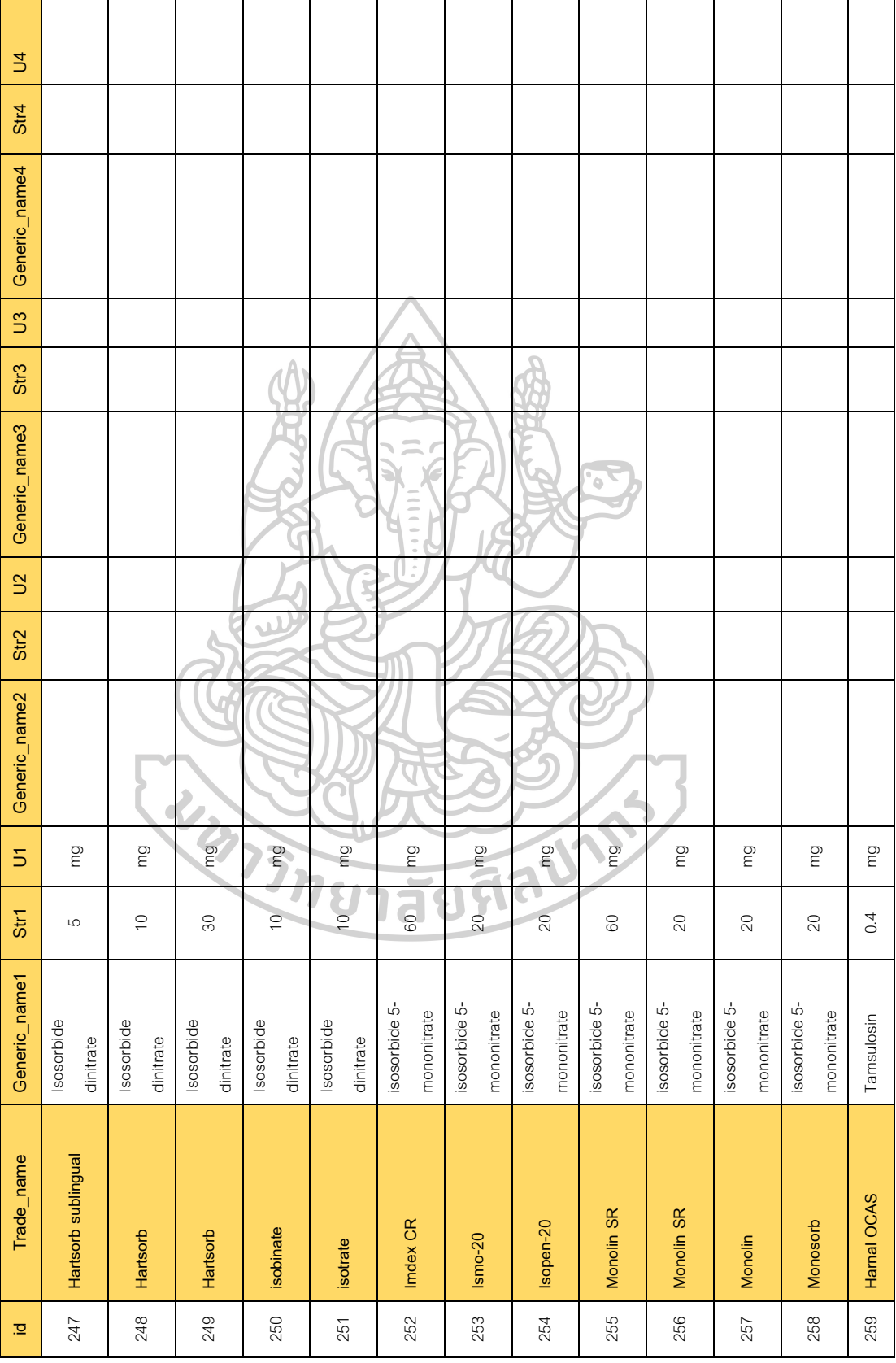

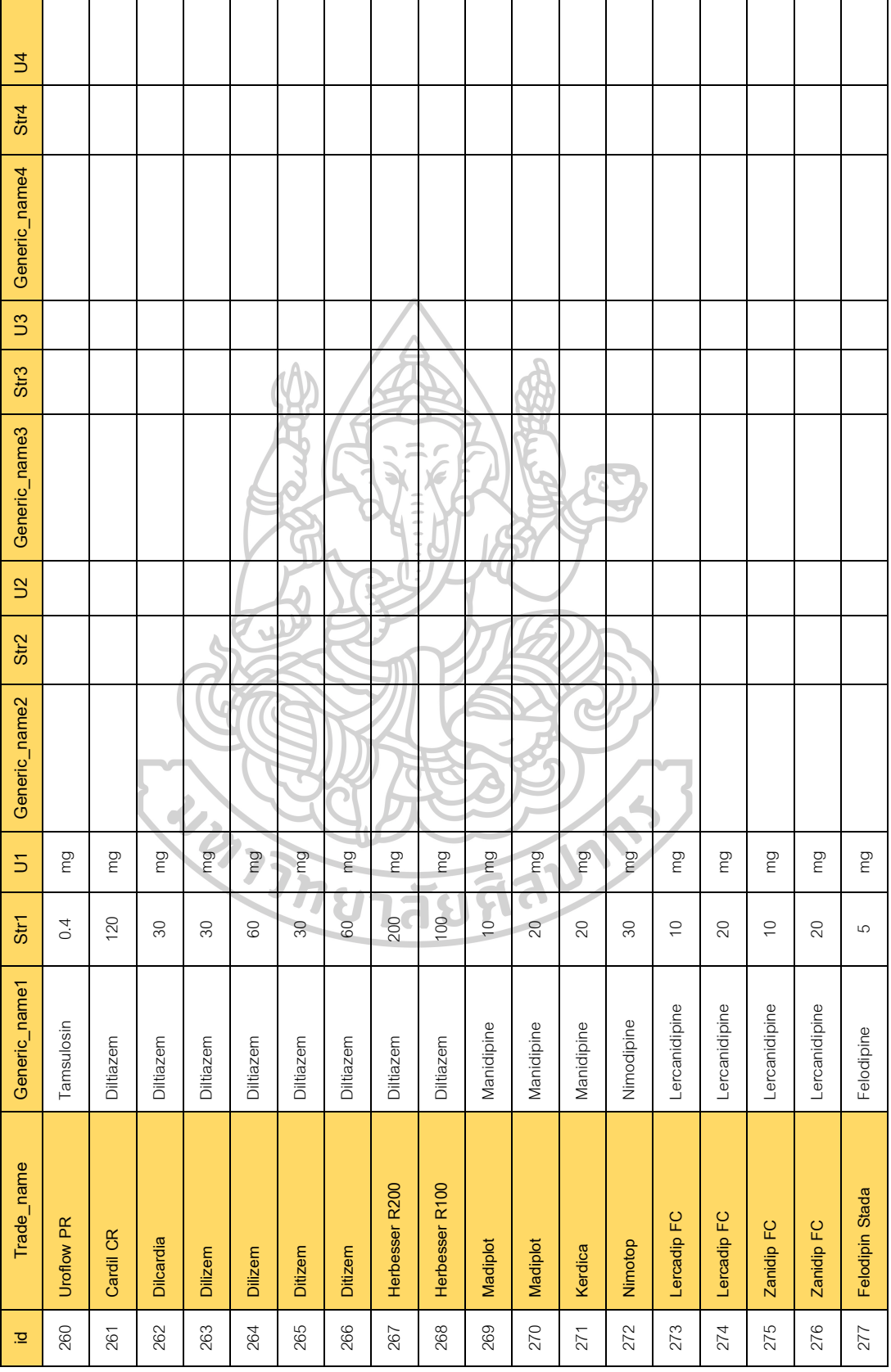

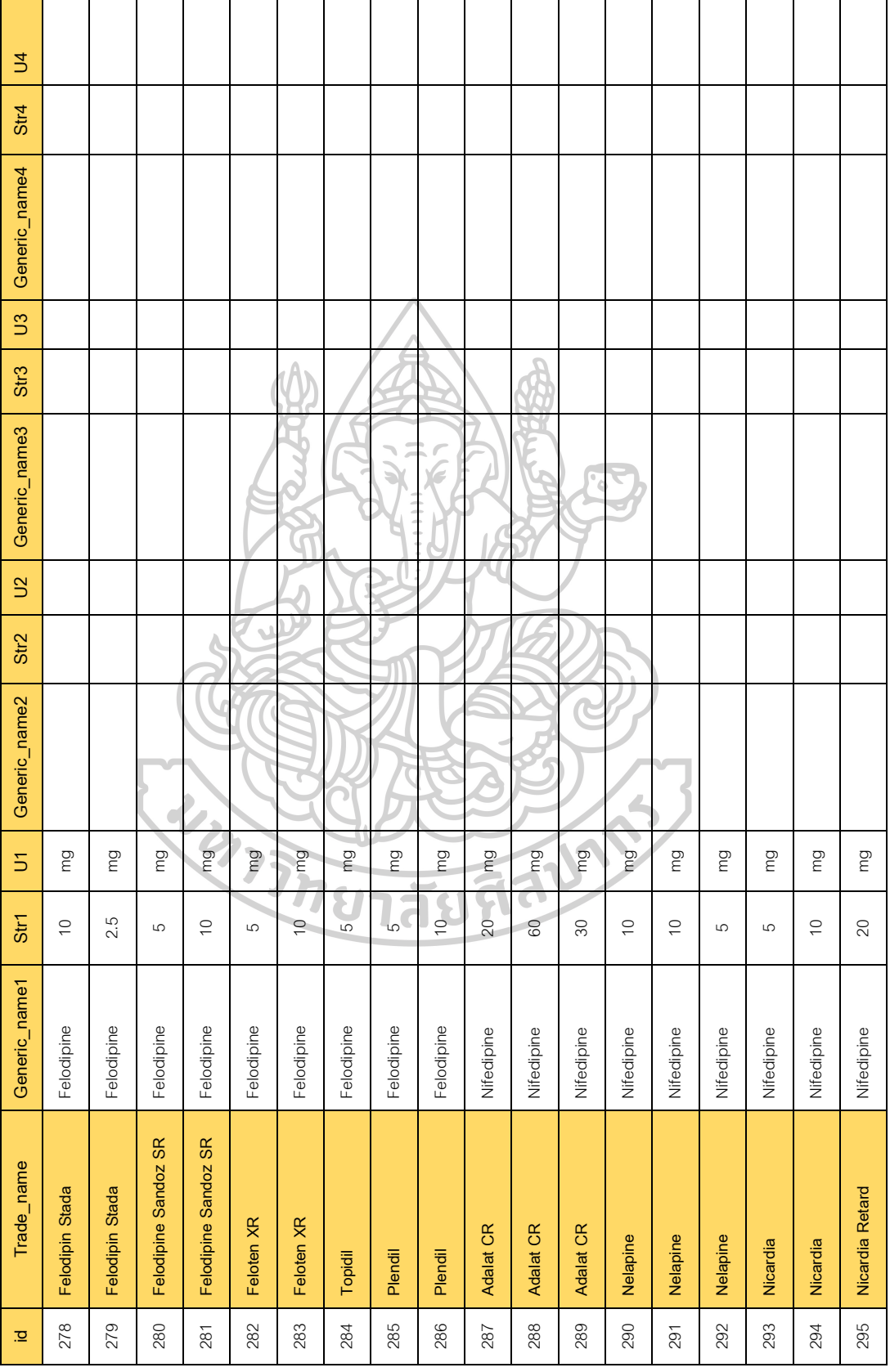

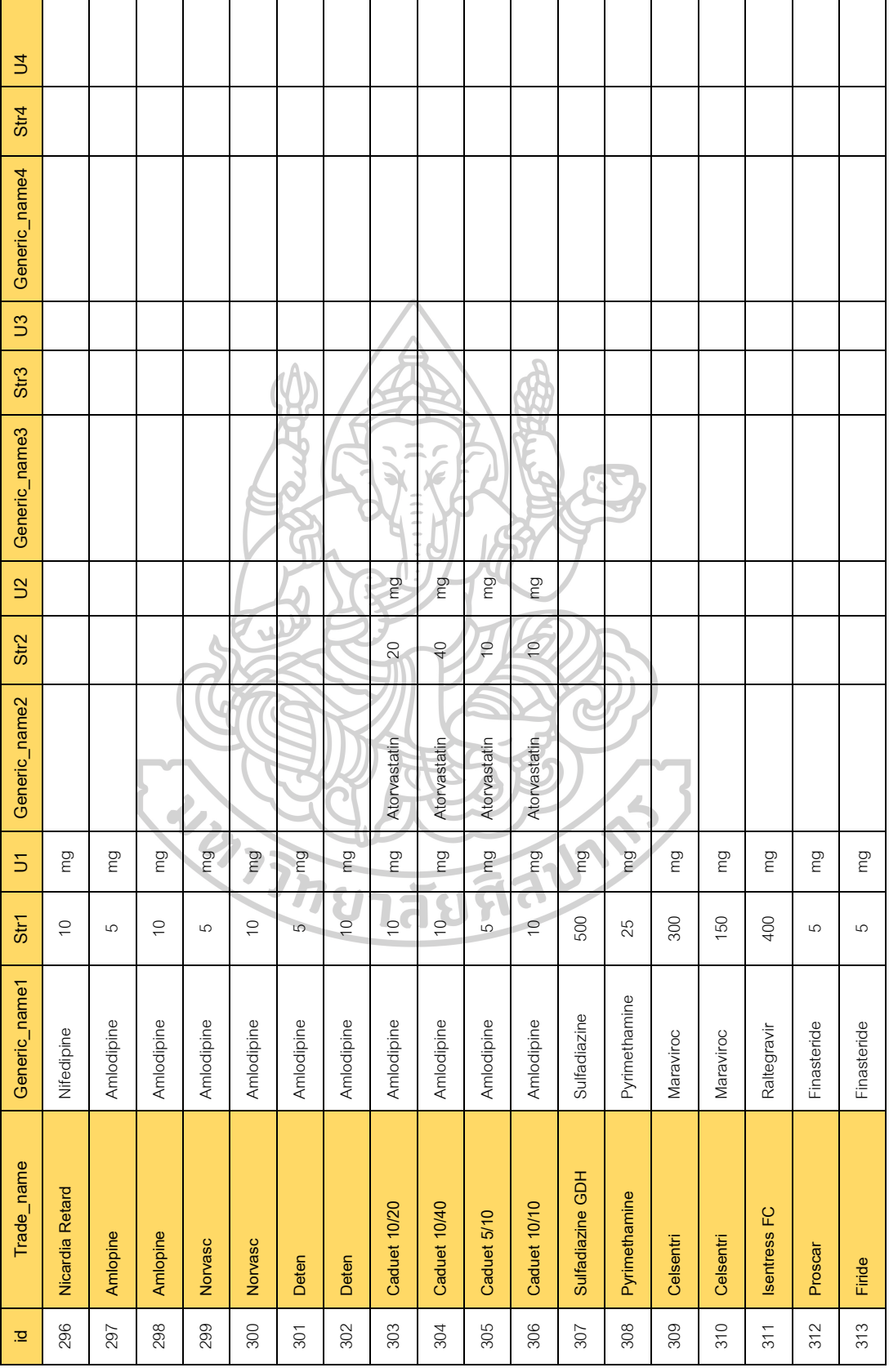

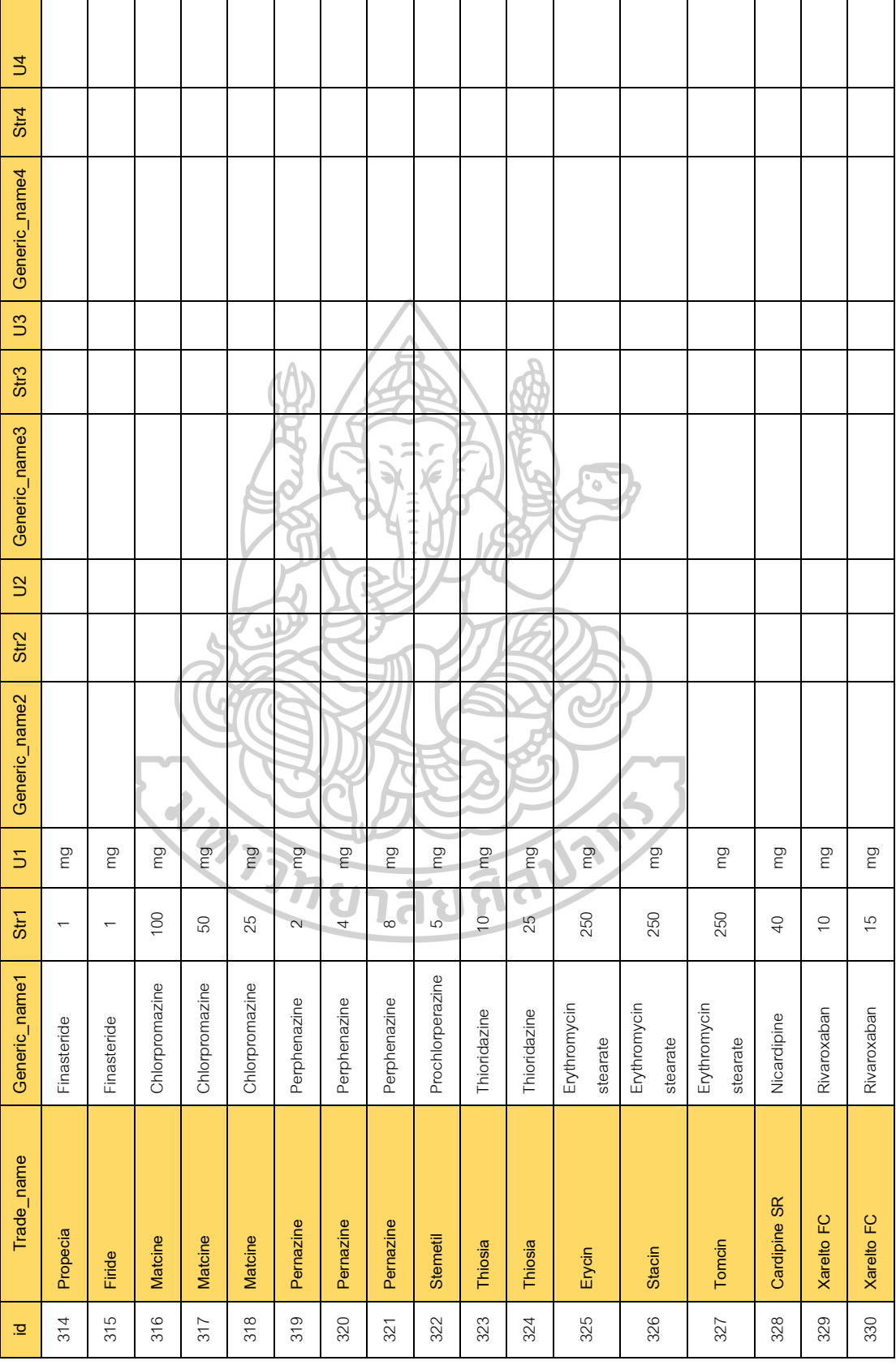

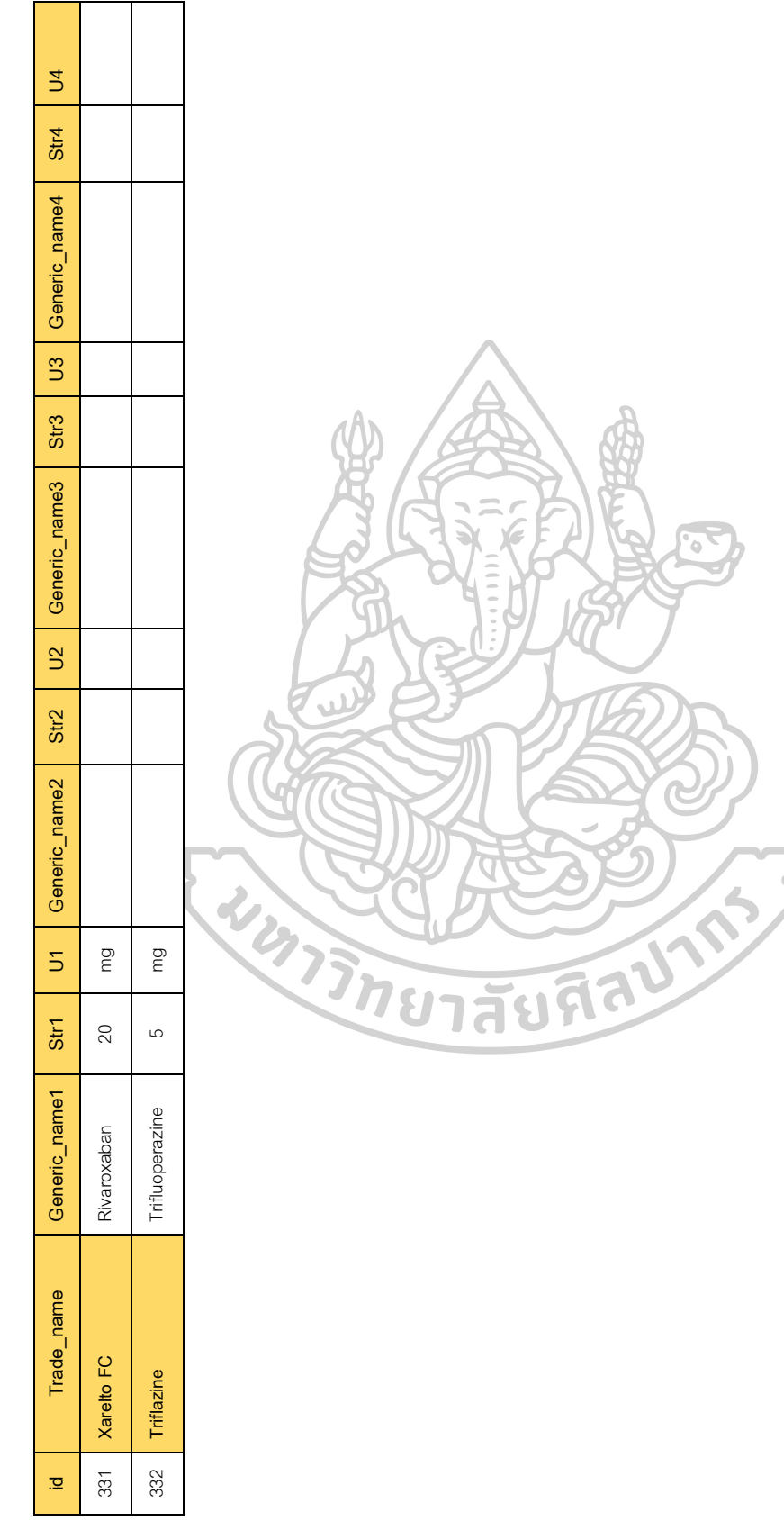

'o

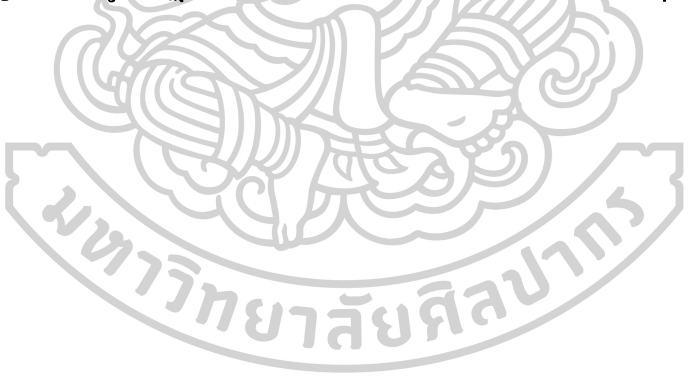

#### ฐานข้อมูลปฏิกิริยาระหว่างยาในโปรแกรมประยุกต์ мнм

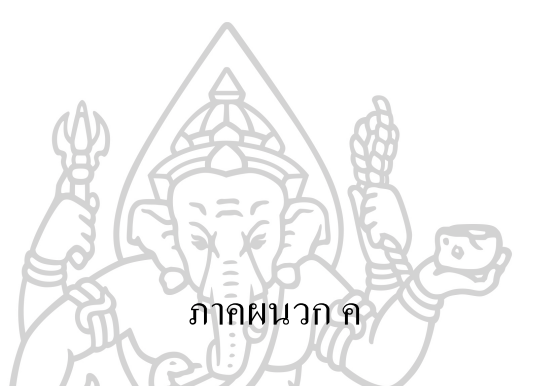

| ี<br>ขี่อยา            | ชื่อยา(ร่วม)                 |
|------------------------|------------------------------|
| Ergotamine TarTrate(8) | Nelfinavir(110)              |
|                        | Lopinavir(16)                |
|                        | Ritonavir(12)                |
|                        | Saquinavir(20)               |
|                        | Atazanavir(7)                |
|                        | Erythromycin(116)            |
|                        | Clarithromycin(88)           |
|                        | Efavirenz(2)                 |
| Amiodarone(53)         | Chlorpromazine(112)          |
|                        | Perphenazine(113)            |
|                        | Prochlorperazine(114)        |
|                        | Thioridazine(115)            |
|                        | Trifluoperazine(119)         |
| Sildenafil(69)         | Isosorbide dinitrate(94)     |
|                        | Isosorbide 5-mononitrate(95) |
| Tadalafil(68)          | Isosorbide dinitrate(94)     |
| 75n                    | Isosorbide 5-mononitrate(95) |
| Vardenafil(67)         | Isosorbide dinitrate(94)     |
|                        | Isosorbide 5-mononitrate(95) |

ภาคผนวก ค.1. ตาราง Fatal Drug Interaction ในฐานข้อมูล SQLite ของโปรแกรมประยุกต์ MHM

หมายเหตุ: ตัวเลขในวงเล็บหมายถึง primary key ใน SQLite Database ใน genericNameTABLE

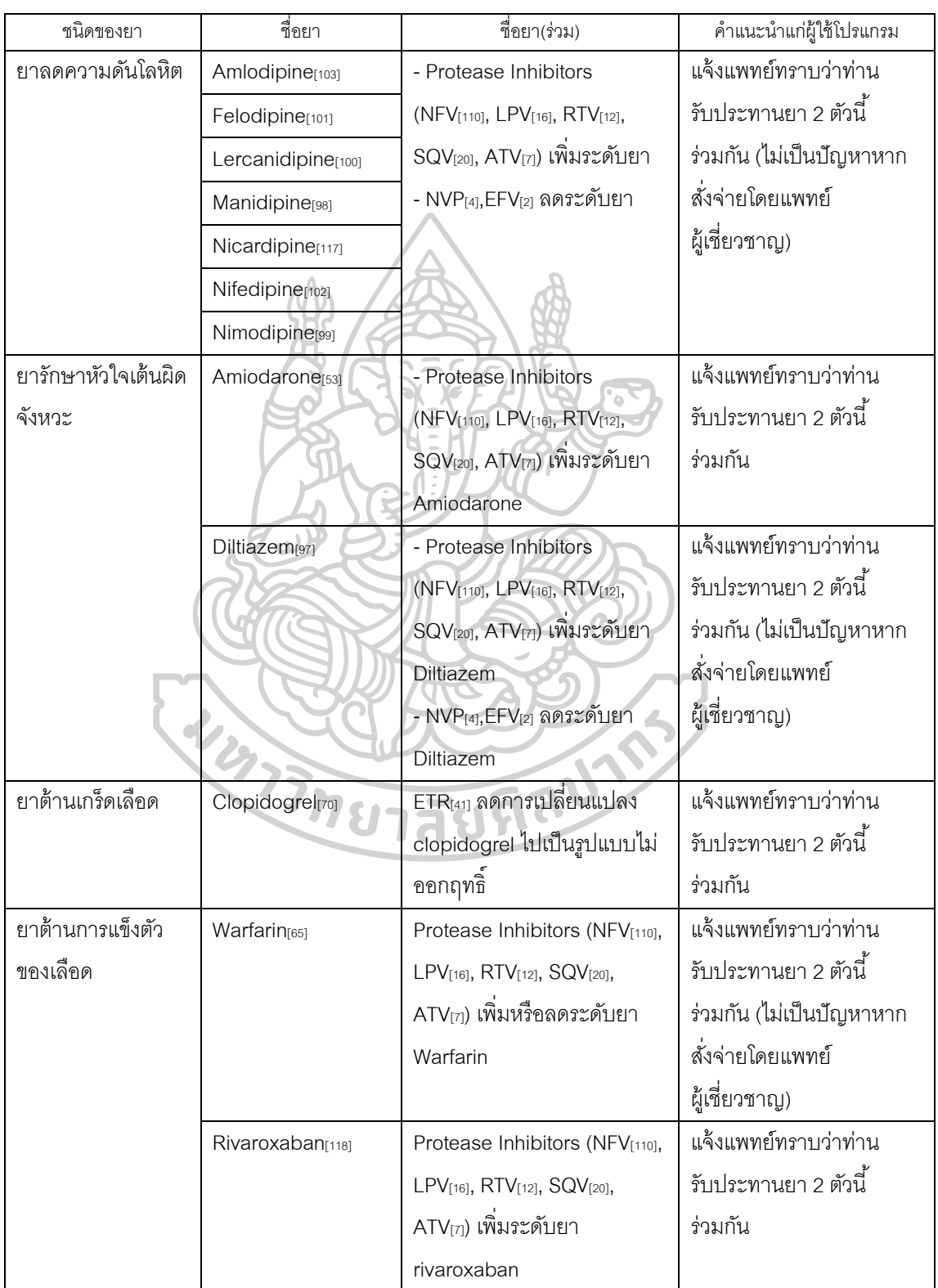

### ภาคผนวก ค.2. ตาราง Major Drug Interaction ในฐานข้อมูล SQLite ของโปรแกรมประยุกต์ MHM

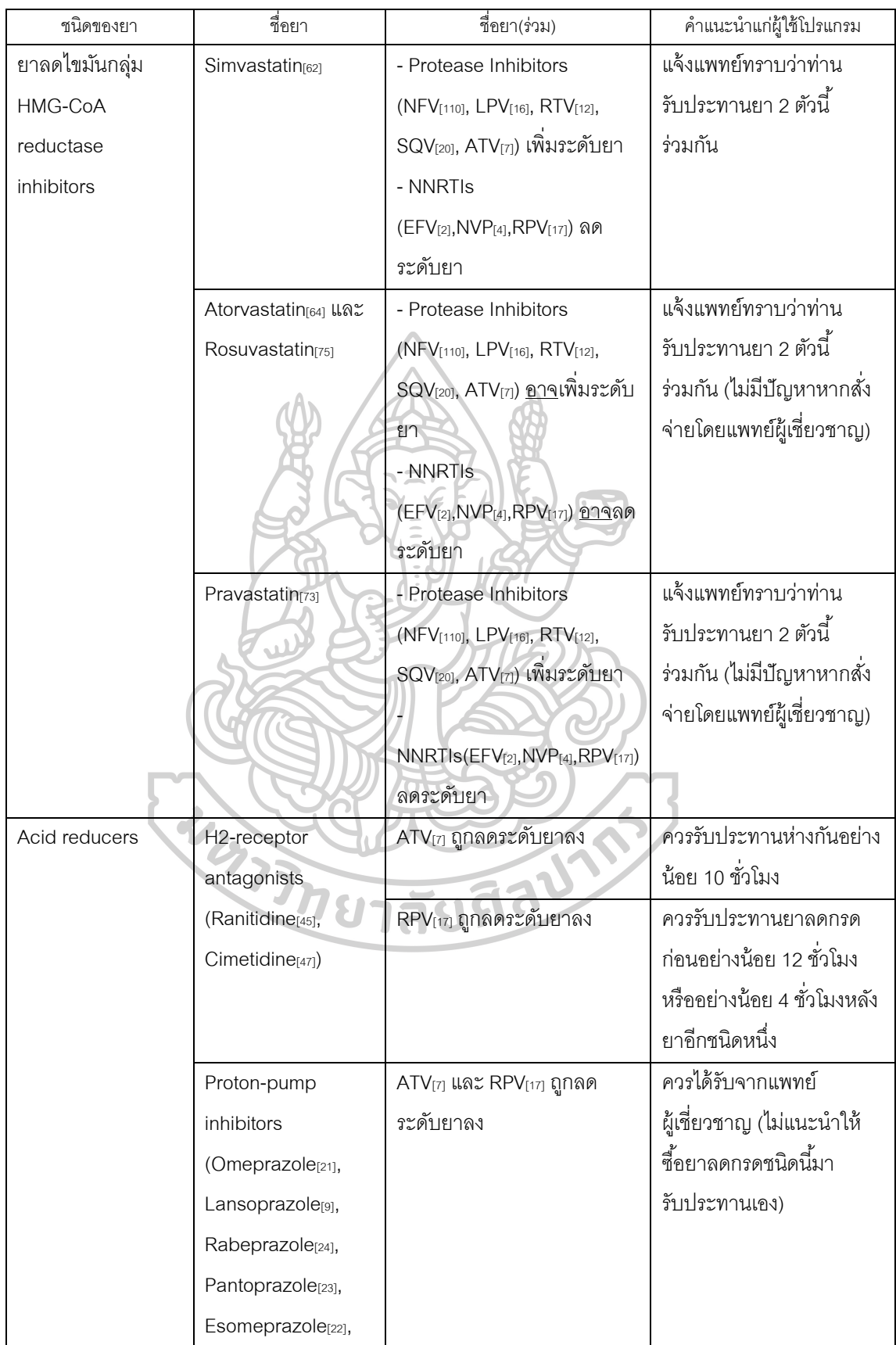

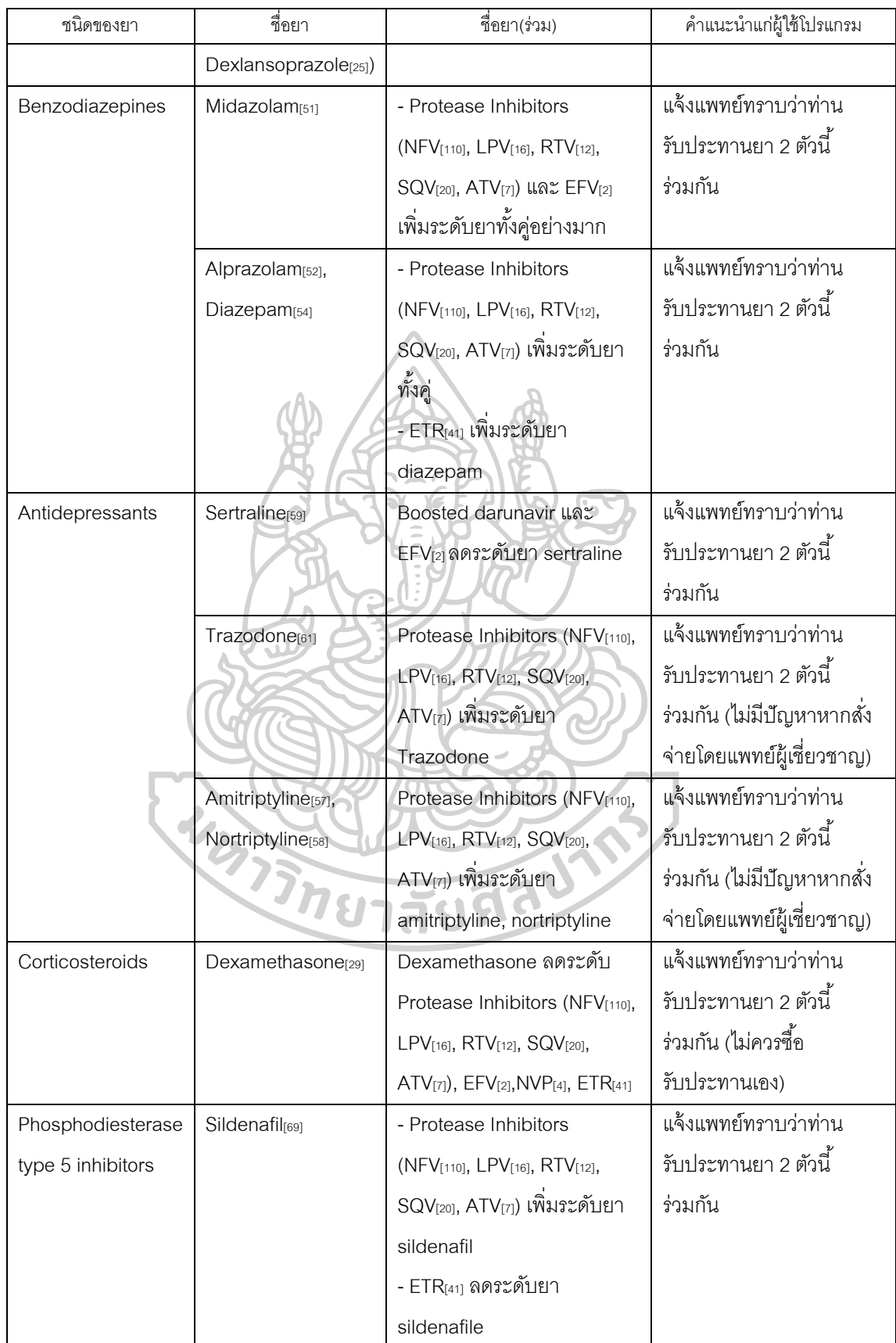

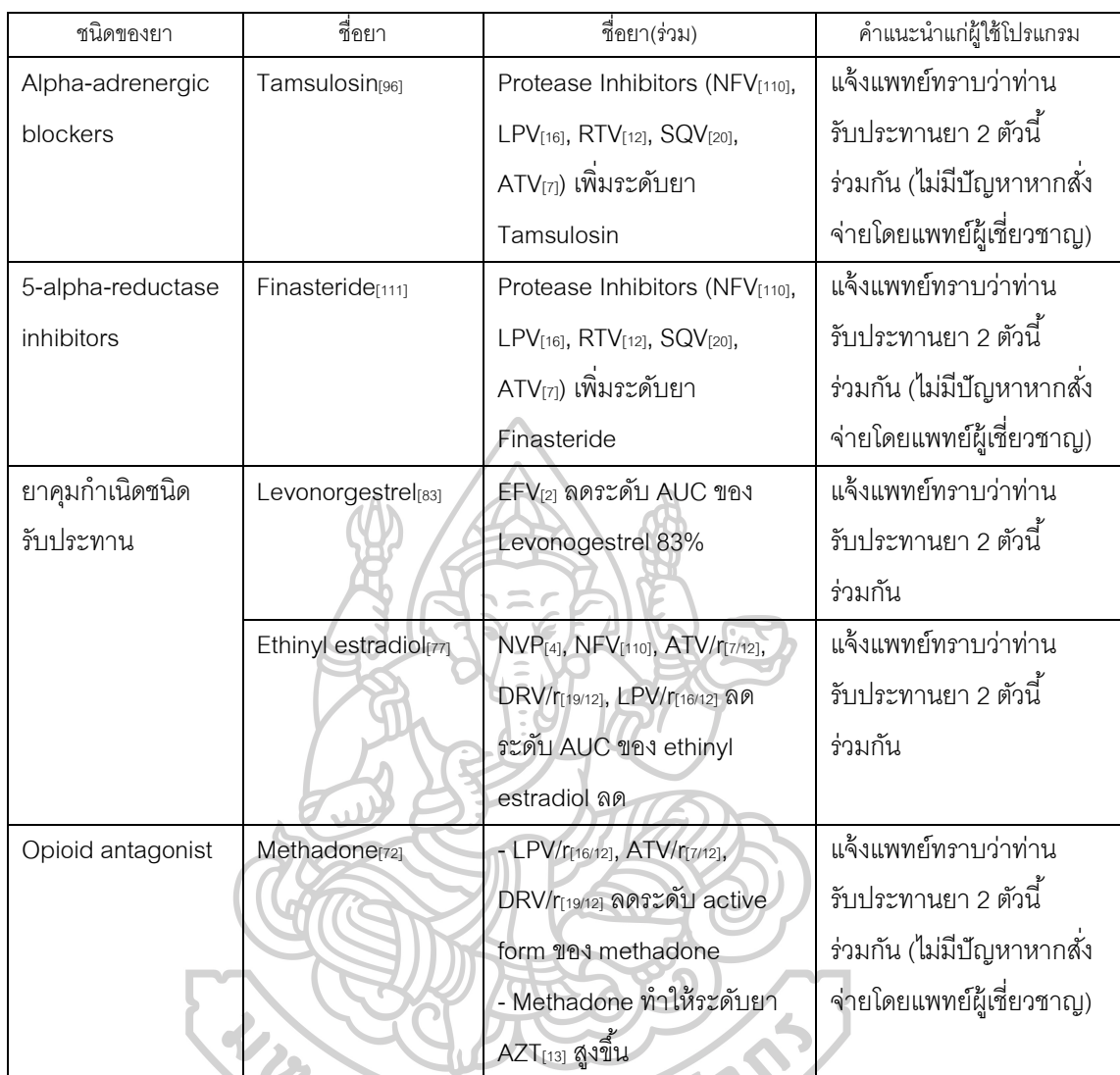

หมายเหตุ: ตัวเลขในวงเล็บหมายถึง primary key ใน SQLite Database ใน genericNameTABLE

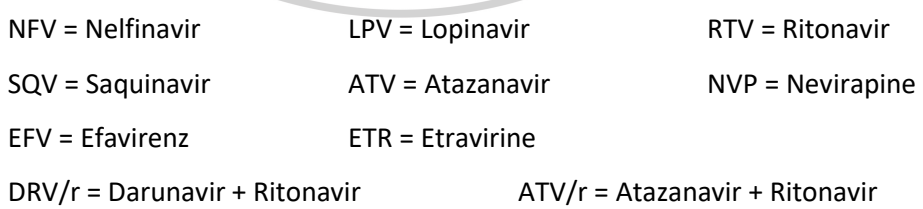

LPV/r = Lopinavir + Ritonavir

#### ภาคผนวก ง

## แบบทดสอบโปรแกรมประยุกต์ мнм โดยผู้เชี่ยวชาญค้านสารสนเทศศาสตร์

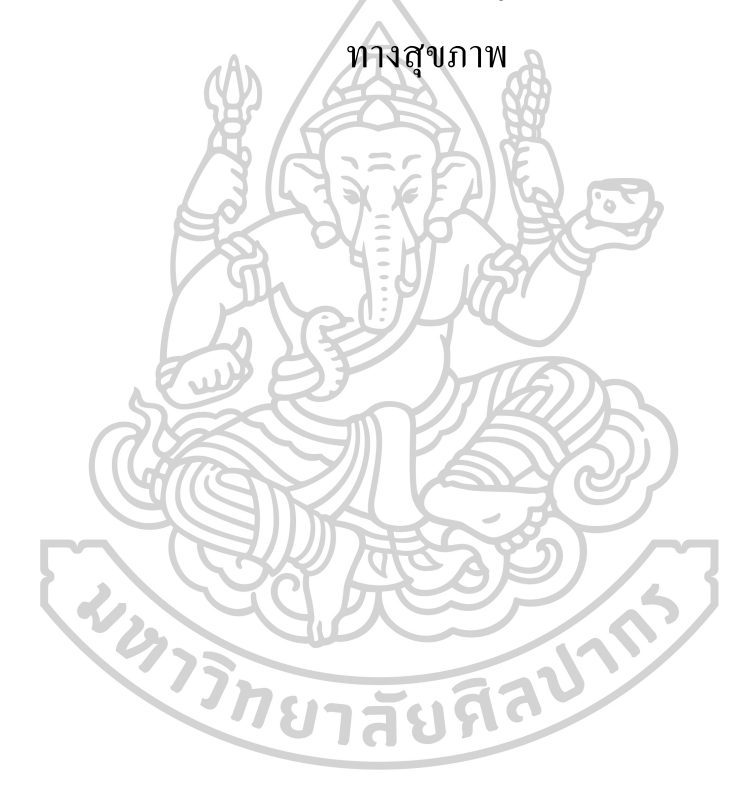

ภาคผนวก ง.1 หัวข้อทดสอบ

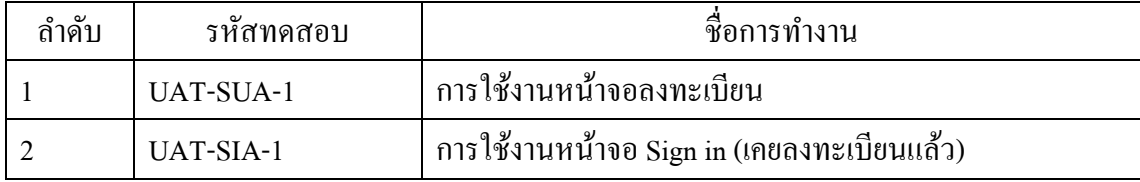

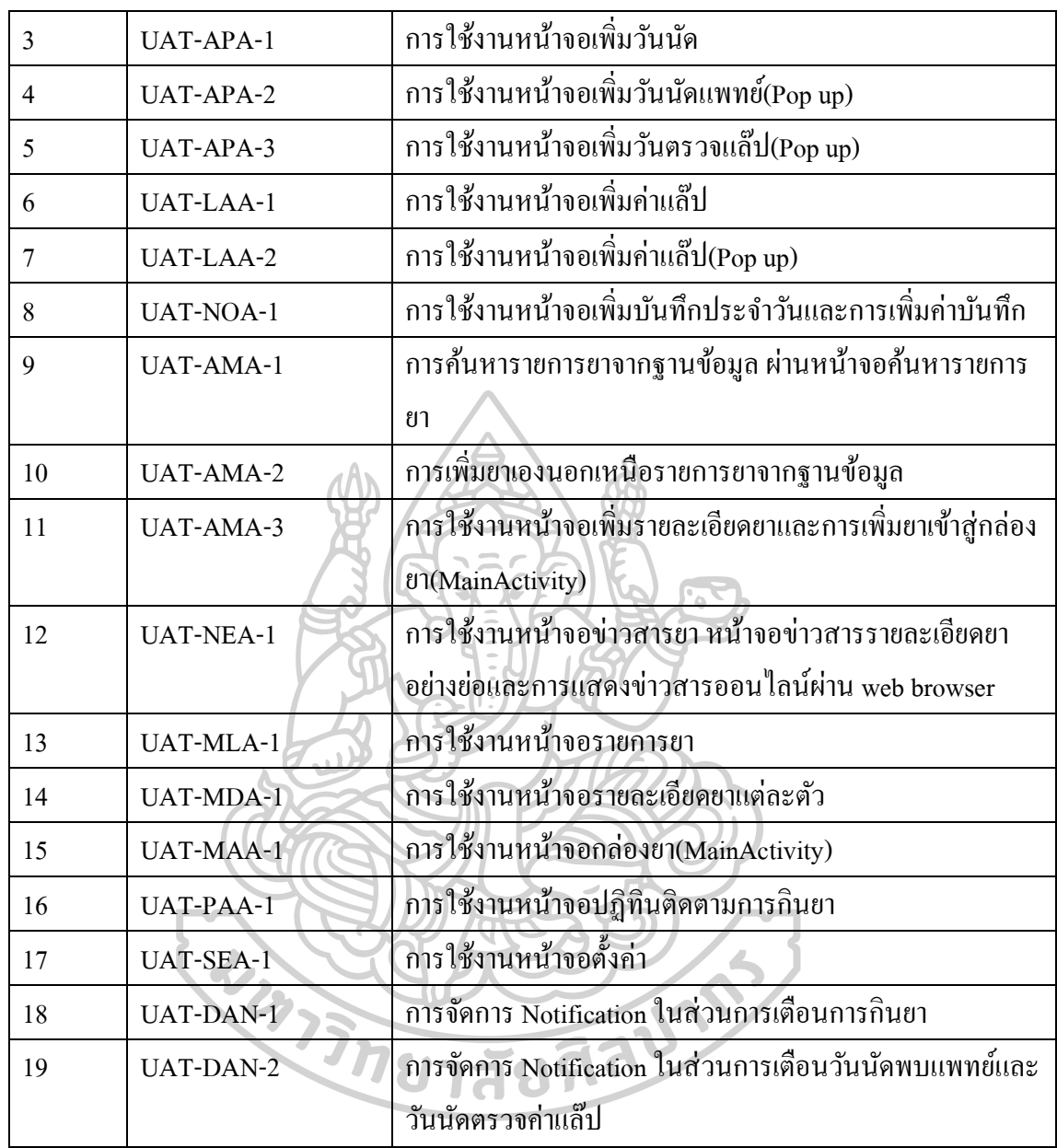

#### 2. ขั้นตอนการทดลอบ

2.1 การเข้าใช้งานครั้งแรก (ลงทะเบียน)

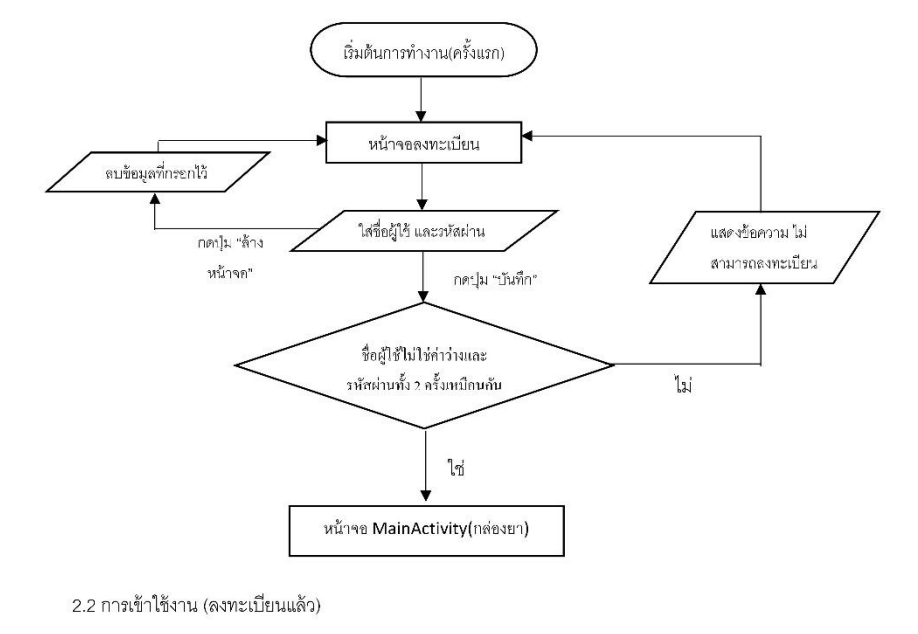

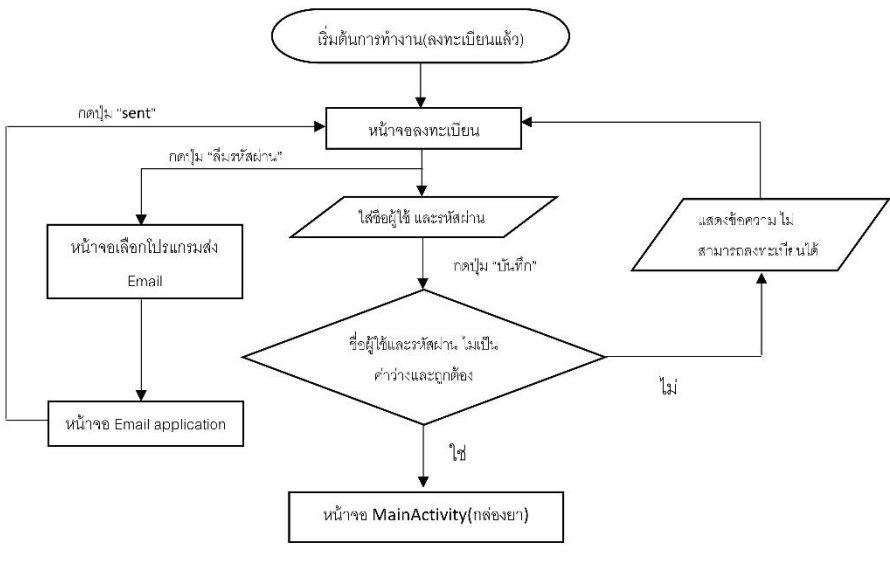

2.3 เพิ่มวันนัด

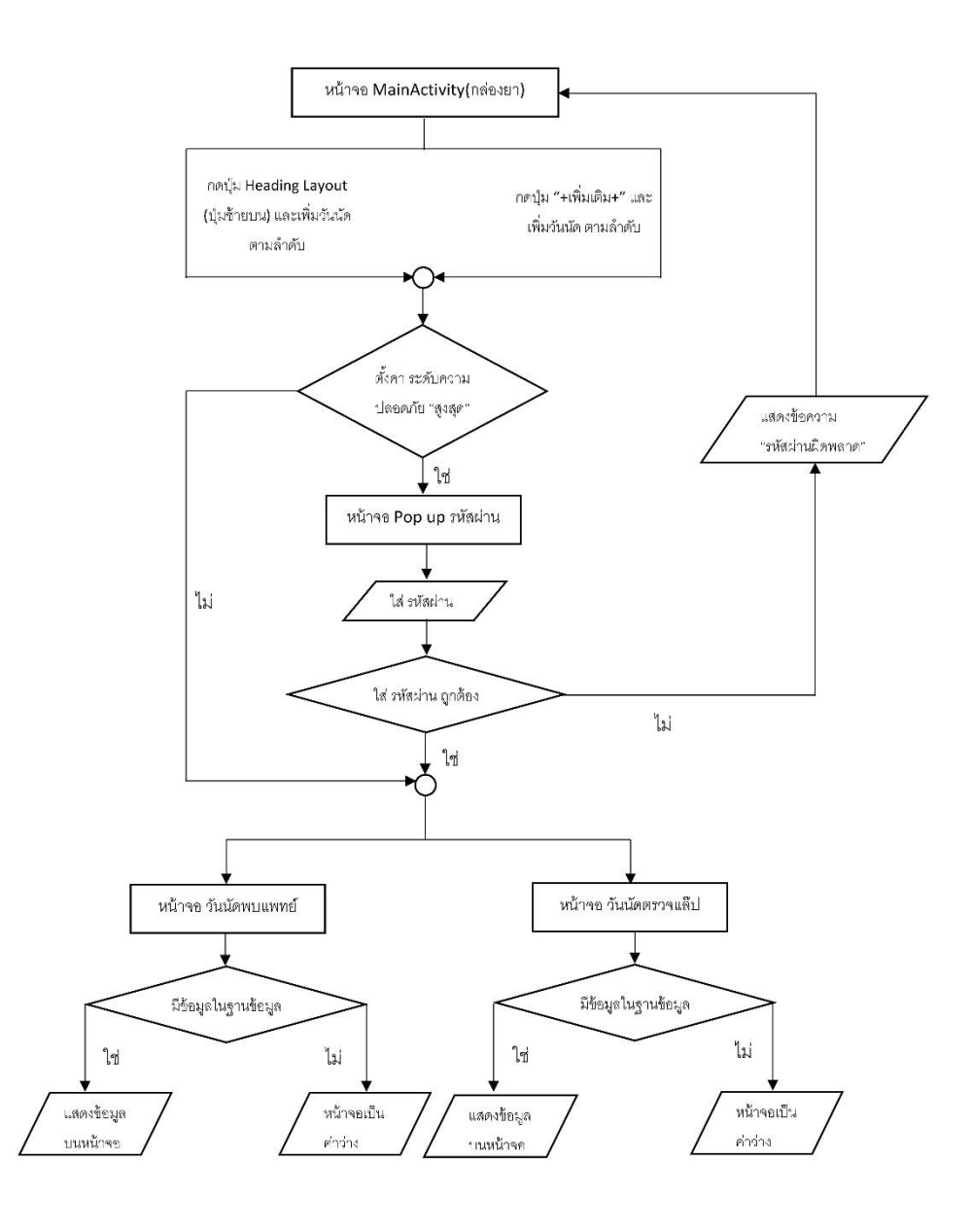

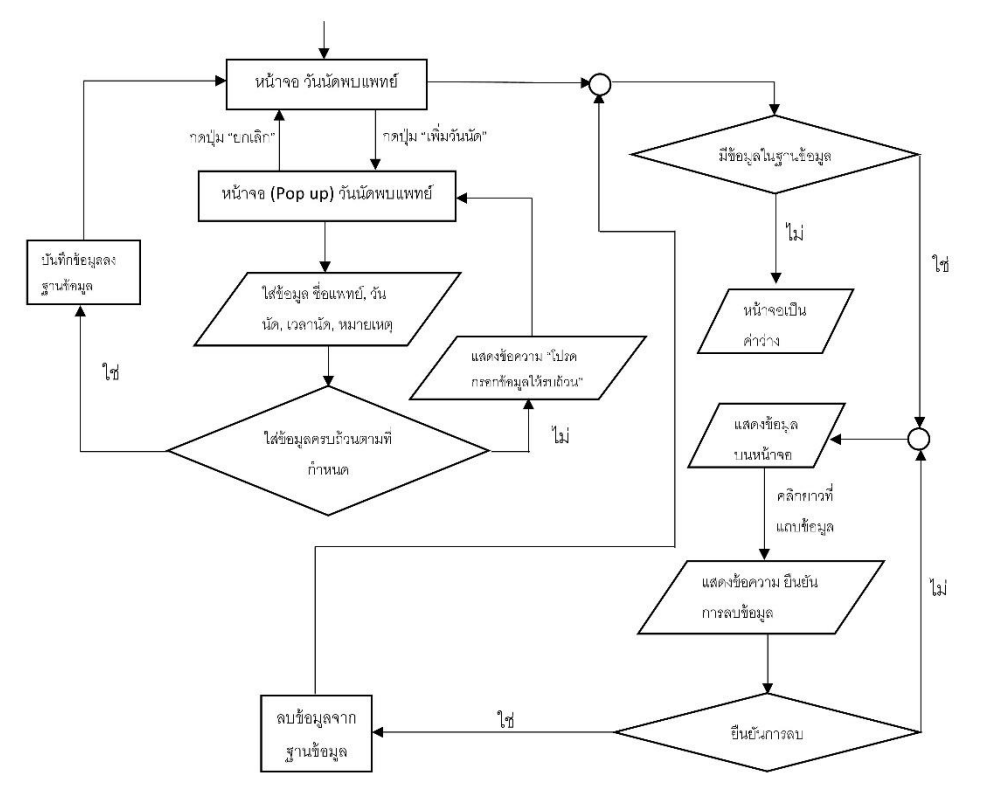

2.3.1 เพิ่มค่าวันนัดพบแพทย์ในหน้าจอ วันนัดพบแพทย์

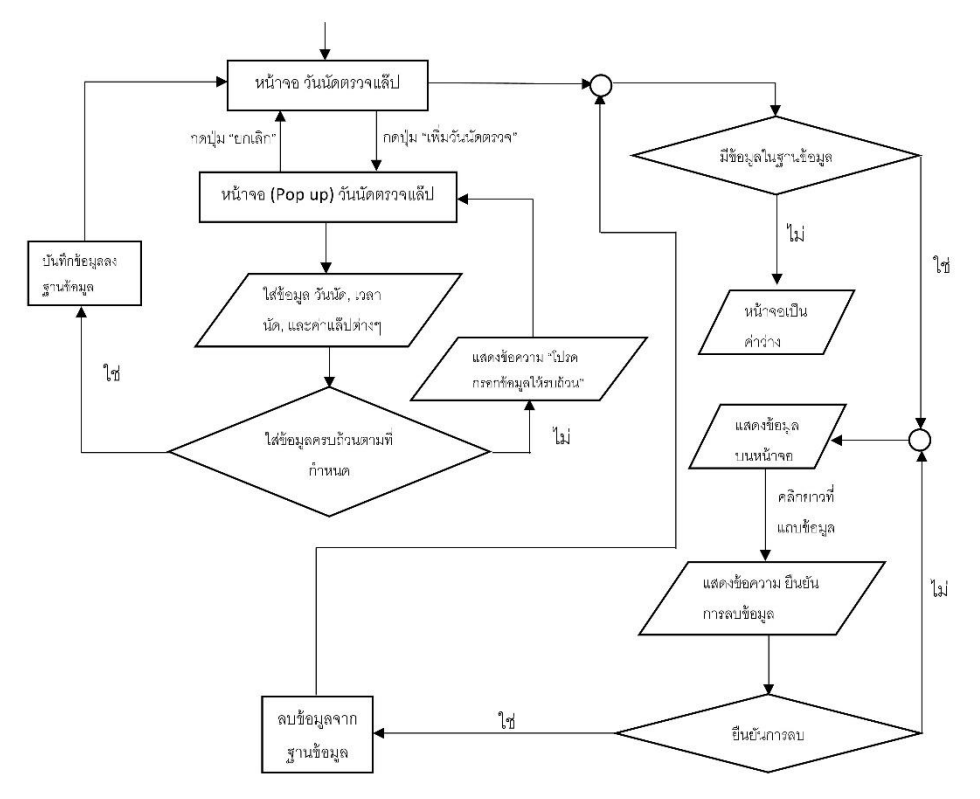

2.3.2 เพิ่มค่าวันนัดตรวจแล๊ปในหน้าจอ วันนัดตรวจแล๊ป

2.4 เพิ่มค่าแล๊ป

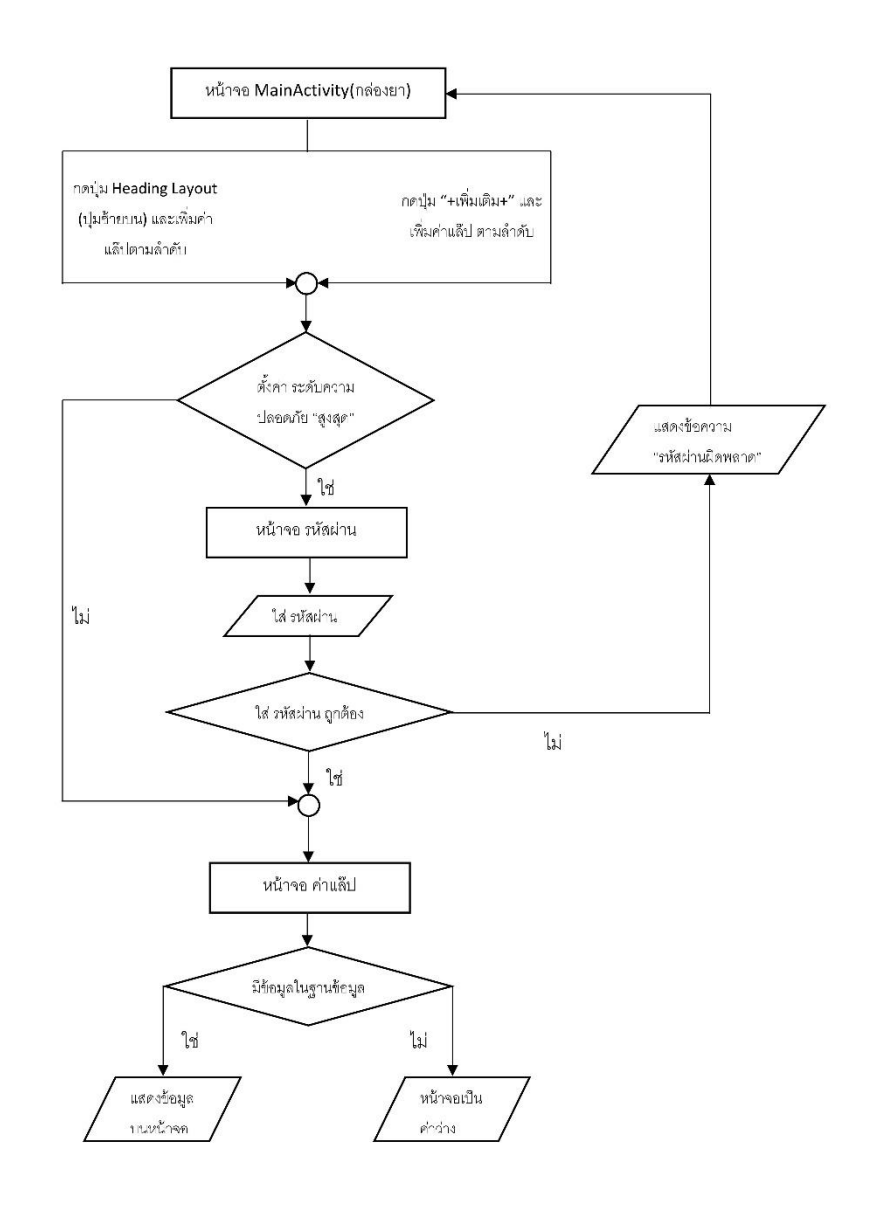

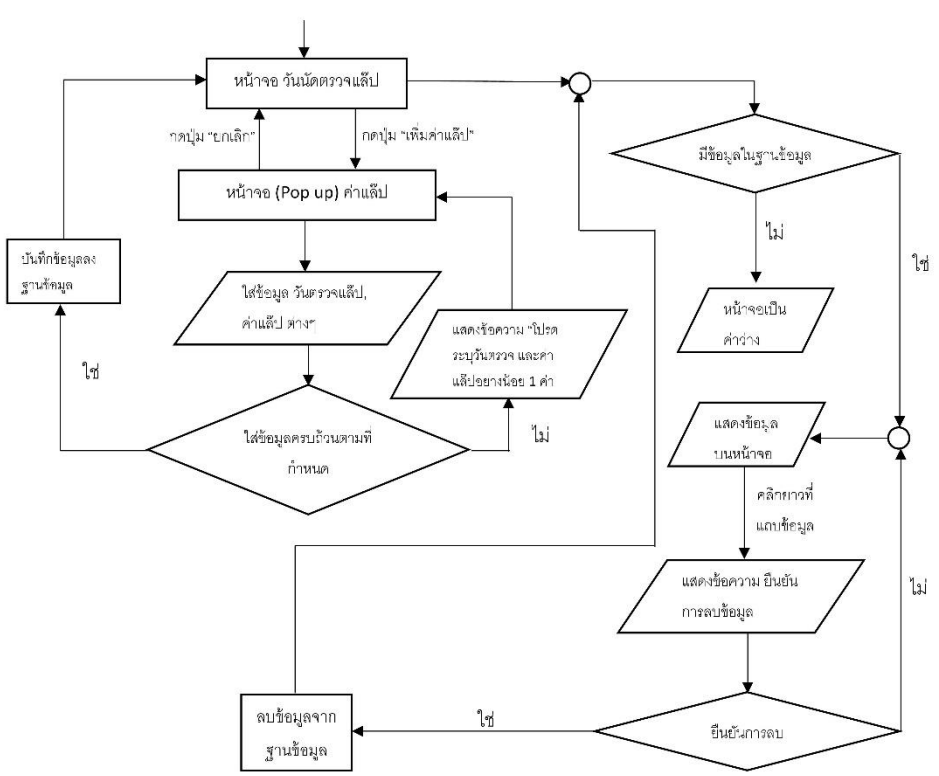

2.4.1 เพิ่มค่าแล็ปในหน้าจอ ค่าแล๊ป
2.5 เพิ่มบันทึกประจำวัน

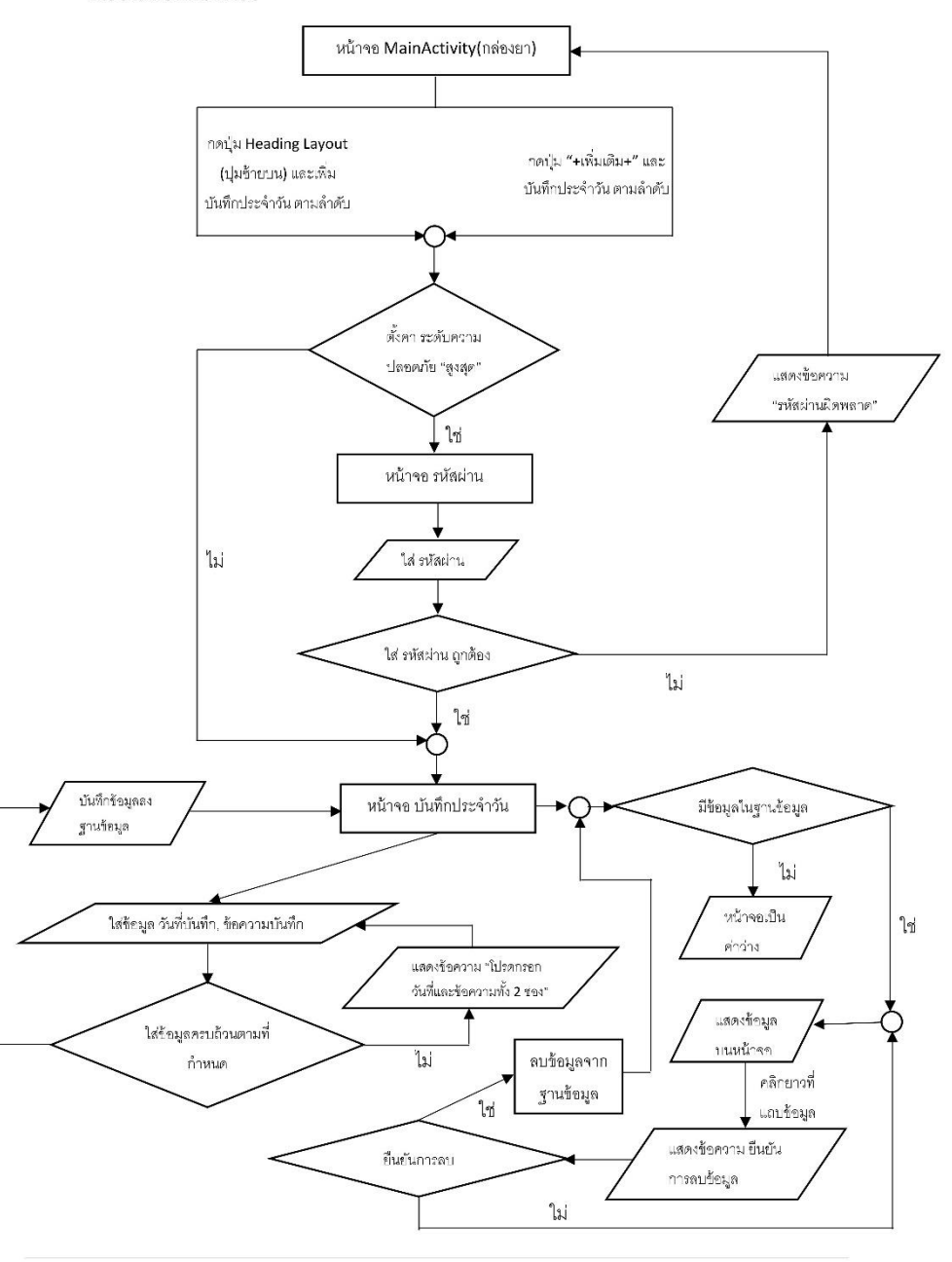

2.6 ค้นหารายการยา

2.6.1 ค้นหารายการยาจากฐานข้อมูลและเปิดหน้าจอรายละเอียดยา

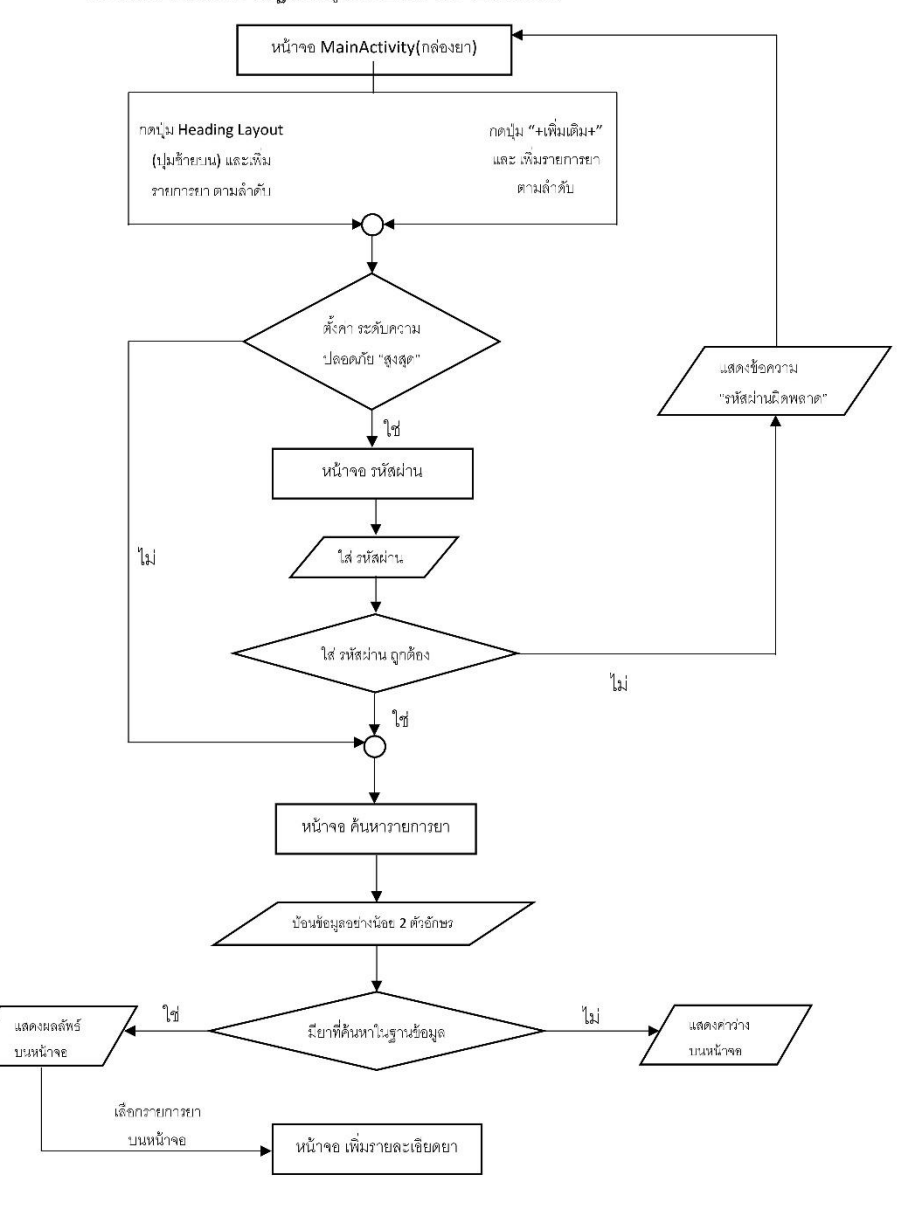

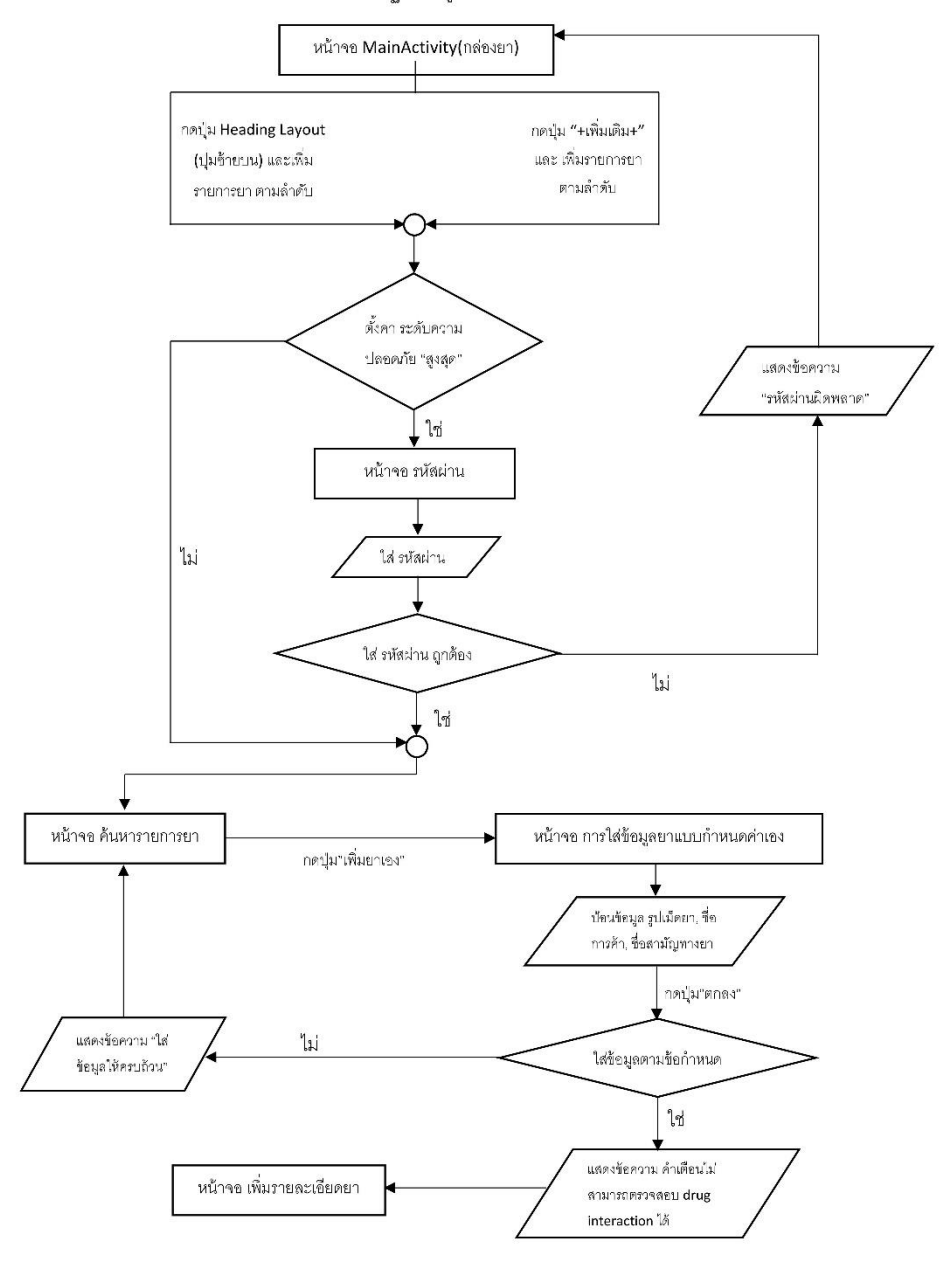

## 2.6.2 การเพิ่มยาเองนอกเหนือยาจากฐานข้อมูล และเปิดหน้าจอรายละเอียดยา

2.6.3 เพิ่มรายการยา (หน้าจอ เพิ่มรายละเอียดยา)

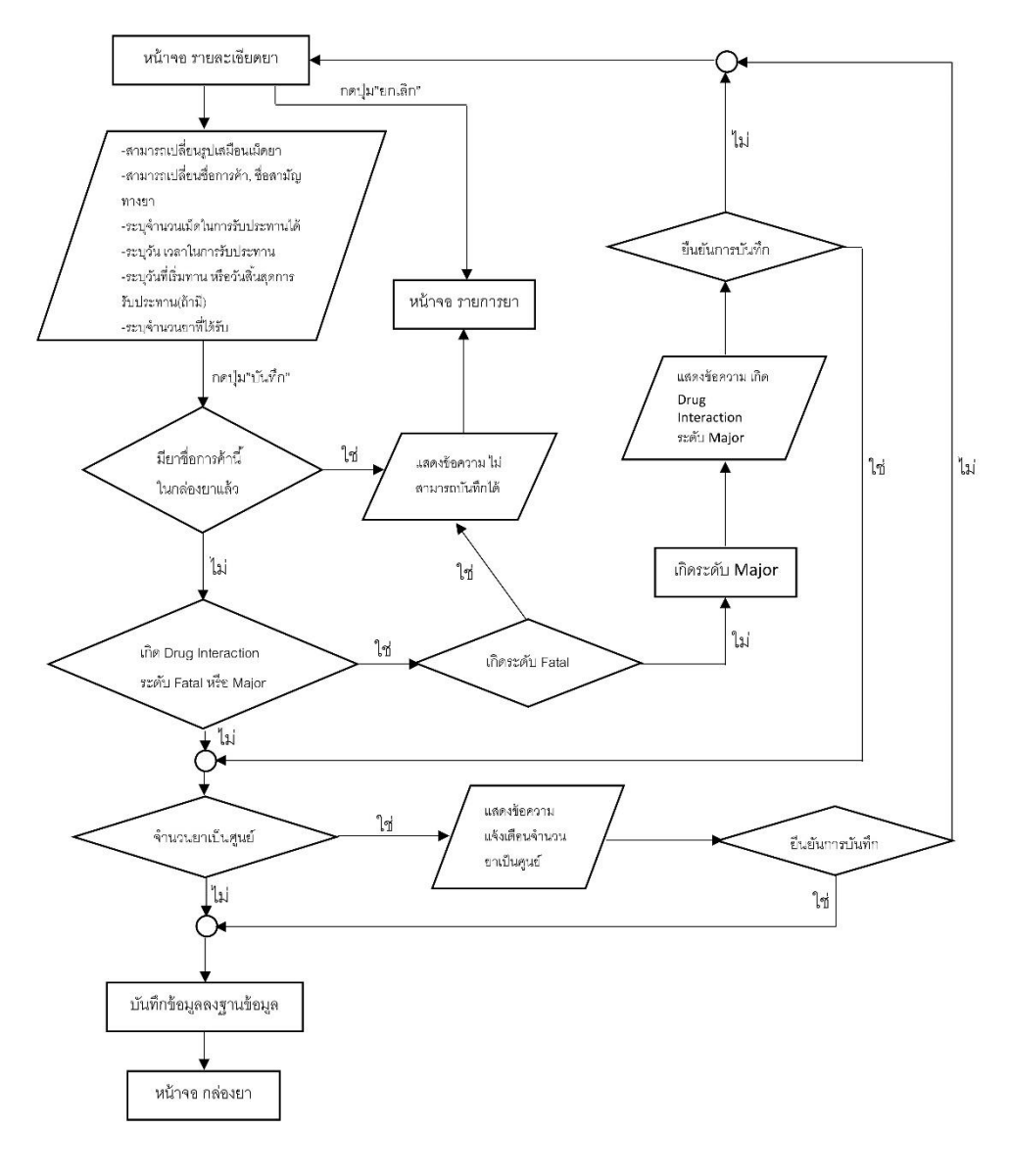

2.7 ข่าวสารยา

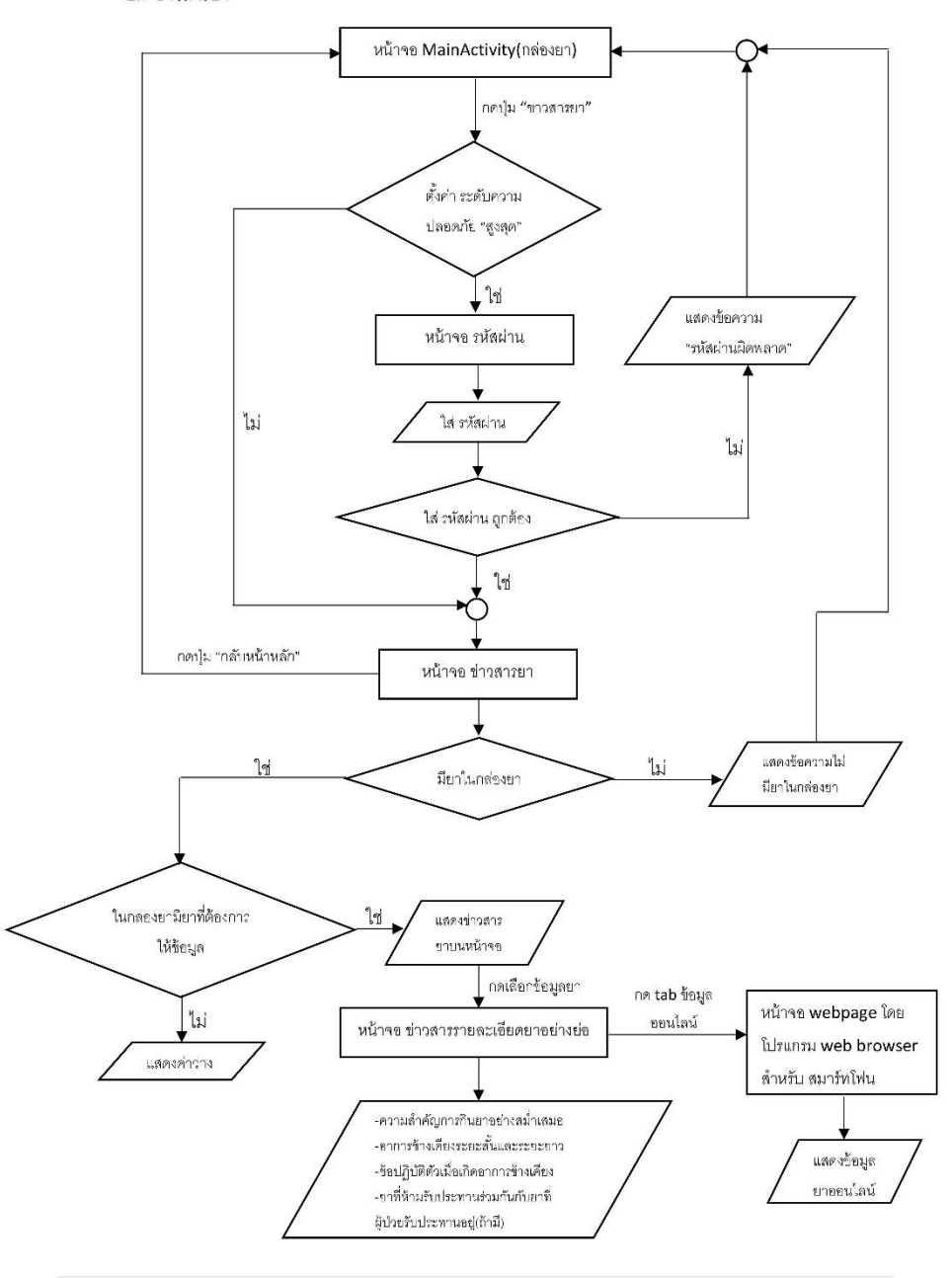

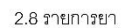

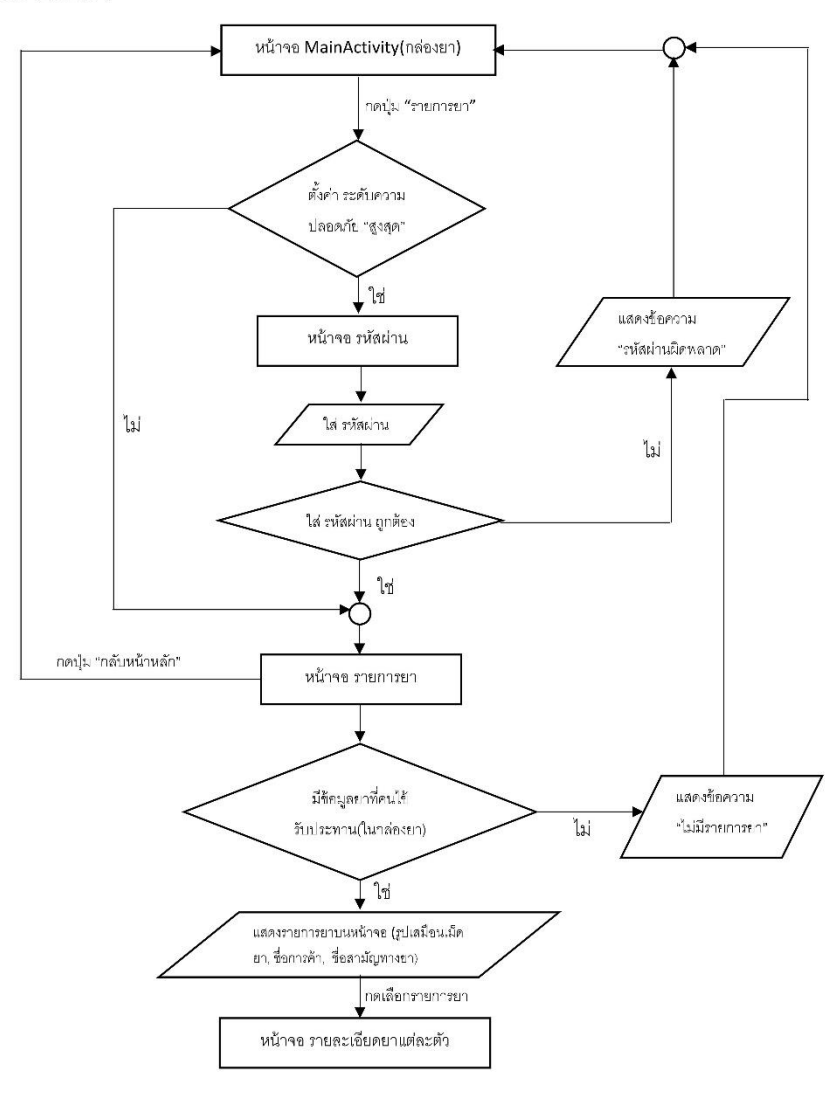

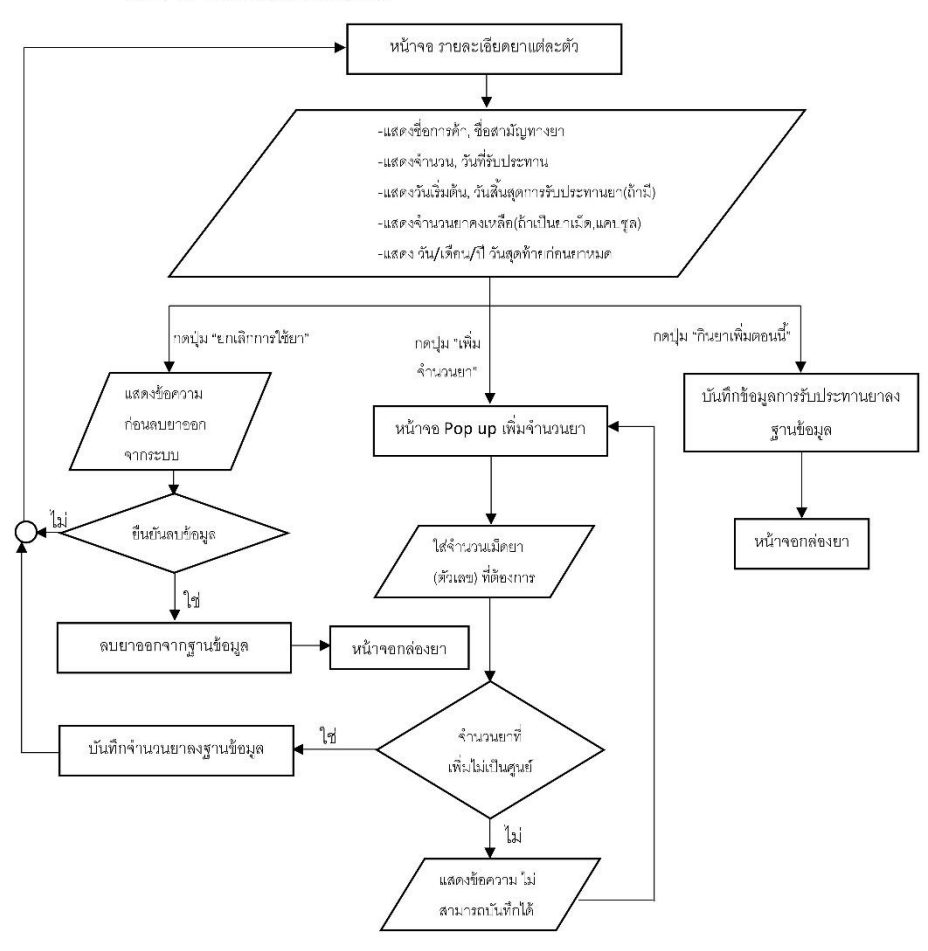

2.8.1 หน้าจอรายละเอียดยาแต่ละตัว

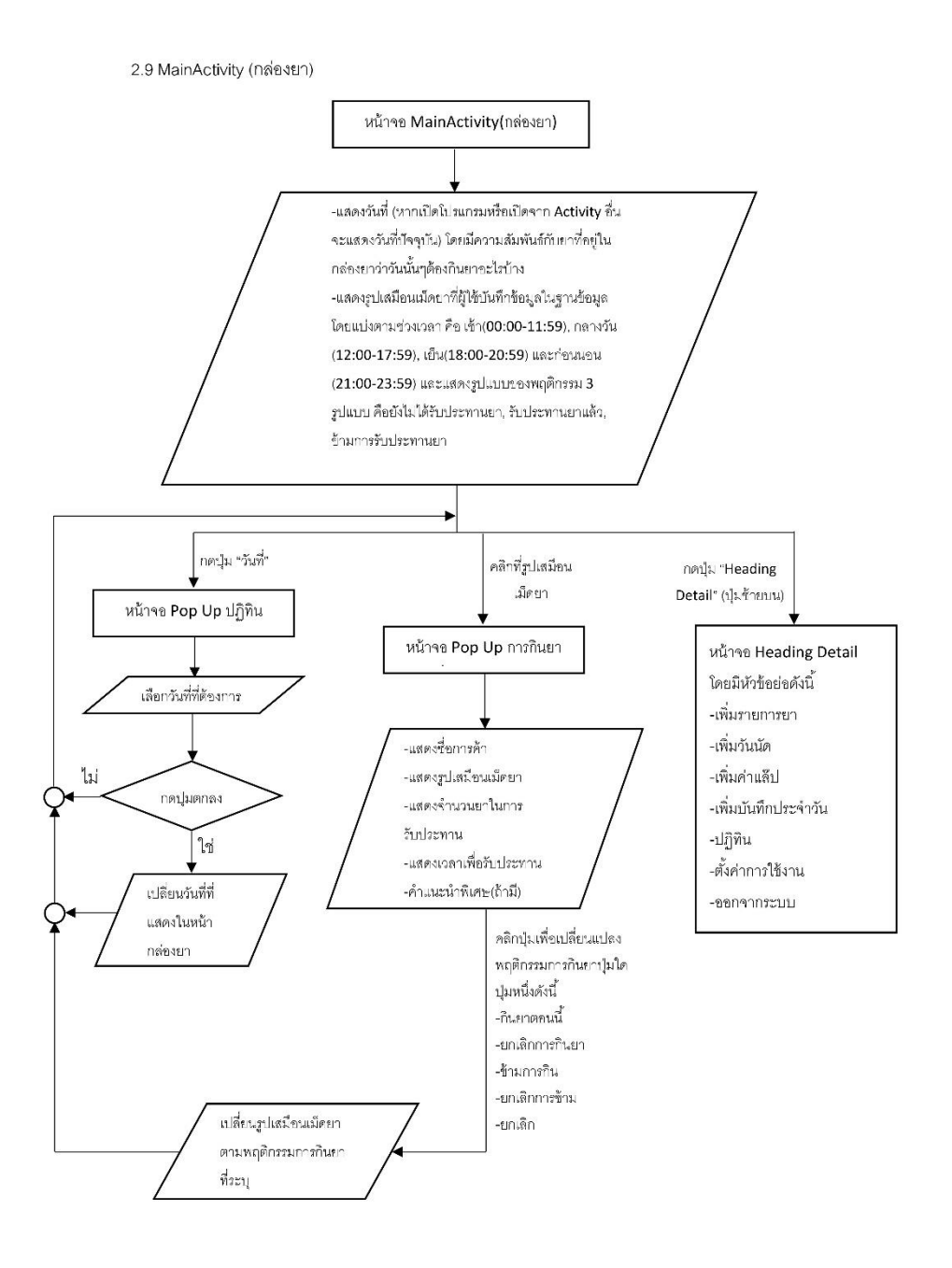

## 2.10 หน้าจอปฏิทินติดตามการกินยา

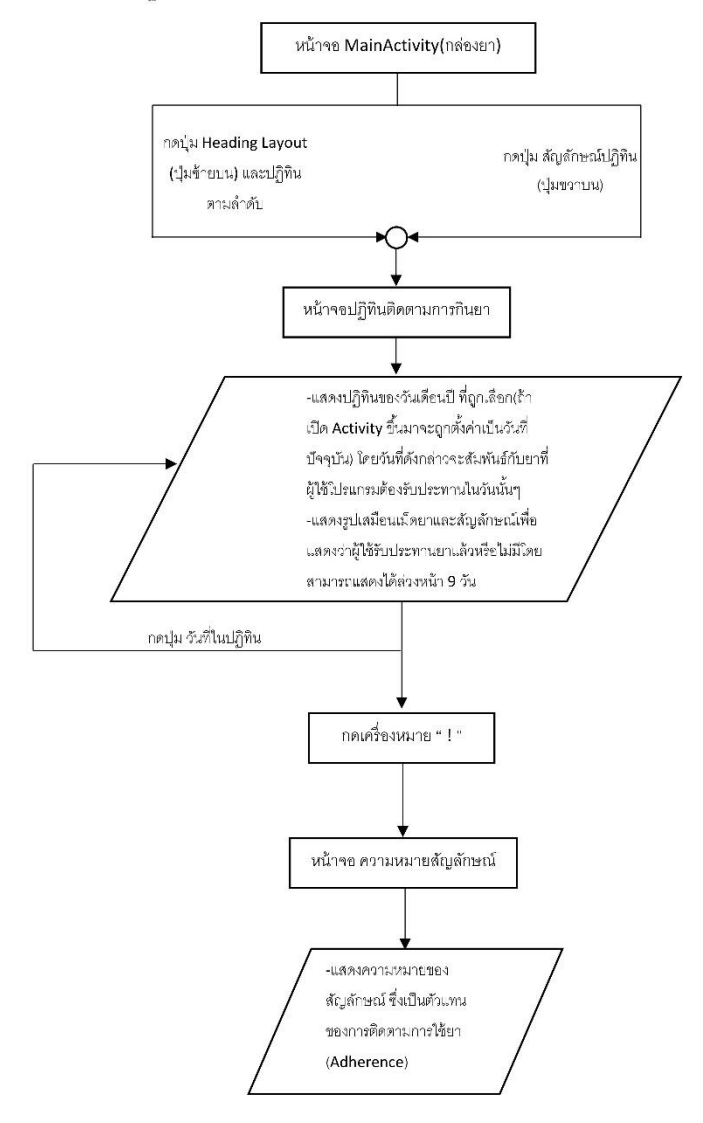

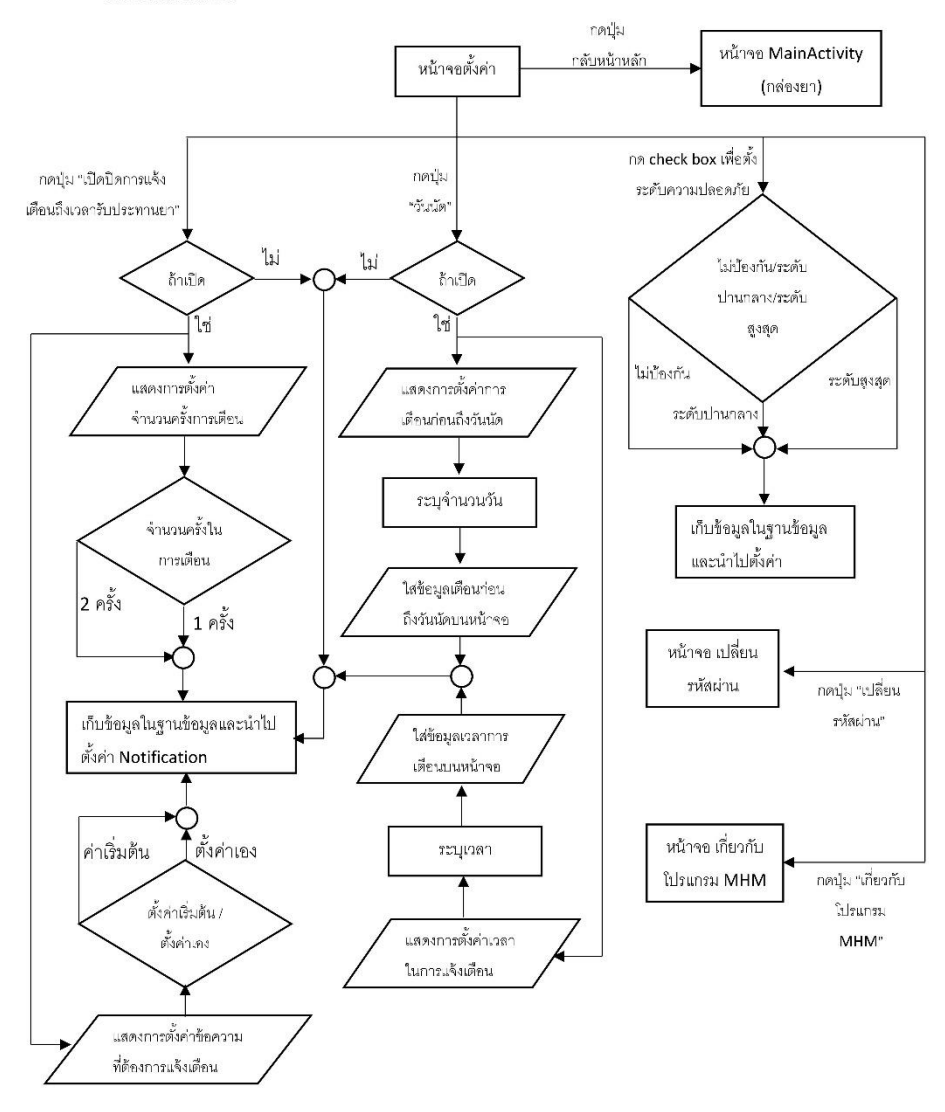

2.11 หน้าจอตั้งค่า

## 3. รายละเอียดการทดสอบ

ี่ ชื่อโครงการ : การพัฒนาโปรแกรมประยุกต์ในการจัดการยาด้วยตนเองของผู้ติดเชื้อเอชไอวี

 $\dot{\vec{\mathcal{V}}}$ อแอพพลิเคชั่น : My HIV Management Application (MHM App)

ส่วนงาน : ภาควิชาสารสนเทศศาสตร์ทางสุขภาพ มหาวิทยาลัยศิลปากร โดย นายวีระโชติ ลาภผลอ าไพ

วันที่ทดสอบ :………….....................

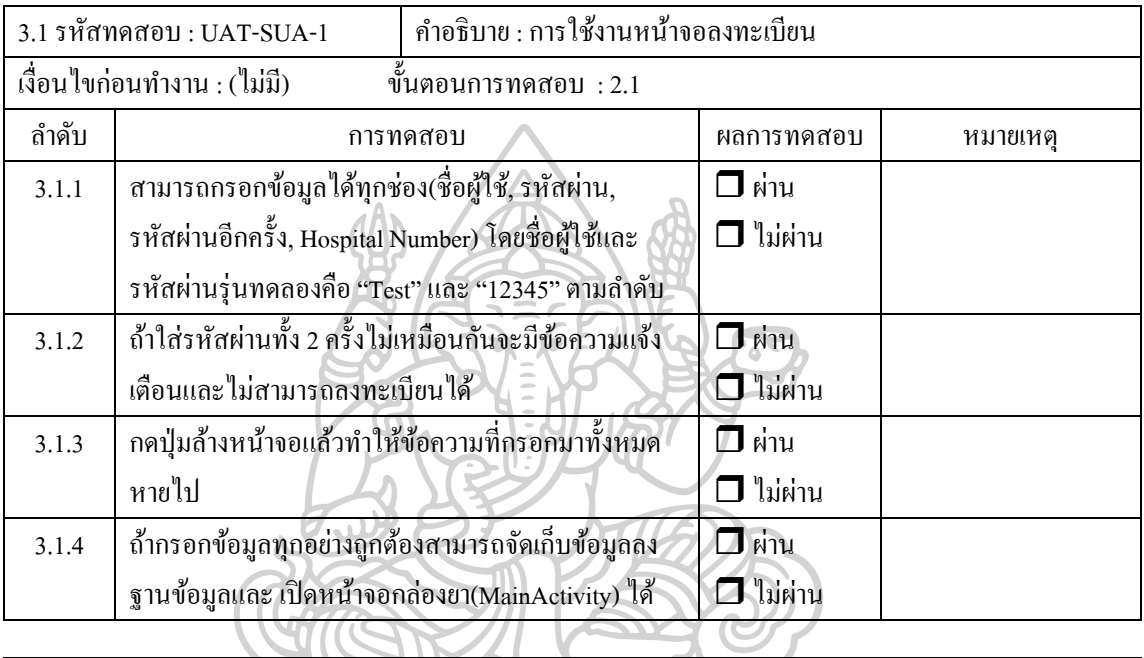

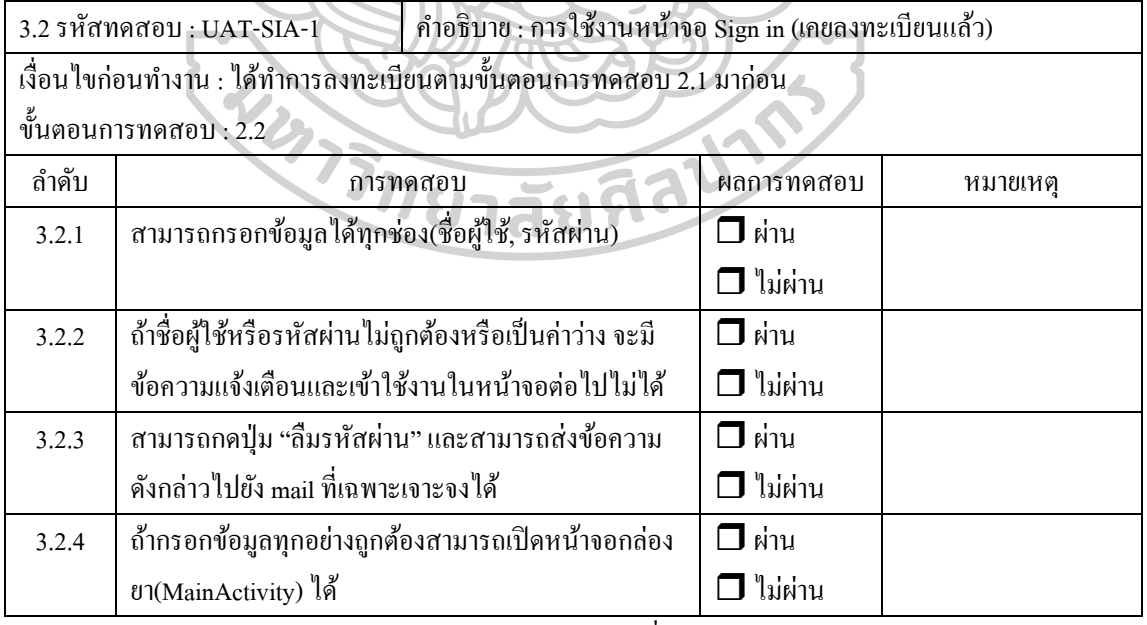

ลงชื่อผู้ทดสอบ ........................................................

 $\dot{\vec{\mathbb{y}}}$ อแอพพลิเคชั่น : My HIV Management Application (MHM App)

ส่วนงาน : ภาควิชาสารสนเทศศาสตร์ทางสุขภาพ มหาวิทยาลัยศิลปากร โดย นายวีระโชติ ลาภผลอ าไพ วันที่ทดสอบ :.................................

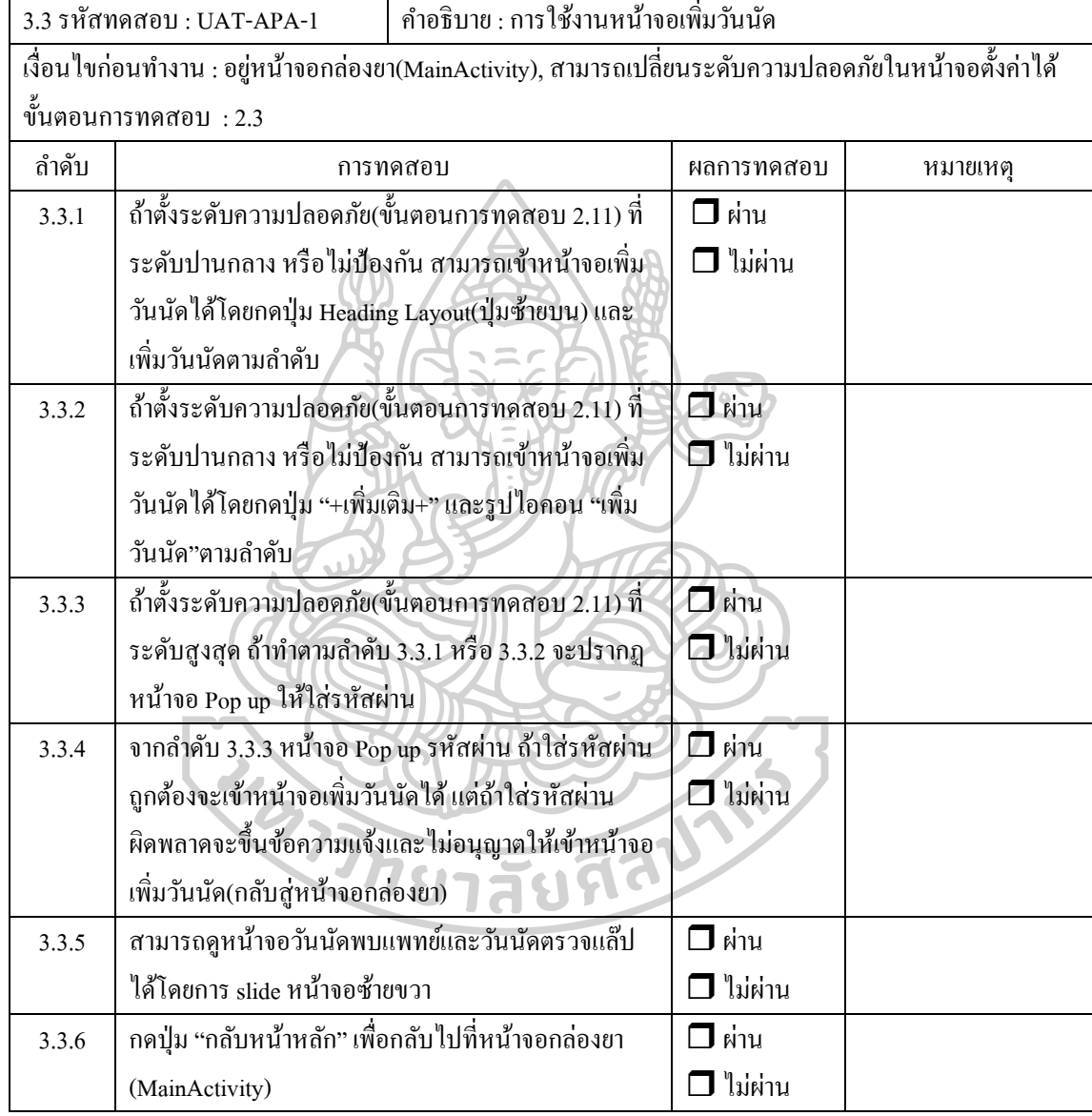

ลงชื่อผู้ทดสอบ ........................................................

 $($ 

ชื่อแอพพลิเคชั่น : My HIV Management Application (MHM App)

ส่วนงาน : ภาควิชาสารสนเทศศาสตร์ทางสุขภาพ มหาวิทยาลัยศิลปากร โดย นายวีระโชติ ลาภผลอ าไพ วันที่ทดสอบ :………….....................

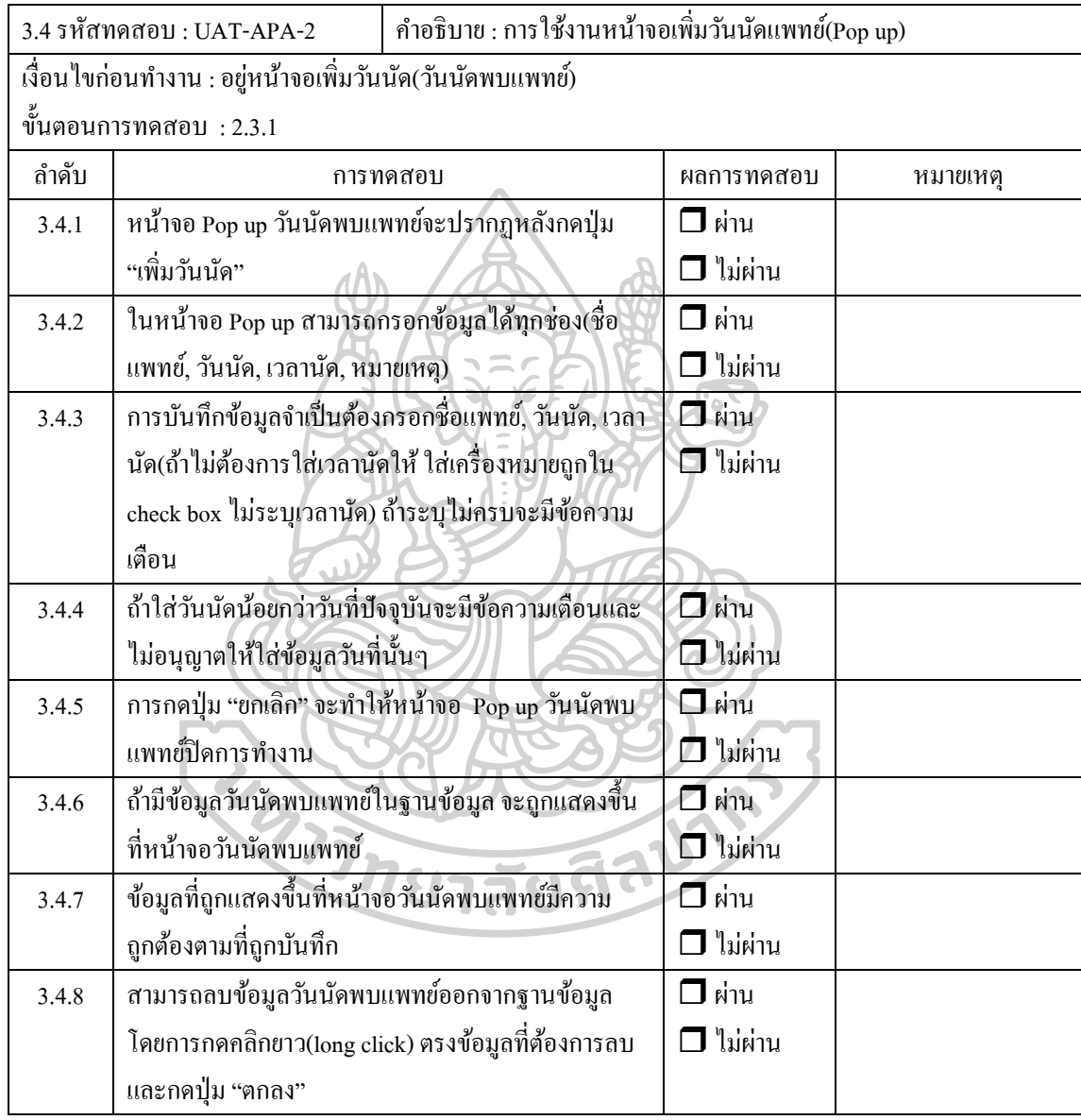

ลงชื่อผู้ทดสอบ ........................................................

 $\dot{\vec{\mathcal{V}}}$ อแอพพลิเคชั่น : My HIV Management Application (MHM App)

ส่วนงาน : ภาควิชาสารสนเทศศาสตร์ทางสุขภาพ มหาวิทยาลัยศิลปากร โดย นายวีระโชติ ลาภผลอ าไพ

วันที่ทดสอบ :..................................

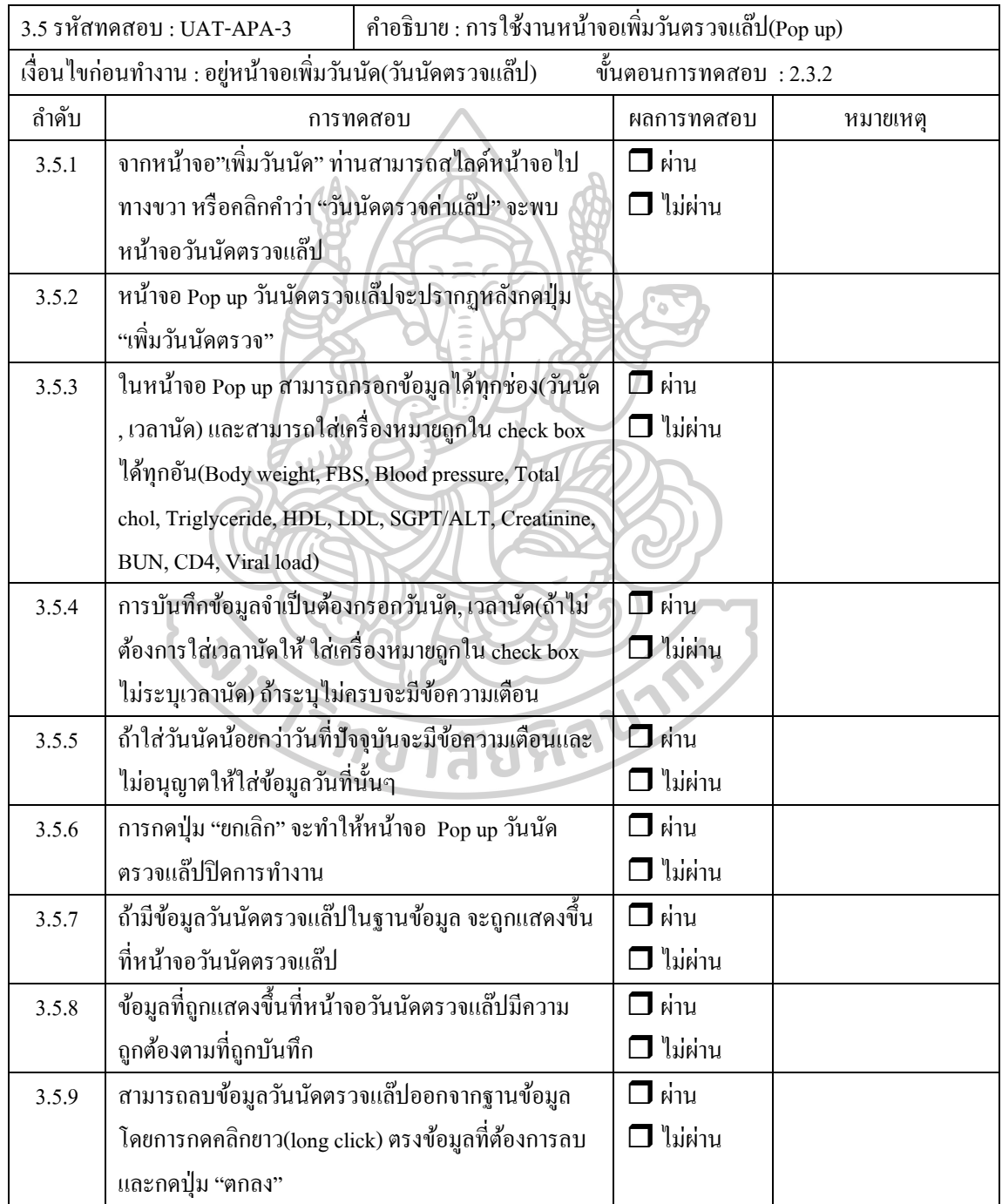

ลงชื่อผู้ทดสอบ ........................................................

 $($  )

ชื่อโครงการ : การพัฒนาโปรแกรมประยุกต์ในการจัดการยาดว้ยตนเองของผตู้ิดเช้ือเอชไอวี

ชื่อแอพพลิเคชนั่ : My HIV Management Application (MHM App)

ส่วนงาน : ภาควิชาสารสนเทศศาสตร์ทางสุขภาพ มหาวิทยาลัยศิลปากร โดย นายวีระโชติ ลาภผลอ าไพ วันที่ทดสอบ :………….....................

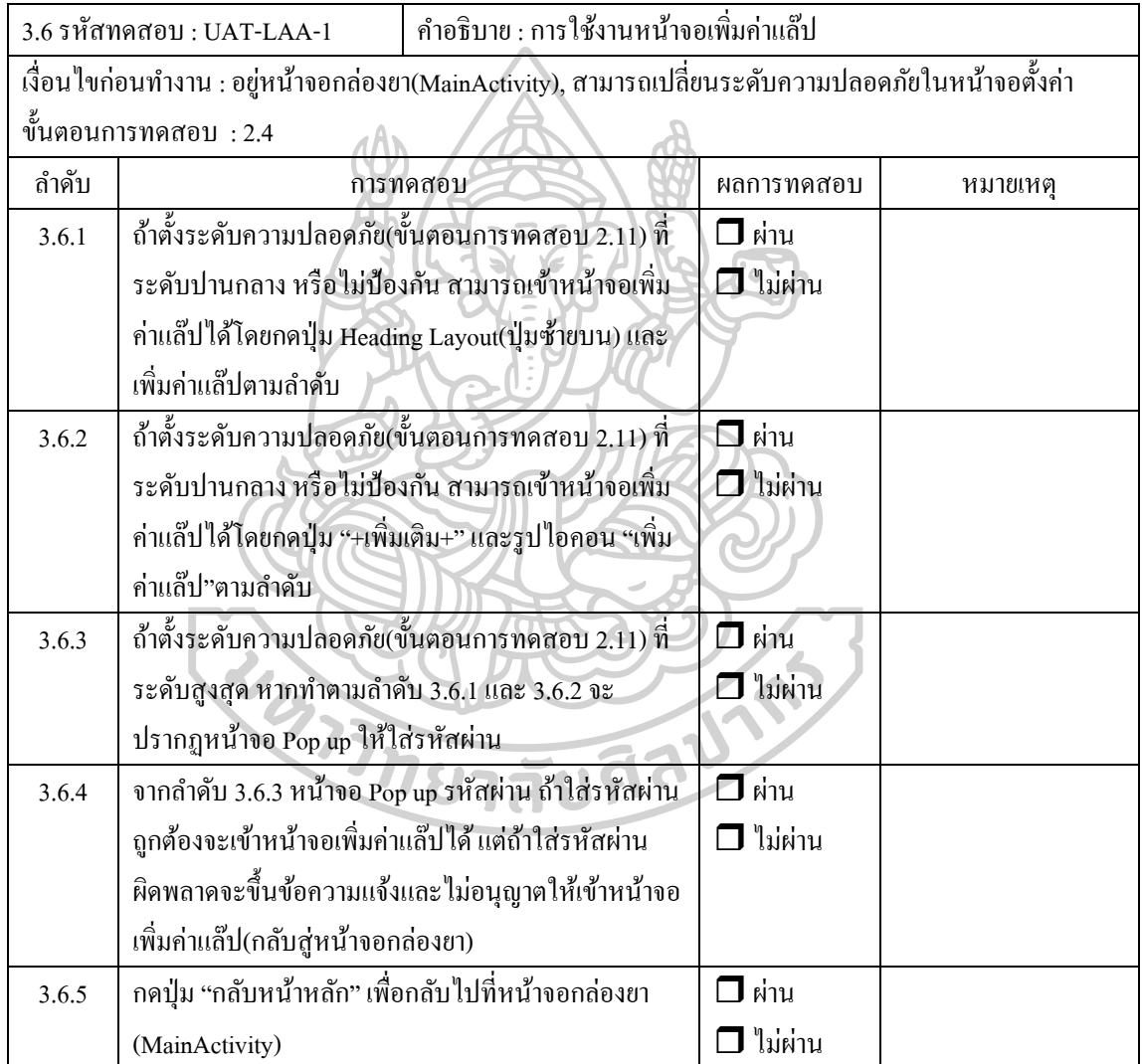

ลงชื่อผู้ทดสอบ ........................................................

 $($ 

 $\dot{\vec{\mathbb{y}}}$ อแอพพลิเคชั่น : My HIV Management Application (MHM App)

ส่วนงาน : ภาควิชาสารสนเทศศาสตร์ทางสุขภาพ มหาวิทยาลัยศิลปากร โดย นายวีระโชติ ลาภผลอ าไพ วันที่ทดสอบ :.................................

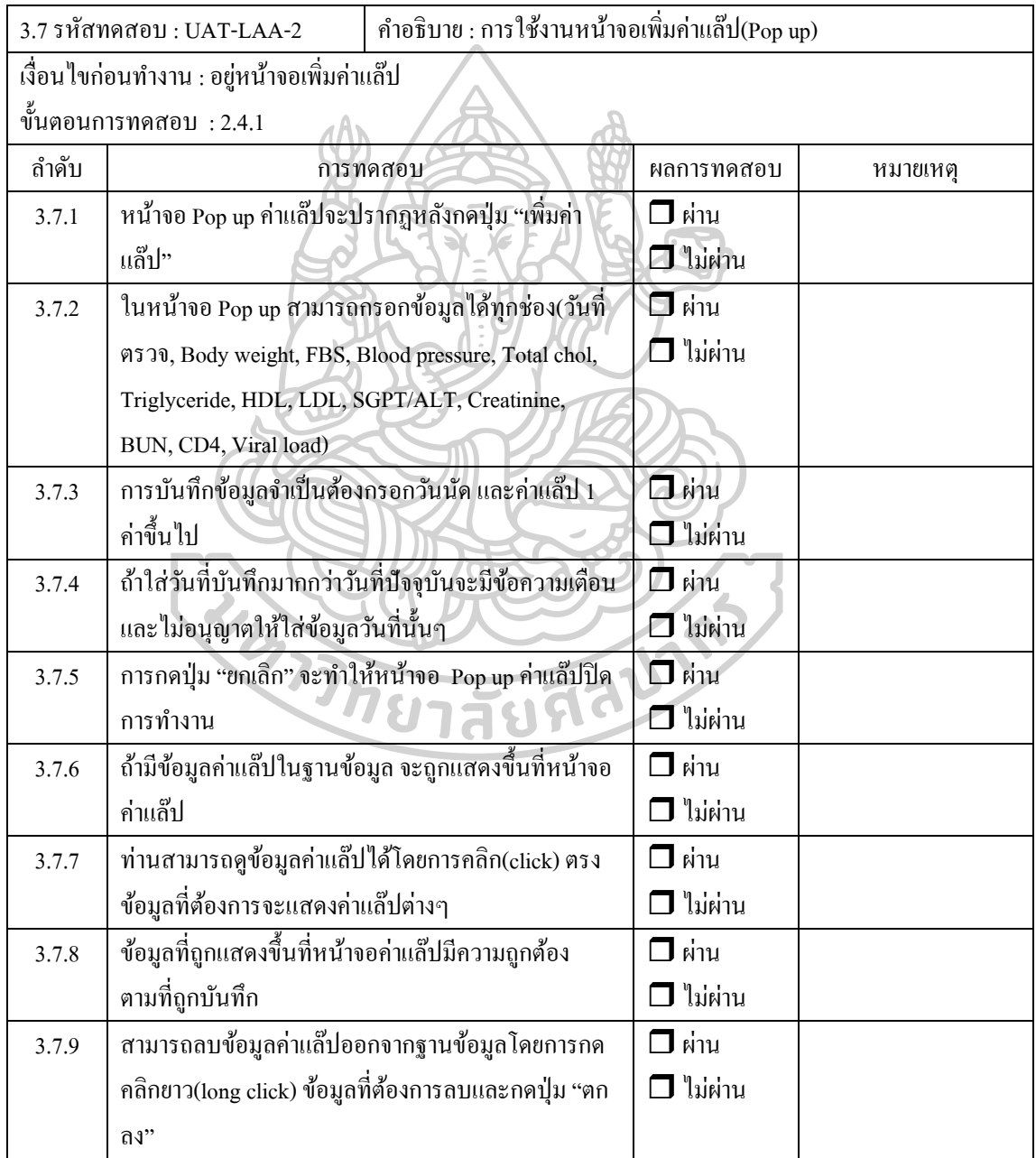

ลงชื่อผู้ทดสอบ ........................................................

 $($  )

่ ชื่อโครงการ : การพัฒนาโปรแกรมประยุกต์ในการจัดการยาด้วยตนเองของผู้ติดเชื้อเอชไอวี

 $\dot{\vec{\mathbb{y}}}$ อแอพพลิเคชั่น : My HIV Management Application (MHM App)

ส่วนงาน : ภาควิชาสารสนเทศศาสตร์ทางสุขภาพ มหาวิทยาลัยศิลปากร โดย นายวีระโชติ ลาภผลอ าไพ วันที่ทดสอบ :………….....................

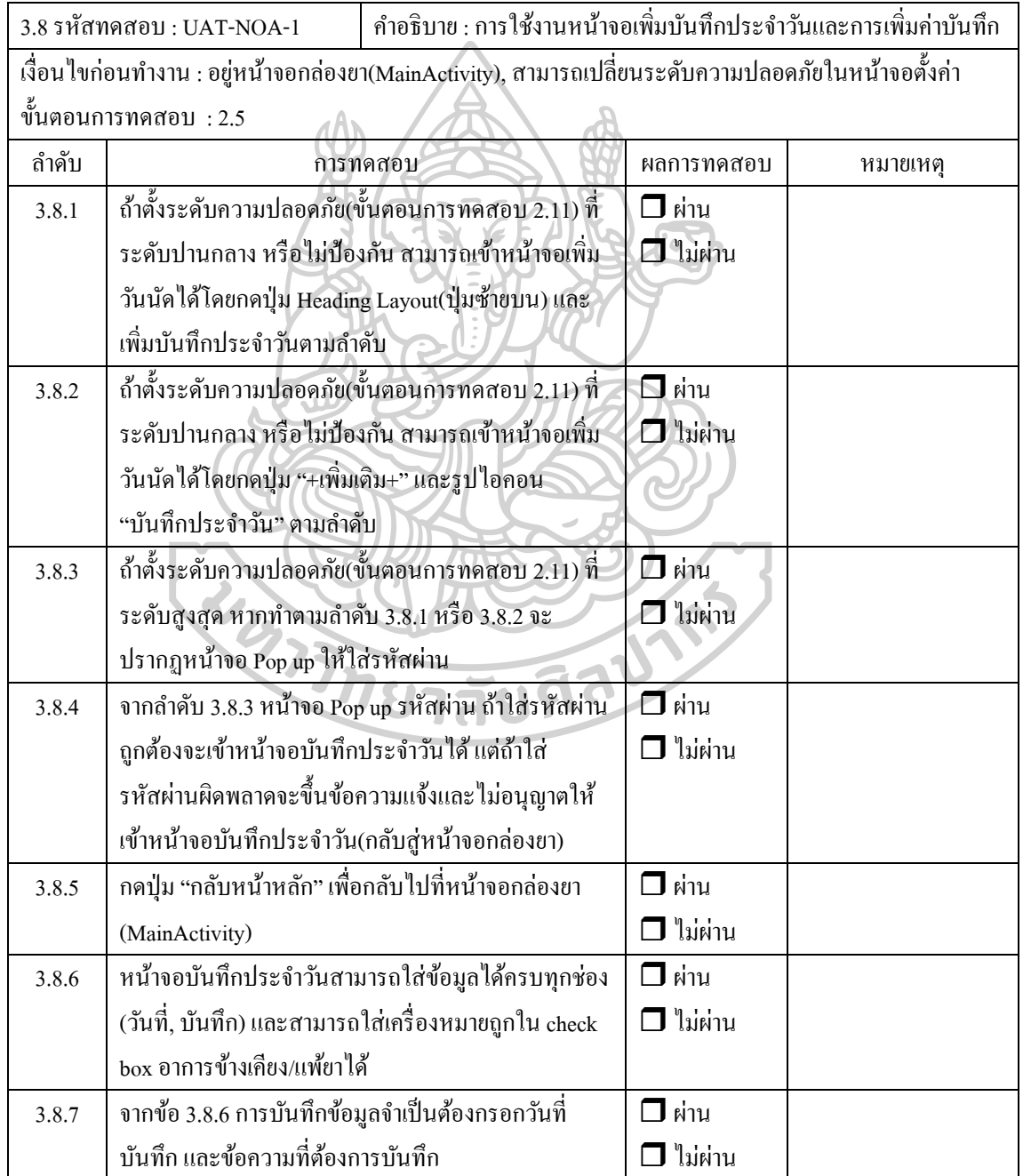

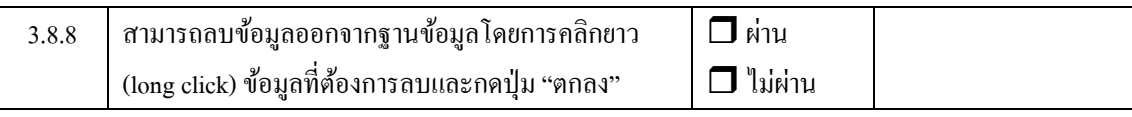

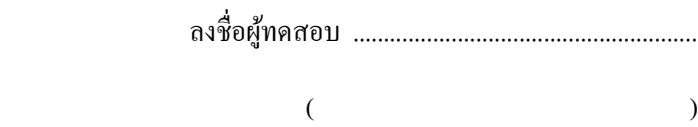

ชื่อแอพพลิเคชนั่ : My HIV Management Application (MHM App)

ส่วนงาน : ภาควิชาสารสนเทศศาสตร์ทางสุขภาพ มหาวิทยาลัยศิลปากร โดย นายวีระโชติ ลาภผลอ าไพ วันที่ทดสอบ :………….....................

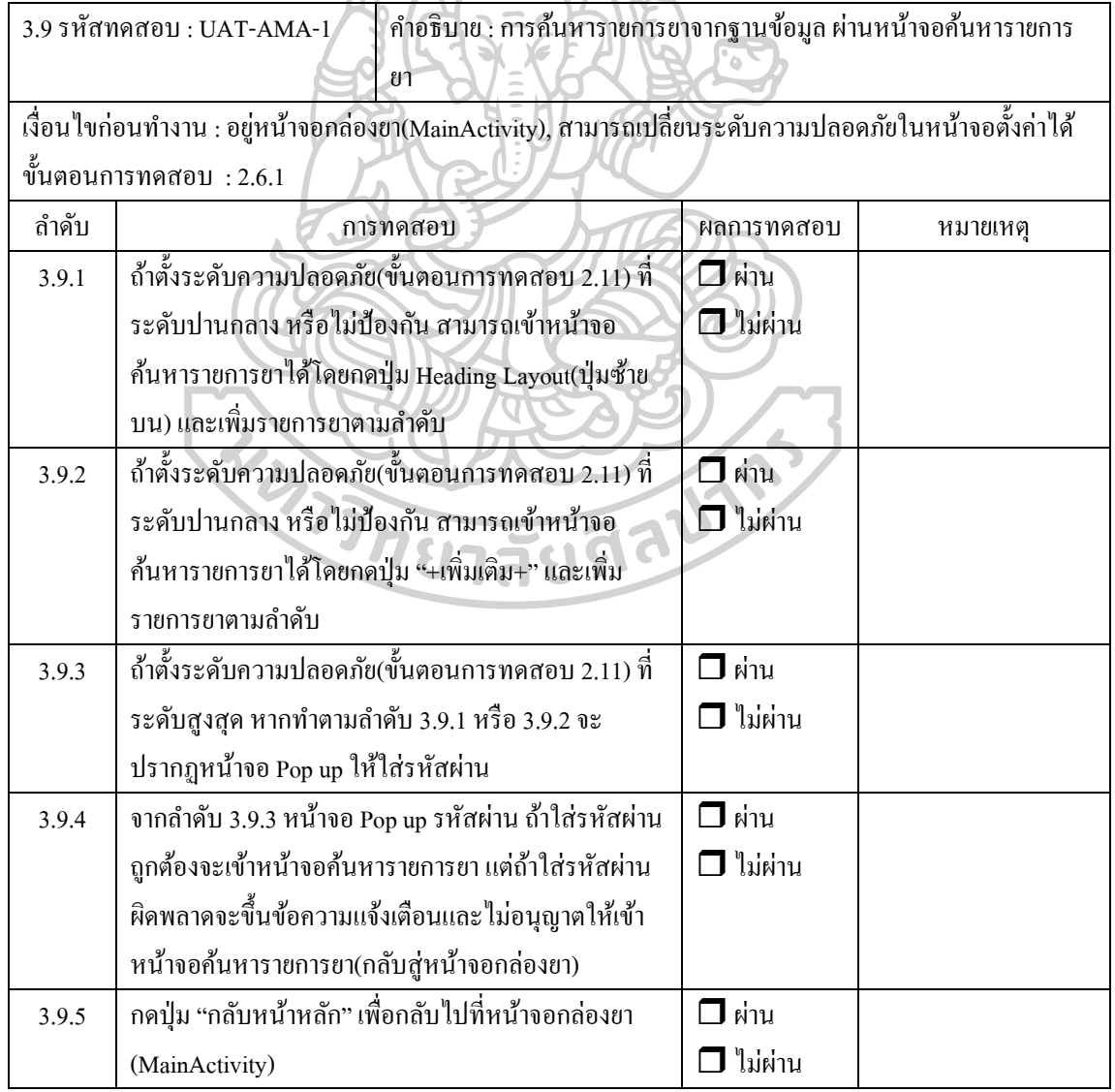

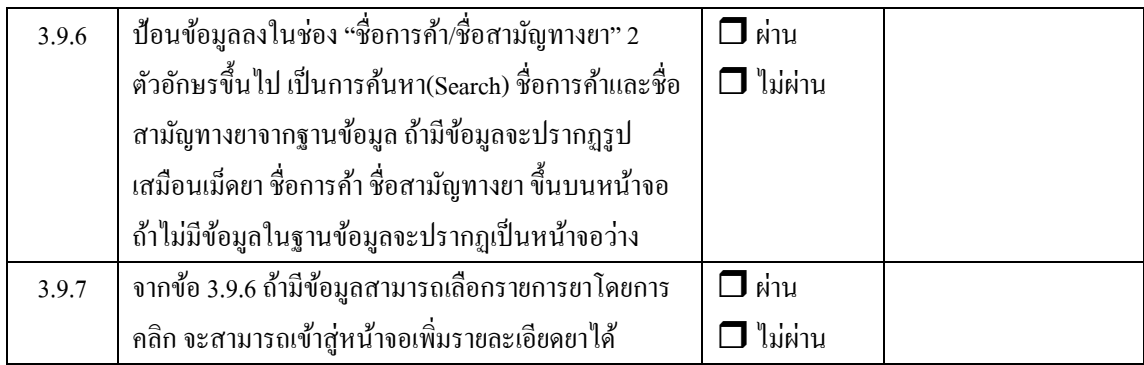

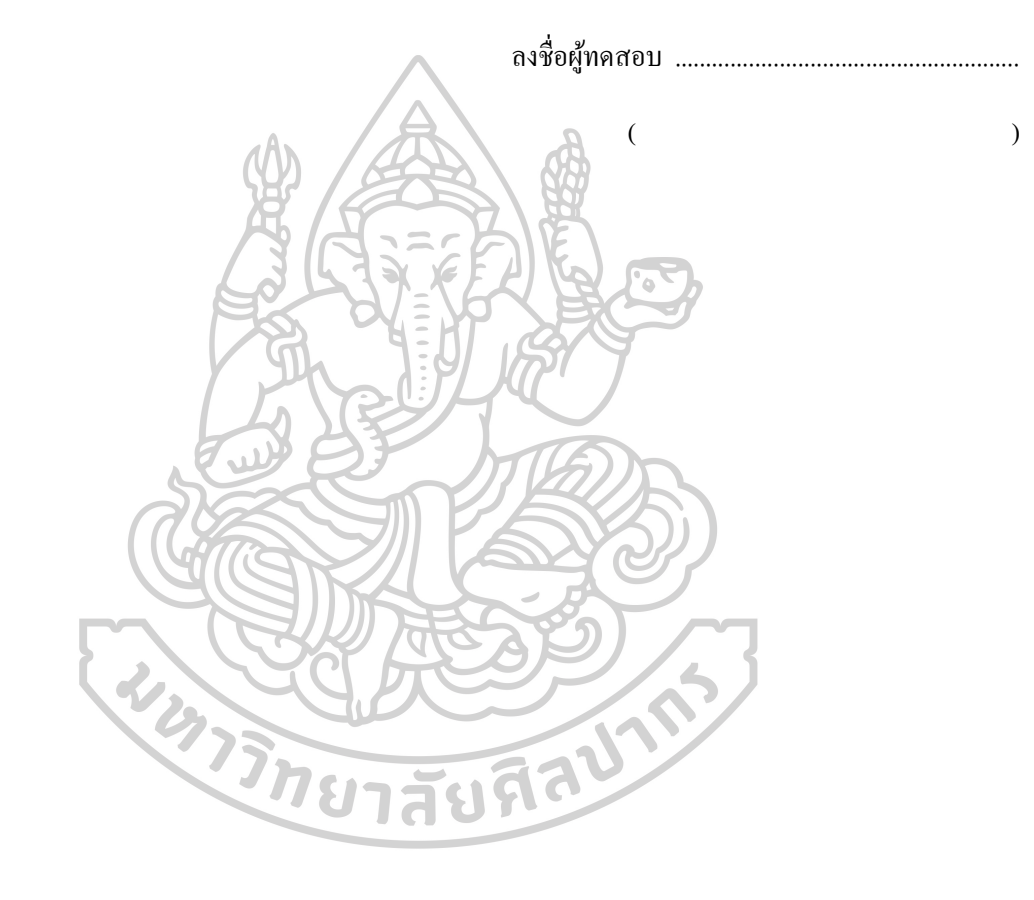

198

ชื่อแอพพลิเคชั่น : My HIV Management Application (MHM App)

ี ส่วนงาน : ภาควิชาสารสนเทศศาสตร์ทางสุขภาพ มหาวิทยาลัยศิลปากร โดย นายวีระโชติ ลาภผลอำไพ วันที่ทดสอบ :………….....................

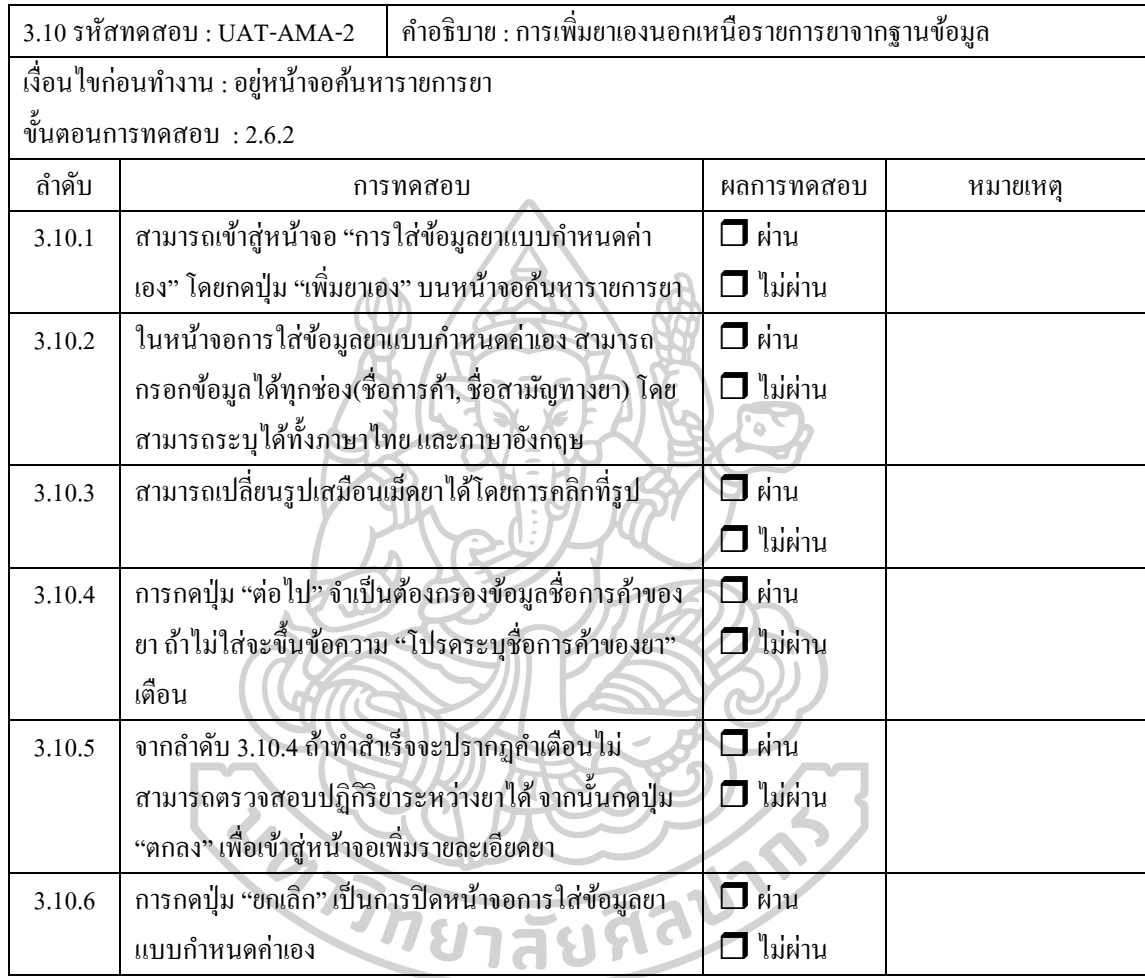

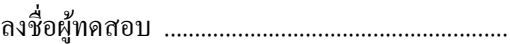

 $($ 

ี่ ชื่อโครงการ : การพัฒนาโปรแกรมประยุกต์ในการจัดการยาด้วยตนเองของผู้ติดเชื้อเอชไอวี

 $\dot{\vec{\mathcal{V}}}$ อแอพพลิเคชั่น : My HIV Management Application (MHM App)

ส่วนงาน : ภาควิชาสารสนเทศศาสตร์ทางสุขภาพ มหาวิทยาลัยศิลปากร โดย นายวีระโชติ ลาภผลอ าไพ

วันที่ทดสอบ :.................................

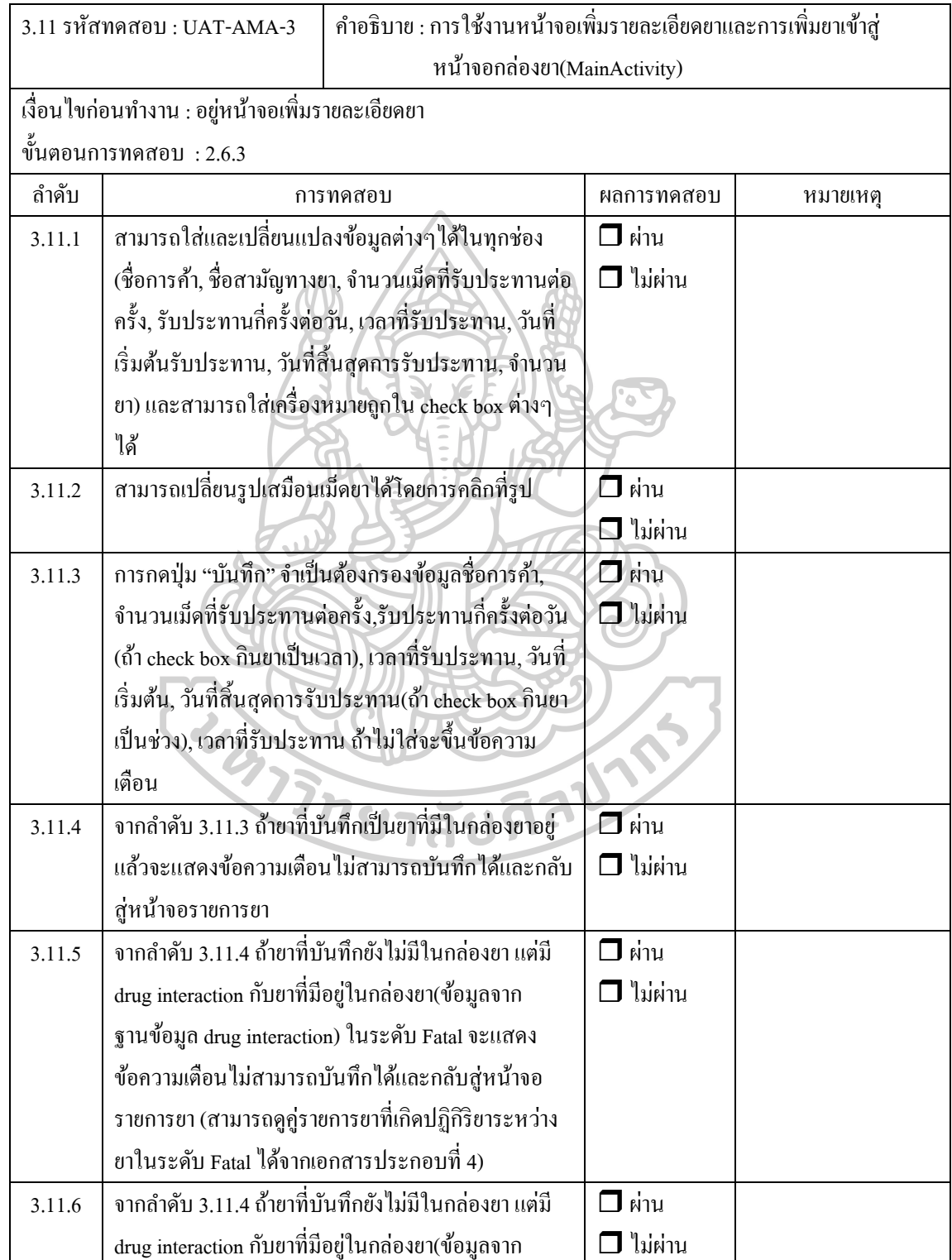

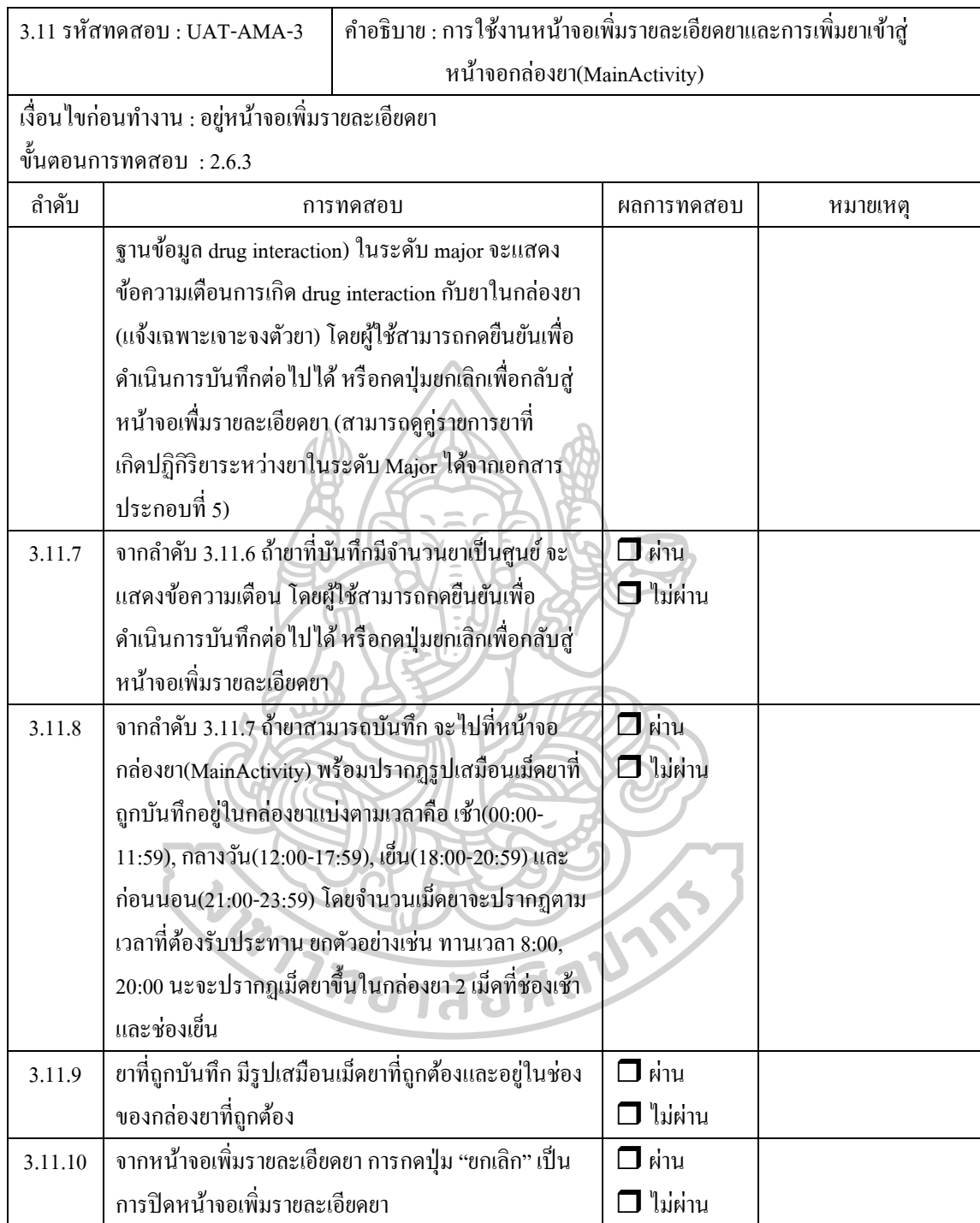

 $($ 

 $\dot{\vec{\mathcal{V}}}$ อแอพพลิเคชั่น : My HIV Management Application (MHM App)

ส่วนงาน : ภาควิชาสารสนเทศศาสตร์ทางสุขภาพ มหาวิทยาลัยศิลปากร โดย นายวีระโชติ ลาภผลอ าไพ

วันที่ทดสอบ :..................................

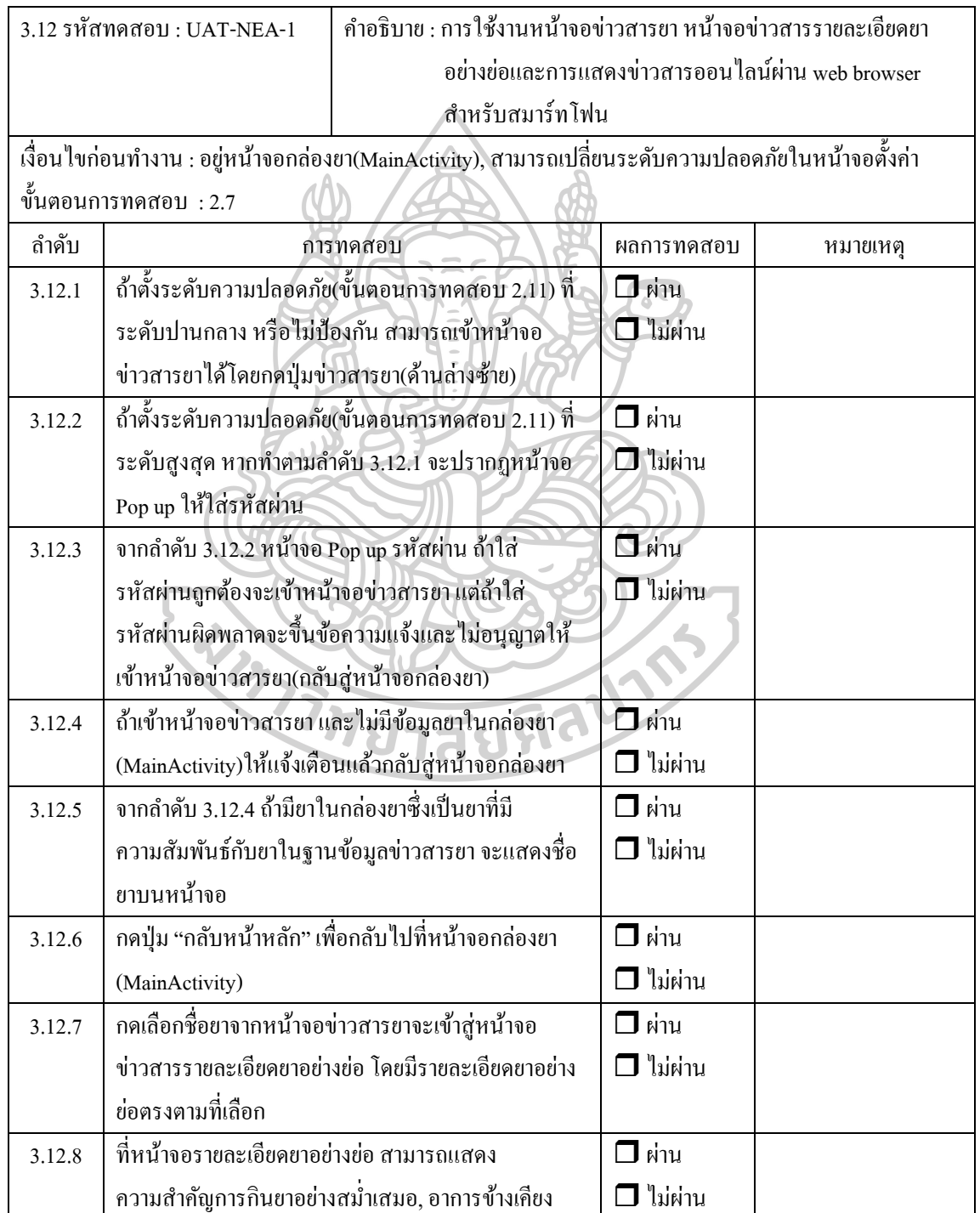

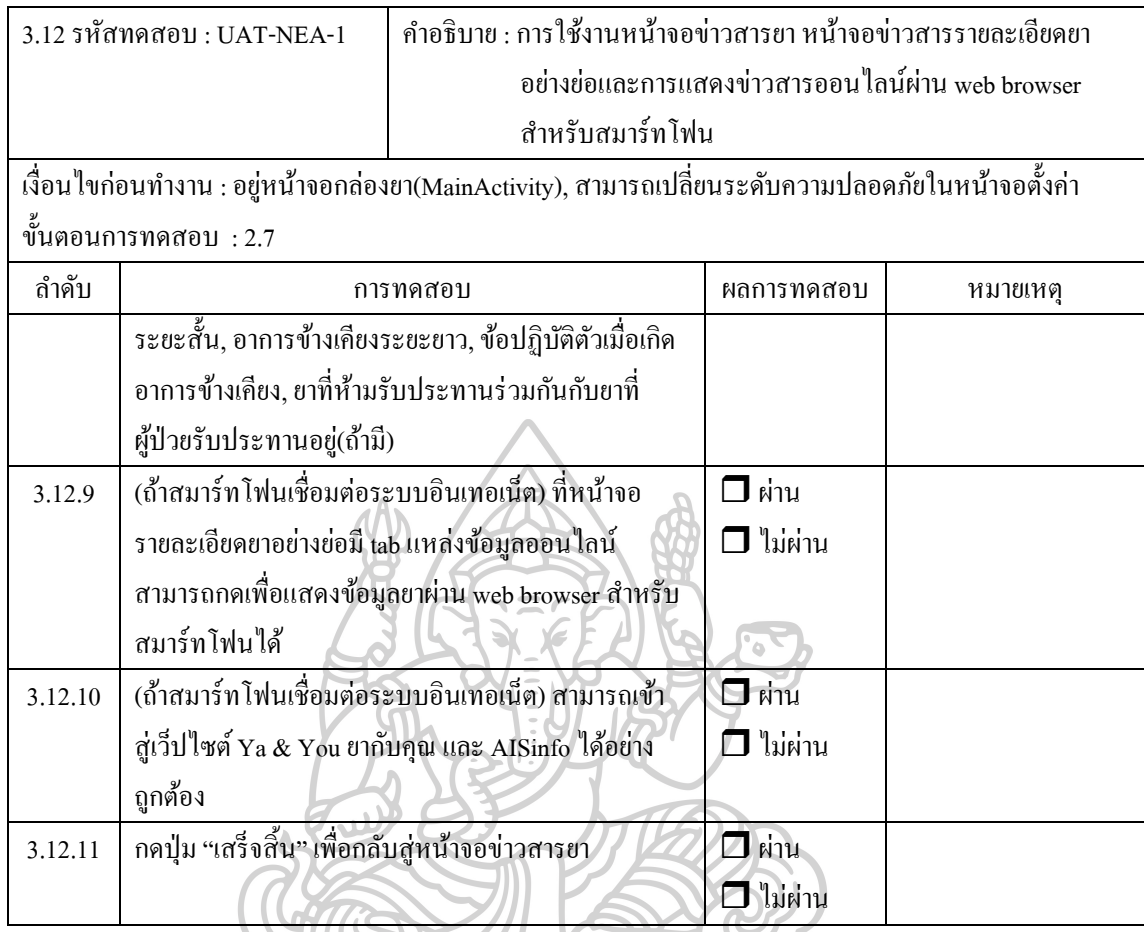

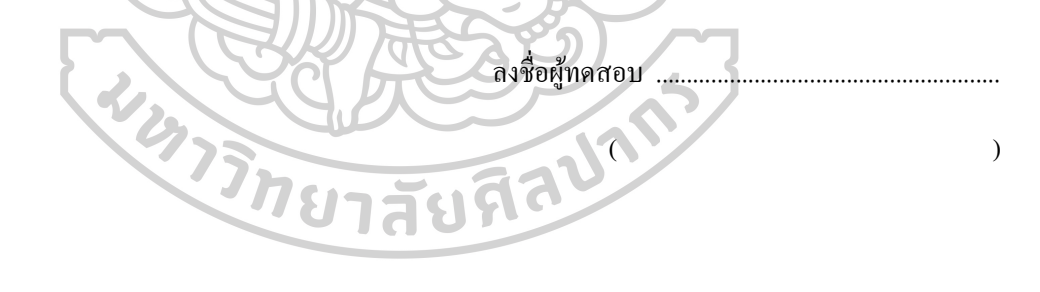

 $\dot{\vec{\mathcal{V}}}$ อแอพพลิเคชั่น : My HIV Management Application (MHM App)

ส่วนงาน : ภาควิชาสารสนเทศศาสตร์ทางสุขภาพ มหาวิทยาลัยศิลปากร โดย นายวีระโชติ ลาภผลอ าไพ

วันที่ทดสอบ :..................................

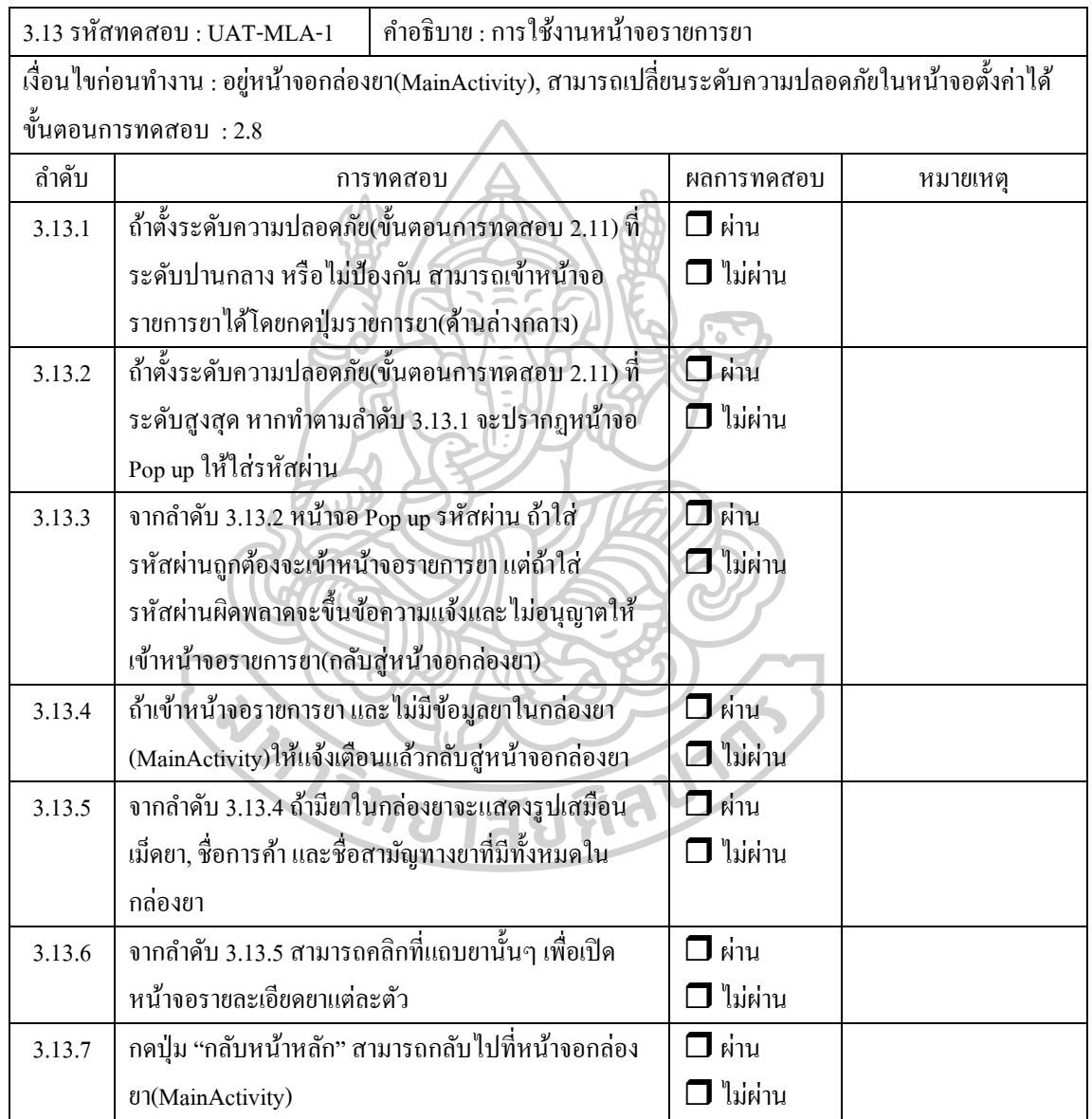

ลงชื่อผู้ทดสอบ ........................................................

 $($ 

 $\dot{\vec{\mathcal{V}}}$ อแอพพลิเคชั่น : My HIV Management Application (MHM App)

ส่วนงาน : ภาควิชาสารสนเทศศาสตร์ทางสุขภาพ มหาวิทยาลัยศิลปากร โดย นายวีระโชติ ลาภผลอ าไพ

วันที่ทดสอบ :..................................

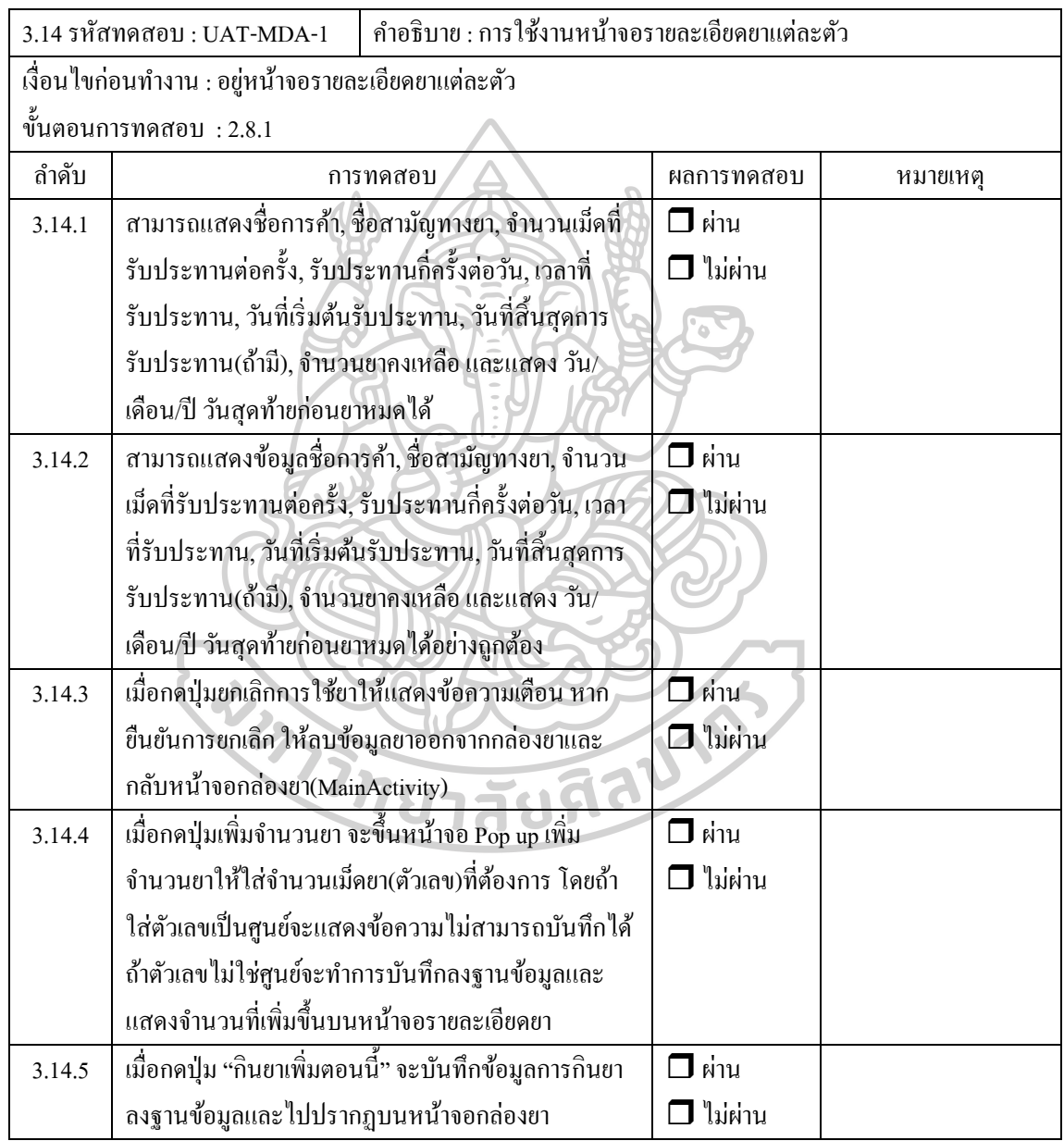

ลงชื่อผู้ทดสอบ ........................................................

ชื่อแอพพลิเคชั่น : My HIV Management Application (MHM App)

ี ส่วนงาน : ภาควิชาสารสนเทศศาสตร์ทางสุขภาพ มหาวิทยาลัยศิลปากร โดย นายวีระโชติ ลาภผลอำไพ วันที่ทดสอบ :.................................

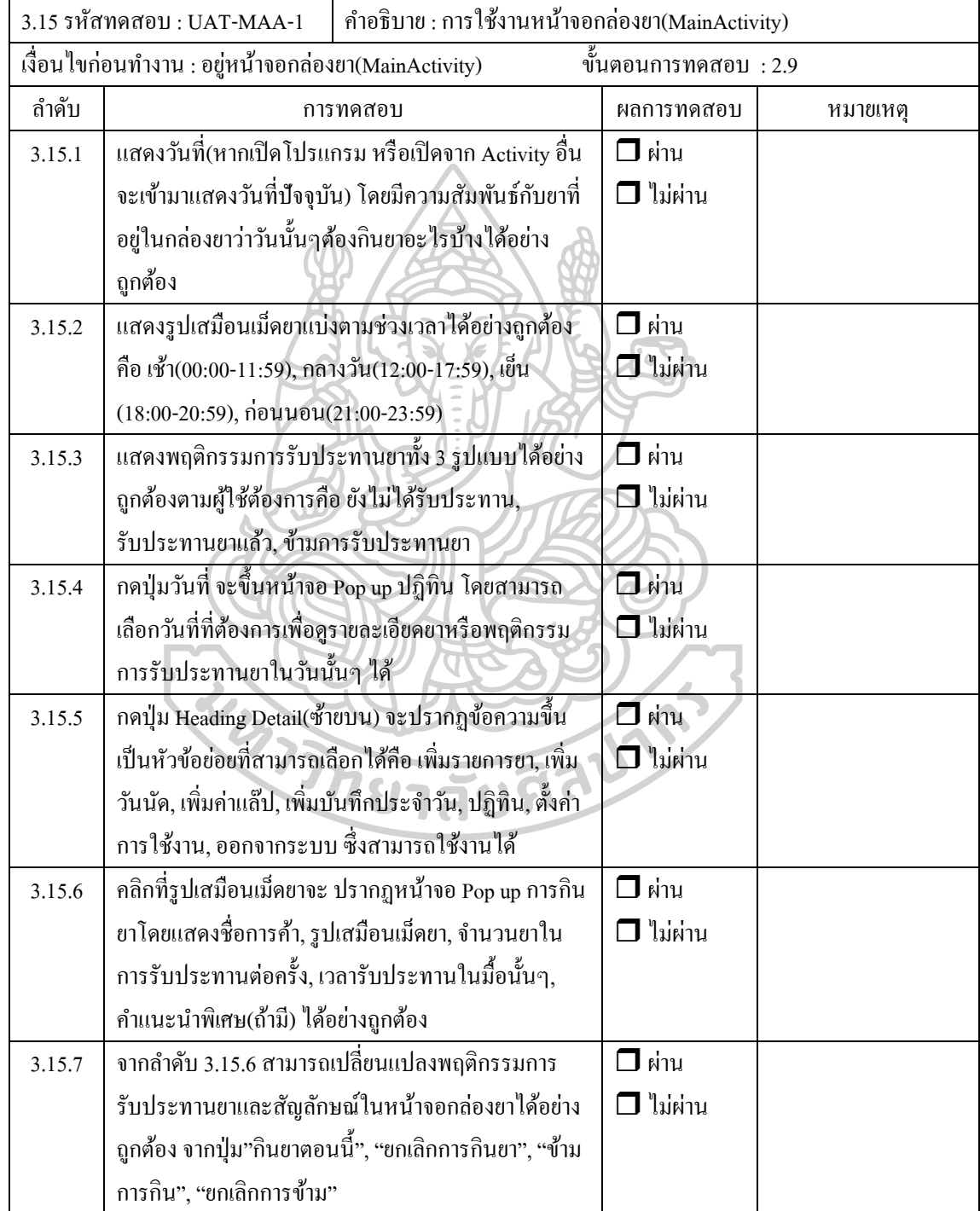

ลงชื่อผู้ทดสอบ ........................................................ ( )

่ชื่อโครงการ : การพัฒนาโปรแกรมประยุกต์ในการจัดการยาด้วยตนเองของผู้ติดเชื้อเอชไอวี

 $\dot{\vec{\mathbb{y}}}$ อแอพพลิเคชั่น : My HIV Management Application (MHM App)

ส่วนงาน : ภาควิชาสารสนเทศศาสตร์ทางสุขภาพ มหาวิทยาลัยศิลปากร โดย นายวีระโชติ ลาภผลอ าไพ วันที่ทดสอบ :………….....................

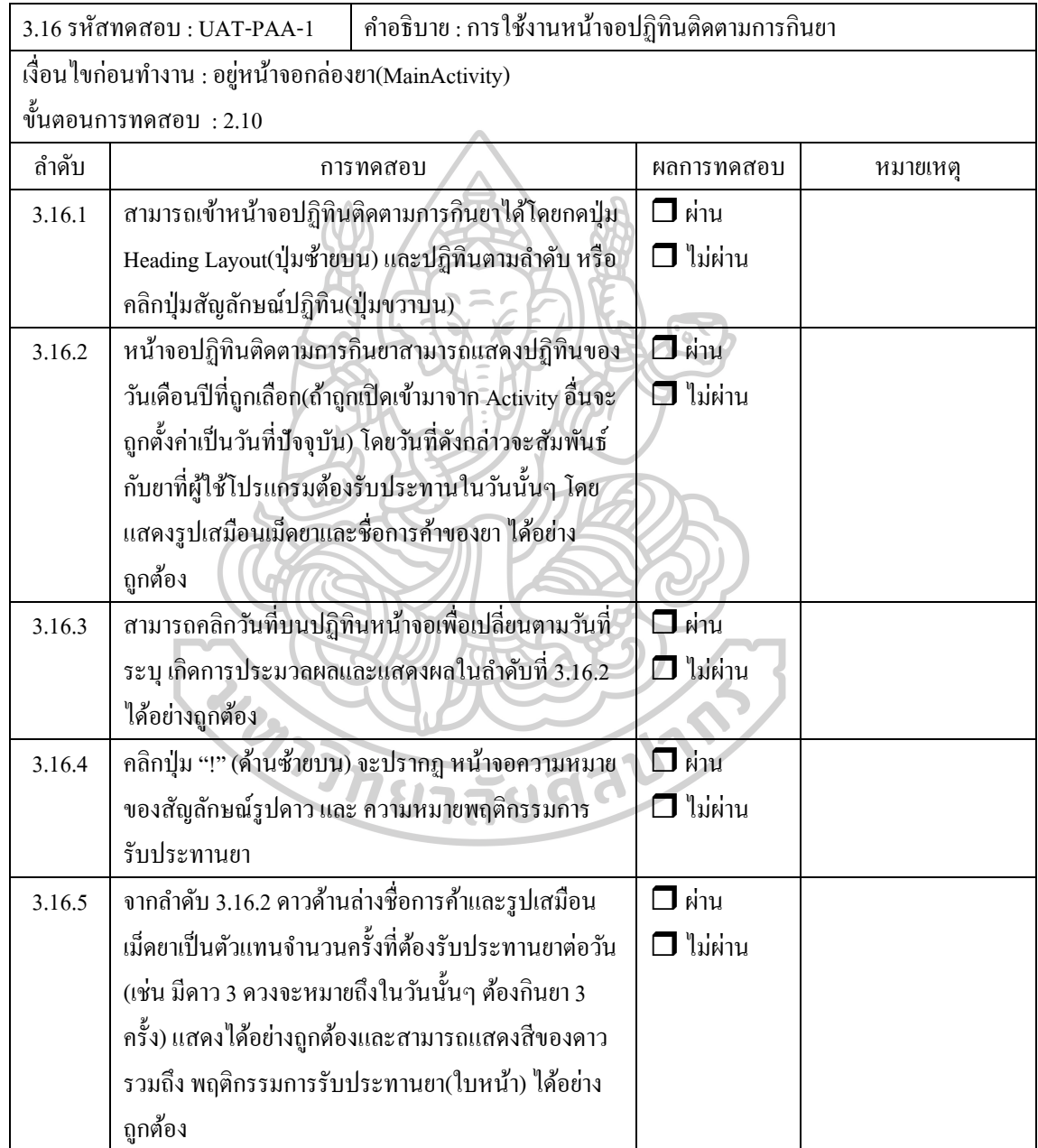

ลงชื่อผู้ทดสอบ ........................................................

 $\dot{\vec{\mathcal{V}}}$ อแอพพลิเคชั่น : My HIV Management Application (MHM App)

ส่วนงาน : ภาควิชาสารสนเทศศาสตร์ทางสุขภาพ มหาวิทยาลัยศิลปากร โดย นายวีระโชติ ลาภผลอ าไพ

วันที่ทดสอบ :..................................

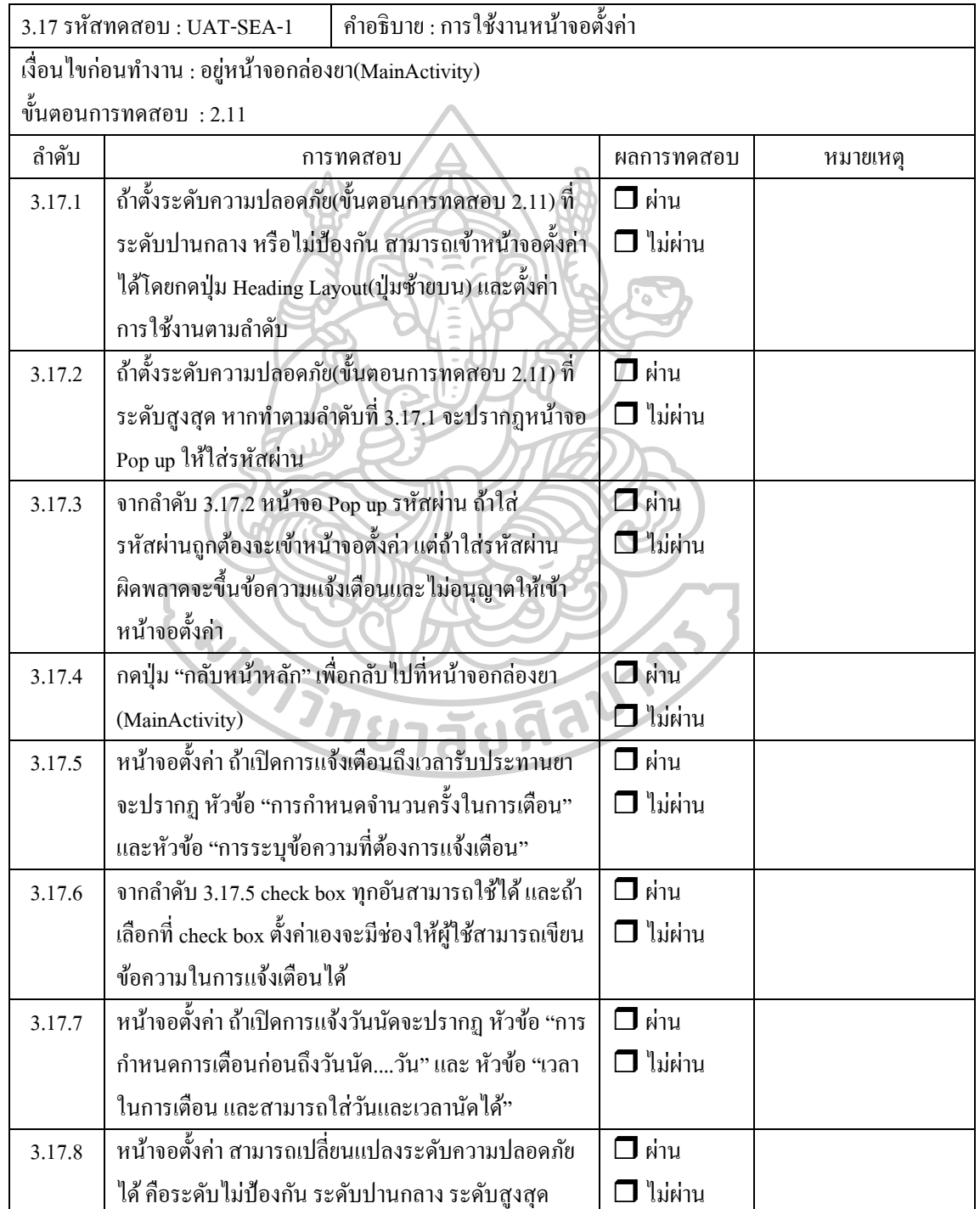

208

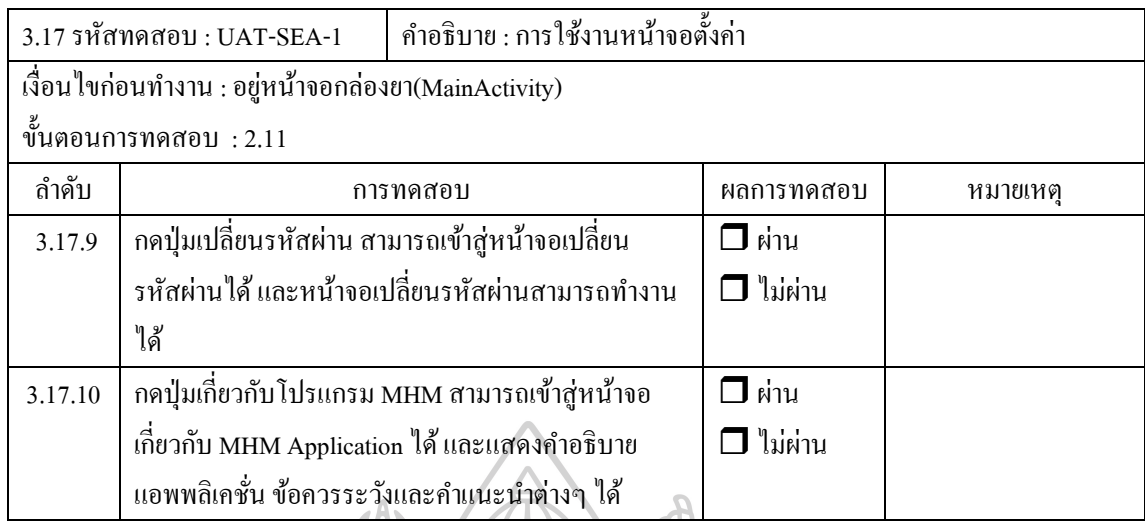

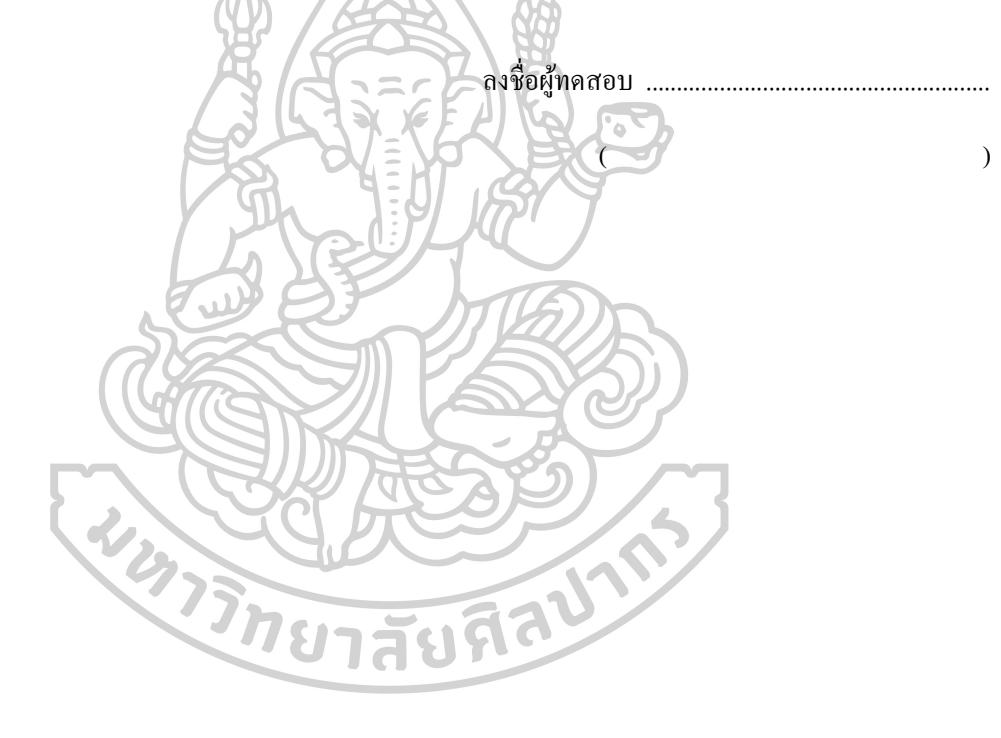

ชื่อแอพพลิเคชั่น : My HIV Management Application (MHM App)

ส่วนงาน : ภาควิชาสารสนเทศศาสตร์ทางสุขภาพ มหาวิทยาลัยศิลปากร โดย นายวีระโชติ ลาภผลอ าไพ วันที่ทดสอบ :.................................

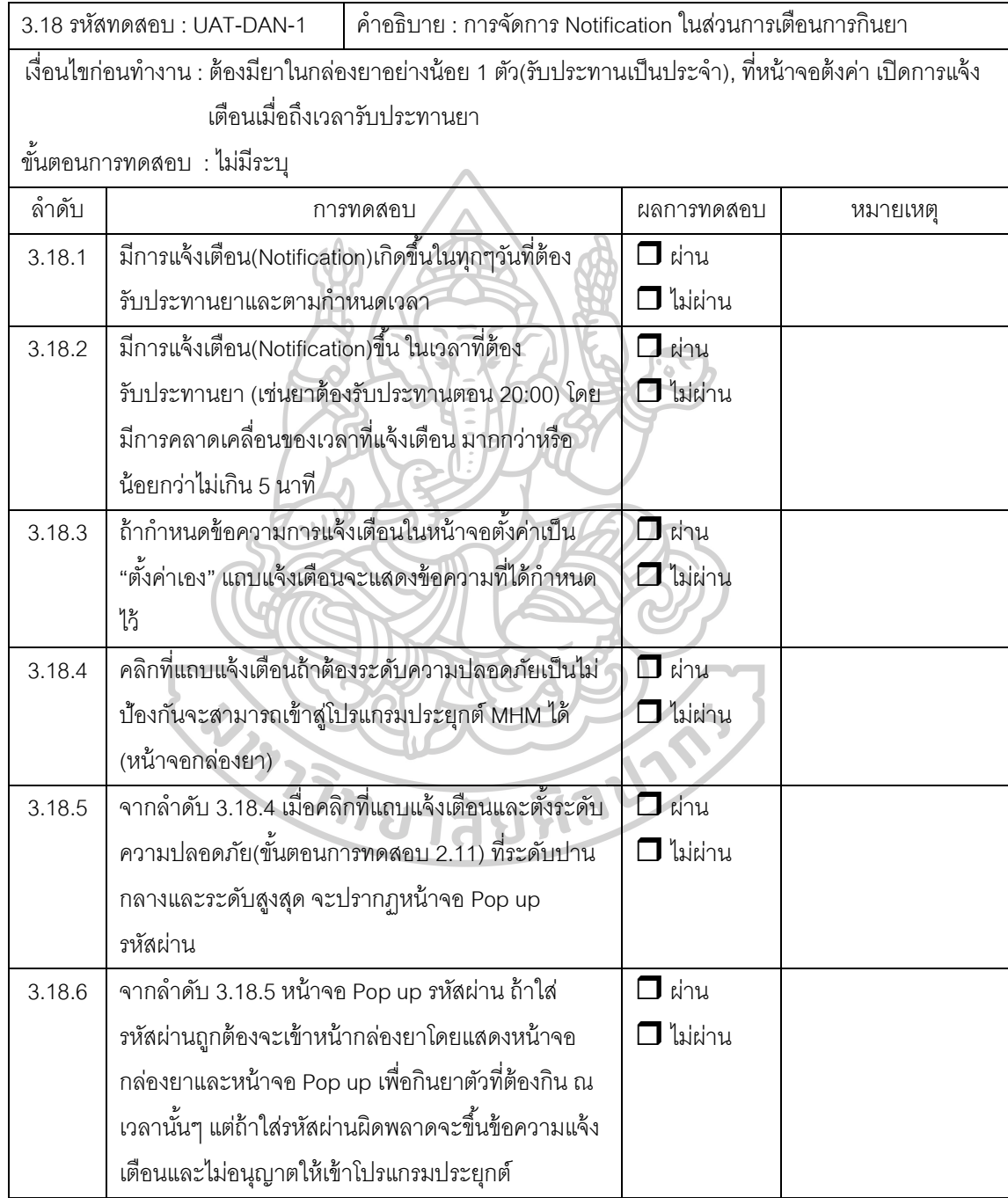

ลงชื่อผู้ทดสอบ ........................................................

210

ชื่อแอพพลิเคชั่น : My HIV Management Application (MHM App)

ส่วนงาน : ภาควิชาสารสนเทศศาสตร์ทางสุขภาพ มหาวิทยาลัยศิลปากร โดย นายวีระโชติ ลาภผลอ าไพ วันที่ทดสอบ :………….....................

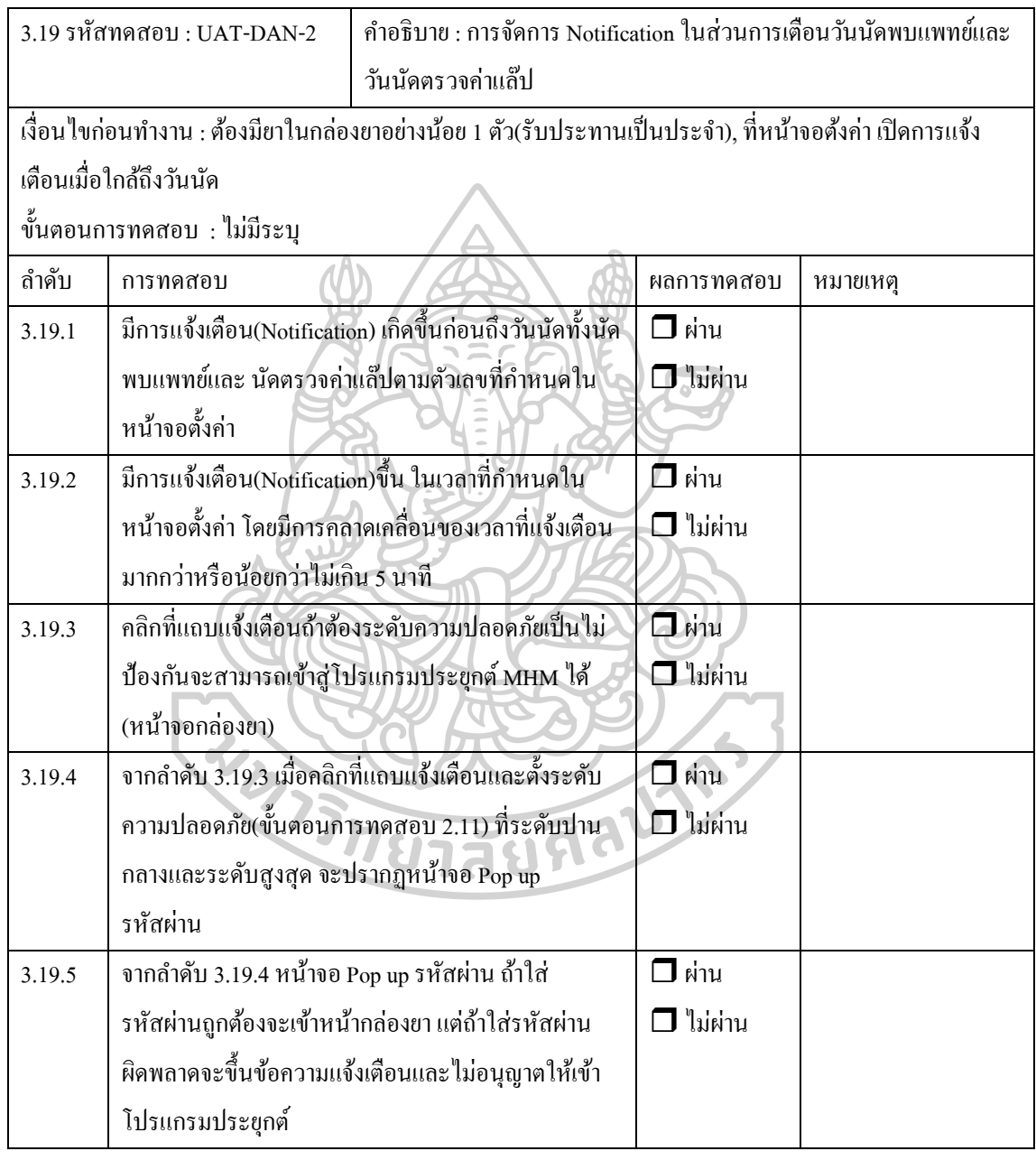

ลงชื่อผู้ทดสอบ ........................................................

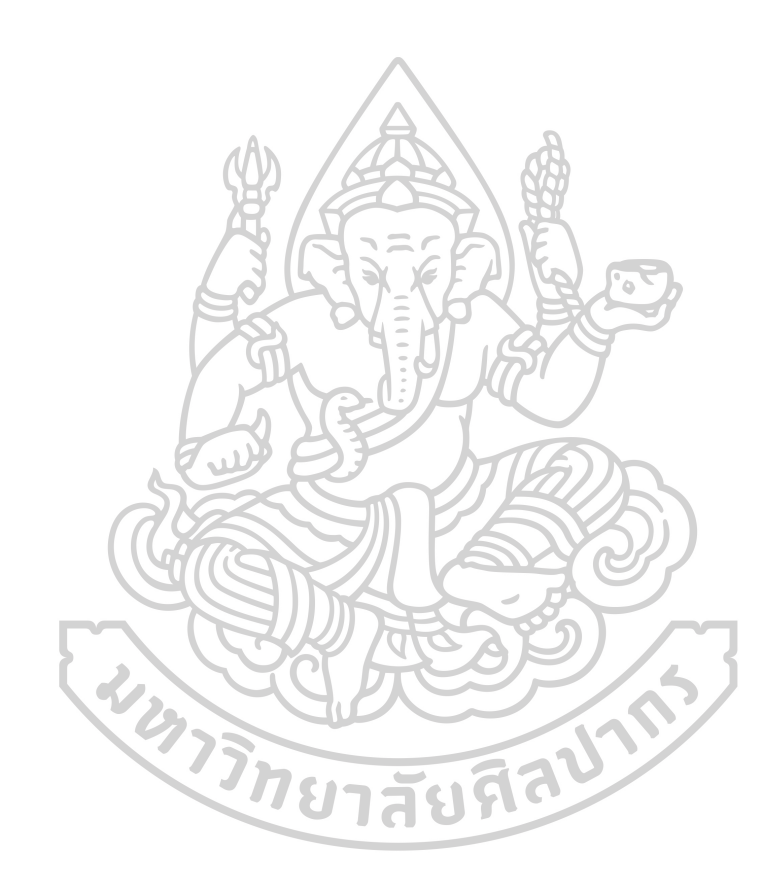

## **รายการอ้างอิง**

1. AVERTing AIDS & HIV (AIDS Education & Research Trust). **Global HIV and AIDS statistics** East Sussex.2015 [cited 2016 July 15]. Available from: [http://www.avert.org/global-hiv](http://www.avert.org/global-hiv-and-aids-statistics)[and-aids-statistics.](http://www.avert.org/global-hiv-and-aids-statistics)

2. The U.S. Department of Health and Human Services.**Stages of HIV infection**2015 [cited 2017 March 14]. Available from: [https://www.aids.gov/hiv-aids-basics/just-diagnosed-with-hiv](https://www.aids.gov/hiv-aids-basics/just-diagnosed-with-hiv-aids/hiv-in-your-body/stages-of-hiv/)[aids/hiv-in-your-body/stages-of-hiv/.](https://www.aids.gov/hiv-aids-basics/just-diagnosed-with-hiv-aids/hiv-in-your-body/stages-of-hiv/)

3. สมาคมโรคเอดส์แห่งประเทศไทย.แนวทางการตรวจรักษาและป้องกนัการติดเช้ือเอชไอวปีระเทศไทย ปี **2557.** ห้วยขวาง.2557 [Available from:

[http://www.thaiaidssociety.org/index.php?option=com\\_content&view=article&id=62&Itemid=70.](http://www.thaiaidssociety.org/index.php?option=com_content&view=article&id=62&Itemid=70)

4. ปวีณา สนธิสมบัติ. เภสัชบำบัดสำหรับผู้ป่วยโรคเอคส์. คู่มือสำหรับเภสัชกร การดูแลผู้ติดเชื้อเอชไอวีและ ผู้ป่ วยโรคเอดส์. กรุงเทพฯ: สมาคมเภสัชกรรมโรงพยาบาล (ประเทศไทย); 2551. p. 58-172.

5. World Health Organization. **Consolidated guidelines on the use of antiretroviral drugs for treating and preventing HIV infection.** 2013 [cited 2016 March 20]. Available from: [http://apps.who.int/iris/bitstream/10665/85321/1/9789241505727\\_eng.pdf.](http://apps.who.int/iris/bitstream/10665/85321/1/9789241505727_eng.pdf)

6. อรรณพ หิรัญดิษฐ์. **Strategies to Improve Adherence to Antiretroviral Therapy.** In: ปรีชา ุ่มนทกานติกุล, ปวีณา สนธิสมบัติ, นวภรณ์ วิมลสาระวงค์, สุทธิพร ภัทรชยากุล, editors. คู่มือสำหรับเภสัชกร การ ดูแลผตู้ิดเช้ือเอชไอวแีละผปู้่วยโรคเอดส์.กรุงเทพฯ: สมาคมเภสชักรรมโรงพยาบาล(ประเทศไทย); 2551. p. 251- 82.

7. Ghislain Edgard MBAYEN MBAYEN. A Mobile Application Development Strategy-Finding Model [dissertation]: Jonkoping University; 2013.

8. สา นกังานสถิติแห่งชาติ.จ านวนผู้ใช้โทรศัพท์มือถือ จ าแนกตามจ านวนโทรศัพท์มือถือที่มีแบบ **Feature phone** และ**Smart phone** กลุ่มอายุและเขตการปกครอง พ.ศ.**2558**: สา นกังานสถิติแห่งชาติ; 2015 [Available from: [http://service.nso.go.th/nso/nso\\_center/project/search/result\\_by\\_department-th.jsp.](http://service.nso.go.th/nso/nso_center/project/search/result_by_department-th.jsp)

่ 9. สำนักงานสถิติแห่งชาติ. จำนวนผู้ใช้โทรศัพท์มือถือ จำแนกตามการใช้บริการอื่นผ่านทางโทรศัพท์มือถือ ภาค และเขตการปกครอง พ.ศ. **2558**: สา นกังานสถิติแห่งชาติ; 2015 [Available from:

[http://service.nso.go.th/nso/nso\\_center/project/search/result\\_by\\_department-th.jsp.](http://service.nso.go.th/nso/nso_center/project/search/result_by_department-th.jsp)

10. International Data Corporation.**Smartphone market share: OS data overview** Framingham2015 [cited 2016 February 21]. Available from:

[http://www.idc.com/prodserv/smartphone-os-market-share.jsp.](http://www.idc.com/prodserv/smartphone-os-market-share.jsp)

11. Yozzo. **Thailand's Telecom Market Information Q1 2015** Chatuchak2015 [cited 2015

July 15]. Available from: [http://www.slideshare.net/yozzo1/thailands-telecom-market-information](http://www.slideshare.net/yozzo1/thailands-telecom-market-information-q1-2015)[q1-2015.](http://www.slideshare.net/yozzo1/thailands-telecom-market-information-q1-2015)

12. พร้อมเลิศ หล่อวจิิตร.คู่มือเขียนแอพ **Android** ด้วย **Android Studio**. วิเชียร กาญ จนพัฒนา, editor: โปรวชินั่ ; 2015. 432 p.

13. Android Developers. **Android 7.0 Samples** 2017 [cited 2016 March 30]. Available from: [https://developer.android.com/about/versions/nougat/android-7.0-samples.html.](https://developer.android.com/about/versions/nougat/android-7.0-samples.html)

14. พัลลภ จาตรัส. ระบบติดตาม  $\mathsf{GPS}$  ผ่านโทรศัพท์มือถือ(Android  $\mathsf{OS}$ ) [สารนิพนธ์ปริญญา วิทยาศาสตรมหาบัณฑิต]: มหาวิทยาลัยเทคโนโลยีมหานคร; 2012.

15. กิตติพงษ์อรรถพรชยักลุ .การแสดงแผนที่และเสน้ ทางโรงพยาบาลผา่ นมือถือดว้ยระบบปฏิบตัิการแอน ดรอยด์ [สารนิพนธ์ปริญญาวิทยาศาสตรมหาบัณฑิต]: มหาวิทยาลัยเทคโนโลยี มหานคร; 2013.

16. Nirosh L.W.C. **Introduction to Object Oriented Programming Concepts (OOP) and More**: Code Project; 2008 [Available from:

[https://www.codeproject.com/Articles/22769/Introduction-to-Object-Oriented-Programming-](https://www.codeproject.com/Articles/22769/Introduction-to-Object-Oriented-Programming-Concep#Architecture)[Concep#Architecture.](https://www.codeproject.com/Articles/22769/Introduction-to-Object-Oriented-Programming-Concep#Architecture)

17. อานนท์ หลงหัน.การเขียนโปรแกรมเชิงวัตถุ **OOP (OBJECT ORIENTED PROGRAMMING**): สำนักวิทยบริการและเทคโนโลยีสารสนเทศ; 2013 [Available from: <http://arit.rmutsv.ac.th/th/blogs/80->การเขียนโปรแกรมเชิงวัตถุ-oop-object-oriented-programming-537. 18. โอภาส เอี่ยมสิริวงศ์.การวิเคราะห์และออกแบบระบบ(**Systems Analysis and Designs**). บางนา: ซีเอ็ดผูเคชั่น; 2012. 2

19. Donald Bell. **UML basics: The class diagram**: IBM Corporation; 2004 [cited 2017 April 20]. Available from:

[https://www.ibm.com/developerworks/rational/library/content/RationalEdge/sep04/bell/.](https://www.ibm.com/developerworks/rational/library/content/RationalEdge/sep04/bell/)

20. บุญชัย กิจสนาโยธิน. การจัดการระบบสารสนเทศด้านสุขภาพ. การบริหารจัดการเพื่อการพัฒนาระบบ สขภาพ หน่วยที่ 6-10 มหาวิทยาลัยสโขทัยธรรมาธิราช บัณฑิตศึกษา สาขาวิชาวิทยาศาสตร์สขภาพ. นนทบรี: ส านักพิมพ์ มหาวิทยาลัยสุโขทัยธรรมธิราช; 2554. p. 10.

21. Upkar. Varshney. **Mobile health:Four emerging themes of research**. Decision Support Systems. 2014;66 (October):20-35.

22. et al Chang Liu.**Status and trends of mobile-health applications for iOS devices: A** 

**developer's perspective**. Journal of Systems and Software. 2011;84(11 (November)):2022-33.

23. โอภาส เอี่ยมสิริวงศ์.ระบบฐานข้อมูล(**Database system)**. บางนา: ซีเอด็ยเูคชนั่ ; 2015.

24. Android Developers.**Saving Data in SQL Databases** n.d. [cited 2016 July 20]. Available from:[https://stuff.mit.edu/afs/sipb/project/android/docs/training/basics/data-storage/databases.html.](https://stuff.mit.edu/afs/sipb/project/android/docs/training/basics/data-storage/databases.html)

25. สุนันทา วงศ์จตุรภัทร สิงหะ ฉวีสุข. ทฤษฎีการยอมรับการใช้เทคโนโลยีสารสนเทศ. KMITL Information Technology Journal. 2012(Jan.-Jun. 2012).

26. Michael G. Morris Viswanath Venkatesh, Gordon B. Davis and Fred D. Davis. **User Acceptance of Information Technology: Toward a Unified View**. MIS Quarterly. Sep. 2003;Vol. 27:425-78.

27. Stoyan R. Stoyanov. **Mobile app rating scale: a new tool for assessing the quality of health mobile apps**. JMIR mHealth and uHealth. 2015;3(1 (March)):e27.

28. M. Fiordelli, Nicola Diviani, and Peter J Schulz. **Mapping mHealth research: a decade of evolution**. Journal of medical Internet research. 2013;15(5 (May)):e95.

29. mHIMSS App Usability Work Group.**Selecting a mobile app: Evaluating the usability of medical applications** 2012 [Available from: [http://s3.amazonaws.com/rdcms](http://s3.amazonaws.com/rdcms-himss/files/production/public/HIMSSguidetoappusabilityv1mHIMSS.pdf)[himss/files/production/public/HIMSSguidetoappusabilityv1mHIMSS.pdf.](http://s3.amazonaws.com/rdcms-himss/files/production/public/HIMSSguidetoappusabilityv1mHIMSS.pdf)

30. Linda Beer, et al. **Use of and Adherence to Antiretroviral Therapy in a Large U.S. Sample of HIV-infected Adults in Care, 2007-2008**. The Open AIDS journal 2012;6( supplement 1):213-23.

31. ศิริพร ครุฑกาศ ดวงเนตร ธรรมกุล, อุษณีย์ เทพวรชัย, เยาวรัตน์ อินทอง. ปัจจยัที่มีผลต่อพฤติกรรมความ ต่อเนื่องสม่ำเสมอในการรับประทานยาต้านไวรัสเอดส์ของผู้ป่วยโรคเอดส์. วารสารวิจัยทางวิทยาศาสตร์สุขภาพ. 2010;2:1-11.

32. Caroline Free, et al. . **The effectiveness of mobile-health technology-based health behaviour change or disease management interventions for health care consumers: a systematic review**. PLoS medicine. 2013;10(1 (January)):e1001362.

33. Richard T. Lester, et al. **Effects of a mobile phone short message service on antiretroviral treatment adherence in Kenya (WelTel Kenya1): a randomised trial.** Lancet. 2010;376(9755 (November)):1838-45.

34. Stacy C. Bailey, et al. **The availability, functionality, and quality of mobile applications supporting medication self-management**. Journal of the American Medical Informatics
Association. 2014;21(3 (May-June)):542-6.

35. Karla Santo, et al. . **Mobile Phone Apps to Improve Medication Adherence: A Systematic Stepwise Process to Identify High-Quality Apps**. JMIR mHealth and uHealth. 2016;4(4 (October-December)):e132.

36. et al. Nithya Ramanathan. **Identifying preferences for mobile health applications for self-monitoring and self-management: focus group findings from HIV-positive persons and young mothers**. International journal of medical informatics. 2013;82(4 (April)):e38-46.

37. Viswanath Venkatesh, James Y. L. Thong, and Xin Xu. **Unified Theory of Acceptance and Use of Technology: A Synthesis and the Road Ahead**. Journal of the Association for Information System. 2016;17(5).

38. Khulood Salem Albeladi Abdullah AL-Malaise AL-Gamdi, Rasha Fouad AlCattan. **Clinical Decision Support System in HealthCare Industry Success and Risk Factors**. International Journal of Computer Trends and Technology. 2014;11(4):5.

39. et al. Jing Jin. **Factors affecting therapeutic compliance: A review from the patient's perspective**. Therapeutics and Clinical Risk Management. 2008;4(1 (February)):269-86.

40. Geoffrey Maina, et al. **A systematic review of best practices in HIV care**. Journal of HIV/AIDS & social services. 2016;15 (1 (March)):114-26.

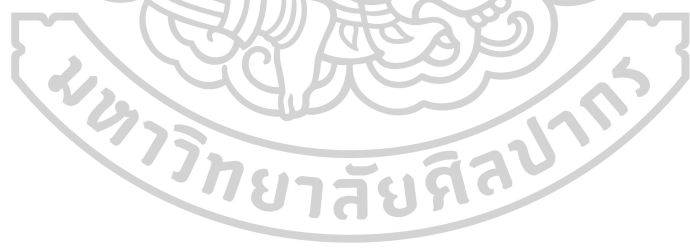

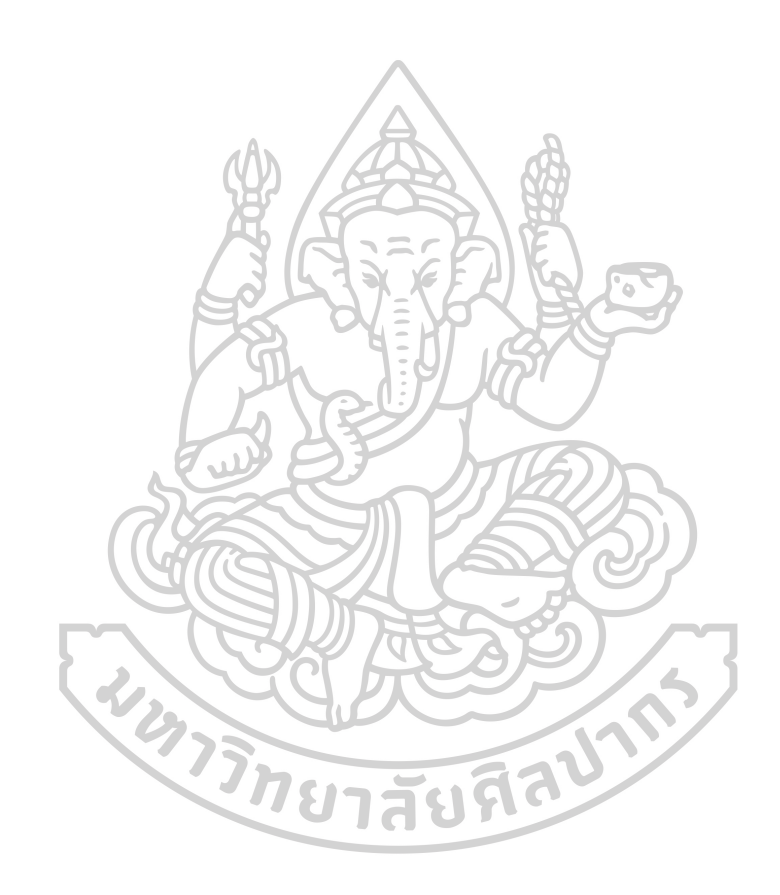

## **ประวตัิผู้เขยีน**

**ชื่อ-สกุล** วีระโชติลาภผลอ าไพ **วัน เดือน ปี เกิด** 19 กรกฎาคม 2527 **สถานที่เกิด** กรุงเทพ **ทอี่ ยู่ปัจจุบัน** 989 ซ. บรมราชชนนี72 ถนน บรมราชชนนีแขวงศาลาธรรมพสน์เขต ทวี วัฒนากรุงเทพ 10170

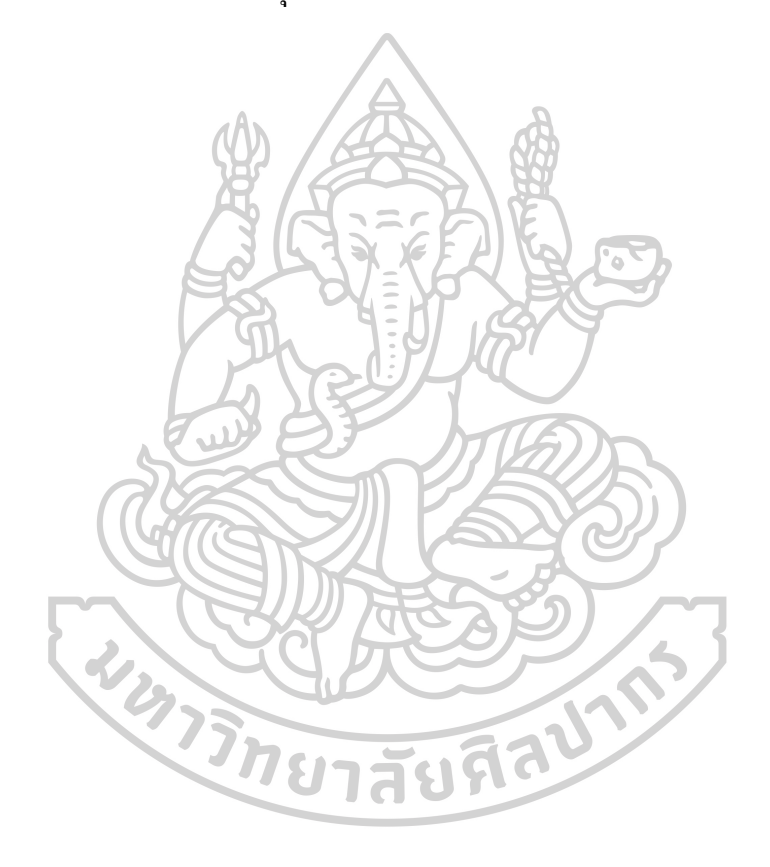